# **UNIVERSIDAD NACIONAL DE CAJAMARCA FACULTAD DE INGENIERÍA**

**ESCUELA ACADÉMICO PROFESIONAL DE INGENIERÍA DE SISTEMAS**

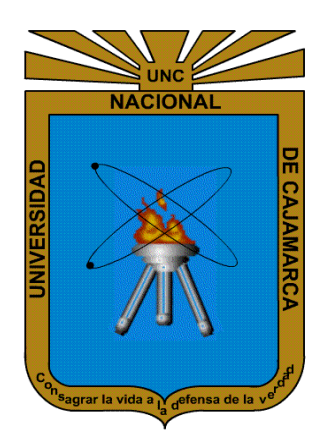

**TESIS**

# **"EFECTO DE LA IMPLEMENTACIÓN DE UN SISTEMA DE INFORMACIÓN EN EL PROCESO DE MATRÍCULA DE LA EMPRESA OPERAMAQ DE LA CIUDAD DE CAJAMARCA"**

## **PARA OPTAR EL TÍTULO PROFESIONAL DE INGENIERO DE SISTEMAS**

**AUTOR:**

**Bach. MARÍN HORNA LUIS EDUARDO**

**ASESOR:**

**Dr. MALPICA RODRÍGUEZ MANUEL ENRIQUE**

**CAJAMARCA - PERÚ 2023**

#### Document Information

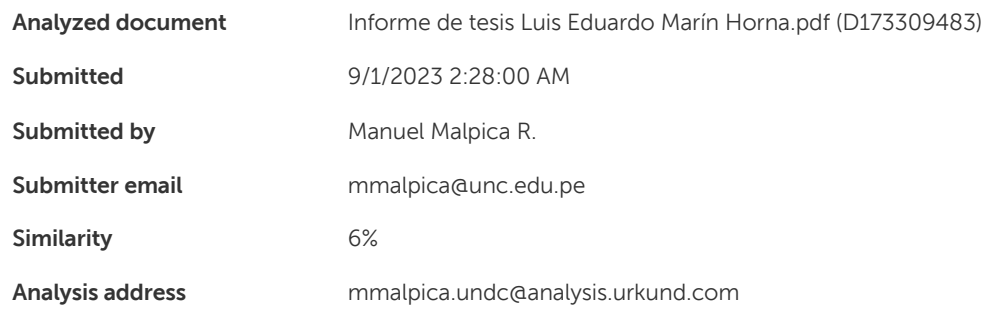

## Sources included in the report

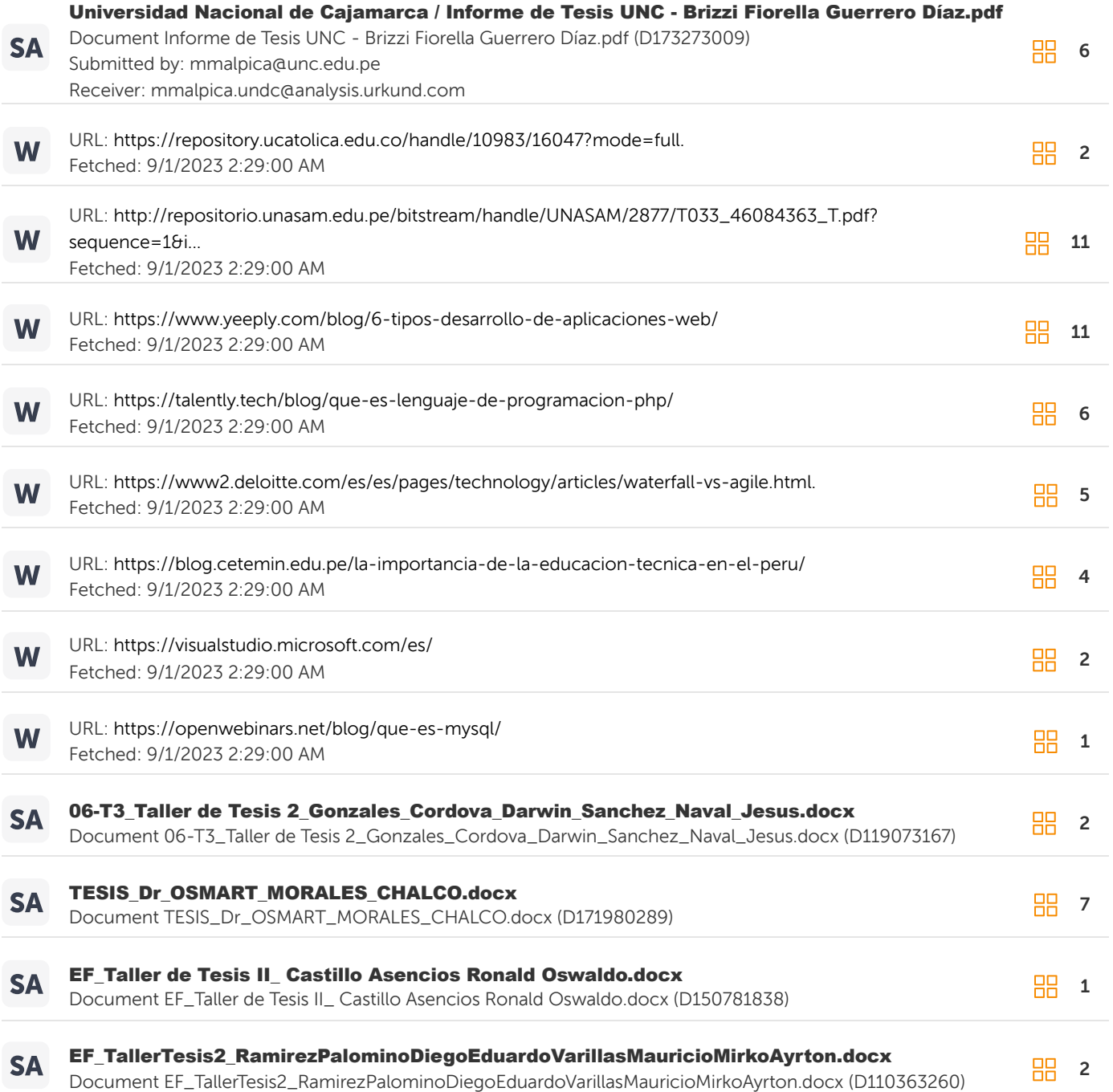

## **AGRADECIMIENTO**

A Dios por el regalo de la vida y las oportunidades dadas, a los docentes de la Escuela Profesional de Ingeniería de Sistemas, que con sus enseñanzas hicieron posible guiarme para alcanzar las competencias necesarias en este reto profesional y en especial consideración a mi asesor Ing. Manuel Malpica Rodríguez por su apoyo absoluto, mi respeto y admiración hacia su vocación en tal loable labor que ejerce con la comunidad estudiantil. Al gerente y trabajadores de la empresa "Operamaq S.R.L." en especial a su gerente Ing. Fredy Mori Culqui por la predisposición en el apoyo para la realización de la investigación.

## **DEDICATORIA**

A mis padres Amílcar Marín Linares y Carolina Horna Aliaga por su apoyo incondicional en cada etapa de mi vida y en cada objetivo trazado, que me permitió superarme como persona y profesional. A mis abuelos por su ejemplo invaluable. A mi hija Digna Valentina Marín Medina que con su existencia me da la motivación para seguir creciendo profesionalmente. A mi hermano Cristian David, por estar en los momentos más significativos de mi vida y a mi compañera de vida Liliana Medina por impulsarme en cada paso que doy.

# **CONTENIDO**

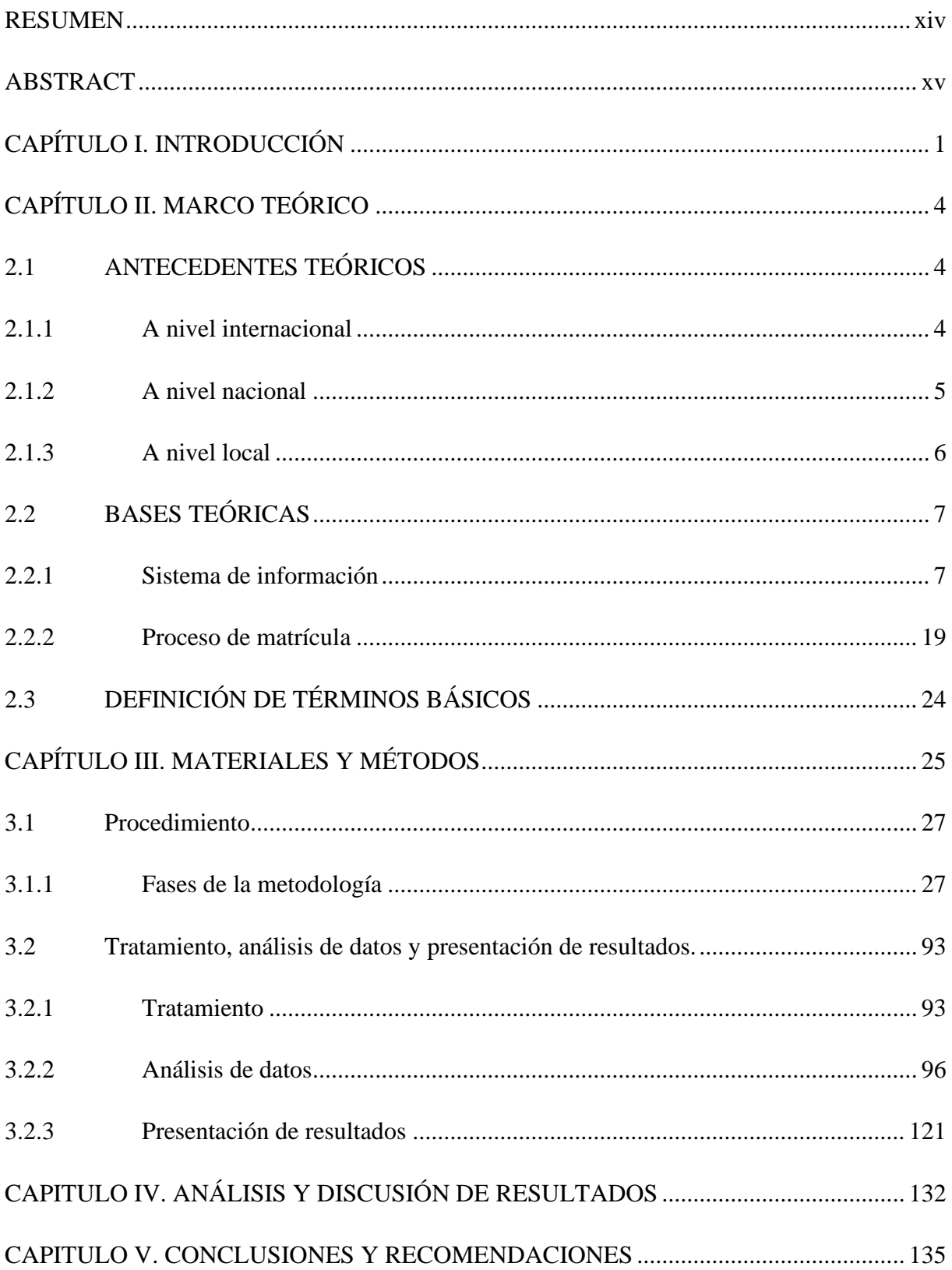

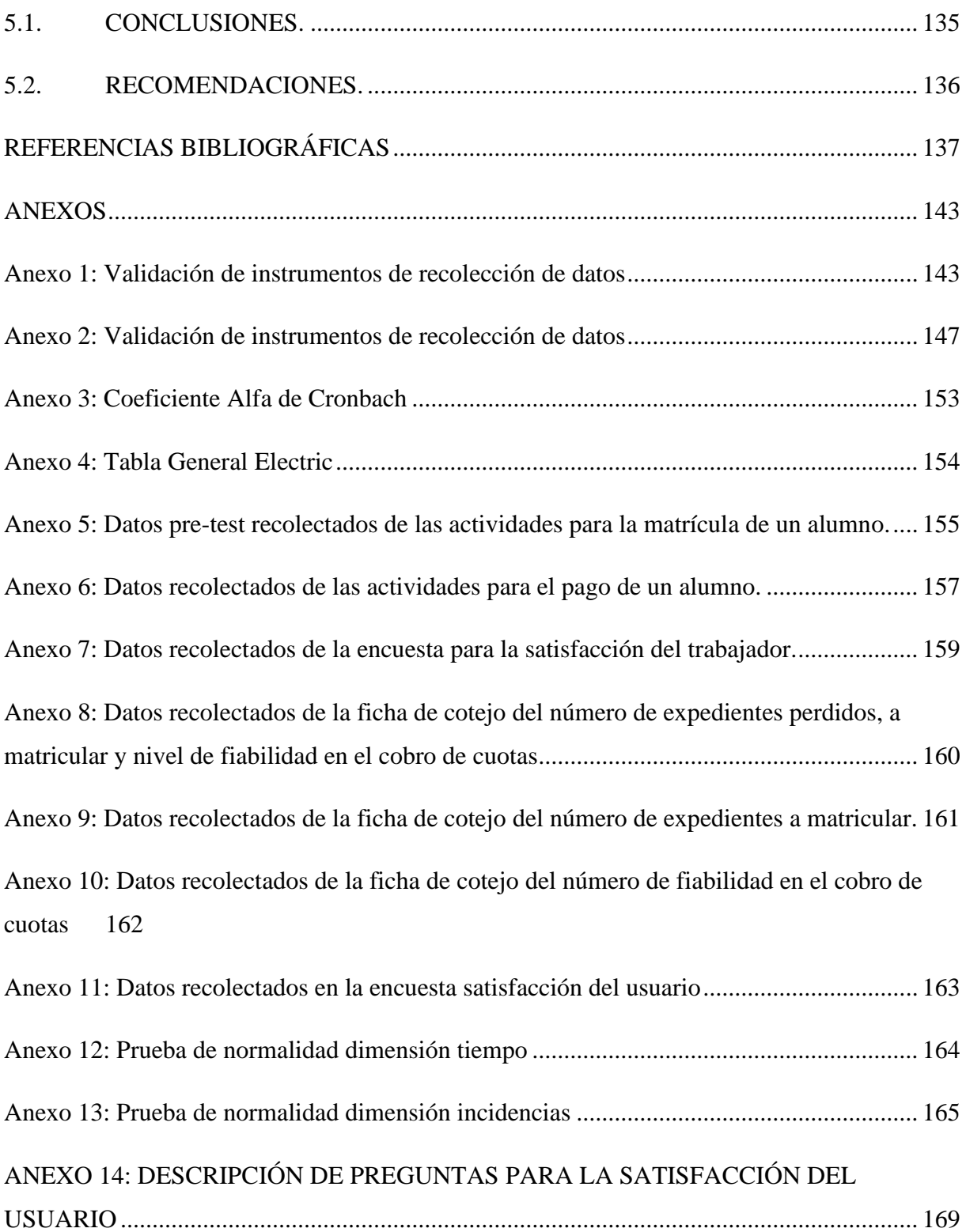

# **ÍNDICE DE TABLAS**

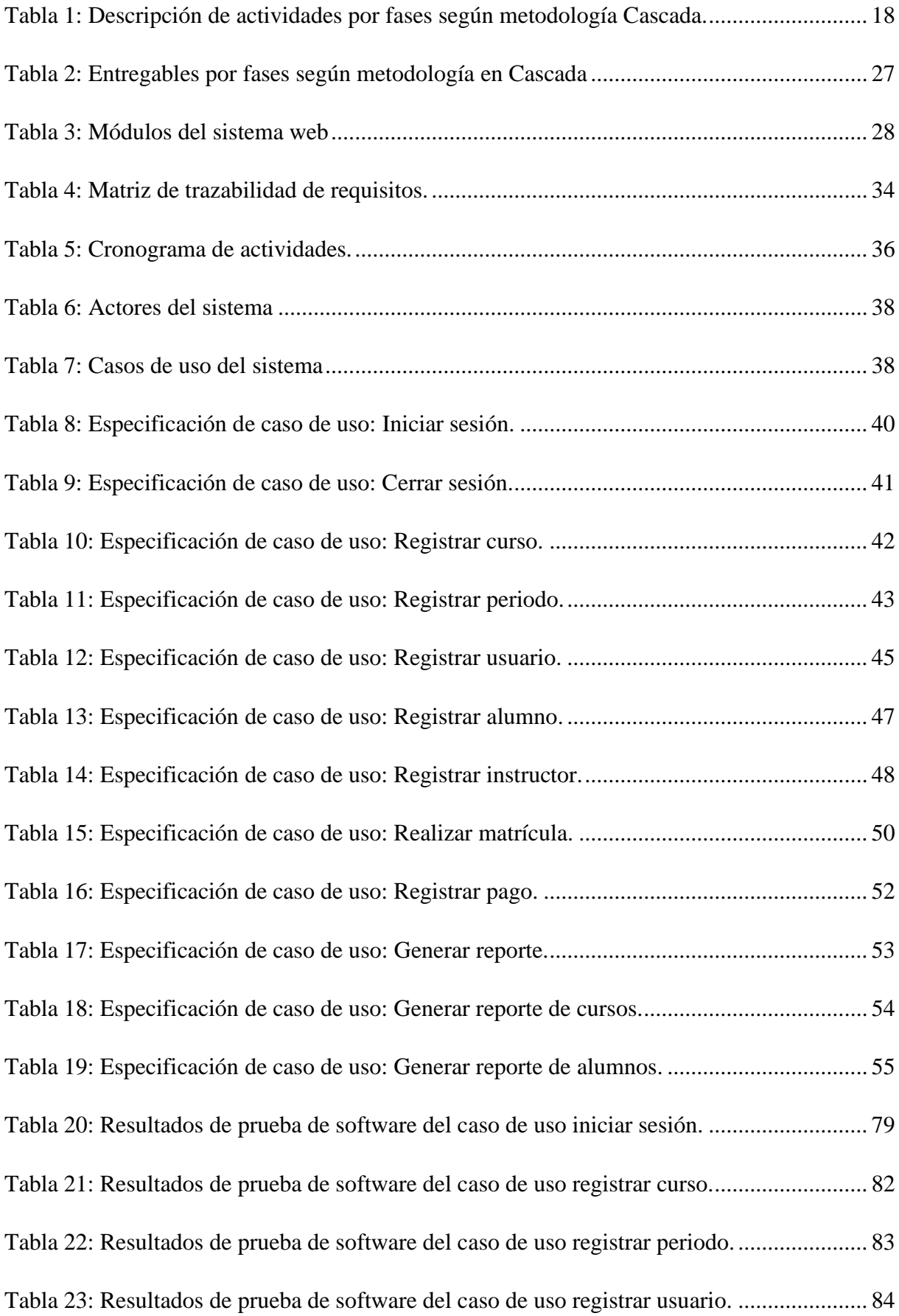

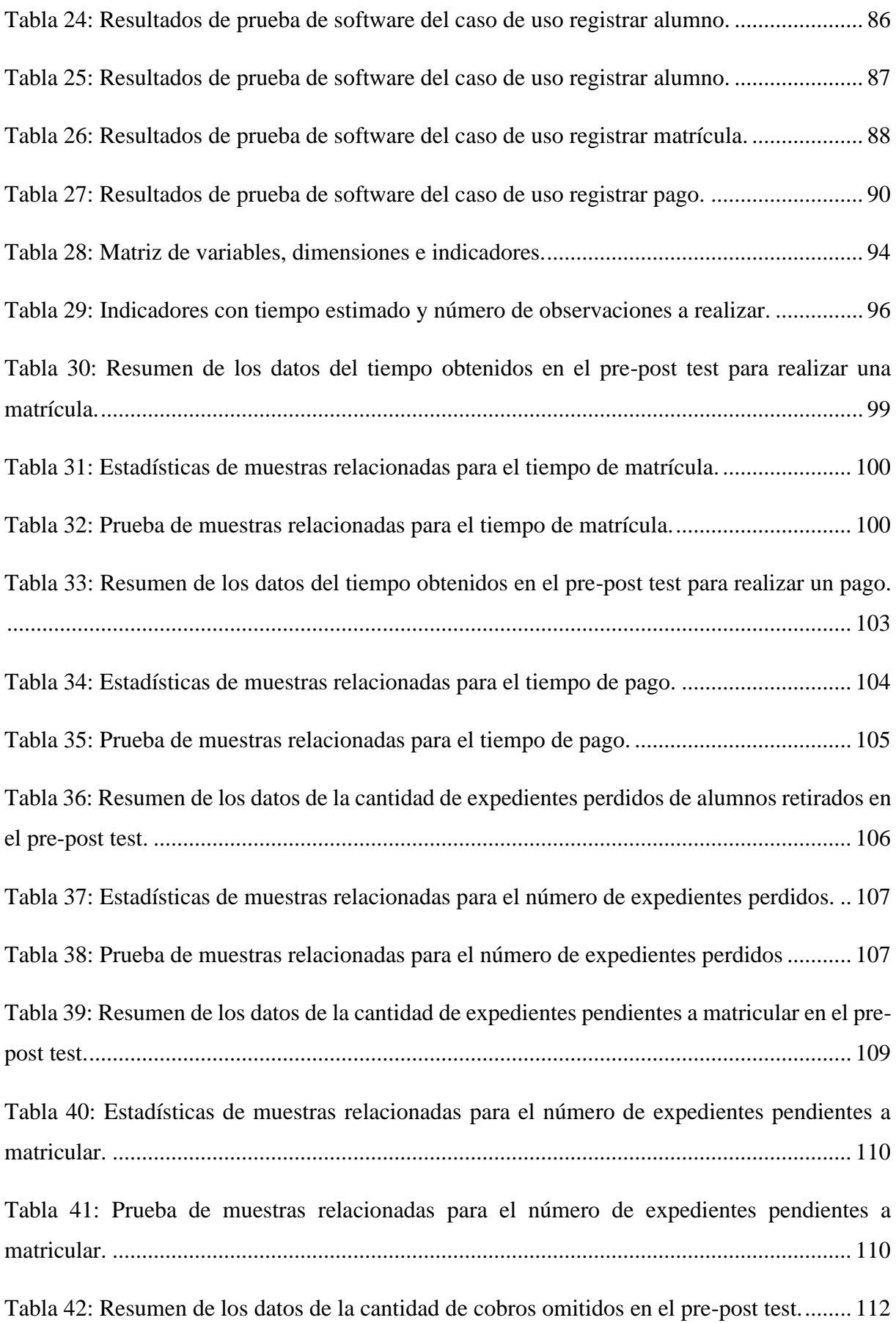

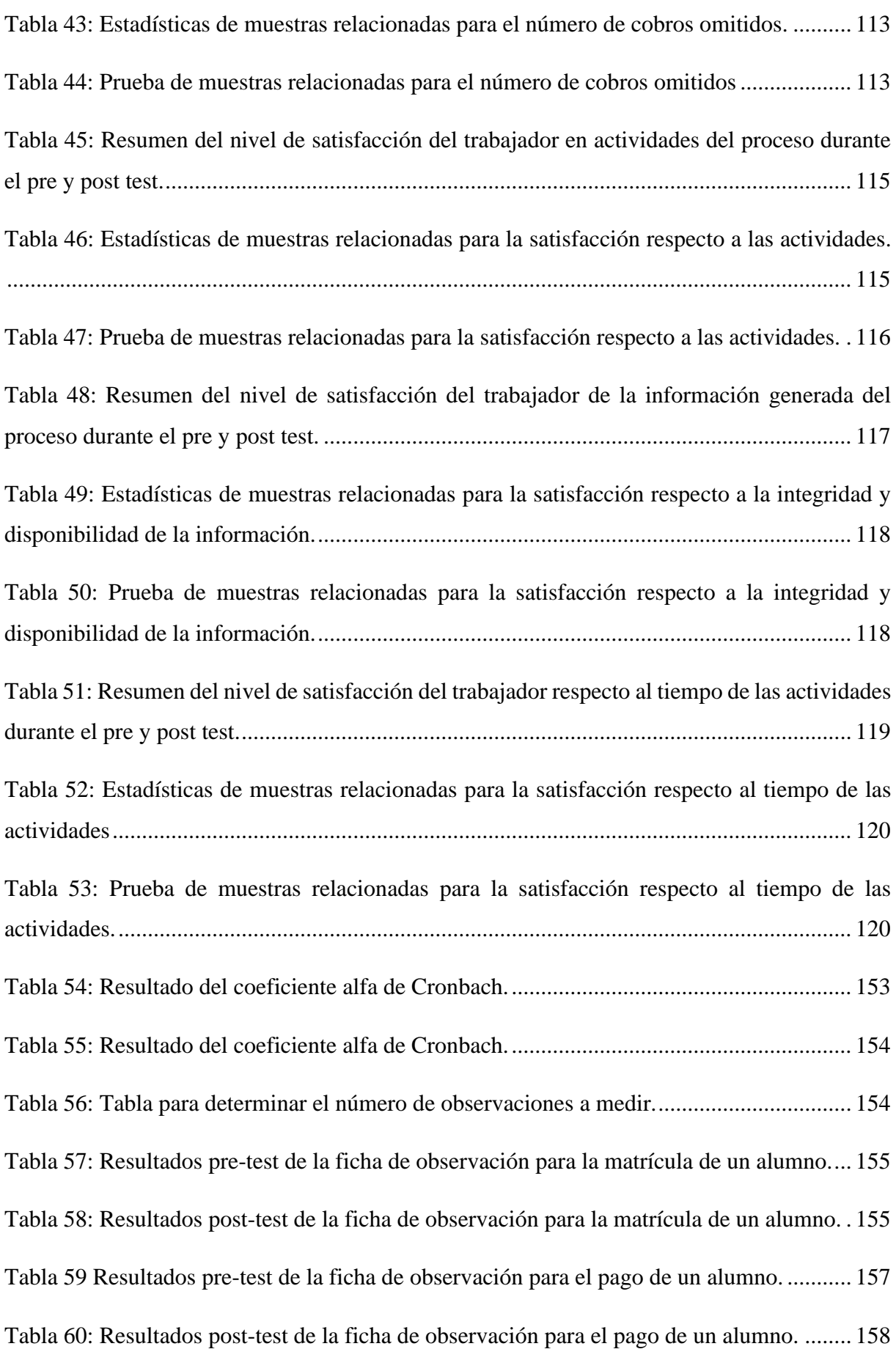

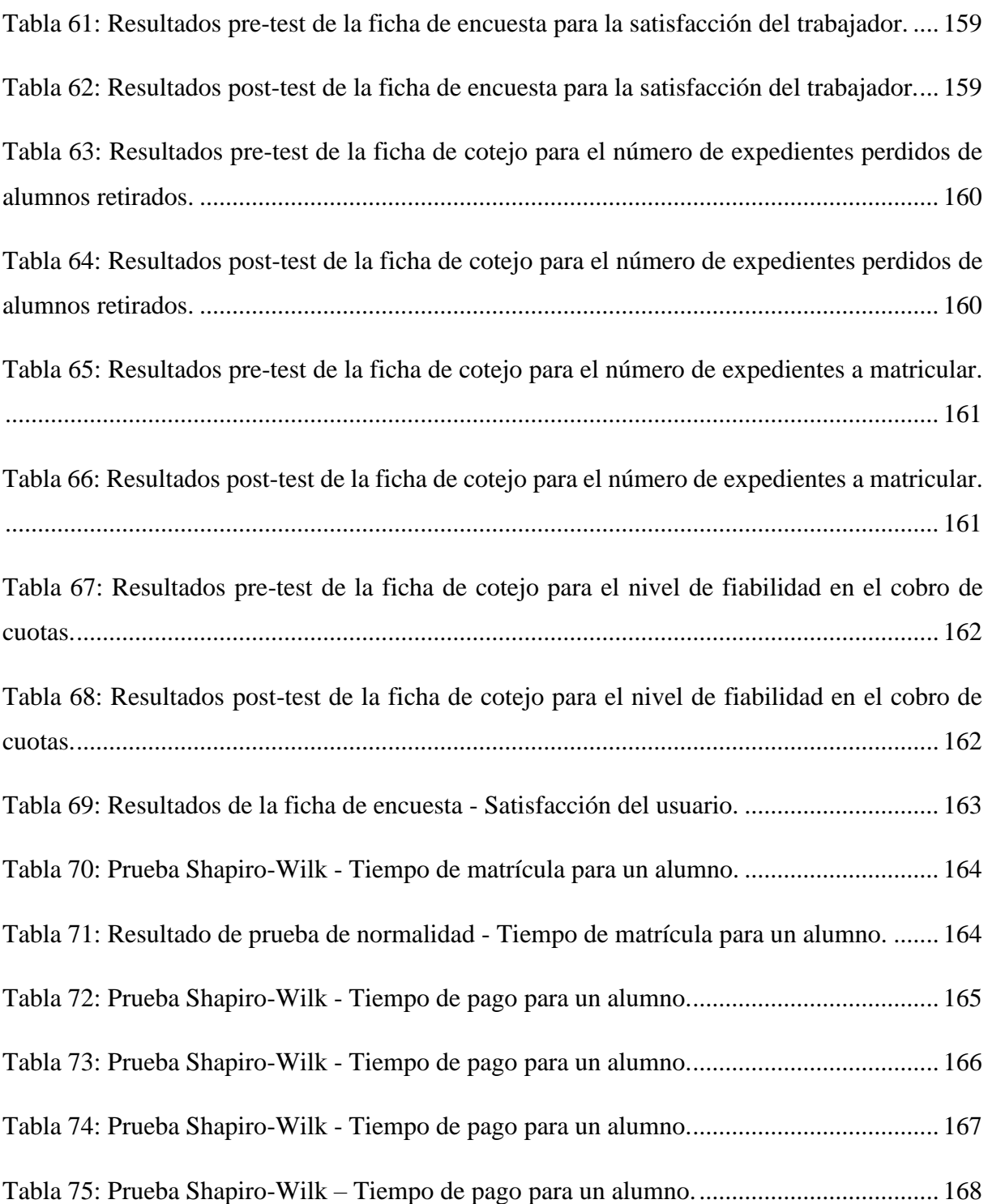

# **ÍNDICE DE FIGURAS**

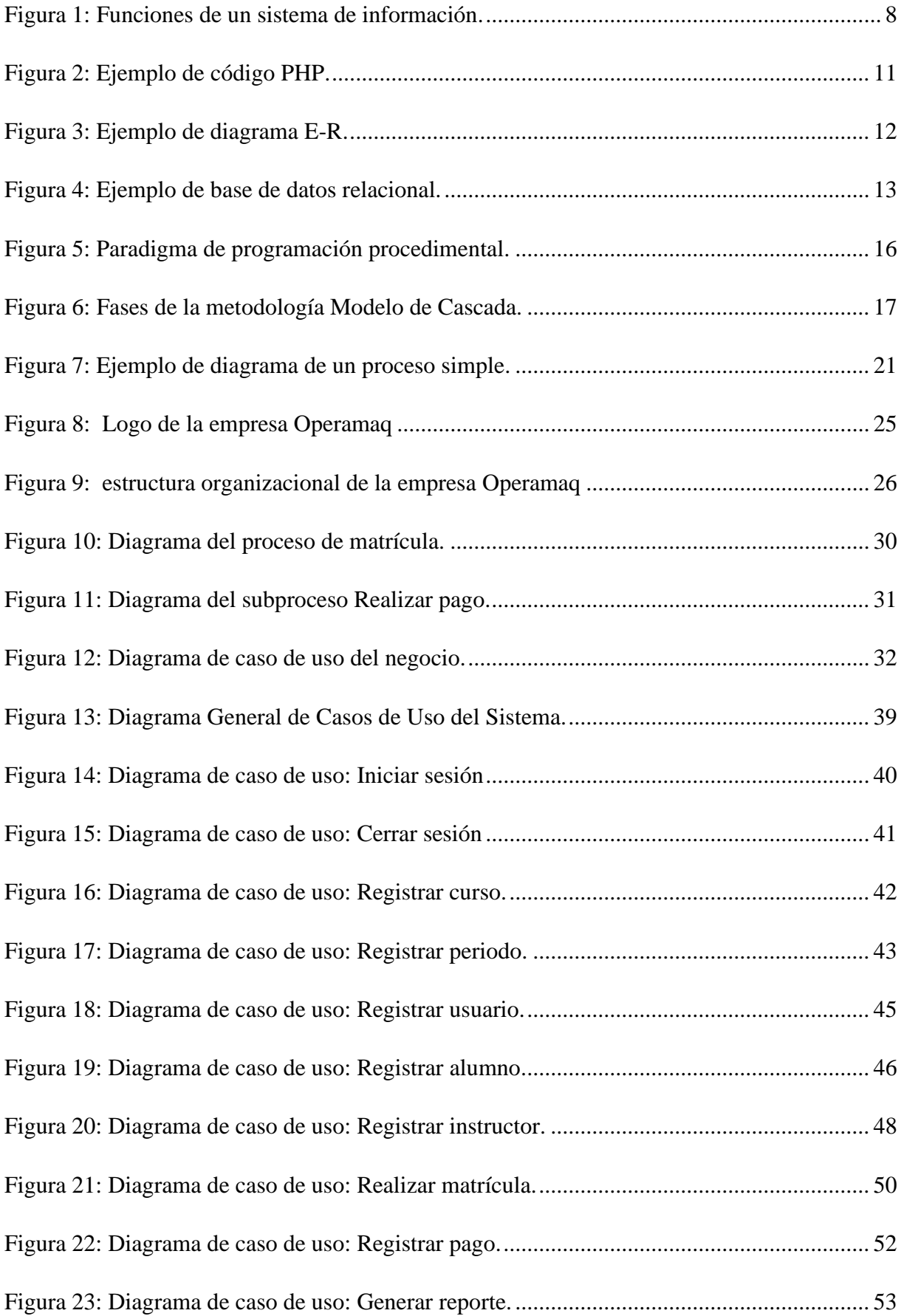

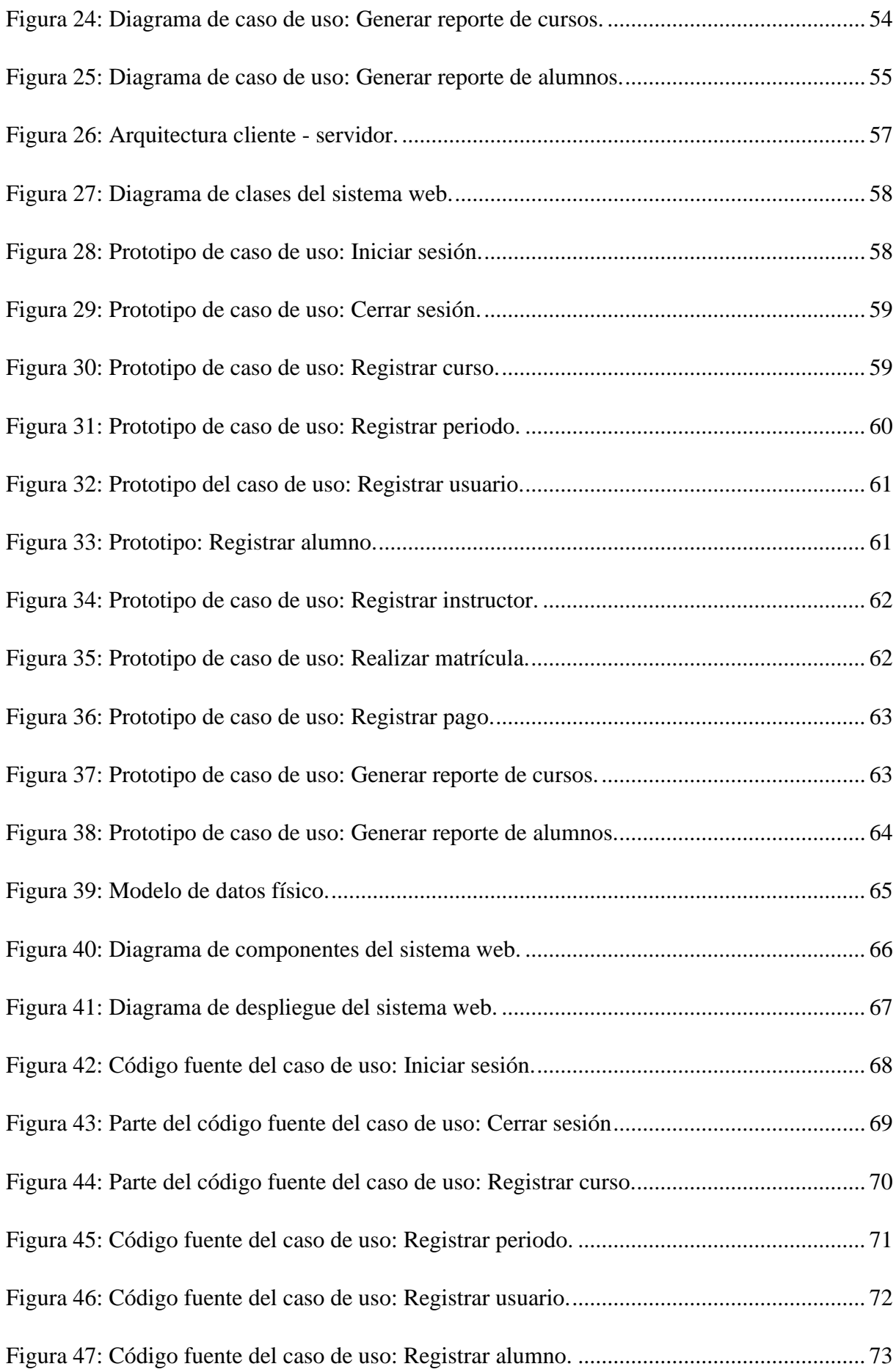

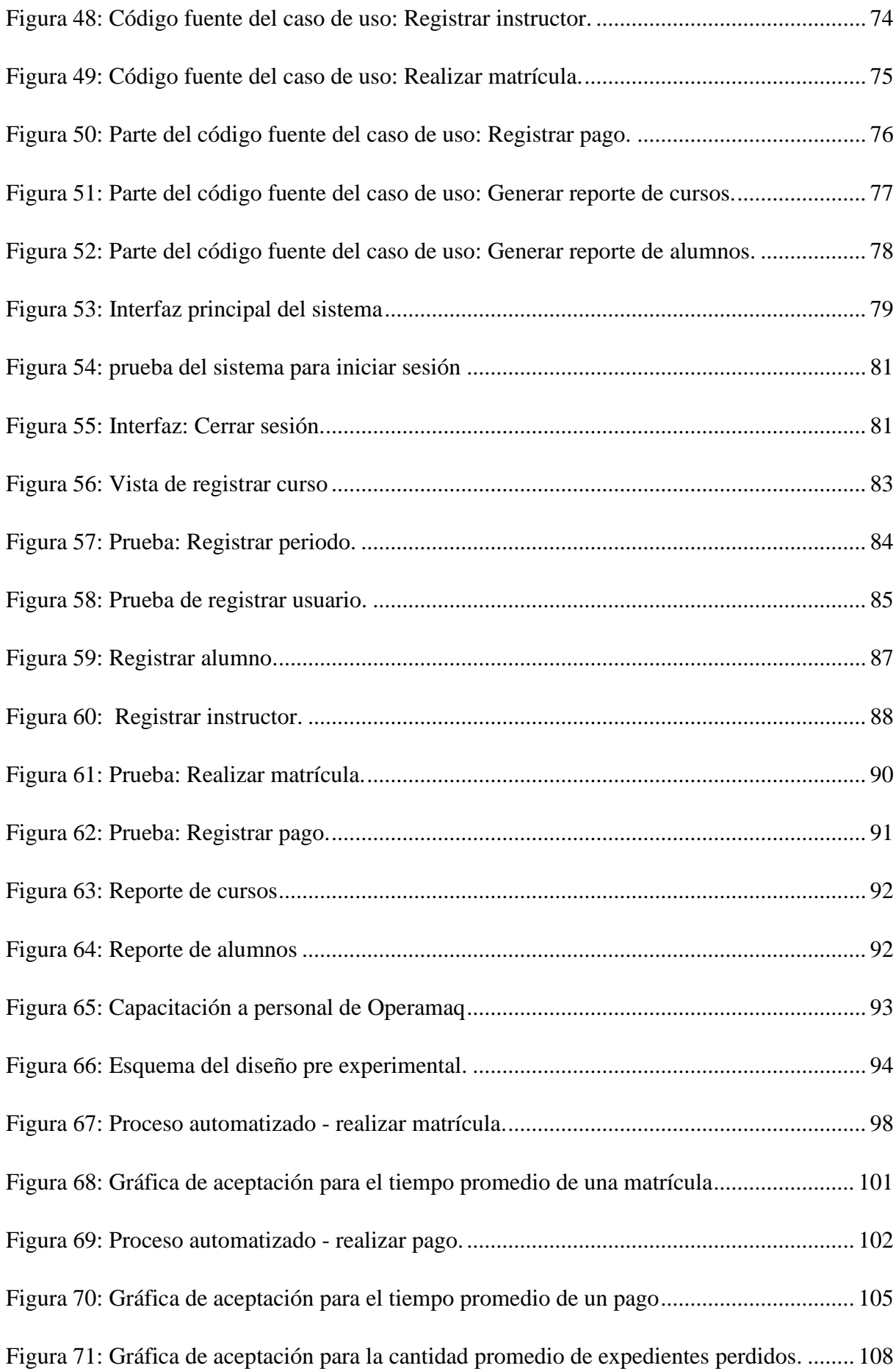

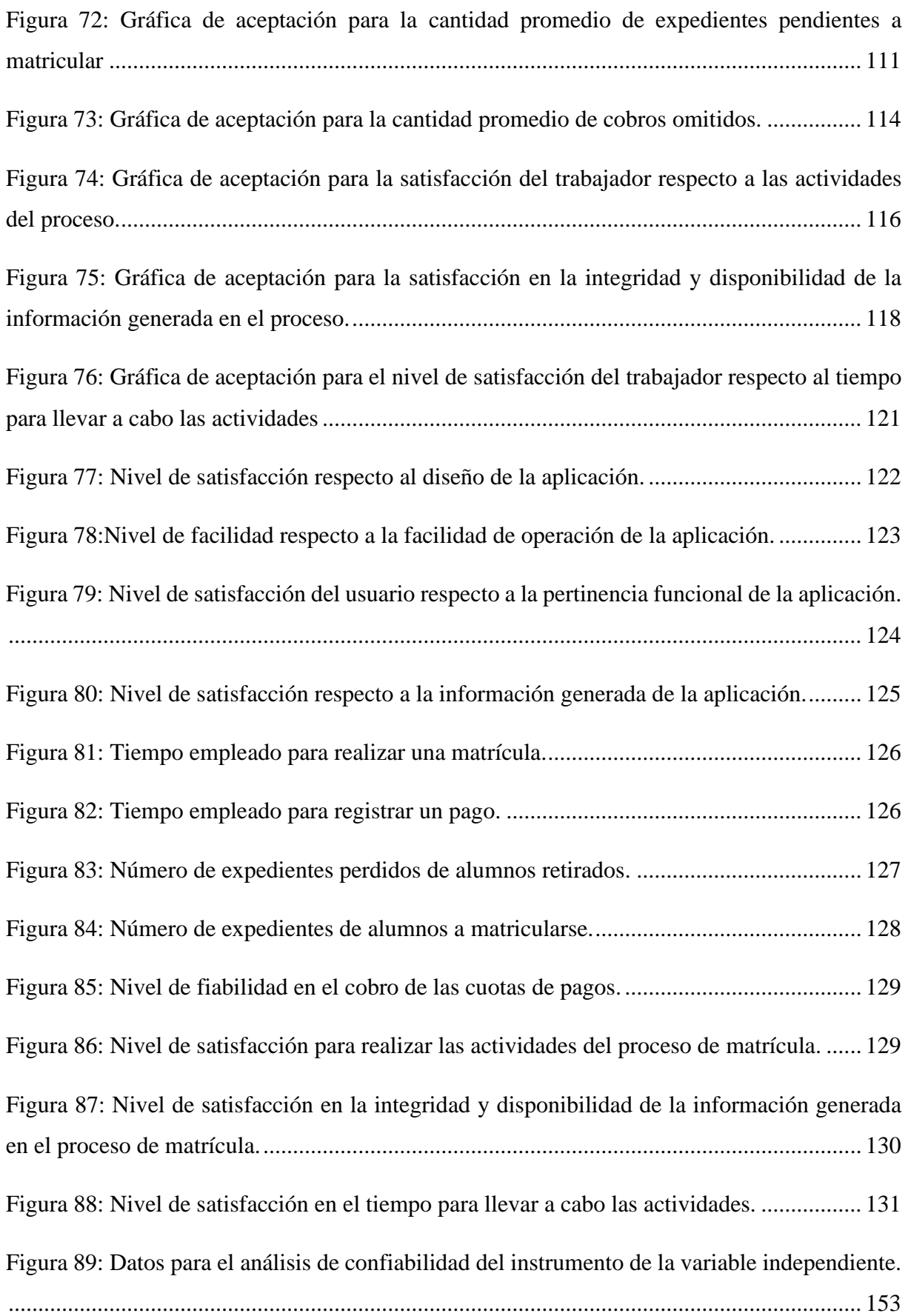

[Figura 90: Datos para el análisis de confiabilidad del instrumento de la variable dependiente.](#page-170-3) [................................................................................................................................................](#page-170-3) 154

#### **RESUMEN**

<span id="page-15-0"></span>La presente investigación tiene como objetivo principal evaluar el efecto de la implementación de un sistema de información en el proceso de matrícula de la empresa Operamaq de la ciudad de Cajamarca, donde la secretaria y administradora realizan las actividades de este proceso de manera manual, desde registrar un alumno, una matrícula y pagos, hasta generar reportes en hojas de cálculo, siendo poco óptimo y engorroso, puesto que muchas veces existe duplicidad de información o pérdida de la misma generando un déficit en la administración. Para dar solución al problema se diseñó un sistema web, utilizando la metodología en Cascada, considerando las cinco fases: Análisis y definición de requerimientos, diseño del sistema y del software, implementación y prueba de unidad, integración y prueba de sistema y la última fase, operación y mantenimiento, para luego ser programado en PHP usando el paradigma de programación procedimental, basados en la arquitectura cliente – servidor e implementando los módulos de gestión académica, mantenimientos, operaciones y reportes; la investigación se basó en un diseño tipo "preexperimental". La mejora del proceso de matrícula con el uso del sistema de información se ve palpable en la reducción de tiempo promedio para realizar dicho proceso, mejorando en un 36%, también se pudo constatar una reducción del tiempo promedio para registrar un pago en un 21%, asimismo, se obtuvo un efecto positivo en el nivel de satisfacción para realizar las actividades del proceso de matrícula en un 68.9%, nivel de satisfacción en la integridad y disponibilidad de la información generada en un 72% de aprobación, más un 62% de satisfacción en el tiempo que se toma para llevar a cabo las actividades del proceso de matrícula. También el nivel de incidencias tuvo resultados positivos con la implementación del sistema como la disminución de expedientes perdidos de alumnos retirados por mes en un 85.71%, aumentar en un 92% los expedientes de alumnos a matricular, quedando registrado las consultas y guardado los datos de los posibles alumnos y por último se redujo en un 45.5% la omisión de cuotas de pago. Se concluye con los resultados mostrados que la implementación del sistema tuvo un efecto positivo en lo que refiere el proceso de registro de matrícula de la empresa Operamaq S.R.L.

**Palabras claves:** Sistema de información, programación procedimental, metodología en cascada, proceso de matrícula.

### **ABSTRACT**

<span id="page-16-0"></span>The present investigation has as main objective to evaluate the effect of the implementation of an information system in the registration process of the company Operamaq of the city of Cajamarca, where the secretary and administrator carry out the activities of this process manually, from registering a student, a registration and payments, until generating reports in spreadsheets, being not optimal and cumbersome, since there is often duplication of information or loss of it, generating a deficit in the administration. To solve the problem, a web system was designed, using the Cascade methodology, considering the five phases: Analysis and definition of requirements, system and software design, implementation and unit test, integration and system test and the last phase. , operation and maintenance, to later be programmed in PHP using the procedural programming paradigm, based on the client-server architecture and implementing the academic management, maintenance, operations and reporting modules; The research was based on a "pre-experimental" type design. The improvement of the registration process with the use of the information system is palpable in the reduction of the average time to carry out said process, improving by 36%, it was also possible to verify a reduction in the average time to register a payment by 21% Likewise, a positive effect was obtained in the level of satisfaction to carry out the activities of the registration process in 68.9%, level of satisfaction in the integrity and availability of the information generated in 72% of approval, plus 62% of satisfaction in the time taken to carry out the activities of the enrollment process. The level of incidents also had positive results with the implementation of the system, such as the decrease in lost records of students withdrawn per month by 85.71%, an increase in the records of students to be enrolled by 92%, recording the queries and saving the data of potential students and finally the omission of payment quotas was reduced by 45.5%. It is concluded with the results shown that the implementation of the system had a positive effect regarding the registration process of the company Operamaq S.R.L.

**Keywords:** Information system, procedural programming, cascade methodology, enrollment process.

## <span id="page-17-0"></span>**CAPÍTULO I. INTRODUCCIÓN**

Actualmente, dado los cambios en todos los rubros concernientes a nuestro entorno comercial, es infructuoso y poco prometedor manipular bajo el mismo enfoque tradicional de antaño los nuevos mercados y emprendimientos, por ende es indispensable alcanzar ventajas competitivas procesando correctamente la información [1]; siguiendo la problemática en contexto internacional Dentro de América Latina, en México se prevé que el 25% de las empresas que operan actualmente, desaparecerán en un plazo menor de siete años si no entran en un proceso de transformación digital [2]. En un contexto parecido, en Bolivia, solamente 3 de cada 10 emprendedores utilizan alguna herramienta tecnológica en la gestión de los emprendimientos, añadiendo a ello se conoce que únicamente el 7% de las empresas están relacionadas con las tecnologías de información y comunicación (TIC) [3].

En el Perú, en las pequeñas y medianas empresas no suelen dar un presupuesto apropiado hacia las tecnologías de información, la incorporación de ERP (Sistemas de Planificación de Recursos Empresariales), CRM<sup>1</sup> y aplicativos móviles, aún no se aplica con gran escala para este tipo de organizaciones, por lo que todavía está en proceso de evolución en lo que respecta al país [4]. Es también evidente observar que en una gran parte de nuestro territorio nacional existe excesiva confianza en los procesos manuales para manejar la logística en distintas áreas, lo que ocasionan fallos, que suelen ser recurrentes, llegando así a obtener pérdidas tanto de valor económico como de tiempo. Por ello es básico una vez teniendo claro y a detalle los flujos y procesos de las empresas, sabiendo sus carencias e identificando los puntos a optimizar, destinar los recursos tecnológicos para subsanarlos y poder matizar un sistema de información más adecuado para el negocio a tratar [5].

En el caso de la empresa Operamaq S.R.L. de la ciudad de Cajamarca, es una empresa dedicada a la educación técnica que forma operadores de maquinaria pesada, carece de un sistema de información que maneje sus procesos claves como el de matrícula y seguimiento de pagos, los cuales son totalmente manuales, muestra inconvenientes en factores de tiempo y calidad de atención en sus proceso de matrícula, que incluye el pago de la misma y el pago del curso a llevar; al no contar con los procesos automatizados, han causado muchas pérdidas de la información como también incomodidad al personal, ocasionando engorrosas búsqueda en carpetas físicas, además, entre los problemas más suscitados está la de alumnos que reingresan,

<sup>&</sup>lt;sup>1</sup> CRM: Customer Relationship Management (Programa informático para la gestión de las Relaciones con el Cliente)

y al actualizar su información para el control de la misma, literalmente se transcriben a un estado actual generando errores en la redacción y ello causa problemas como duplicidad de información; es así, que partiendo de ese contexto se plantea la siguiente pregunta de investigación: ¿Cuál es el efecto de la implementación de un sistema de información en el proceso de matrícula de la empresa Operamaq de la ciudad de Cajamarca? Una vez logrado el sistema de información a desarrollar, para cuando entre en funcionamiento; es que se pretende demostrar la hipótesis de que "El sistema de información tiene un efecto positivo en la mejora del proceso de matrícula de la empresa Operamaq de la ciudad de Cajamarca".

Del mismo modo, la implementación del sistema de información web en la empresa se justifica des del punto de vista práctico, ya que, al ser implementado solucionará el notorio desorden que dificulta el proceso de matrícula, específicamente el registro y almacenamiento de la misma, incluyendo el seguimiento de pagos, agilizándolo, permitiendo reducir el tiempo de registro de datos, también desde el punto social, se presenta como una propuesta interesante, pues no sólo es de utilidad a la empresa Operamaq, sino a empresas noveles que están emergiendo en el rubro de educación técnica que va tomando auge en estos tiempos, dado que la situación problemática es común y el método del proceso el mismo además de generar mayor satisfacción hacia el usuario y colaboradores, ya que será mucho más rápido y preciso la toma de información.

La presente tesis tiene como alcance: Mejorar la digitalización de los procesos de matrícula y pago, así como también automatizar reportes, los cuales pueden ser exportados en Excel y/o PDF, además, generar reportes de los pagos consignados y pendientes. Para lograr lo antes planteado, es preciso cumplir con el objetivo general: "Determinar el efecto del sistema de información en el proceso de matrícula de la empresa Operamaq de la ciudad de Cajamarca"; y para el logro de éste antes es necesario cumplir con los siguientes objetivos específicos: Evaluar el efecto en el tiempo empleado de las actividades del registro de una matrícula, evaluar el efecto en el número de incidentes presentados en el proceso de matrícula y por último evaluar el efecto en el nivel de satisfacción del personal administrativo.

Respecto a la presentación del informe, éste se divide en cinco capítulos, abordados de la siguiente manera: en el Capítulo I: Introducción se describe el contexto de la realidad problemática, los alcances, los objetivos e hipótesis planteados; en el Capítulo II: Marco Teórico, presenta los antecedentes teóricos de estudios e investigaciones realizadas en el ámbito internacional, nacional y local relacionado al desarrollo e implementación de sistemas web

que agilice y optimice los procesos comerciales de la empresa turística, que sirve para contrastar los tiempos relacionados con el registro de la información; luego en bases teóricas y definición de términos se describen los fundamentos teóricos y conceptos utilizados en el desarrollo de la tesis, para continuar con el Capítulo III que describe el procedimiento de la presente investigación siguiendo un respectivo orden y el tratamiento, además del análisis de datos de los resultados obtenidos, el Capítulo IV trata el análisis y discusión de resultados basado en la información obtenida y finalmente en el Capítulo V se muestran las conclusiones y recomendaciones a las que se llega en el presente trabajo de investigación, con el fin de ampliar en un futuro el desarrollo del sistema y a la vez pueda servir como apoyo a posteriores trabajos de investigación afines.

## <span id="page-20-0"></span>**CAPÍTULO II. MARCO TEÓRICO**

## <span id="page-20-1"></span>**2.1 ANTECEDENTES TEÓRICOS**

A continuación, se presentan los antecedentes relacionados a las variables de estudio y que aportan a la presente investigación.

#### <span id="page-20-2"></span>**2.1.1 A NIVEL INTERNACIONAL**

Pascagaza [6], en su tesis: "Desarrollo de un sistema de información para la gestión de los proyectos de responsabilidad social del programa de ingeniería de sistemas de la Universidad Católica de Colombia", planteó como objetivo desarrollar un software que permita mejorar la gestión de la información de los proyectos de responsabilidad social del programa de ingeniería de sistemas de la universidad católica de Colombia utilizando buenas prácticas de desarrollo, en las que se destaca la metodología cascada mejorada, además la practicidad del lenguaje de programación PHP, sumado al framework laravel. Los resultados de la investigación permitieron estimar que un correcto funcionamiento de la aplicación se da entre 1 y 500 usuarios concurrentes, en un lapso de 1 minuto y 30 segundos. Por lo que concluyó la que este trabajo de investigación optimizó gratamente en el factor de reducir un engorroso proceso tanto en actividades como tiempo. Este antecedente ayuda a la presente investigación, a comprender que un acceso rápido a la información lo cual mejora la atención a los usuarios, generación de informes mucho más rápidos y claros.

Villón [7], en su tesis: "Creación e implementación de un software para la automatización del registro de matrícula de los alumnos en el centro de educación básica Ignacio Alvarado de la comuna Palmar, provincia de Santa Elena, período lectivo 2012-2013", planteó como objetivo realizar el análisis, desarrollo e implementación de un sistema de control para registro y cobro de matrícula y pensiones, en la escuela de educación básica Mercedes de Jesús Molina", a través de un sistema automatizado capaz de registrar, almacenar, conservar y procesar información, con lo cual podrá optimizar el tiempo al sistematizar la labor del usuario, para un posterior análisis rápido y eficaz. En cuanto al análisis de resultados, se aprecia una interfaz que es capaz de realizar el mantenimiento de archivos, de manera ágil y así proveer información actualizada de acuerdo a las necesidades del usuario, dándole un enfoque cuantitativo y cualitativo. Se concluyó según el instrumento usado, la encuesta, la aceptación del 77% de los encuestados, interpretándose según el autor que al implementarse el sistema de matrícula se está progresando

y se da paso al avance en la educación. Este antecedente ayuda a la presente investigación en la efectividad que tiene la implementación de un software en el área administrativa.

Amaya y Juez [8], en su tesis: "Análisis, diseño, desarrollo e implementación de un sistema de control para registros y cobro de matrícula y pensiones para la Unidad educativa particular mixta Mercedes de Jesús Molina mediante un aplicativo web", plantearon como objetivo realizar el análisis, diseño, desarrollo e implementación de un sistema de control para registro y cobro de matrícula y pensiones, añadiendo la creación de reportes importantes y actualizados en tiempos cortos, se obtuvo como resultados un sistema con mayor índice de rendimiento, con tiempos de ejecución mínimos en los procesos de atención al representante, asimismo, los requerimientos solicitados por el usuario son satisfechos en un 100%. Se concluye que el manejo y accesibilidad a la información es de manera efectiva con el uso del sistema. La importancia de este antecedente radica en la similitud de la investigación al desarrollar también un sistema de matrícula web, usando lenguaje de programación PHP, motor de base de datos MySQL, diseñado en base al patrón modelo, vista y controlador, además del lenguaje unificado de modelado (UML).

#### <span id="page-21-0"></span>**2.1.2 A NIVEL NACIONAL**

Morales y Gavino [9], en su Tesis: "Sistema de información web para optimizar la gestión académica - administrativa de la institución educativa de ciencias aplicadas Víctor Valenzuela Guardia (COCIAP), 2018", realizada en Huaraz - Perú, plantearon como objetivo optimizar la gestión académica y administrativa de la institución educativa mencionada, a través de la implementación de un sistema de información web, para ello se diagnosticó la deficiencia en los procesos de gestión académica e identificó los requerimientos que debe cumplir el sistema de información con el fin de reducir los tiempos de demora en los procesos de gestión académica – administrativa. En referencia a ello se obtuvo como resultados unas cifras estadísticas esperadas, obteniendo así que el 54.5% de los encuestados toman con aceptación plena y el 45.5% con aceptación moderada cumpliendo con los objetivos de la presente investigación; se concluyó en dicha investigación que con la implementación del sistema de información web se mejora la gestión académica y administrativa. Es preciso mencionar que este trabajo es pertinente con la presente investigación por la similitud en la tecnología usada, ya que, es desarrollado con software libre.

Espinoza, Rosales y Parihuaman [10], en su tesis: "Sistema web de matrícula para el instituto superior tecnológico Libertador", realizada en Lima – Perú, plantean como objetivo

implementar un sistema web para la gestión de matrícula del instituto superior tecnológico "Libertador" que permita gestionar la matrícula de los alumnos, disminuir el tiempo de atención por cada matrícula y contar con un sistema seguro en cuanto a permisos por determinados módulos con el fin de evitar fraude o robo sistemático por parte del usuario. Como resultado de la investigación, los autores manifiestan que el sistema web es capaz de matricular en diferentes secciones y turnos según la disponibilidad de los alumnos, además que se logró disminuir de 10 a 3 minutos por cada registro de matrícula, trayendo consigo la agilidad de generar reportes en muy poco tiempo. De tal forma se concluyó que el uso de este sistema web la institución formadora ayudó a evitar la duplicación de datos y otorgó seguridad a la información, además de contar una interfaz amigable entre el usuario y el sistema. Este antecedente toma importancia hacia la presente investigación por también implementar un sistema web y ver como este tiene una fructuosa efectividad en la gestión de procesos, específicamente en el de matrícula.

Ortiz y Salinas [11], en su tesis "Sistema de información web para mejorar la gestión académica de la I.E.P. Jan Komensky de la Ciudad de Trujillo - Perú", plantearon como objetivo renovar el proceso de sus actividades en la gestión académica de la institución educativa en referencia, mediante un sistema de información web, teniendo como finalidad reducir el tiempo de registro de matrículas, reducir el tiempo de generación de libretas e incrementar el nivel de satisfacción del personal y apoderados. Como resultados se obtuvo un sistema de información realizado en lenguaje de programación PHP apoyado de framework Laravel, como gestor de base de datos MySQL y la gestión del proyecto mediante la metodología RUP; la implementación de este sistema informático, logró disolver la problemática en el registro de matrícula reduciéndose de 58.28 a 7.93 minutos en promedio por cada matrícula registrada, en cuanto a la generación de libretas de notas se redujo de 44.28 minutos a 3.05 minutos y un aumento de satisfacción del personal de 33% al 91.38% y en los apoderados del 33.89% al 90.89%, por lo que se puede concluir que la gestión académica de la I.E.P. Jan Komensky ha mejorado considerablemente después de concluido el proyecto. Este antecedente refuerza a la presente investigación en intuir una problemática común, y una solución similar como es la utilización de software libre.

#### <span id="page-22-0"></span>**2.1.3 A NIVEL LOCAL**

Nava [12], en su tesis "Mejoramiento del proceso de control de pagos y matrícula de la Institución Educativa Privada Ramón Castilla a través de un sistema de información desktop", realizada en Cajamarca – Perú, tuvo como objetivo el desarrollo e implementación del sistema de información para el proceso de control de pagos y matrículas en el colegio particular "Ramón Castilla", cuya finalidad fue automatizar el proceso de control de pagos y matrícula para generar

información para los usuarios involucrados (gerente, administrador, director, personal). El autor resalta entre sus resultados la disminución en promedio de registro de datos de alumnos en 1.45 minutos, de matrícula en 5.05 minutos y para realizar pagos diversos en 3.25 minutos, además los requerimientos de información satisfechos mensualmente con el uso del sistema aumentaron considerablemente en un 60%, concluyendo que el sistema implementando mejoró considerablemente el proceso de control de pagos y matrículas en tiempo y calidad. Este antecedente es importante para la presente investigación ya que ayuda a comprender la alta efectividad que tiene el uso de sistemas de información en los procesos de pagos y matrículas de una institución con un contexto similar.

## <span id="page-23-0"></span>**2.2 BASES TEÓRICAS**

### <span id="page-23-1"></span>**2.2.1 SISTEMA DE INFORMACIÓN**

Huse y Bowditch citados por Treviño [13], definen al sistema como: "una serie de partes interrelacionadas e interdependientes, de tal forma que la interacción de cualquiera de sus partes (subsistemas) afectan al todo". Mientras que la definición que da Van Gigch citado por Treviño [13], menciona que: "un sistema es una unión o conjunto de elementos relacionados".

Es así que se puede decir que siempre que se hace referencia a un Sistema, se habla de partes o elementos orientados hacia una finalidad común, mismos que tienen relación y dependen unos de otros; y que son indispensables para que se forme un juicio apropiado del todo que constituyen.

Según Laudon Kenneth y Jane Laudon [14], consideran a un sistema de información como un conjunto de componentes interrelacionados que recolectan (o recuperan), procesan, almacenan y distribuyen información para apoyar los procesos de toma de decisiones y de control en una organización. Además de apoyar la toma de decisiones, la coordinación y el control, los sistemas de información también pueden ayudar a los gerentes y trabajadores del conocimiento a analizar problemas, visualizar temas complejos y crear nuevos productos.

Para que un sistema de información produzca los datos necesarios y las organizaciones tomen decisiones, controlen las operaciones, analicen problemas y creen nuevos productos o servicios, es necesario que lleven a cabo tres actividades como se observa en la figura 1 [14]:

• **Entrada**: se captura o recolecta los datos en crudo desde el interior de la organización o a través de su entorno externo.

- **Procesamiento**: se convierte las entradas en bruto en un formato significativo para la organización.
- **Salida**: es la información procesada a las personas que harán uso de ella, o a las actividades para las que se utilizará.

Además, es necesario que los sistemas de información requieran de una retroalimentación, donde la salida se devuelve a los miembros apropiados de la organización para ayudarles a evaluar o corregir la etapa de entrada.

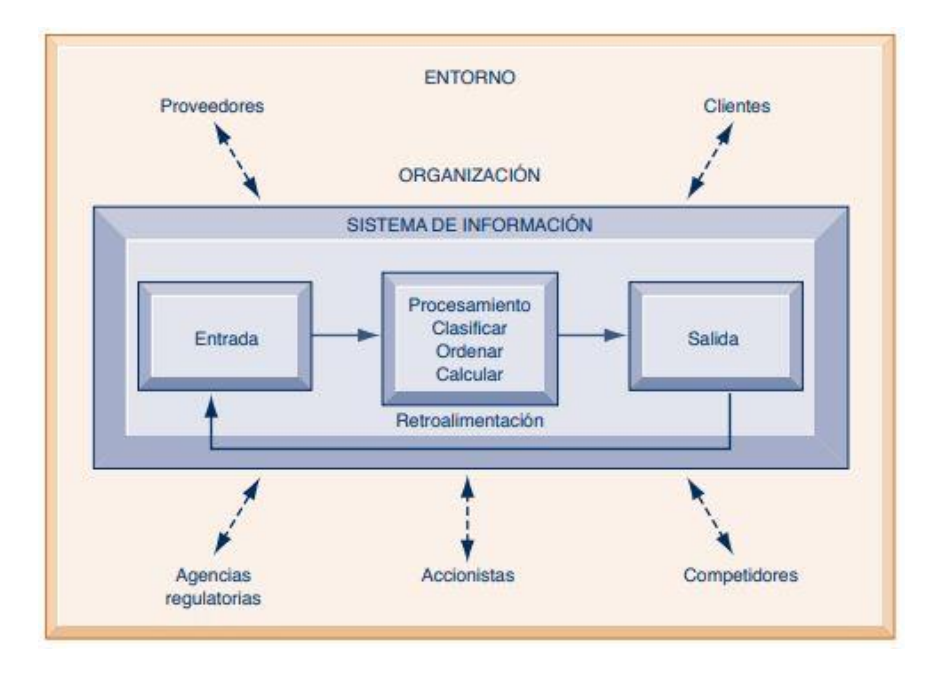

*Figura 1: Funciones de un sistema de información.*

<span id="page-24-0"></span>Existen sistemas que una empresa emplea para dar soporte a los distintos grupos de niveles de administración, como son [14]:

- **Sistemas de procesamiento de transacciones (TPS):** es un sistema computarizado que efectúa y registra las transacciones diarias de rutina necesarias para realizar negocios, como: introducir pedidos de ventas, reservaciones de hoteles, nómina, registro de empleados y envíos. Estos sistemas son importantes para los gerentes porque les ayuda a supervisar el estado de las operaciones internas y las relaciones de la empresa con el entorno externo, a la vez que son productores de información para los otros sistemas y funciones de negocios.
- **Sistemas de información gerencial (MIS):** estos sistemas proveen a los gerentes de nivel medio reportes sobre el desempeño actual de la organización. Esta información se utiliza para supervisar y controlar la empresa, además de predecir su desempeño en el futuro; es así que estos sistemas brindan apoyo a los gerentes que se interesan principalmente en los

resultados semanales, mensuales y anuales; además que estos sistemas no son flexibles y tienen poca capacidad analítica.

- **Sistemas de soporte de decisiones (DSS):** brindan apoyo a la toma de decisiones que no es rutinaria. Se enfocan en problemas que son únicos y cambian con rapidez, para los cuales el proceso para llegar a una solución tal vez no esté por completo predefinido de antemano. Aunque estos sistemas usan información interna de los TPS y MIS, a menudo obtienen datos de fuentes externas, además usan una variedad de modelos para analizar los datos y están diseñados de modo que los usuarios puedan trabajar con ellos de manera directa.
- **Sistemas de apoyo a ejecutivos (ESS):** ayudan a la toma de decisiones de la gerencia de nivel superior, esto es, se encargan de las decisiones no rutinarias que requieren de juicio, evaluación y perspectiva, debido a que no hay un procedimiento acordado de antemano para llegar a una solución. Estos sistemas presentan gráficos y datos de muchas fuentes a través de una interfaz sencilla de manejar a menudo por medio de un portal web para los altos ejecutivos. Entre las fuentes que puede incorporar estos sistemas están datos sobre eventos externos, como leyes fiscales o competidores nuevos, también obtienen información sintetizada proveniente de sistemas MIS y DSS.

Dentro de los sistemas de información, existe uno, llamado aplicación web, que es un programa de aplicación que se almacena en un servidor remoto y se entrega a través de Internet por medio de una interfaz de navegador. Se pueden mencionar a los servicios web como aplicaciones web por definición y muchos sitios web, aunque no todos, contienen aplicaciones web. Además, las aplicaciones web pueden diseñarse para una amplia variedad de usos y pueden ser utilizadas por cualquier persona u organización; siendo de uso común para correo web, calculadoras en línea o tiendas de comercio electrónico [15].

Las siguientes características permiten diferenciar las aplicaciones web existentes [16]**:**

- Requieren un único desarrollo para cualquier dispositivo, esto es un mismo desarrollo en HTML5 es suficiente para cualquier sistema operativo.
- No es necesario descargarlas, ya que la aplicación se aloja en un servidor y se accede a ella a partir de un navegador.
- Son accesibles desde cualquier navegador, es decir con tal solo tener un navegador instalado en el dispositivo como: Firefox, Safari, Chrome entre otros, se puede acceder a la aplicación web.

• Aparecen como resultado en los buscadores tradicionales, debido a que no se tiene que buscar en una tienda de aplicaciones para instalarlo, sino que se acceda desde los motores de búsqueda como Google.

Dentro de las aplicaciones web, se tienen los siguientes tipos de web app dependiendo del contenido que se van a mostrar al usuario [16]:

- **Aplicación web estática:** suelen mostrar información que no varía mucho y están desarrolladas en HTML y CSS, aunque también se pueden mostrar objetos en movimiento como por ejemplo banners, GIF animados o vídeos. Se tienen como ejemplos a un portfolio, un curriculum digital o una página de presentación de empresa.
- **Aplicación web dinámicas:** estas aplicaciones son mucho más complejas a nivel técnico, ya que utilizan bases de datos para cargar información y estos contenidos se actualizan cada vez que el usuario accede a la web app. Para su desarrollo se emplea lenguajes de programación como PHP y ASP, además que suelen contar con un panel de administrador (CMS) para realizar cambios.
- **Tienda virtual:** es una aplicación web orientada comercio digital, por lo que se trata de un e-commerce, siendo su desarrollo más complicado porque debe permitir pagos electrónicos a través de tarjeta de crédito, PayPal u otro método de pago; además de crear un panel de gestión para el administrador donde se subirán, actualizarán o eliminarán los productos y se podrán gestionar pedidos y los pagos.
- **Portal web app:** se refiere a un tipo de aplicación en el que la página principal permite el acceso a diversos apartados, categorías o secciones; son ejemplos de portales: foros, chats, correo electrónico y buscadores.
- **Aplicación web con gestor de contenidos:** en el caso que el contenido se debe ir actualizando continuamente, es mejor recurrir a un gestor de contenidos (CMS) a través del cual el administrador puede ir realizando los cambios y actualizaciones él mismo. Se usa para páginas de contenidos como blogs, páginas de noticias o medios de comunicación**;** entre los mejores gestores de contenidos se tienen: WordPress, Joomla y Drupal.

Para el desarrollo de un sistema de información se hace necesario el uso de un lenguaje de programación, como es el caso del lenguaje PHP que es uno de los más usados. PHP (acrónimo recursivo de PHP: Hypertext Preprocessor) es un lenguaje de código abierto muy popular especialmente adecuado para el desarrollo web y que puede ser incrustado en HTML. Asimismo las páginas de PHP contienen HTML con código incrustado que hace "algo", siendo la sintaxis del código de PHP que está encerrado entre las [etiquetas especiales de comienzo y final](https://www.php.net/manual/es/language.basic-syntax.phpmode.php) **<?php**  y **[?>](https://www.php.net/manual/es/language.basic-syntax.phpmode.php)** que permiten entrar y salir del "modo PHP", como se observa en la figura 2 [17].

```
<!DOCTYPE html>
\leftarrow<head>
        <title>Ejemplo</title>
    \langle/head>
    <body><?php
            echo "¡Hola, soy un script de PHP!";
        ?\langle/html>
```
#### *Figura 2: Ejemplo de código PHP.*

<span id="page-27-0"></span>Entre las características que hacen de este lenguaje de programación, uno de los más potentes y populares en el desarrollo web y de aplicaciones, son [18]:

- **Documentación y plantillas:** este lenguaje, al ser abierto y gratuito, permite el desarrollo y crecimiento de una comunidad que, además de ser muy activa, ofrece sus conocimientos al momento de trabajar con PHP con la comunidad.
- **Oferta laboral:** el lenguaje permite el desarrollo de sitios webs complejos y dinámicos. Por ello, cada vez son más las empresas e instituciones que requieren de este servicio en particular para sus páginas y plataformas.
- **Separación de estructuras:** este lenguaje permite una separación de códigos. Es decir, mientras que uno se encarga de mover y actualizar datos, otros se quedan arraigados a la interfaz del sitio, de esta manera se tiene un código mucho más limpio y estable.
- **Libertad de operación:** cómo se mencionó anteriormente, PHP es un lenguaje que puede ser ejecutado en casi cualquier servidor o sistema operativo.

Es necesario mencionar que para almacenar la información generado en el sistema de información es necesario usar bases de datos, lo que se puede definir como conjunto de datos almacenados en memoria externa que están organizados mediante una estructura de datos. Cada base de datos ha sido diseñada para satisfacer los requisitos de información de una empresa u otro tipo de organización, como, por ejemplo, una universidad o un hospital. Es así que una base de datos se puede percibir como un gran almacén de datos que se define y se crea una sola vez, y que se utiliza al mismo tiempo por distintos usuarios, que contiene datos no solo de la organización, sino que también de la descripción de dichos datos como son los metadatos [19].

Un sistema gestor de bases de datos (SGBD) consiste en una colección de datos interrelacionados y un conjunto de programas para acceder a dichos datos, donde la colección de datos, normalmente denominada base de datos contiene información relevante para una empresa. Además, tiene como objetivo principal un SGBD el de proporcionar una forma de almacenar y recuperar la información de una base de datos de manera que sea tanto práctica como eficiente [20].

**Modelo de datos:** Proporciona una colección de herramientas conceptuales para describir los datos, las relaciones, la semántica y las restricciones de consistencia, es por ello que, para mostrar el concepto de un modelo de datos, se emplea los siguientes modelos [20]:

**Modelo entidad-relación (E-R):** Está basado en una percepción del mundo real que consta de una colección de objetos básicos, llamados entidades, y de relaciones entre estos objetos. Teniendo en cuenta que una entidad es una «cosa» u «objeto» en el mundo real que es distinguible de otros objetos, como lo puede ser la entidad persona y que se describe sus características mediante un conjunto de atributos; mientras que una relación es una asociación entre varias entidades. Asimismo, la estructura lógica general de una base de datos se puede expresar gráficamente mediante un diagrama E-R como se muestra en la figura 3:

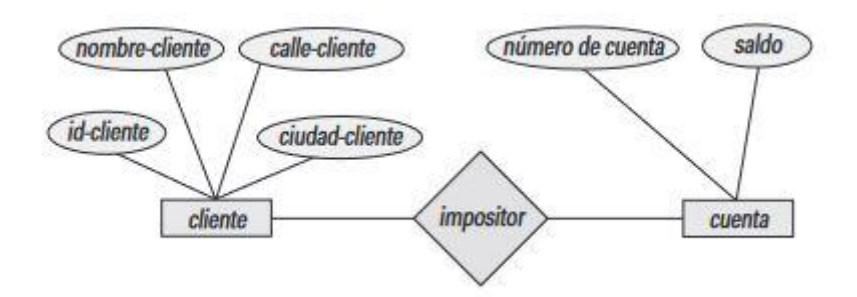

*Figura 3: Ejemplo de diagrama E-R.*

<span id="page-28-0"></span>**Modelo relacional:** este modelo utiliza un grupo de tablas para representar los datos y las relaciones entre ellos, donde cada tabla está compuesta por varias columnas, y cada columna tiene un nombre único, como se muestra en la figura 4. Es el modelo más ampliamente usado por lo que una amplia mayoría de SGBD actuales se basan en el modelo relacional. Además, este modelo se encuentra a un nivel de abstracción inferior al modelo de datos E-R.

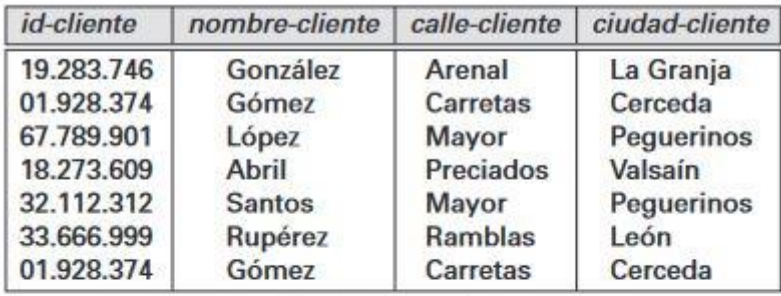

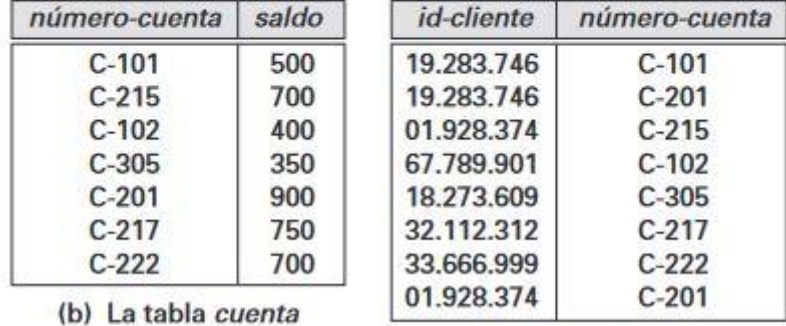

#### (a) La tabla cliente

(b) La tabla impositor

#### *Figura 4: Ejemplo de base de datos relacional.*

<span id="page-29-0"></span>En la actualidad existen multitudes de SGBD y pueden ser clasificados según la forma en que administran los datos, en relacionales (SQL) y no relacionales (NoSQL), a continuación se detalla el tipo relacional que desde el año 1970 en que se comenzó a usar, ha venido sufriendo transformaciones hasta convertirse en el modelo más utilizado para administrar bases de datos, el cual se basa en establecer relaciones o vínculos entre los datos, es decir se basa en un conjunto de tablas(relaciones) formada por filas (registros) y columnas (campos). Entre los principales gestores de bases de datos relacionales se tienen [21]:

- **MySQL:** Es el sistema gestor de bases de datos relacional más usado en aplicaciones creadas como software libre. Tiene como ventajas: su facilidad de uso y gran rendimiento, facilidad para instalar y configurar, soporte multiplataforma y soporte  $SSL<sup>2</sup>$  (Capa de sockets seguros); con su principal desventaja que es la escalabilidad, es decir, que no trabaja de manera eficiente con bases de datos muy grandes que superan un determinado tamaño.
- **MariaDB:** es una derivación de MySQL que cuenta con la mayoría de características de este e incluye varias extensiones. Viene a ser una adquisición de MySQL por parte de Oracle para seguir la filosofía Open Source y tiene la ventaja de que es totalmente compatible con

<sup>2</sup> SSL: Secure Sockets Layer (Capa de sockets seguros), protocolo de seguridad que crea un enlace cifrado entre un servidor web y un navegador web

MySQL. Entre sus ventajas se tienen: aumento de motores de almacenamiento, gran escalabilidad, seguridad y rapidez en transacciones y por último posee extensiones y nuevas características relacionadas con su aplicación para bases de datos NoSQL.

- **SQLite:** se considera como una biblioteca escrita en C que implementa un SGBD y permite transacciones sin necesidad de un servidor ni configuraciones. Entre sus características se tiene: es mucho menor en tamaño que cualquier motor de base de datos, reúne los cuatro criterios ACID (Atomicidad, Consistencia, Aislamiento y Durabilidad) logrando gran estabilidad y posee gran portabilidad y rendimiento; con la desventaja que no soporta bases de datos que sean muy grandes.
- **PostgreSQL:** este sistema gestor de base de datos relacional está orientado a objetos y es libre, publicado bajo la licencia  $BSD^3$ . Sus principales características son: control de concurrencias multiversión (MVCC), flexibilidad en cuanto a lenguajes de programación, multiplataforma, dispone de una herramienta como pgAdmin muy fácil e intuitiva para la administración de las bases de datos, posee robustez, eficiencia y estabilidad. Siendo su principal desventaja la lentitud para la administración de bases de datos pequeñas ya que está optimizado para gestionar grandes volúmenes de datos.
- **Microsoft SQL Server:** es un sistema gestor de bases de datos relacionales propietario de Microsoft basado en el lenguaje Transact-SQL, capaz de poner a disposición de muchos usuarios grandes cantidades de datos de manera simultánea. Entre sus principales características se tiene el soporte exclusivo por parte de Microsoft, escalabilidad, estabilidad y seguridad, posibilidad de cancelar consultas, posee un potente entorno gráfico de administración que permite utilizar los comandos DDL y DML (comandos lenguaje de definición de datos y lenguaje de manipulación de datos respectivamente), aunque es nativo para Windows puede utilizarse desde hace ya un tiempo en otras plataformas como Linux o Docker. Su principal desventaja es el precio, aunque cuenta con un plan gratuito (Express) pero lo normal es la elección de alguno de los planes de pago disponibles (Standard, Developer, Enterprise o SQL Azure, la versión de SQL Server en la nube).
- **Oracle:** ha sido el SGBD por excelencia para el mundo empresarial, considerado siempre como el más completo y robusto, destacando por su: soporte de transacciones, estabilidad, escalabilidad y por ser multiplataforma. La principal desventaja, al igual que SQL Server,

<sup>&</sup>lt;sup>3</sup> Licencia BSD: Licencia de código abierto que permite el libre uso, modificación y distribución de software

es el coste del software ya que sus principales opciones son de pago, aunque también cuenta con una versión gratuita (Express Edition o XE).

### **Programación PHP puro frente a PHP framework**

Entre las ventajas de programar solo con código PHP puro (código propio de PHP donde se puede definir clases propias, métodos o funciones) frente a PHP framework (que es un conjunto de librerías, clases, métodos ya definidos que facilita muchas tareas) como Laravel, Symfony, etc. Se tiene a las siguientes [22]:

- **Rendimiento:** un framework está hecho para soportar una multitud de casos de uso y contiene muchas librerías que se cargan al inicio de cada petición.
- **Control**: el depender de un framework también implica perder una parte del control sobre la implementación.
- **Detección de errores y fallos:** es más difícil detectar fallos si estos pueden ser provocados a nivel de framework y se hace difícil detectarlos y hacerle seguimiento.
- **Seguridad**: ya que es probable que un framework tenga fallos de seguridad, y que tarden en ser corregidos. Normalmente uno debería preocuparse de sus propios problemas de seguridad y controlarlos directamente.
- **Costo de actualización:** en donde cada actualización del framework involucra futuras revisiones en el código y como afectan los cambios externos. Muchas veces, se puede decidir optar por crear un framework propio para tener todo bajo control.
- **Elección adecuada:** ya que cada framework cubren ciertos requerimientos y puede que no soporten todo lo que se desea realizar. A veces hasta podría llegar a usarse una más de uno. Por ello, algunas compañías prefieren usar sus propias implementaciones*.*
- **Especialización:** esto es, se requiere mayor especialización para usar un framework en particular. La forma de trabajo y la estructura de código es particular de cada framework.
- **Aprendizaje:** cuando estas aprendiendo desde cero o deseas tener mayor control sobre el detalle de la implementación, es mejor trabajar desde el más bajo nivel posible.

Ahora bien, al estudio de los lenguajes en cuanto al enfoque del proceso de programación se le denomina paradigmas de la programación, entendiéndose el término paradigma como la forma de ver y hacerlos programas. Bajo este enfoque se tienen cuatro paradigmas los cuales son [23]:

- Paradigma por procedimientos o paradigma imperativo
- Paradigma declarativo
- Paradigma funcional
- Paradigma orientado a objetos

En este proyecto de investigación se usa el paradigma por procedimientos, donde se programa en una sucesión de sentencias, como si el desarrollador diera instrucciones concretas, de modo que se describe en el código pauta a pauta todo lo que hará para la finalidad establecida.

En la figura 5 se puede apreciar procedimientos que implementan algoritmos que realizan tareas concretas [24]:

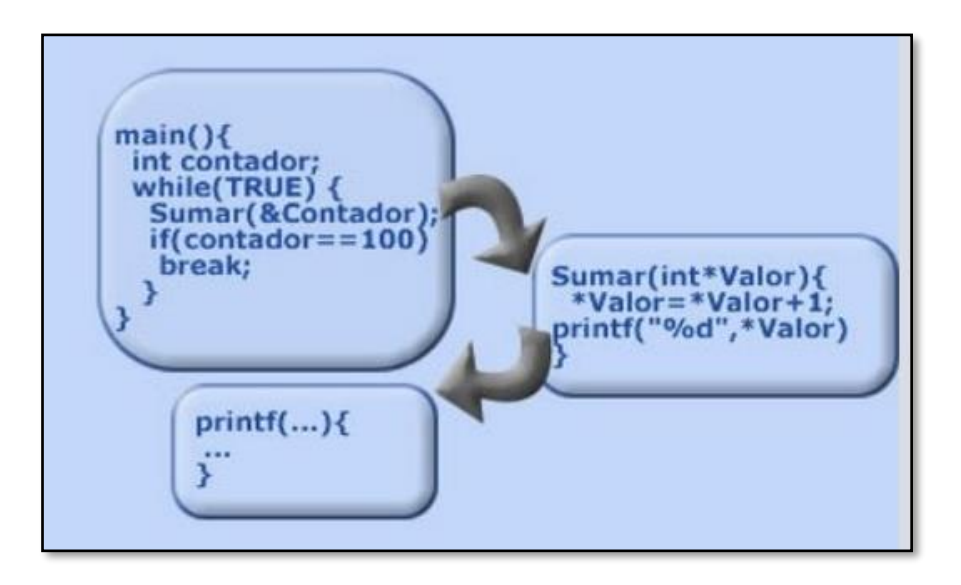

*Figura 5: Paradigma de programación procedimental.*

### <span id="page-32-0"></span>**Modelo en Cascada:**

Conocido como "waterfall" por su nombre en inglés o ciclo de vida del software, debido al paso de una fase en cascada a otra, es por ello que este modelo en cascada es un ejemplo de un proceso dirigido por un plan; en principio, se debe planear y programar todas las actividades del proceso, antes de comenzar a trabajar con ellas, como se muestra en la figura 6. Las principales etapas del modelo en cascada reflejan directamente las actividades fundamentales del desarrollo [25]:

- **1. Análisis y definición de requerimientos**, esto es, los servicios, las restricciones y las metas del sistema se establecen mediante consulta a los usuarios del sistema. Luego, se definen con detalle y sirven como una especificación del sistema.
- **2. Diseño del sistema y del software**, en donde el proceso de diseño de sistemas asigna los requerimientos, para sistemas de hardware o de software, al establecer una

arquitectura de sistema global. El diseño del software implica identificar y describir las abstracciones fundamentales del sistema de software y sus relaciones.

- **3. Implementación y prueba de unidad,** durante esta etapa el diseño de software se realiza como un conjunto de programas o unidades del programa. La prueba de unidad consiste en verificar que cada unidad cumpla con su especificación.
- **4. Integración y prueba de sistema**, en donde las unidades del programa o los programas individuales se integran y prueban como un sistema completo para asegurarse de que se cumplan los requerimientos de software. Después de probarlo, se libera el sistema de software al cliente.
- **5. Operación y mantenimiento,** acá por lo general (aunque no necesariamente), ésta es la fase más larga del ciclo de vida, donde el sistema se instala y se pone en práctica. El mantenimiento incluye corregir los errores que no se detectaron en etapas anteriores del ciclo de vida, mejorar la implementación de las unidades del sistema e incrementar los servicios del sistema conforme se descubren nuevos requerimientos.

Cabe indicar que este modelo en cascada es consecuente con otros modelos del proceso de ingeniería y en cada fase se produce documentación. Esto hace que el proceso sea visible, de modo que los administradores monitoricen el progreso contra el plan de desarrollo. Su principal problema es la partición inflexible del proyecto en distintas etapas.

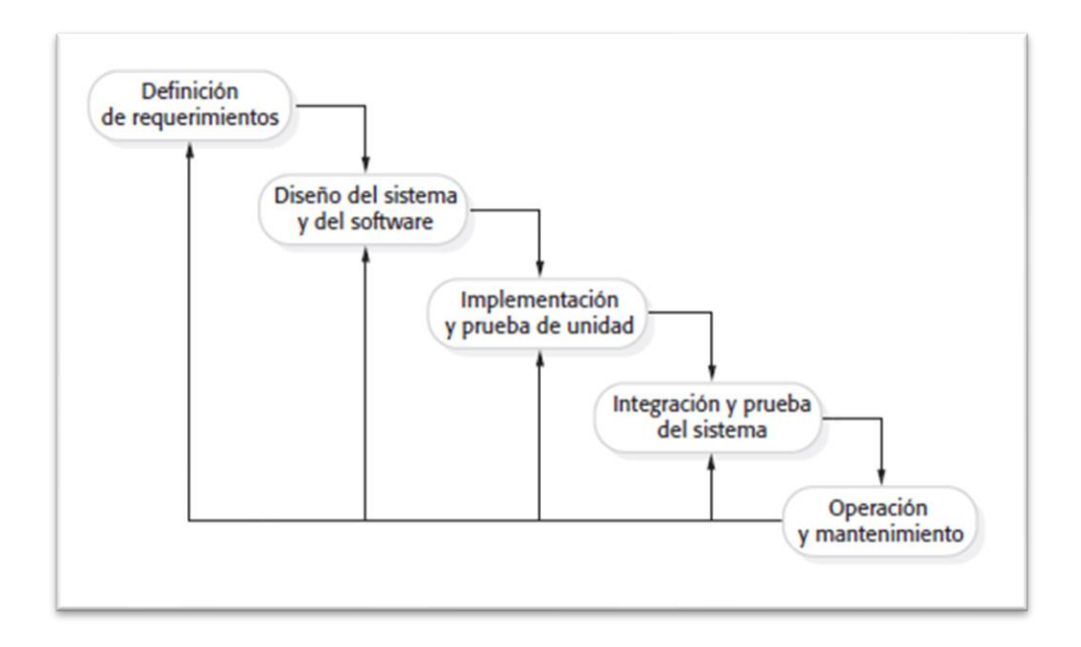

#### *Figura 6: Fases de la metodología Modelo de Cascada.*

<span id="page-33-0"></span>**Ventajas de la metodología en Cascada:** esta metodología aporta ciertos puntos positivos tales como: planificación y un diseño más sencillos y directos (desarrolladores y clientes se

ponen de acuerdo en una fase muy temprana del proyecto), el progreso del proyecto es más fácil de medir y seguir (se conoce de antemano el alcance del proyecto), durante la fase de desarrollo, es posible que varios miembros del equipo participen o continúen con otros trabajos (por ejemplo, los analistas de negocio pueden aprender y documentar lo que se necesita hacer, mientras los desarrolladores están trabajando en otros proyectos), no se requiere estrictamente la presencia del cliente después de la fase de requisitos (excepto para revisiones, aprobaciones y reuniones de estado) y por último que esta metodología es idónea para proyectos en los que deben diseñarse múltiples componentes de software. Además, indicar que como desventajas se tiene la poca eficacia de los requisitos y la posibilidad de que el cliente no esté satisfecho con el producto de software suministrado [26].

Esta metodología implica como resultado de cada fase uno o más documentos que se autorizan, es así que en la presente investigación se elabora las actividades mostradas en la siguiente tabla:

<span id="page-34-0"></span>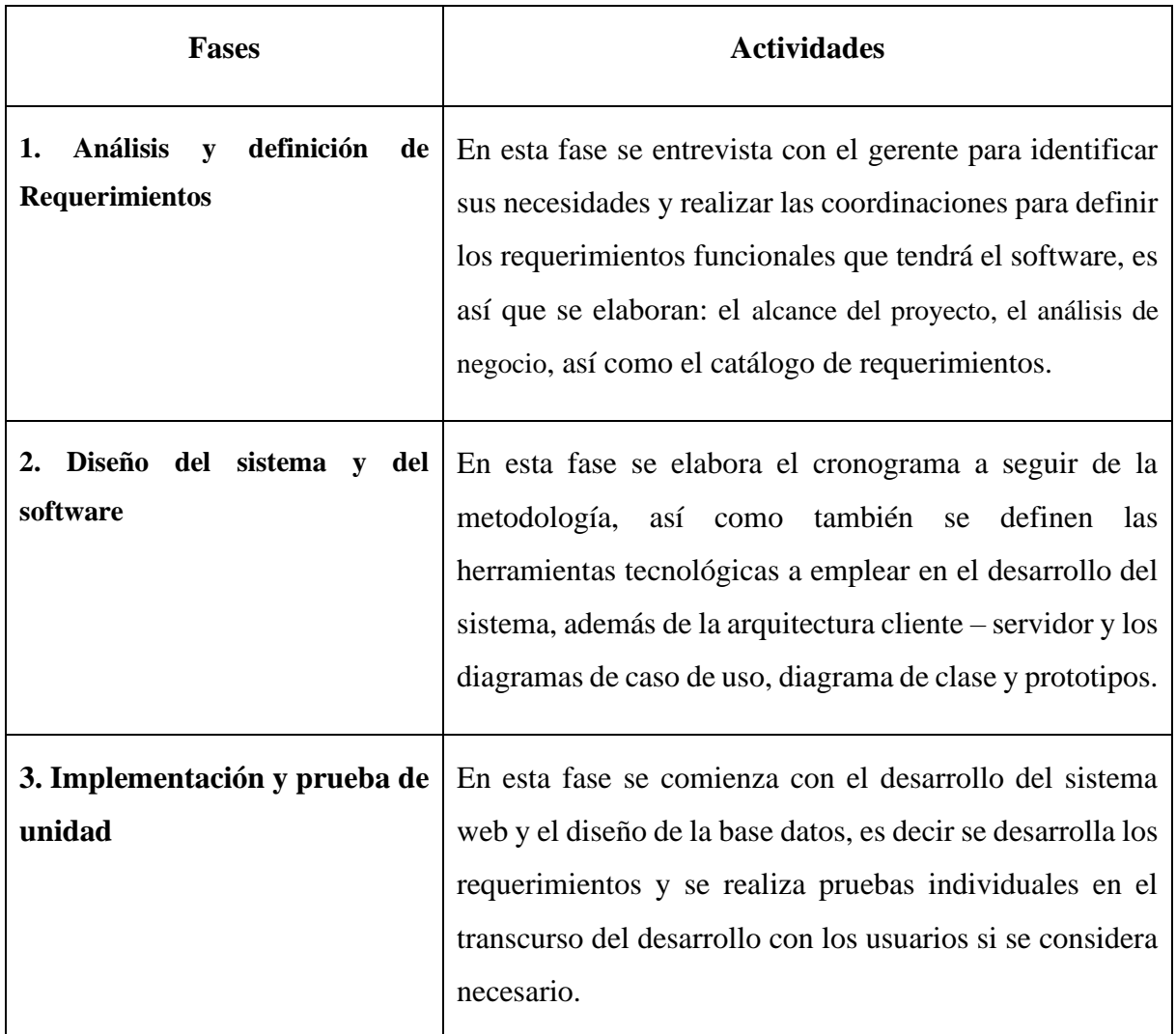

*Tabla 1: Descripción de actividades por fases según metodología Cascada.*

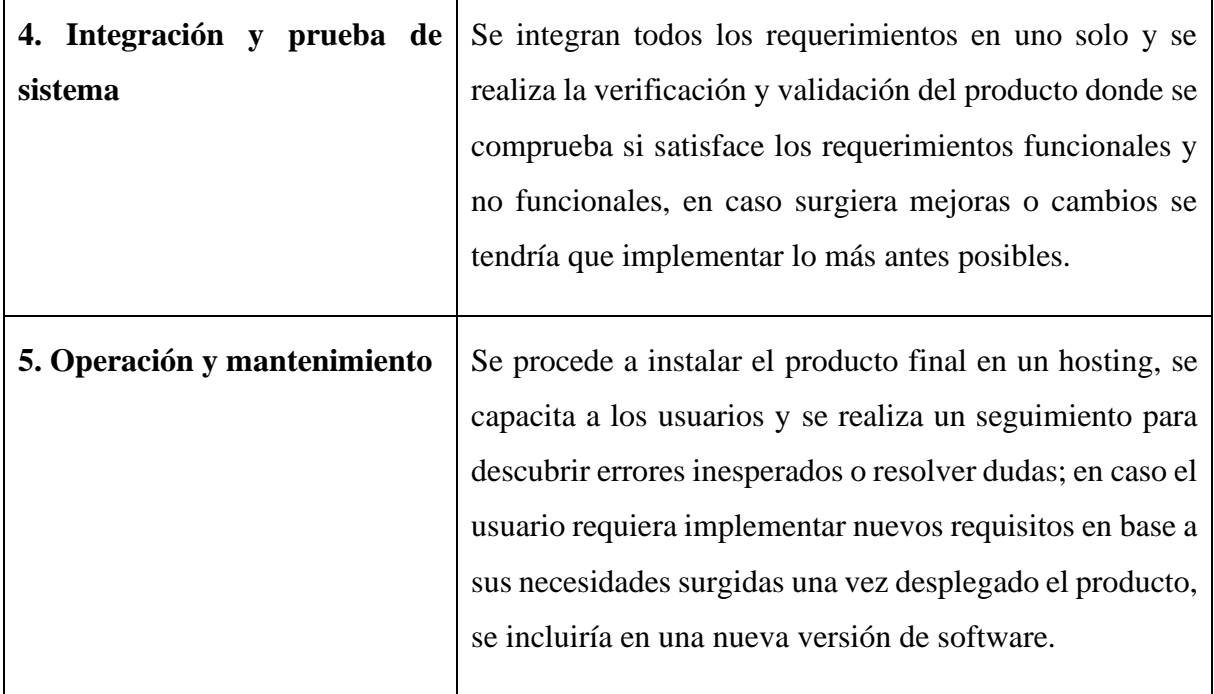

## <span id="page-35-0"></span>**2.2.2 PROCESO DE MATRÍCULA**

**Proceso:** Considera que un proceso puede ser definido como un conjunto de actividades interrelacionadas entre sí que, a partir de una o varias entradas de materiales de información, dan lugar a una o varias salidas también de materiales o información con valor añadido. Además, los procesos deben estar correctamente gestionados empleando distintas herramientas de la gestión de procesos [27].

Otra definición considerada por Oscar Barros realizando una distinción al introducir el concepto de valor agregado, señala que un proceso es un conjunto de tareas lógicamente relacionadas que existen para conseguir un resultado bien definido dentro de un negocio; por lo tanto, toma una entrada y le agregan valor para producir una salida. Los procesos tienen entonces clientes que pueden ser internos o externos, los cuales reciben la salida, lo que puede ser un producto físico o servicio. Estos establecen las condiciones de satisfacción o declaran que el producto o servicio es aceptable o no [27].

**Agrupación de los procesos:** se pueden agrupar en tres tipos de procesos en una organización, como son:

• **Los procesos estratégicos:** permiten definir y desplegar las estrategias y objetivos de la organización. Es así que, estos procesos son genéricos y comunes a la mayor parte de los negocios (marketing, estratégico, planificación y seguimiento de objetivos, vigilancia tecnológica, entre otros), siendo los responsables de analizar las necesidades y
condicionantes de la sociedad, del mercado y de los accionistas para asegurar las respuestas a las mencionadas necesidades y condicionantes estratégicos. Además, estos procesos intervienen en la visión de la organización.

- **Los procesos operativos:** aquellos procesos que tienen contacto directo con el cliente, es decir son los procesos operativos necesarios para la realización del producto/servicio (comercialización, planificación del servicio, prestación del servicio, entrega, facturación, entre otros); a partir de los cuales el cliente percibirá y valorará la calidad. Asimismo, están directamente relacionados con la misión de la organización.
- **Los procesos de apoyo o soporte:** procesos responsables de proveer a la organización de todos los recursos necesarios en cuanto a personas, maquinaria y materia prima, para poder generar el valor añadido deseado por los clientes. Estos procesos no repercuten directamente en la producción, pero son necesarios para su buen desarrollo, o que están impuestos por restricciones regulatorias.

Además, es necesario considerar que un proceso de negocio, es un conjunto de tareas relacionadas lógicamente, llevadas a cabo para generar productos y servicios. Los procesos reciben insumos para transformarlos, utilizando recursos de la empresa. Sin dejar de lado que los procesos de negocio normalmente atraviesan varias áreas funcionales y representan el flujo de trabajo y de información a través del negocio.

**Modelado de procesos:** Cuando se modela un proceso, con ayuda de una representación gráfica (diagrama de proceso) se pueden apreciar con facilidad las interrelaciones existentes entre distintas actividades, se analizan las actividades, se definen los puntos de contacto con otros procesos e identifican los subprocesos comprendidos; a la vez que los problemas existentes se ponen de manifiesto. Por otro lado, diagramar es establecer una representación visual de los procesos y subproceso. Es así que se puede mencionar que diagramar es una actividad íntimamente ligada al hecho de modelar un proceso, que es por sí mismo un componente esencial en la gestión de procesos de negocios [27].

**Modelado de procesos en BPMN:** Actualmente no basta que una organización sea sólo eficiente como lo era en tiempos anteriores, porque si no es capaz de adaptarse ante los frecuentes cambios impulsados por la globalización no es eficaz; es así que para lograr mayor agilidad, eficacia y eficiencia se requiere también de un mayor control y eficiencia en la capacidad de cambio en sus procesos de negocio. Por lo que surge un enfoque sistemático

denominado BPM<sup>4</sup> para identificar, levantar, documentar, diseñar, ejecutar, medir y controlar tanto los procesos manuales como automatizados, con la finalidad de lograr a través de sus resultados en forma consistente los objetivos de negocio que se encuentran alineados con la estrategia de la organización. Además, BPM abarca el apoyo creciente de TI con el objetivo de mejorar, innovar y gestionar los procesos de principio a fin [28].

Para el modelado de procesos de negocios se emplea la notación BPMN<sup>5</sup> que contiene una serie de objetos representados por símbolos y a través de reglas especifica como se deben relacionar estos objetos. Sin dejar de lado que BPMN no fue concebida como una notación para modelar otras estructuras de la arquitectura empresarial, pero es posible relacionarse con dichos modelos. En la figura 7 se muestra un proceso muy simple que muestras a los objetos y su semántica [28].

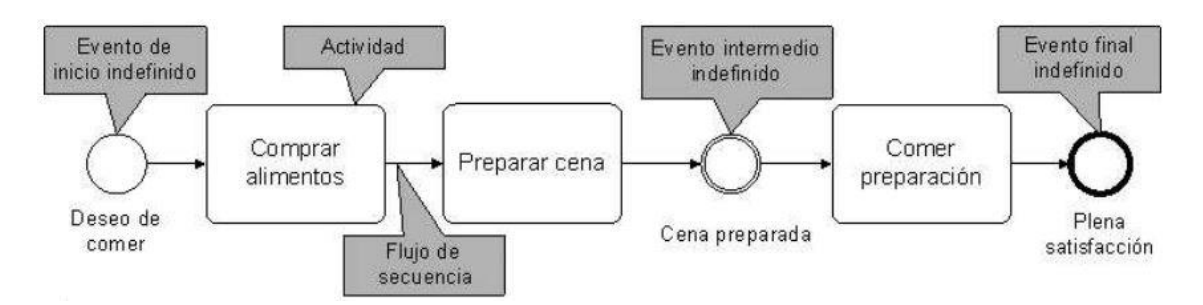

*Figura 7: Ejemplo de diagrama de un proceso simple.*

**Proceso de matrícula:** El proceso de matrícula tiene por finalidad llevar a cabo un conjunto de actividades destinadas a viabilizar el ejercicio del derecho a la educación de un/a alumno, por medio de la matrícula, en una institución educativa o un programa. Asimismo, se menciona que la matrícula permite el ingreso de niña, niño, adolescente, joven o adulto al sistema educativo peruano, así como la continuidad o reinserción de un/a alumno en el sistema educativo peruano [29].

En este caso se hace referencia a la matrícula que se lleva a cabo por una empresa dedicada al rubro de la educación técnica por lo que, se requiere de una definición del proceso de matrícula de manera genérica como el que hace mención a un registro de determinados datos personales en un archivo con objeto de formar parte de alguna institución educativa o para validar la posesión y el uso de un vehículo frente a las autoridades. El proceso de matrícula también denominada matriculación, siendo las escuelas, institutos, universidades y otros centros que

<sup>4</sup> Son siglas que se refiere al Business Process Management

<sup>&</sup>lt;sup>5</sup> Son siglas que se refiere a la Notación de Modelado de Procesos de Negocio

llevan cabo este proceso y que consiste en la mayor parte de los casos en la complementación de los formularios correspondientes y la aportación de la documentación adecuada. Es así que, el periodo de matrícula tiene lugar un tiempo antes del comienzo de las clases para que la administración del centro tenga tiempo de procesar los datos y organizar la información sobre los nuevos y viejos alumnos, para ello las secretarías de los centros de enseñanza emplean formularios de matriculación que abarca informaciones más básicas sobre una persona como: el nombre, los apellidos o la fecha de nacimiento hasta detalles que solamente algunos han de rellenar como el número de becas recibidas o las preferencias en la elección de asignaturas (no disponible en primaria); además es común tener que adjuntar fotografías recientes [30].

**Educación técnica:** La escasez de cuadros técnicos en el Perú es uno de los principales obstáculos para acelerar la transformación digital de las empresas y el avance a la industria 4.0.<sup>6</sup> Antes de la pandemia por el covid-19 se registraba un déficit de 300,000 técnicos en el país, que se agrava con el abandono de los estudios. Sin dejar de lado que los profesionales técnicos poseen un perfil más especializado que los egresados universitarios. Usan las tecnologías más recientes que les permiten impulsar la automatización de los procesos internos de las empresas donde trabajan. Son hacedores de cambios y se adaptan mejor a ellos, manejan más habilidades técnicas y destacan por su formación más práctica, que les permite diseñar e implementar nuevos sistemas. Es por ello importante para las empresas peruanas contratar profesionales técnicos ya que implica contar con generadores de mejora, ya que egresan con todas las habilidades y herramientas que se necesitan para realizar su labor con eficiencia [31].

A pesar de las oportunidades, aún hay jóvenes que descartan la posibilidad de estudiar una carrera técnica porque creen, de manera errónea, que es de menor valor que una universitaria, o que las oportunidades laborales son mínimas; sin darse cuenta que la oferta académica de los institutos tecnológicos licenciados es de vanguardia y que ofrecen carreras muy valoradas en las empresas [31].

Como lo afirmó el Ing. Raúl Benavides, presidente de la Asociación Educativa CETEMIN, que "Desde la fundación de [CETEMIN,](http://cetemin.edu.pe/) hace dieciséis años, se viene trabajando con el compromiso de formar alumnos que vean, en una carrera técnica, la posibilidad de mejorar su calidad de vida. Nosotros formamos egresados cuyas habilidades responden a las demandas del actual mercado laboral, exigente y competitivo" [32].

<sup>6</sup> Industria 4.0 o la Cuarta revolución industrial que combina técnicas avanzadas de producción y operaciones con tecnologías inteligentes que se integrarán en las organizaciones

Cabe recalcar que la importancia de la educación técnica en el Perú va de la mano con la inversión realizada por las mismas instituciones educativas, para darle mejores alternativas de estudios a los jóvenes de hoy y aprovechar la capacidad de cada técnico, su formación educativa y de su desarrollo de habilidades blandas; para que se les haga más fácil ingresar al mercado laboral [32].

# **2.3 DEFINICIÓN DE TÉRMINOS BÁSICOS**

- **Aplicación web:** llamado también WebApp y son otra forma de obtener las funcionalidades del software tradicional, pero sin necesidad de instalación y desde múltiples [plataformas](https://www.glosarioit.com/Plataforma) ya que solo es necesario disponer de un navegador compatible [33].
- **PHP:** Acrónimo de "PHP: Hypertext Preprocessor" y es un lenguaje de programación orientado al desarrollo de aplicaciones para Internet. Se trata de un lenguaje de scripts diseñado para el rápido desarrollo de sitios web dinámicos y que ha tomado muchas de las mejores cualidades de lenguajes como: la versatilidad del C, los objetos de Java y la facilidad y potencia del parser de Perl [33].
- **Proceso:** Derivado del latín cuyo significado es avance, progreso; su característica principal es la de requerir insumos para formar un conjunto de actividades interrelacionadas y actividades específicas con el fin de obtener resultados [34].
- **Efecto:** La voz efecto proviene del latín "effectus". Es aquello que se considera como conclusión, el fin o consecuencia de una cosa, de ahí deriva el inicio fundamental de causaefecto de la ciencia y de la filosofía [35].
- **Empresa:** es una unidad económico-social, integrada por elementos humanos, materiales y técnicos, que tiene el objetivo de obtener utilidades a través de su participación en el mercado de bienes y servicios. Para esto, hace uso de los factores productivos (trabajo, tierra y capital) [35].
- **Matrícula:** el término procede del latín tardío matrícula, que puede traducirse como "lista" y se refiere al listado oficial en el cual se registran individuos o vehículos con un determinado fin. Además, se conoce como matrícula al grupo de sujetos o bienes que se matriculó y al documento que permite acreditar la inscripción en cuestión [35].

# **CAPÍTULO III. MATERIALES Y MÉTODOS**

La presente investigación se llevó a cabo en la empresa Operamaq que pertenece al rubro de la educación técnica de la ciudad Cajamarca, ubicada en el Pasaje Santa María # 147 y se encarga de dictar cursos prácticos como: Operador de Cargador Frontal, Operador de Excavadora, Operador de Retroexcavadora, Operador de Minicargador Frontal, Operador de Zaranda, Operador de Tractor Oruga, Operador de Rodillo Compactador, Operador de Grúa y Operador de Volquete con una duración de dos meses.

#### **Descripción de la empresa**

Operamaq es una organización dedicada a la capacitación y formación de operadores de maquinaria pesada, es así que los cursos son netamente prácticos con una duración de 2 meses. En la figura 8 se muestra el logo de la empresa donde se llevó a cabo el presente estudio.

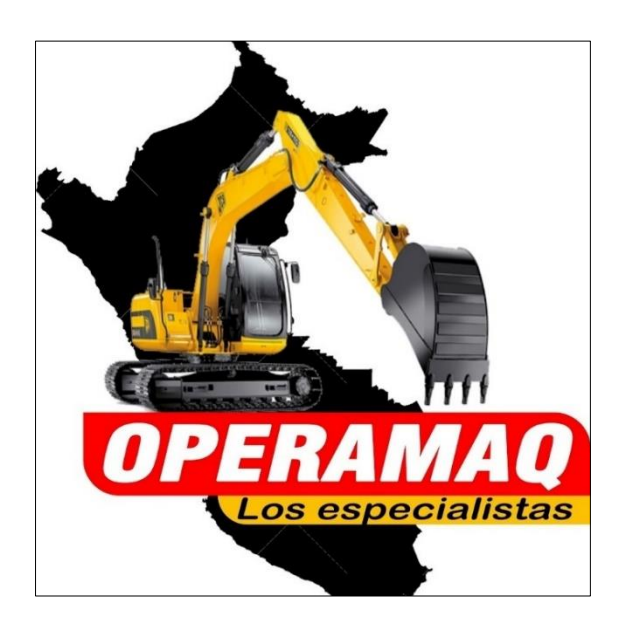

*Figura 8: Logo de la empresa Operamaq*

- **Gerente General:** Fredy Mori Culqui
- **RUC:** 20602256929
- **Misión:**

"Formar operadores de maquinaria pesada de calidad total para la satisfacción de los empleados".

• **Visión:**

"Ser pioneros en el Perú para lograr la excelencia de nuestros egresados".

#### • **Objetivo General:**

La empresa tiene como objetivo formar nuevos especialistas en operación de maquinaria pesada, garantizar que los alumnos adquieran conocimientos integrales teóricos – prácticos, que les permita operar con seguridad, preservando su vida como la de los demás, disminuir riesgos y evitar negligencia, con un equipo especializado en el rubro.

#### • **Estructura Organizacional**

En la figura 9 se describe la estructura organizacional que fue plasmado en la presente investigación.

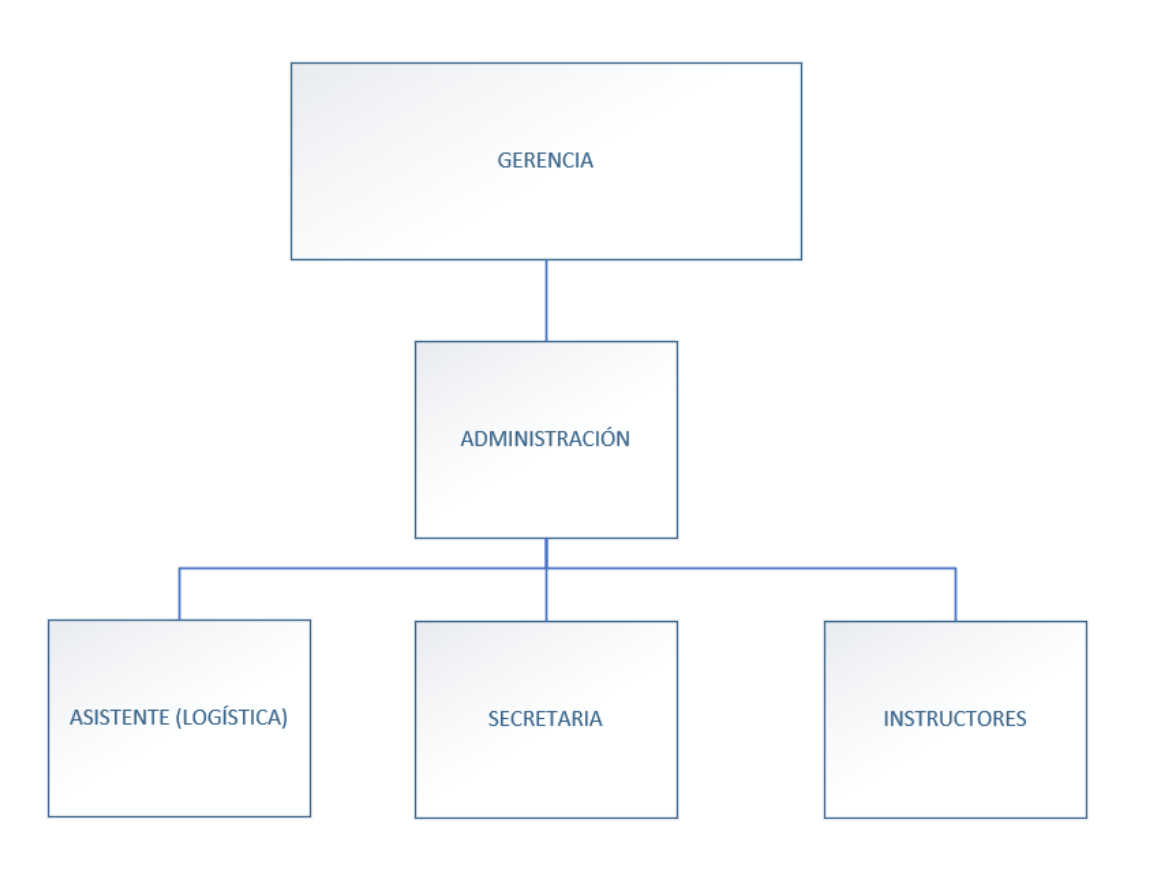

*Figura 9: estructura organizacional de la empresa Operamaq*

El presente estudio abarcó un periodo de aproximadamente cuatro meses. Durante este tiempo se llevó a cabo en un inicio la identificación y el modelado en diagramas del proceso de matrícula, para luego seguir con las fases de la metodología a emplear lo que brinda las especificaciones para el desarrollo e implementación del sistema web.

# **3.1 PROCEDIMIENTO**

# **3.1.1 FASES DE LA METODOLOGÍA**

En la tabla 2, se describen los entregables a realizar en cada fase de la metodología en Cascada.

| <b>FASES</b>        | <b>ENTREGABLES</b>                     |
|---------------------|----------------------------------------|
|                     | Alcance del proyecto                   |
| <b>COMUNICACIÓN</b> | Situación actual de la empresa<br>п    |
|                     | Análisis de negocio<br>■               |
| <b>PLANEACIÓN</b>   | Cronograma de actividades<br>▪         |
|                     | Entorno del proyecto                   |
|                     | Análisis del sistema<br>■              |
|                     | Diagrama de despliegue<br>п            |
| <b>MODELADO</b>     | Diseño del sistema                     |
|                     | Diagrama de componentes                |
|                     | Diagrama de despliegue<br>п            |
|                     | Modelo de datos físico                 |
| <b>CONSTRUCCIÓN</b> | Desarrollo de requerimientos           |
|                     | Integración y pruebas del sistema<br>п |
| <b>DESPLIEGUE</b>   | Entrega                                |
|                     | Asistencia                             |

*Tabla 2: Entregables por fases según metodología en Cascada*

#### **3.1.1.1 FASE I: ANÁLISIS Y DEFINICIÓN DE REQUERIMIENTOS**

Esta fase es el inicio del proyecto donde se llevó a cabo el diálogo entre las partes interesadas, además de un análisis del negocio para identificar sus procesos y sus necesidades, esto con el fin de tener un alcance del proyecto, además de la toma de requisitos del sistema web. A continuación, se presentan los entregables de esta fase.

#### **3.1.1.1.1 Alcance del proyecto**

La empresa Operamaq S.R.L. de la ciudad de Cajamarca, está dedicada al rubro de la educación técnica, ha llevado a cabo sus labores de la mejor manera posible brindando a sus clientes un servicio de calidad para haber ido formando operadores de maquinaria pesada, es así que tiene

como parte de sus actividades al proceso de matrícula que lo ha venido realizado de manera manual, ocasionando engorrosas búsqueda en carpetas físicas al solicitar información por parte del alumno, también duplicidad de información o pérdida de la misma al realizar alguna actualización de los datos de los alumnos, tampoco han contado con reportes que les permita tomar decisiones; todo esto genera incomodidad tanto al personal como a sus clientes. Es así que, con respecto a esta situación, la gerencia se ha visto con el deber de realizar una mejora en el proceso de matrícula y control de pagos para ello decidieron implementar una herramienta tecnológica como lo es un sistema de información que permitirá la automatización de actividades con el registro de información académica, elaboración de reportes y el registro de pagos.

En la tabla 3 se detallan los módulos que se implementaron con en el sistema web.

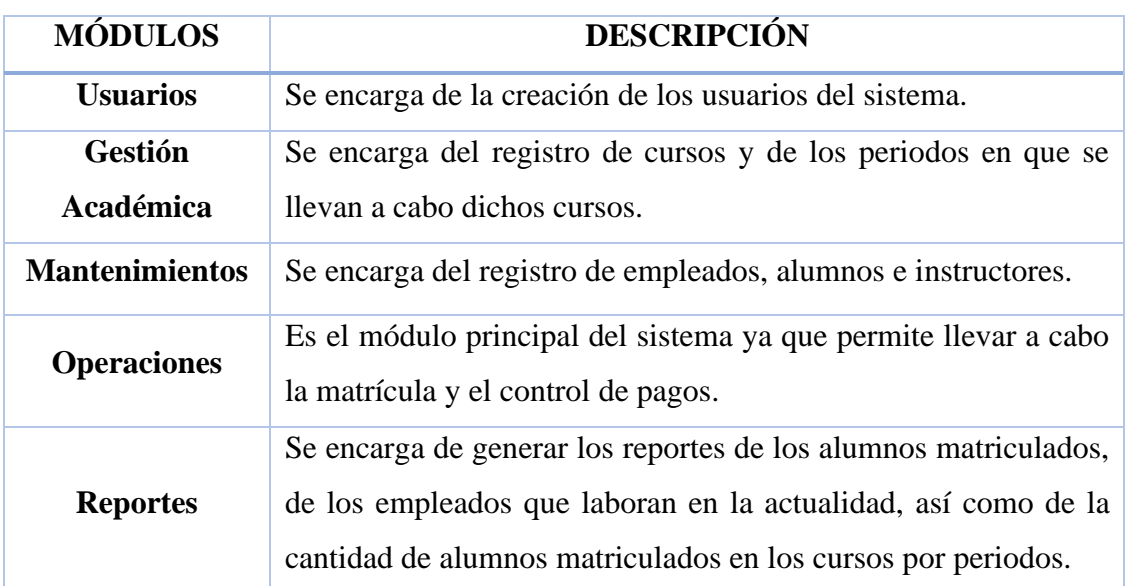

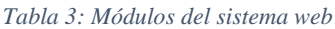

#### **3.1.1.1.2 Situación actual de la empresa**

La empresa ha venido realizando sus actividades de manera manual apoyándose de un cuaderno de apuntes, con ayuda del programa ofimático como lo es Excel, que emplean para el registro de los alumnos, realizar la matricula en los cursos y controlar los pagos, lo que provoca duplicidad y fácil manipulación de la información por personas no autorizadas y con alto índice de poder perder dicha información como ha sido hasta el desarrollo de esta investigación.

#### **Descripción de los procesos de negocio**

Se llevó a cabo una reunión con el gerente, en donde se logró identificar: el proceso de matrícula y el subproceso de realizar el control de pagos con los actores que intervienen.

#### **Proceso de matrícula**

El proceso inicia cuando el alumno requiere información sobre un curso y la secretaria le ha brindado dicha información y luego se han estado presentando estas tres situaciones:

- **Cuando se ha matriculado un nuevo alumno:** la secretaria pregunta al alumno si ha llevado algún curso en la empresa, en caso no haya llevado, registra sus datos para que en un momento posterior se lo vuelva a contactar para confirmar su participación en algún curso, de haberse animado a llevar el curso, la secretaria tuvo que elaborar un formato de matrícula completando con la información solicitada para que una vez confirmada la información con el alumno, haya procedido a realizar el subproceso *realizar pago*, tanto de la matrícula como de la primera cuota del curso o el curso completo, donde emitió el recibo de pago y finaliza con la entrega de un resumen de matrícula y el horario de las clases prácticas.
- **Cuando se matriculó un alumno ya registrado:** la secretaria como primer paso tuvo que validar los datos del alumno y verificar que no tenga deudas, en caso no haya tenido deudas, actualiza sus datos y le consulta si desea llevar el curso, en caso acepte, la secretaria elabora un formato de matrícula y lo completa con la información solicitada para que una vez confirmada la información con el alumno, se proceda a realizar el subproceso *realizar pago*, donde se emite el recibo de pago, previo pago por la matrícula y el curso (si es por cuotas tiene que pagar la primera cuota) y finaliza con la entrega de un resumen de la matrícula cancelada y el horario de clases. En caso tenga deudas se realiza el pago de la misma.
- **Cuando el alumno tenga deuda pendiente:** la secretaria valida la información del alumno y encuentra deuda pendiente, por lo que consulta al alumno para que realice su pago, en caso sí desea pagar, se realiza el subproceso *realizar pago,* luego consulta si fue deuda de pago para proceder a validar los datos del alumno y verificar si tiene otra deuda pendiente para hacerlo de conocimiento al alumno, y en caso desea pagar se repite el proceso de lo contrario se da por terminado el proceso. En caso no tenga deuda puede realizar el pago por otros conceptos como: examen práctico, costo de certificado, entre otros; para ello también se realiza el subproceso *realizar pago.*

Este proceso se diagramó en la figura 10:

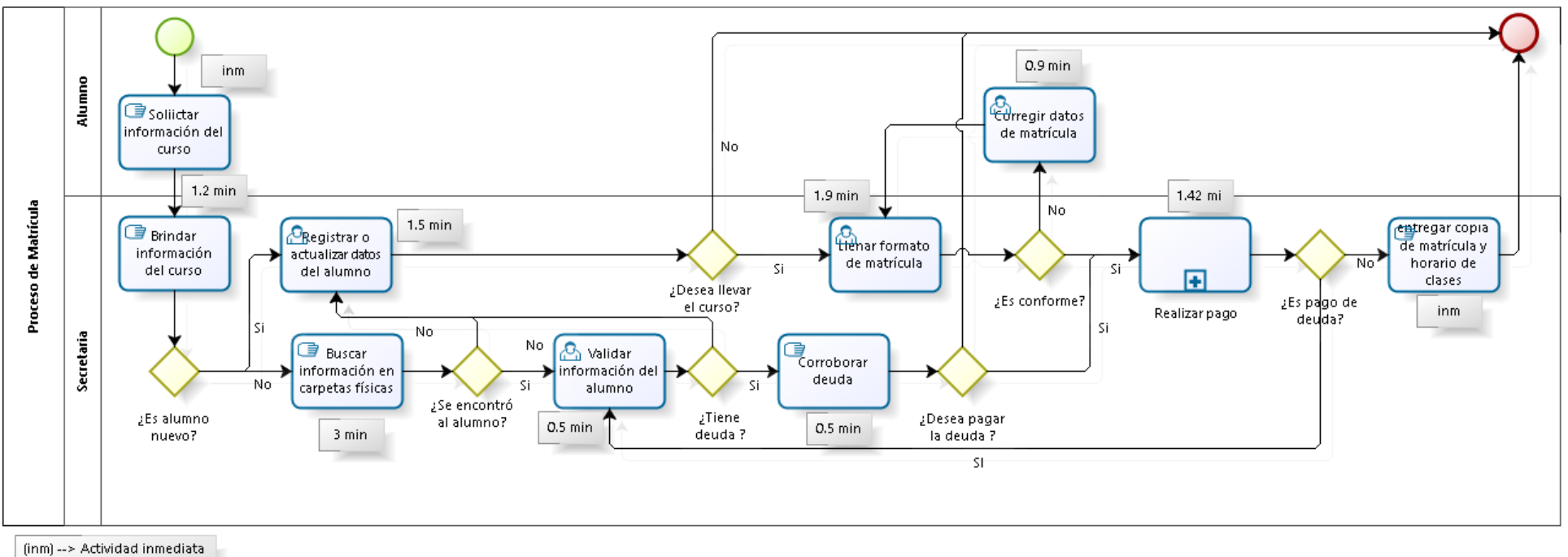

(min) -- > Tiempo de actividad expresada en minutos

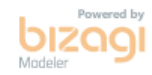

*Figura 10: Diagrama del proceso de matrícula.*

Asimismo, se realizó el subproceso *realizar pago*, que inicia cuando el alumno desea pagar con tarjeta (transferencia) o efectivo, en caso pague con tarjeta se le pide que realice la transferencia y se realiza el pago, en seguida se registra el pago y se elabora la boleta de pago; en caso pague en efectivo, la secretaria verifica el monto y nuevamente registra el pago y de igual manera se emite la boleta de pago, como se muestra en la figura 11:

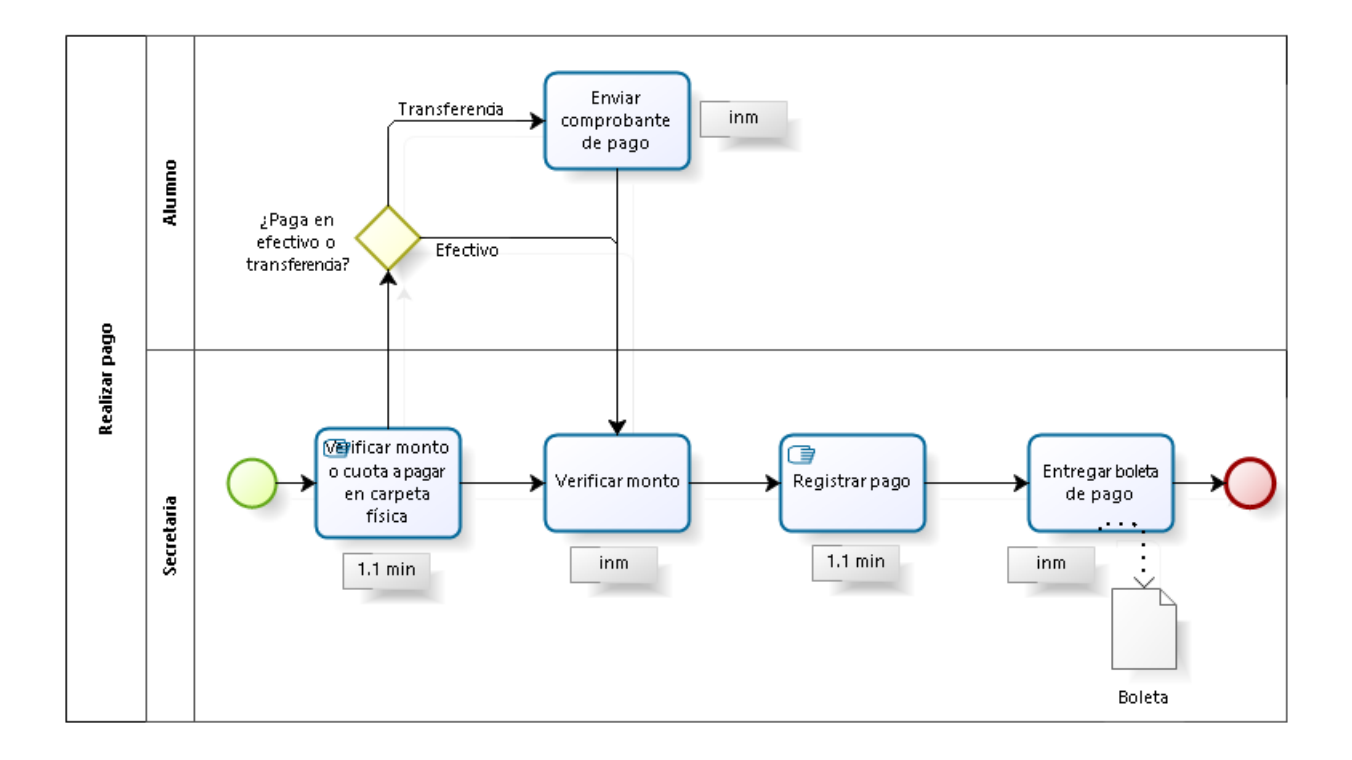

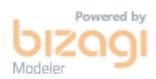

*Figura 11: Diagrama del subproceso Realizar pago.*

#### **3.1.1.1.3 Análisis de negocio**

**Modelo de casos de uso del negocio: s**e realizó el diagrama de casos de uso del negocio en donde se representa la interacción entre el servicio que el negocio proporciona y las personas a quienes se les presta ese servicio, es así que se tiene a los siguientes actores del negocio:

• **Administrador:** es el actor de negocio encargado de realizar las gestiones para llevar a cabo las clases, es decir se encarga de contactar a los instructores y coordinar el alquiler del circuito de prácticas para operar las maquinarias.

- **Secretaria:** es el actor de negocio encargado de registrar los cursos, matricular a los alumnos a los diferentes cursos y generar los reportes que sean necesarios.
- **Alumno:** el actor de negocio encargado de recibir las clases impartidas por los instructores.

Asimismo, se identificaron los siguientes casos de uso del negocio:

- **Gestionar clase:** caso de uso del negocio encargado de las actividades para llevar a cabo una clase con el instructor en la fecha indicada.
- **Gestionar matricula:** caso de uso del negocio encargado de matricular a un alumno.
- **Gestionar pago:** caso de uso del negocio encargado de registrar los pagos realizados y guardar los pagos pendientes.

Esta interacción de los actores con los casos de uso del negocio se muestra en la figura 12:

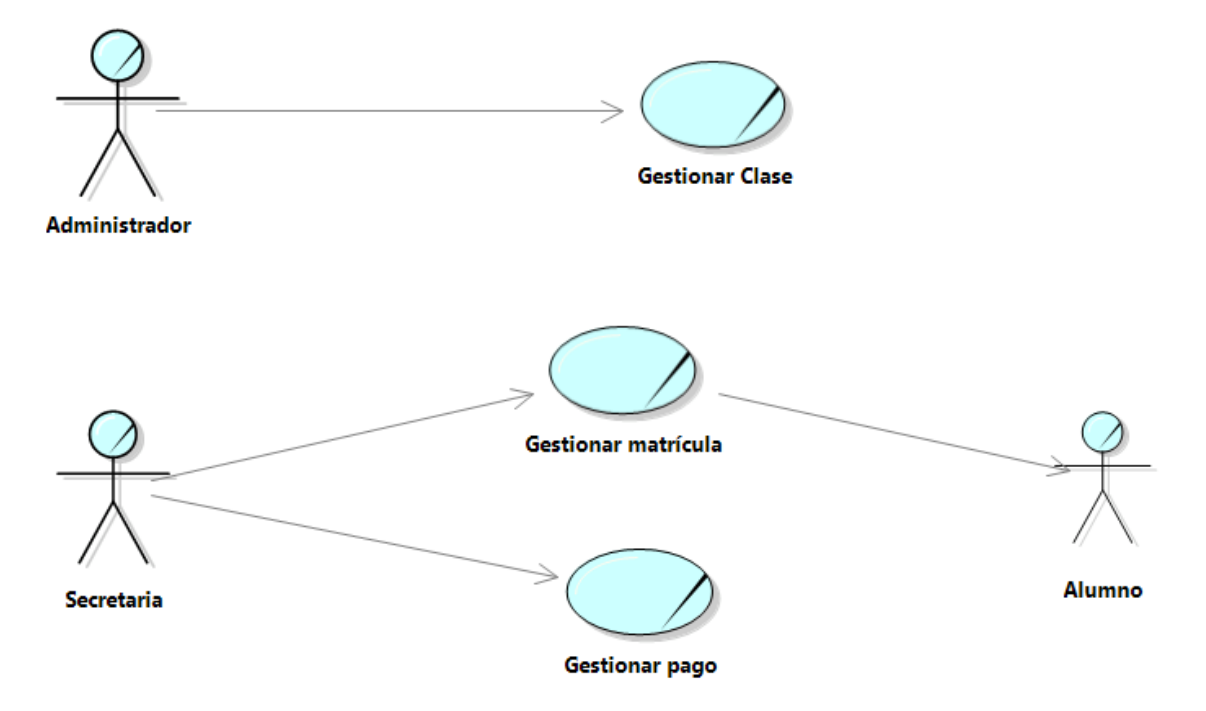

*Figura 12: Diagrama de caso de uso del negocio.*

#### **3.1.1.1.4 Catálogo de requisitos**

Se tomó los requerimientos a través de una entrevista con el gerente general de la empresa, obteniéndose los siguientes:

#### **Requerimientos funcionales**

• **RF01:** El sistema web deberá realizar la creación de usuarios, es decir, de las credenciales de acceso al sistema con nombre de usuario y contraseña y sus respectivos permisos tanto de administrador como secretaria, administrador tendrá acceso a todo el sistema y secretaria solo a registrar un alumno, matricular y registrar los pagos.

- **RF02:** El sistema web deberá registrar los cursos que se dictarán en la empresa y que tendrán campos obligatorios y opcionales los cuales serán completados de acuerdo a la información que se tenga.
- **RF03:** El sistema web deberá registrar los periodos que abarca el dictado de un curso en la empresa y que tendrán campos obligatorios y opcionales los cuales serán completados de acuerdo a la información que se tenga.
- **RF04:** El sistema web deberá registrar los usuarios que laboran en la empresa y que tendrán campos obligatorios y opcionales los cuales serán completados de acuerdo a la información que se tenga.
- **RF05:** El sistema web deberá registrar de los alumnos que llevan un curso en la empresa y que tendrán campos obligatorios y opcionales los cuales serán completados de acuerdo a la información que se tenga.
- **RF06:** El sistema web deberá registrar a los instructores que se encargan del dictado de los cursos en la empresa y que tendrán campos obligatorios y opcionales los cuales serán completados de acuerdo a la información que se tenga.
- **RF07:** El sistema web deberá permitir a la secretaria realizar la matrícula de un alumno en un curso específico escogiendo el instructor y el periodo en que se dictará el curso.
- **RF08:** El sistema web deberá permitir a la secretaria realizar el cálculo de las cuotas que se va a dividir el costo del curso.
- **RF09:** El sistema web deberá permitir en el caso se realice el pago de la matrícula por transferencia, adjuntar el baucher que incluye el pago por la matrícula y la primera cuota del curso.
- **RF10:** El sistema web deberá generar una constancia de matrícula una vez realizada el pago por la matrícula y la primera cuota del curso ya sea por efectivo o transferencia.
- **RF11:** El sistema web deberá mostrar el listado de los alumnos que están pendientes por matricular a los cursos con el fin de comunicarse y consultar si desea llevar el curso.
- **RF12:** El sistema web deberá mostrar por cada alumno las fechas de pago pendientes con el estado de las cuotas en que se divide el pago del curso.
- **RF13:** El sistema web deberá permitir a la secretaria notificar por medio de un mensaje de WhatsApp al alumno sobre las cuotas pendientes de pago del curso.
- **RF14:** El sistema web deberá emitir reportes de alumnos matriculados en los cursos, los docentes que dictan determinado curso, entre otros.
- **RF15:** El sistema web deberá emitir reportes sobre los pagos realizados y los faltantes de los alumnos en sus respectivos cursos.

#### **Requerimientos no funcionales**

- **RNF01:**. El sistema deberá estar desarrollado mediante la arquitectura Cliente Servidor.
- **RNF02:** El sistema web deberá poseer un diseño "Responsive" a fin de garantizar la adecuada visualización en múltiples computadores personales, tabletas y teléfonos inteligentes.
- **RNF03:** El sistema web deberá poseer interfaces gráficas que se identifiquen con los colores del logo de la empresa.
- **RNF04:** El sistema web permitirá su uso por parte del usuario un tiempo de aprendizaje no mayor a 4 horas.
- **RNF05:** El sistema web deberá proporcionar mensajes de error que sean claramente informativos y orientados a usuario final.
- **RNF06:** El sistema web deberá ser multiplataforma y usarse en los navegadores: Google Chrome y Mozilla Firefox preferentemente.
- **RNF07:** El sistema deberá ser desarrollado en software libre, sin vínculos de algún contrato monetario.

### **Matriz de trazabilidad de requisitos**

De acuerdo a los casos de uso y a los requerimientos funcionales establecidos se procedió a realizar la matriz, mostrando dicha información en la Tabla 4, donde se puede observar la importancia de cada requerimiento con respecto a cada caso de uso establecido:

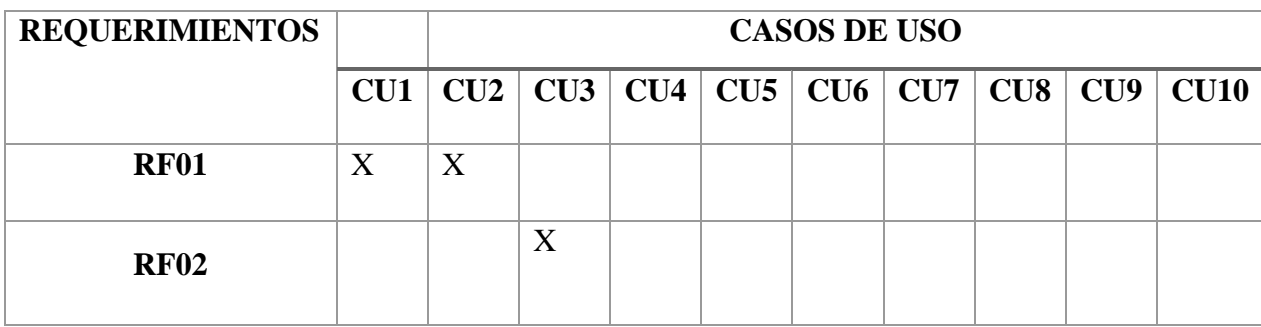

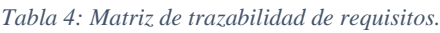

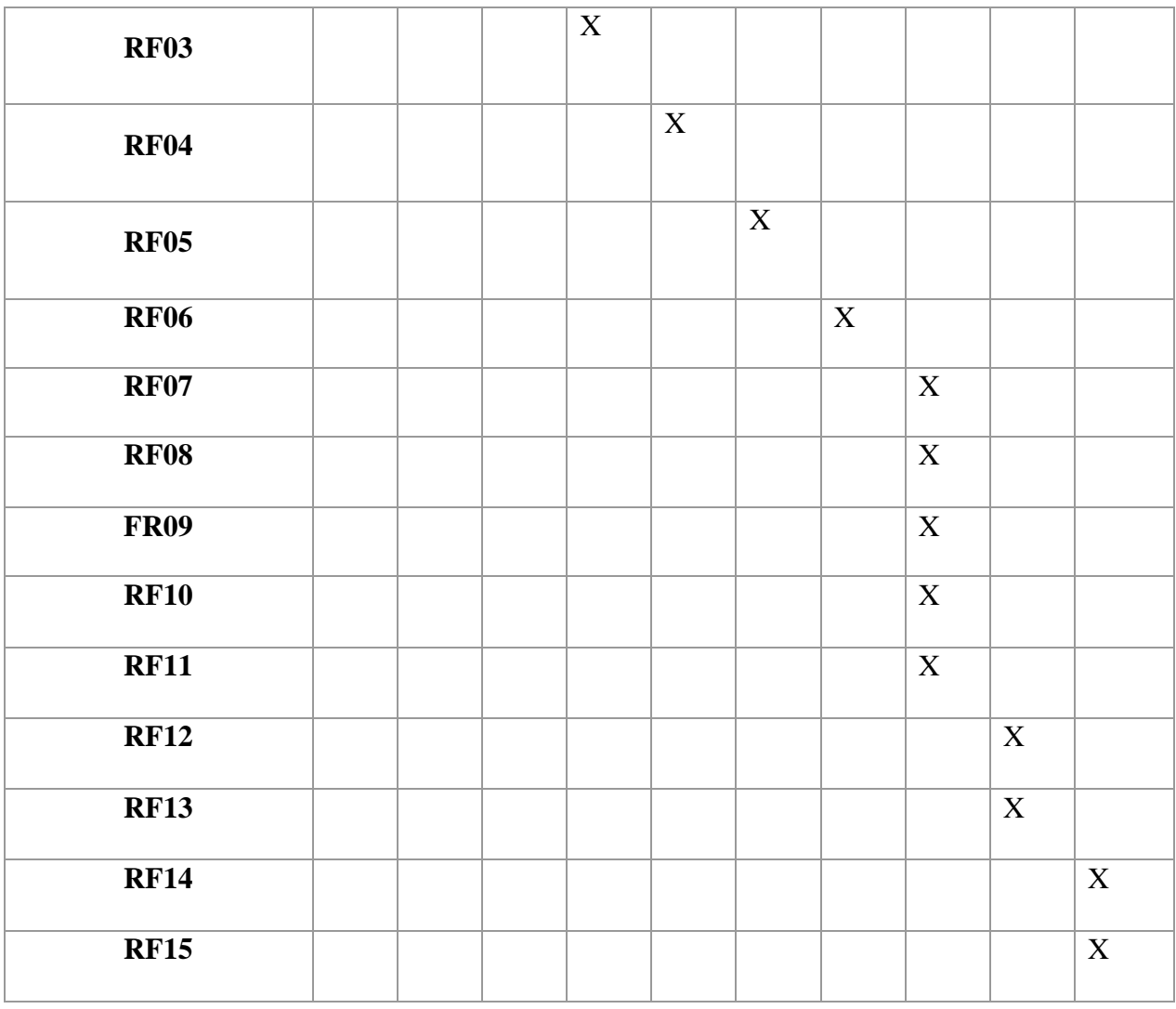

### **3.1.1.2 FASE II: DISEÑO DEL SISTEMA Y DEL SOFTWARE**

En esta fase se establecieron todas las fechas para el cumplimiento de las fases de la metodología con ayuda de un cronograma a seguir, asimismo se definió las herramientas tecnológicas a emplear en el desarrollo del sistema y los diagramas de caso de uso, diagrama de clases y prototipos.

#### **3.1.1.2.1 Cronograma de actividades**

A continuación, se presentó en la tabla 5 el cronograma que muestra el cumplimiento de las fases de la metodología de Cascada con los entregables y las fechas que tomó realizar cada uno de ellos.

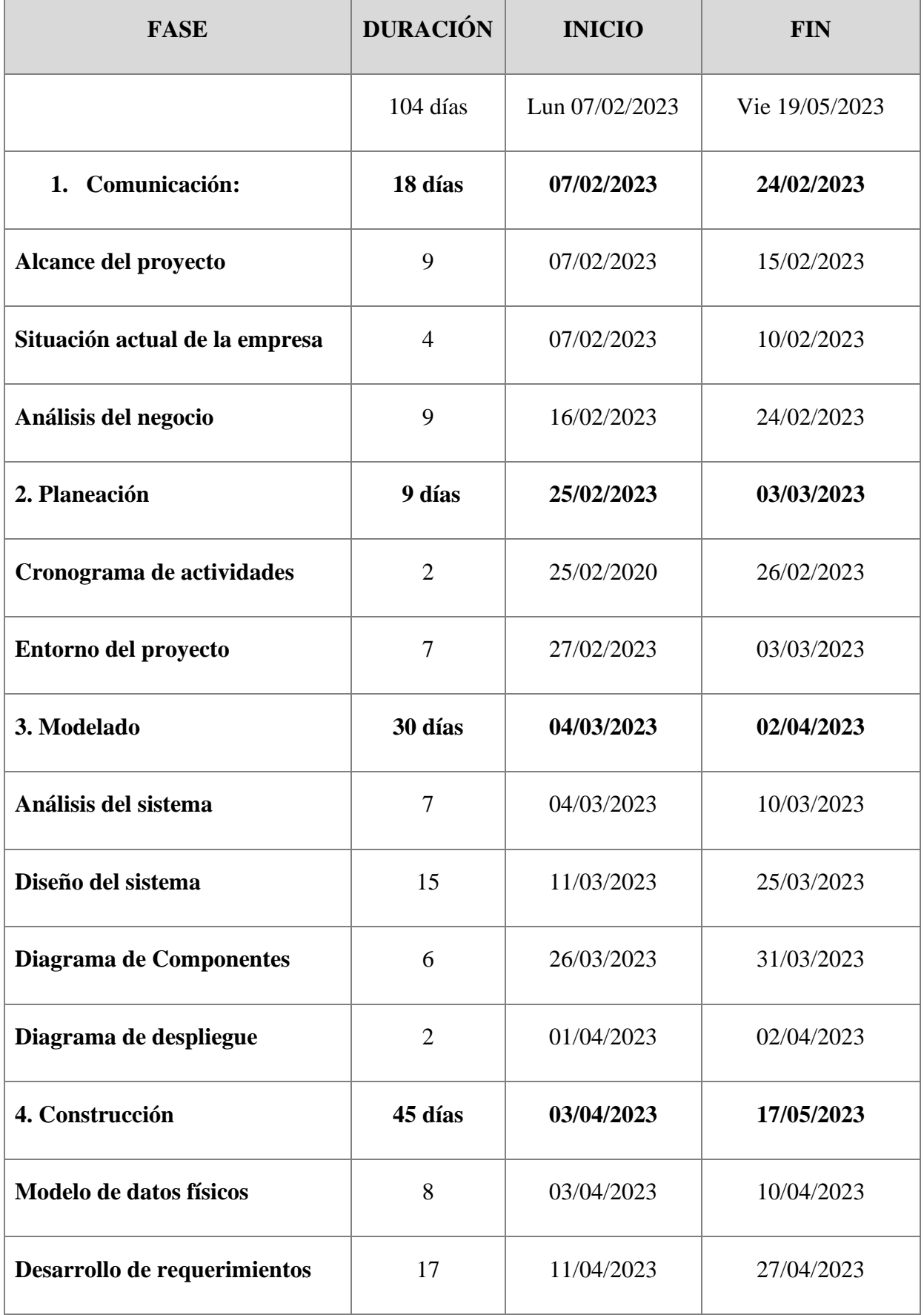

#### *Tabla 5: Cronograma de actividades.*

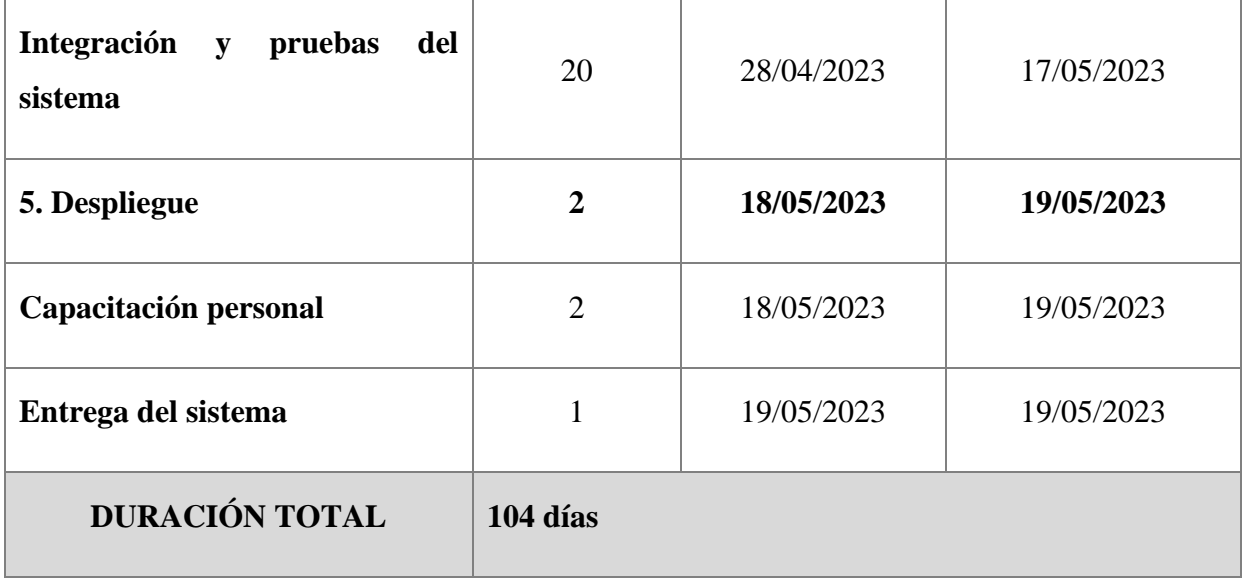

#### **3.1.1.2.2 Entorno del proyecto**

#### **Tecnologías y herramientas a usar en el desarrollo del sistema:**

El lenguaje en que se desarrolló el sistema web es el **lenguaje PHP,** que es un lenguaje de programación de código abierto**,** ideal para proyectos que tengan que ver con el desarrollo web, además que es posible integrarlo con contenido HTML. Debido a que con php es posible el desarrollo de plataformas con todas las funciones que se van a requerir, es que muchos portales y sitios web han sido creados desde cero gracias a php siendo Wordpres un ejemplo de ello; sin dejar de mencionar que el soporte del lenguaje hace posible almacenar una gran cantidad de datos, a la vez que su comunicación con los servidores y demás protocolos es más eficiente [18].

En la codificación se utilizó **Visual Studio Code,** como el editor de código fuente independiente que se ejecuta en Windows, macOS y Linux y es la elección principal para desarrolladores web y JavaScript, con extensiones para admitir casi cualquier lenguaje de programación [36].

Para el motor de la base de datos se escogió **Mysql,** debido a que es el más empleado en la actualidad al estar basado en código abierto, además que se adapta al presente trabajo porque presenta una arquitectura cliente-servidor, emplea el lenguaje SQL y permite a pequeñas empresas y desarrolladores disponer de una solución fiable y estandarizada para sus aplicaciones [37]. Hay ocasiones en que es necesario consultar la base de datos para hacer modificaciones en la estructura de las tablas o modificar los registros, para ello se empleó una aplicación web como es **Phpmyadmin** que sirve para administrar bases de datos MySQL de forma sencilla y con una interfaz gráfica amistosa.

En la fase de implementación del sistema web se usó el servidor **xampp** que es una distribución de Apache que incluye diferentes softwares libres, el cual se puede instalar rápido y fácilmente como sistema de test local bajo Linux, Windows y Mac OS X con un único archivo ejecutable, esto es, permite a los desarrolladores testar proyectos localmente y transferirlos cómodamente a sistemas reales.

### **3.1.1.2.3 Actores y casos de uso del sistema**

**Actores del sistema:** se detallan los actores del sistema identificados en la siguiente tabla:

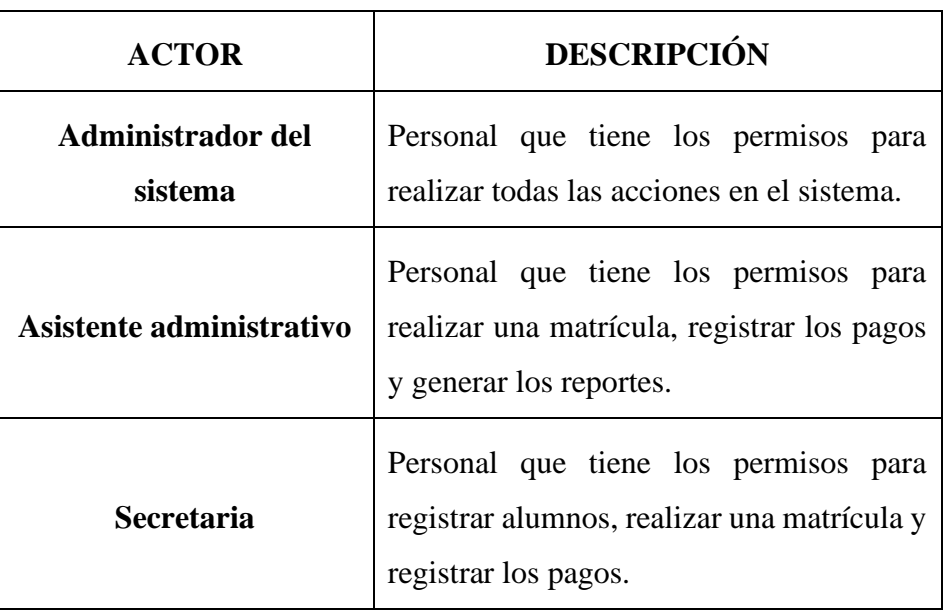

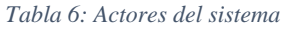

**Casos de uso del sistema: se** detallan los casos de uso del sistema identificados en la siguiente tabla:

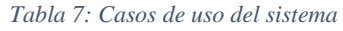

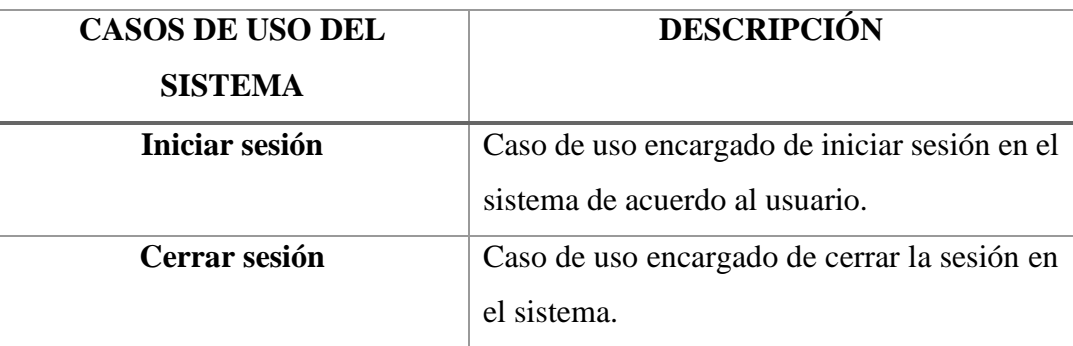

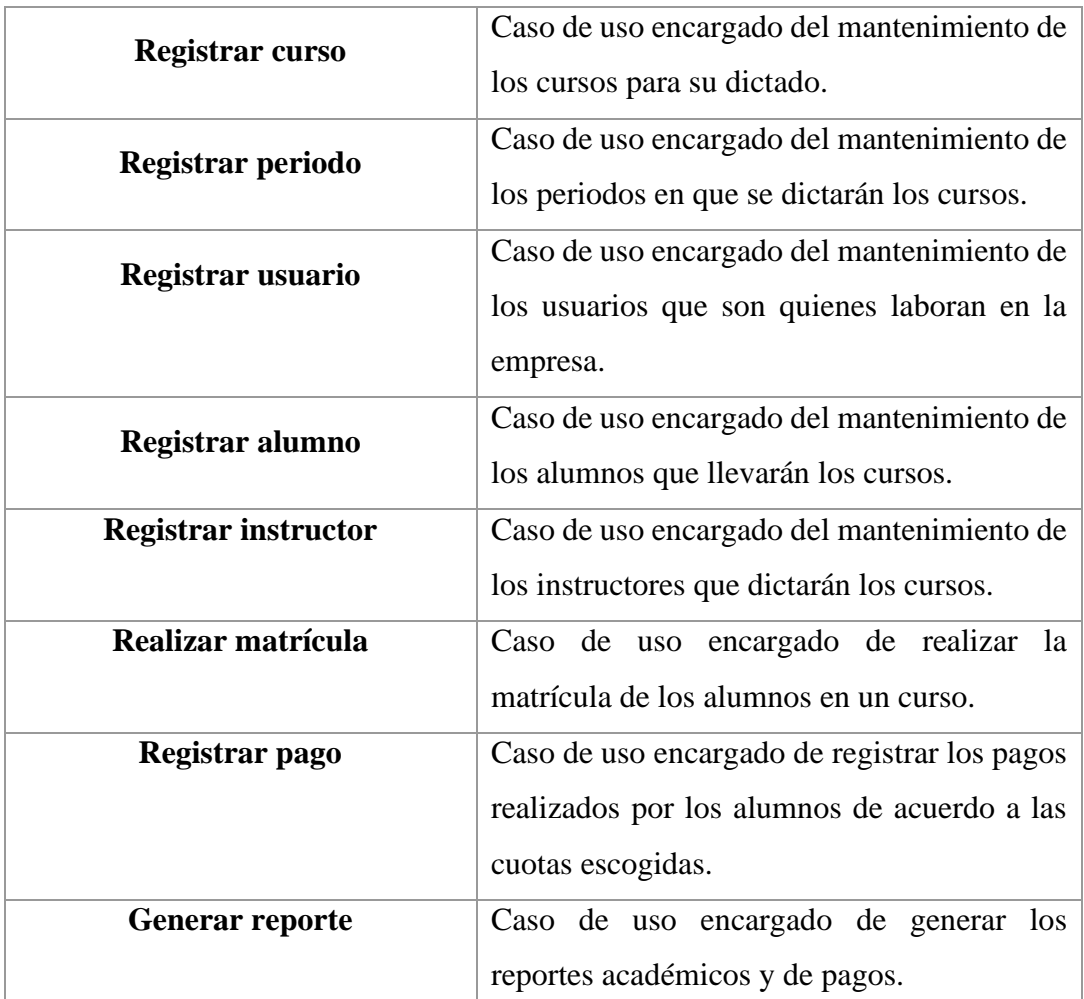

# **Diagrama General de Casos de Uso del Sistema**

A continuación, se muestra el diagrama general en la figura 13 de los casos de uso identificados para el sistema web.

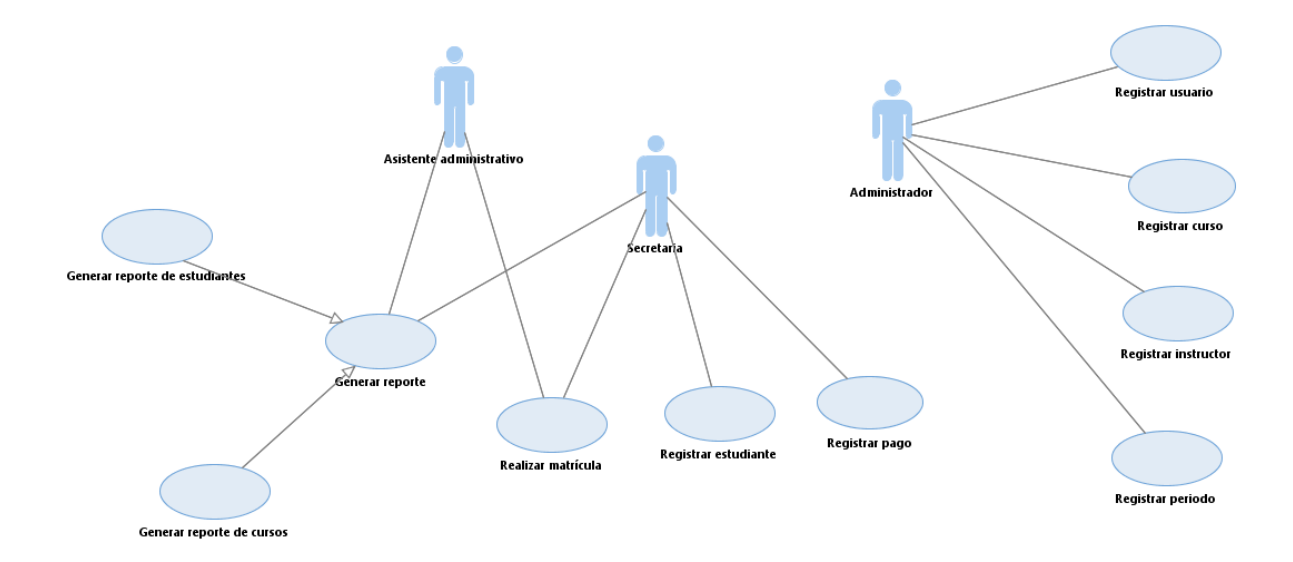

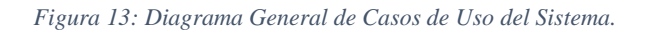

# **Especificación de casos de uso del sistema**

Se detalló para cada caso de uso identificado, su diagrama, especificación y prototipo, como se muestra a continuación:

### **CU-01: Iniciar sesión**

**Diagrama de caso de uso:** En la figura 14, se muestra el caso de uso *Iniciar sesión*.

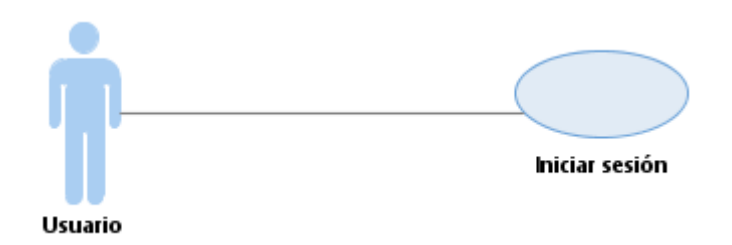

*Figura 14: Diagrama de caso de uso: Iniciar sesión*

**Especificación de caso de uso:** En la tabla 8, se muestra su especificación del caso de uso *Iniciar sesión.*

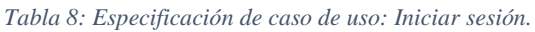

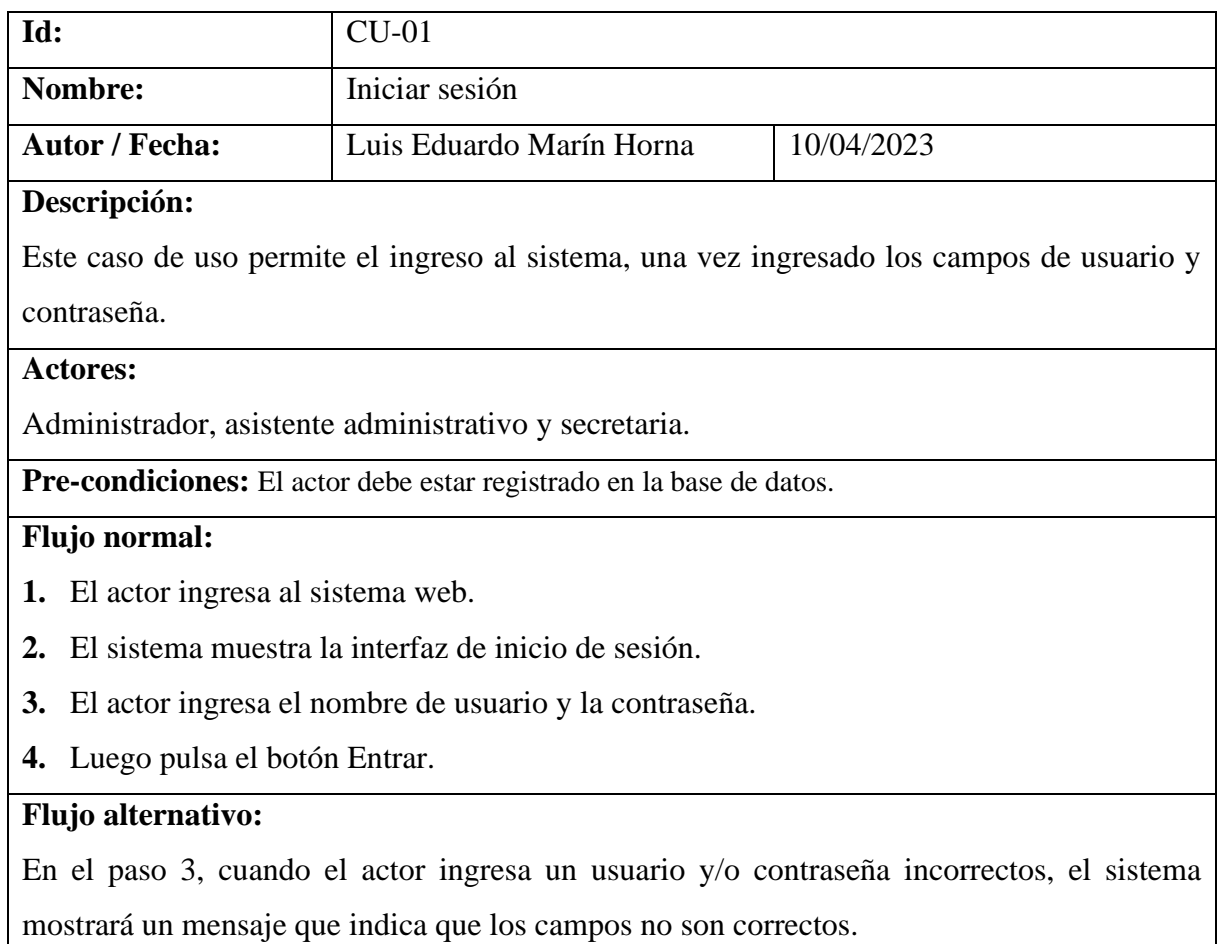

### **Post-condiciones:**

El sistema permite el acceso a la interfaz principal del sistema.

### **CU-02: Cerrar sesión**

**Diagrama de caso de uso:** En la figura 15, se muestra el caso de uso *Cerrar sesión*.

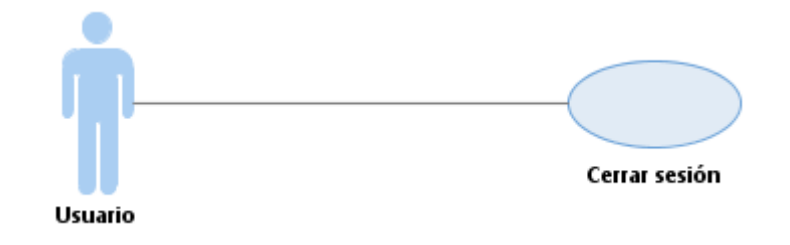

*Figura 15: Diagrama de caso de uso: Cerrar sesión*

**Especificación de caso de uso:** En la tabla 9, se muestra su especificación del caso de uso

*Cerrar sesión.*

*Tabla 9: Especificación de caso de uso: Cerrar sesión.*

| Id:                                                                           | $CU-02$                                     |            |  |
|-------------------------------------------------------------------------------|---------------------------------------------|------------|--|
| Nombre:                                                                       | Cerrar sesión                               |            |  |
| <b>Autor / Fecha:</b>                                                         | Luis Eduardo Marín Horna                    | 10/04/2023 |  |
| Descripción:                                                                  |                                             |            |  |
|                                                                               | Este caso de uso permite salir del sistema. |            |  |
| <b>Actores:</b>                                                               |                                             |            |  |
| Administrador y secretaria del sistema.                                       |                                             |            |  |
| <b>Pre-condiciones:</b> Los actores deben haber iniciado sesión.              |                                             |            |  |
| <b>Flujo</b> normal:                                                          |                                             |            |  |
| 1. El actor se dirige al nombre de usuario en el sistema web.                 |                                             |            |  |
| El actor selecciona la opción salir.<br>2.                                    |                                             |            |  |
| El sistema muestra la interfaz de login para un nuevo inicio de sesión.<br>3. |                                             |            |  |
| Flujo alternativo:                                                            |                                             |            |  |
| Ninguna                                                                       |                                             |            |  |
| <b>Post-condiciones:</b>                                                      |                                             |            |  |
| Ninguna                                                                       |                                             |            |  |

### **CU-03: Registrar curso**

**Diagrama de caso de uso:** En la figura 16, se muestra el caso de uso *Registrar curso.*

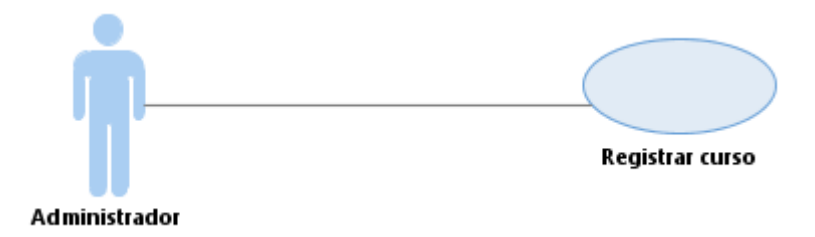

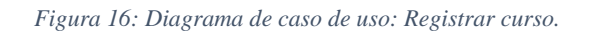

**Especificación de caso de uso:** En la tabla 10, se muestra su especificación del caso de uso *Registrar curso.*

| Id:                                                             | $CU-03$                                                                              |                                                                     |                                                                                            |
|-----------------------------------------------------------------|--------------------------------------------------------------------------------------|---------------------------------------------------------------------|--------------------------------------------------------------------------------------------|
| <b>Nombre:</b>                                                  |                                                                                      | Registrar curso                                                     |                                                                                            |
| <b>Autor / Fecha:</b><br>Luis Eduardo Marín Horna<br>10/04/2023 |                                                                                      |                                                                     |                                                                                            |
| Descripción:                                                    |                                                                                      |                                                                     |                                                                                            |
|                                                                 |                                                                                      |                                                                     | Este caso de uso permite el registro de un nuevo curso que dicta la empresa con los campos |
| requeridos.                                                     |                                                                                      |                                                                     |                                                                                            |
| <b>Actores:</b>                                                 |                                                                                      |                                                                     |                                                                                            |
| Administrador.                                                  |                                                                                      |                                                                     |                                                                                            |
|                                                                 |                                                                                      | Pre-condiciones: El actor debe haber iniciado sesión en el sistema. |                                                                                            |
| Flujo normal:                                                   |                                                                                      |                                                                     |                                                                                            |
| 1. El actor se ubica en el módulo: Gestión académica.           |                                                                                      |                                                                     |                                                                                            |
| 2. El actor escoge la opción: Cursos.                           |                                                                                      |                                                                     |                                                                                            |
| 3.                                                              | El sistema muestra un listado de los cursos registrados en el sistema, además de las |                                                                     |                                                                                            |
| opciones de crear curso, editar curso y eliminar curso.         |                                                                                      |                                                                     |                                                                                            |
|                                                                 |                                                                                      | 4. El actor tiene las siguientes opciones a escoger:                |                                                                                            |
|                                                                 | Si elige el botón: Nuevo curso, ver Subflujo 1: Crear curso.                         |                                                                     |                                                                                            |
|                                                                 | Si elige el botón: Actualizar, ver Subflujo 2: Editar curso.                         |                                                                     |                                                                                            |
|                                                                 |                                                                                      | Si elige el botón: Eliminar, ver Subflujo 3: Eliminar usuario.      |                                                                                            |
| Subflujos:                                                      |                                                                                      |                                                                     |                                                                                            |
| $\bullet$                                                       | Sub-Flujo 1: Crear curso                                                             |                                                                     |                                                                                            |
|                                                                 |                                                                                      |                                                                     | 1. El sistema muestra una ventana con los campos: Nombre, descripción y precio, los        |

*Tabla 10: Especificación de caso de uso: Registrar curso.*

cuales son obligatorios y tienen que ser completados por el actor.

- 2. El actor pulsa en el botón: Registrar curso.
- 3. El sistema regresa a la interfaz inicial con el listado de cursos actualizado.

### • **Sub-Flujo 2: Editar curso**

- 1. El sistema muestra una ventana con los campos: Nombre, descripción y precio, los cuales están completados y que van a ser modificados por el actor.
- 2. El actor pulsa en el botón: Actualizar curso.
- 3. El sistema regresa a la interfaz inicial con el listado de cursos actualizado.

## • **Sub-Flujo 3: Eliminar curso**

- 1. El sistema muestra un mensaje de confirmación: ¿Está seguro que deseas eliminar?
- 2. El actor pulsa en el botón: Eliminar curso.
- 3. El sistema regresa a la interfaz inicial con el listado de cursos actualizado.

#### **Flujo alternativo:**

En el paso 1 del sub-flujo 1 y 2, cuando el actor no completa todos los campos, el sistema mostrará un mensaje para que complete los campos que falten.

# **Post-condiciones:**

El sistema muestra al curso registrado o modificado en la lista.

# **CU-04: Registrar periodo**

**Diagrama de caso de uso:** En la figura 17, se muestra el caso de uso *Registrar periodo*.

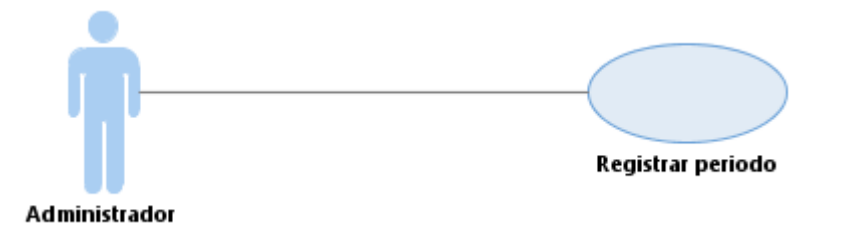

*Figura 17: Diagrama de caso de uso: Registrar periodo.*

**Especificación de caso de uso:** En la tabla 11, se muestra su especificación del caso de uso *Registrar periodo.*

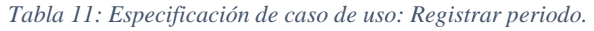

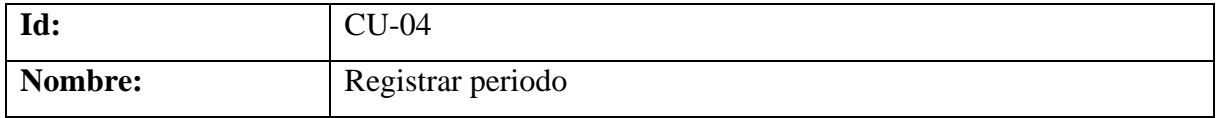

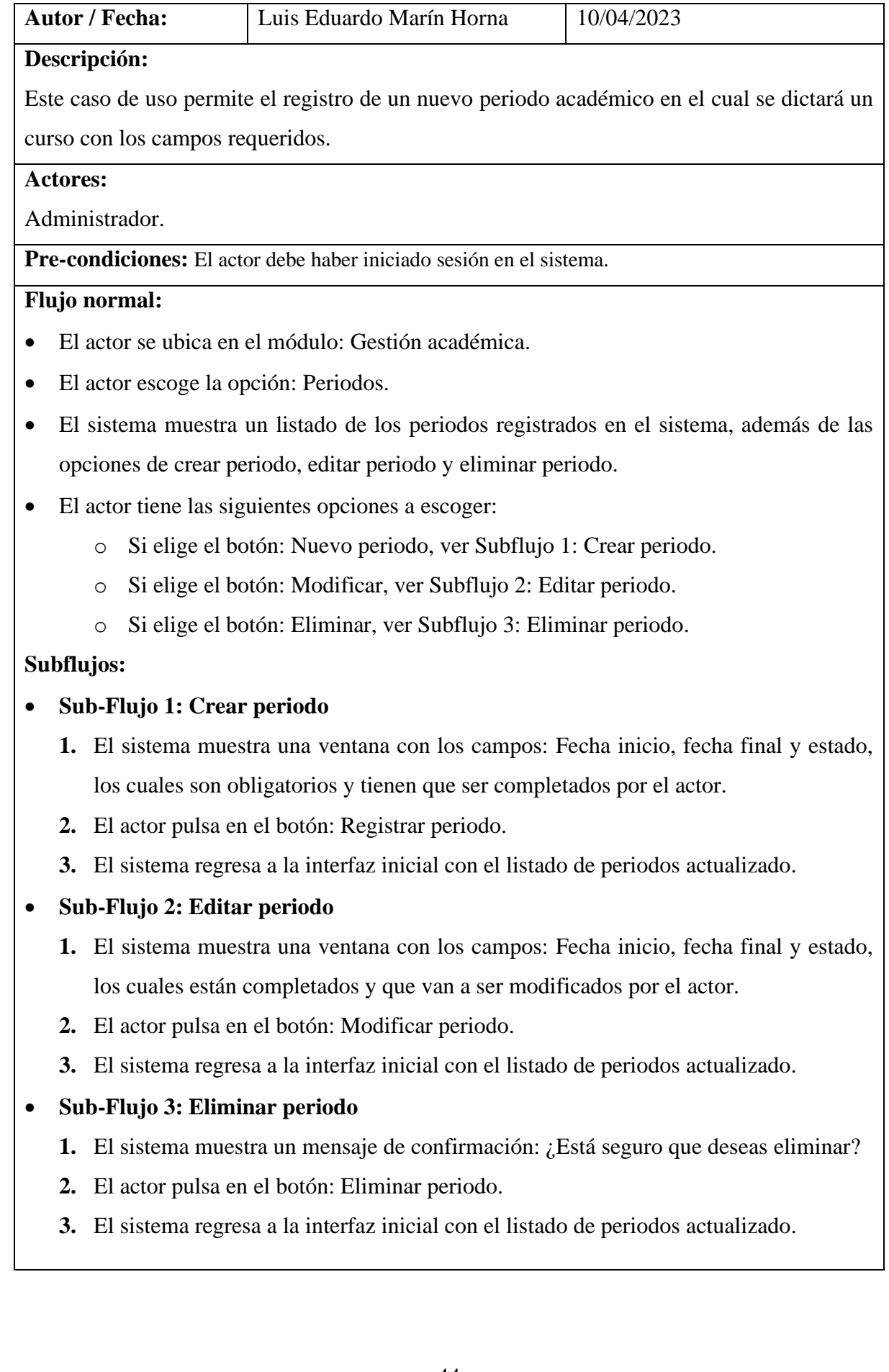

### **Flujo alternativo:**

En el paso 1 del sub-flujo 1 y 2, cuando el actor no completa todos los campos, el sistema mostrará un mensaje para que complete los campos que falten.

# **Post-condiciones:**

El sistema muestra al periodo registrado en la lista.

### **CU-05: Registrar usuario**

**Diagrama de caso de uso:** En la figura 18, se muestra el caso de uso *Registrar usuario*.

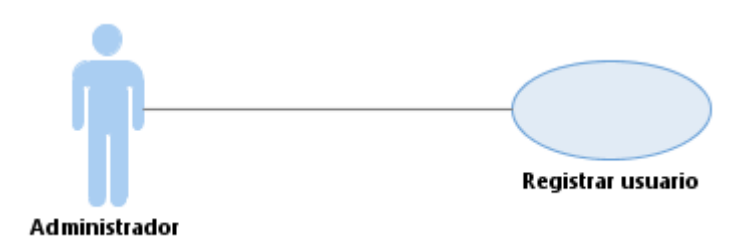

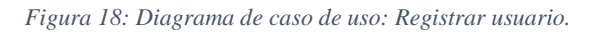

**Especificación de caso de uso:** En la tabla 12, se muestra su especificación del caso de uso *Registrar usuario.*

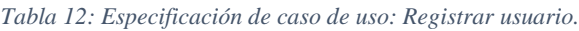

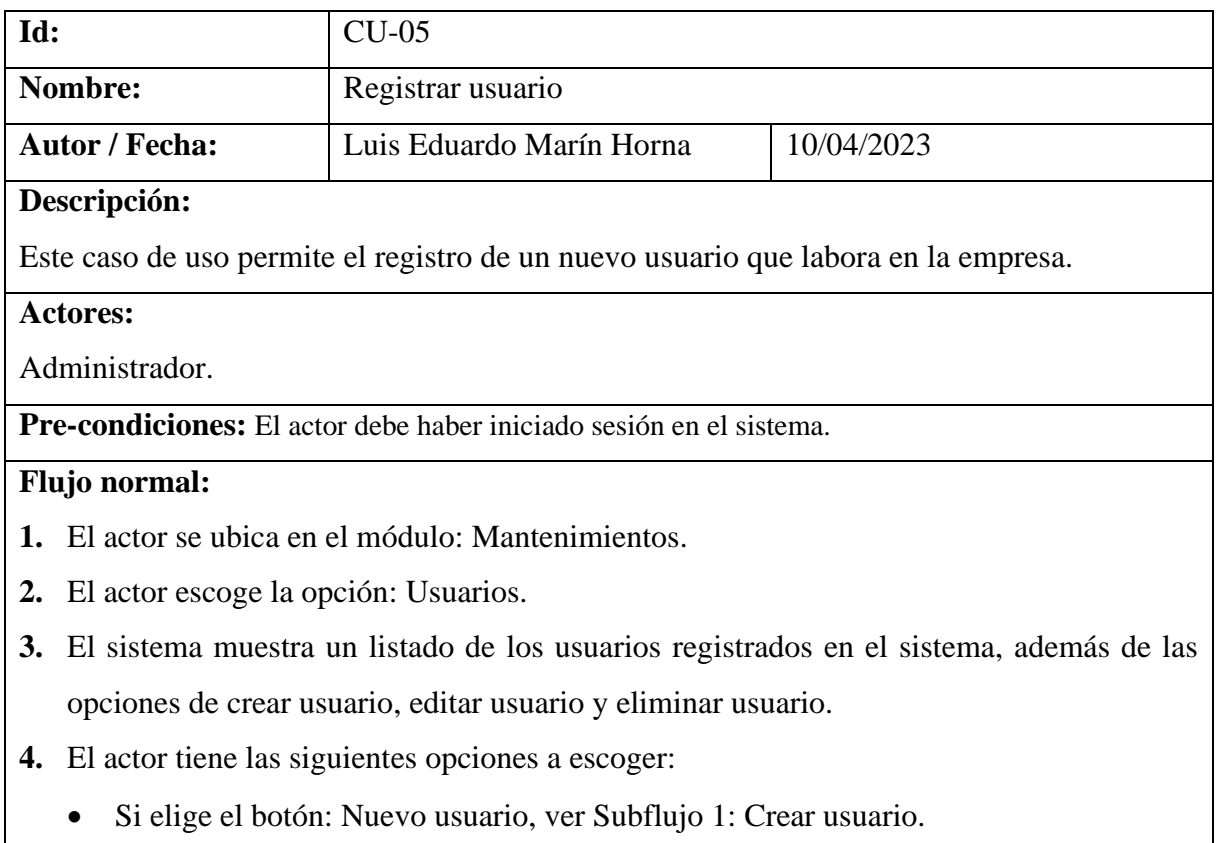

- Si elige el botón: Modificar, ver Subflujo 2: Editar usuario.
- Si elige el botón: Eliminar, ver Subflujo 3: Eliminar usuario.

### **Subflujos:**

### • **Sub-Flujo 1: Crear usuario**

- 1. El sistema muestra una ventana con los campos: DNI, Nombre, Apellidos, Dirección, Teléfono, Cargo, Usuario y Contraseña; los cuales son obligatorios y tienen que ser completados por el actor.
- 2. El actor pulsa en el botón: Registrar usuario.
- 3. El sistema regresa a la interfaz inicial con el listado de usuarios actualizado.

# • **Sub-Flujo 2: Editar usuario**

- 1. El sistema muestra una ventana con los campos: DNI, Nombre, Apellidos, Dirección, Teléfono, Cargo, Usuario y Contraseña; los cuales están completados y que van a ser modificados por el actor.
- 2. El actor pulsa en el botón: Modificar usuario.
- 3. El sistema regresa a la interfaz inicial con el listado de usuarios actualizado.

## • **Sub-Flujo 3: Eliminar usuario**

- 1. El sistema muestra un mensaje de confirmación: ¿Está seguro que deseas eliminar?
- 2. El actor pulsa en el botón: Eliminar usuario.
- 3. El sistema regresa a la interfaz inicial con el listado de usuarios actualizado.

### **Flujo alternativo:**

En el paso 1 del sub-flujo 1 y 2, cuando el actor no completa todos los campos, el sistema mostrará un mensaje para que complete los campos que falten.

#### **Post-condiciones:**

El sistema muestra al usuario registrado o modificado en la lista.

### **CU-06: Registrar alumno**

**Diagrama de caso de uso:** En la figura 19, se muestra el caso de uso *Registrar alumno*.

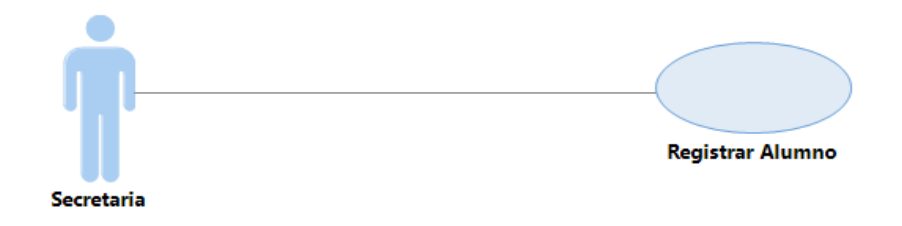

*Figura 19: Diagrama de caso de uso: Registrar alumno.*

# **Especificación de caso de uso:** En la tabla 13, se muestra su especificación del caso de uso

*Registrar alumno.*

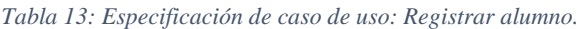

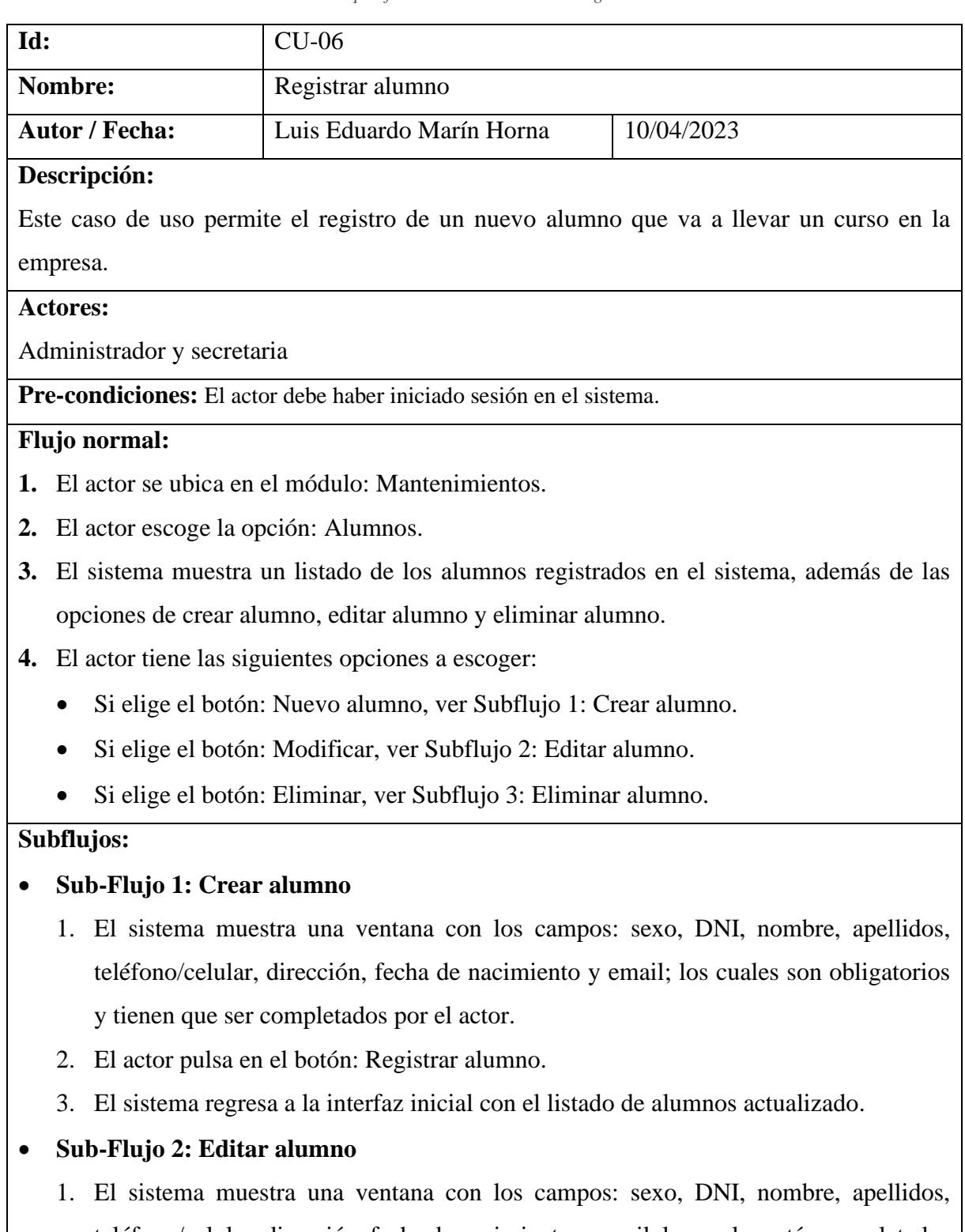

teléfono/celular, dirección, fecha de nacimiento y email; los cuales están completados y que van a ser modificados por el actor.

- 2. El actor pulsa en el botón: Modificar alumno.
- 3. El sistema regresa a la interfaz inicial con el listado de alumnos actualizado.

## • **Sub-Flujo 3: Eliminar alumno**

- 1. El sistema muestra un mensaje de confirmación: ¿Está seguro que deseas eliminar?
- 2. El actor pulsa en el botón: Eliminar alumno.
- 3. El sistema regresa a la interfaz inicial con el listado de alumnos actualizado.

#### **Flujo alternativo:**

En el paso 1 del sub-flujo 1 y 2, cuando el actor no completa todos los campos, el sistema mostrará un mensaje para que complete los campos que falten.

#### **Post-condiciones:**

El sistema muestra al alumno registrado o modificado en la lista.

### **CU-07: Registrar instructor**

**Diagrama de caso de uso:** En la figura 20, se muestra el caso de uso *Registrar instructor.*

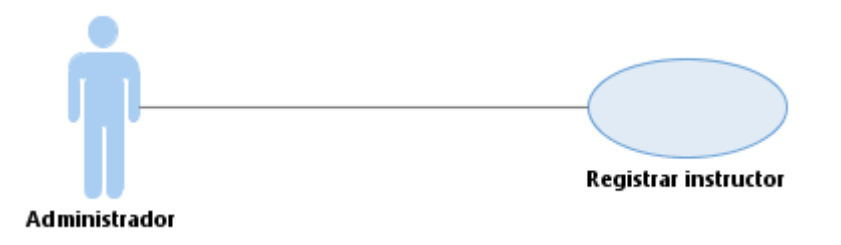

*Figura 20: Diagrama de caso de uso: Registrar instructor.*

**Especificación de caso de uso:** En la tabla 14, se muestra su especificación del caso de uso *Registrar instructor.*

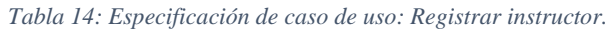

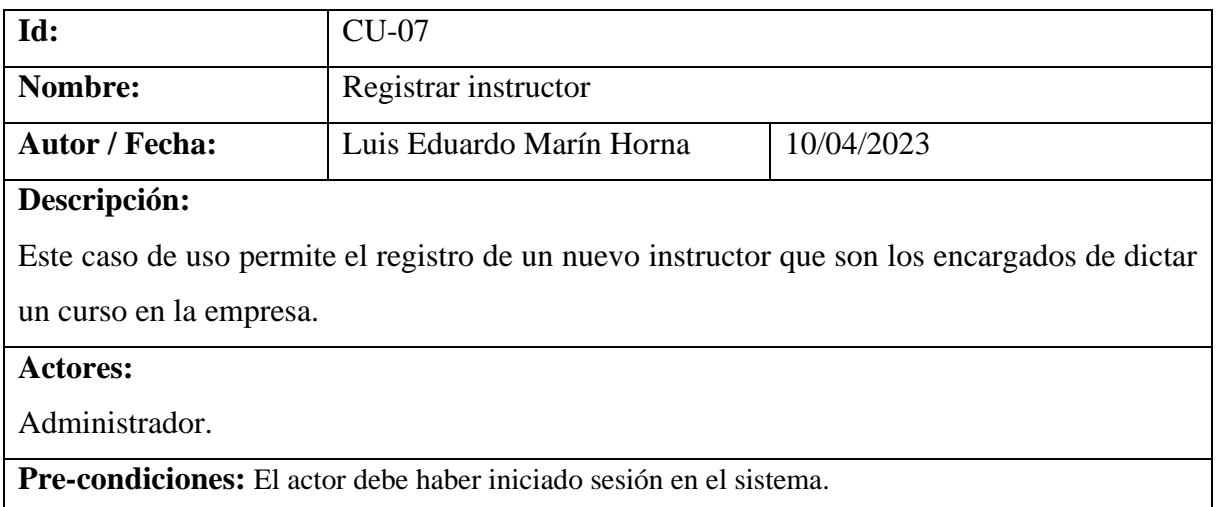

### **Flujo normal:**

- **1.** El actor se ubica en el módulo: Mantenimientos.
- **2.** El actor escoge la opción: Instructores.
- **3.** El sistema muestra un listado de los instructores registrados en el sistema, además de las opciones de crear instructor, editar instructor y eliminar instructor.

## **4.** El actor tiene las siguientes opciones a escoger:

- Si elige el botón: Nuevo instructor, ver Subflujo 1: Crear instructor.
- Si elige el botón: Modificar, ver Subflujo 2: Editar instructor.
- Si elige el botón: Eliminar, ver Subflujo 3: Eliminar instructor.

#### **Subflujos:**

### • **Sub-Flujo 1: Crear instructor**

- 1. El sistema muestra una ventana con los campos: DNI, nombre, apellidos, dirección, teléfono, email y curso; los cuales son obligatorios y tienen que ser completados por el actor.
- 2. El actor pulsa en el botón: Registrar instructor.
- 3. El sistema regresa a la interfaz inicial con el listado de instructores actualizado.

### • **Sub-Flujo 2: Editar instructor**

- 1. El sistema muestra una ventana con los campos: DNI, nombre, apellidos, dirección, teléfono, email y curso; los cuales están completados y que van a ser modificados por el actor.
- 2. El actor pulsa en el botón: Modificar instructor.
- 3. El sistema regresa a la interfaz inicial con el listado de instructores actualizado.
- **Sub-Flujo 3: Eliminar instructor**
	- 1. El sistema muestra un mensaje de confirmación: ¿Está seguro que deseas eliminar?
	- 2. El actor pulsa en el botón: Eliminar instructor.
	- 3. El sistema regresa a la interfaz inicial con el listado de instructores actualizado.

### **Flujo alternativo:**

En el paso 1 del sub-flujo 1 y 2, cuando el actor no completa todos los campos, el sistema mostrará un mensaje para que complete los campos que falten.

### **Post-condiciones:**

El sistema muestra al instructor registrado o modificado en la lista.

### **CU-08: Realizar matrícula**

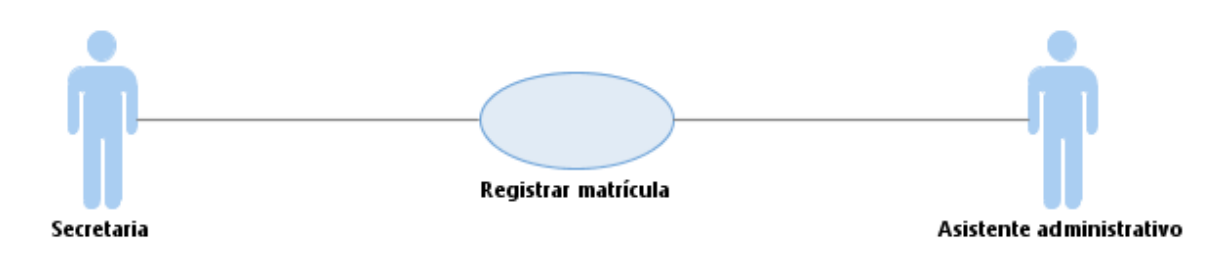

**Diagrama de caso de uso:** En la figura 21, se muestra el caso de uso *Realizar matrícula.*

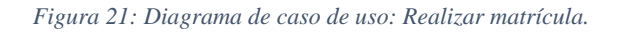

**Especificación de caso de uso:** En la tabla 15, se muestra su especificación del caso de uso *Realizar matrícula.*

| Id:       | $CU-08$                                                                                   |                                        |                                                                                        |            |
|-----------|-------------------------------------------------------------------------------------------|----------------------------------------|----------------------------------------------------------------------------------------|------------|
|           | Nombre:<br>Realizar matrícula                                                             |                                        |                                                                                        |            |
|           |                                                                                           | <b>Autor / Fecha:</b>                  | Luis Eduardo Marín Horna                                                               | 10/04/2023 |
|           |                                                                                           | Descripción:                           |                                                                                        |            |
|           |                                                                                           |                                        | Este caso de uso permite realizar la matrícula de un alumno en un determinado curso y  |            |
|           |                                                                                           | seleccionando el instructor.           |                                                                                        |            |
|           | <b>Actores:</b>                                                                           |                                        |                                                                                        |            |
|           |                                                                                           | Asistente administrativo y secretaria. |                                                                                        |            |
|           |                                                                                           |                                        | Pre-condiciones: El actor debe haber iniciado sesión en el sistema.                    |            |
|           |                                                                                           | Flujo normal:                          |                                                                                        |            |
|           | 1. El actor se ubica en el módulo: Operaciones.                                           |                                        |                                                                                        |            |
|           | 2. El actor escoge la opción: Matricular.                                                 |                                        |                                                                                        |            |
|           | 3. El sistema muestra un listado de los alumnos matriculados en el sistema, además de las |                                        |                                                                                        |            |
|           | opciones de nuevo alumno y buscar alumno.                                                 |                                        |                                                                                        |            |
|           | 4. El actor tiene las siguientes opciones a escoger:                                      |                                        |                                                                                        |            |
|           | Si elige el botón: Nuevo alumno, ver Subflujo 1: Crear alumno.                            |                                        |                                                                                        |            |
|           | Si elige el botón: Buscar alumno, ver Subflujo 2: Buscar alumno.                          |                                        |                                                                                        |            |
|           |                                                                                           | Subflujos:                             |                                                                                        |            |
| $\bullet$ |                                                                                           | Sub-Flujo 1: Crear alumno              |                                                                                        |            |
|           | 1.                                                                                        |                                        | El sistema muestra una ventana con los campos: sexo, DNI, nombre, apellidos,           |            |
|           |                                                                                           |                                        | teléfono, dirección, fecha de nacimiento y email; los cuales son obligatorios y tienen |            |
|           |                                                                                           | que ser completados por el actor.      |                                                                                        |            |

*Tabla 15: Especificación de caso de uso: Realizar matrícula.*

- 2. El actor pulsa en el botón: Registrar alumno.
- 3. El sistema regresa a la interfaz inicial con el listado de matriculados actualizado.

# • **Sub-Flujo 2: Buscar alumno**

- 1. El sistema muestra una ventana con los campos a buscar: nombre y DNI.
- 2. El actor ingresa el campo a buscar.
- 3. El actor selecciona al alumno y pulsa en el botón: Seleccionar alumno.
- 4. El sistema regresa a la interfaz inicial con el listado de matriculados actualizado.

# **5.** El actor pulsa en el botón: Matricular.

**6.** El actor selecciona el curso.

**7.** El sistema muestra el costo de la matrícula y del curso.

**8.** El actor ingresa la descripción del pago.

**9.** El actor selecciona la cantidad de cuotas que desea pagar y pulsa el botón: Total a pagar.

**10.** El sistema muestra el costo por las cuotas seleccionada a pagar y también el total a pagar.

**11.** El actor selecciona la forma en que realiza el pago que puede ser: Efectivo y Transferencia.

**12.** El actor realiza la descripción por el pago realizado.

**13.** El actor pulsa el botón: Generar matrícula.

**14.** El sistema muestra al alumno matriculado en el listado con las opciones de modificar y generar una constancia de matrícula.

# **Flujo alternativo:**

En el paso 1 del sub-flujo 1, cuando el actor no completa todos los campos, el sistema mostrará un mensaje para que complete los campos que falten.

En el paso 1 del sub-flujo 2, cuando no se encuentra al alumno, el sistema muestra un mensaje que indica no se encuentran registros.

Cuando no se selecciona el curso, las cuotas a pagar y los campos obligatorios, el sistema mostrará un mensaje para que complete los campos que falten.

# **Post-condiciones:**

El sistema muestra al alumno matriculado en la lista.

# **CU-09: Registrar pago**

**Diagrama de caso de uso:** En la figura 22, se muestra el caso de uso *Registrar pago.*

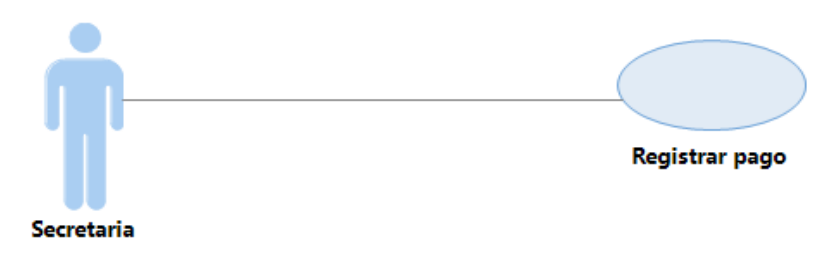

*Figura 22: Diagrama de caso de uso: Registrar pago.*

**Especificación de caso de uso:** En la tabla 16, se muestra su especificación del caso de uso

*Registrar pago.*

*Tabla 16: Especificación de caso de uso: Registrar pago.*

| Id: | $CU-09$                                                                                        |                                                                                       |  |
|-----|------------------------------------------------------------------------------------------------|---------------------------------------------------------------------------------------|--|
|     | Nombre:<br>Registrar pago                                                                      |                                                                                       |  |
|     | <b>Autor / Fecha:</b><br>Luis Eduardo Marín Horna<br>10/04/2023                                |                                                                                       |  |
|     | Descripción:                                                                                   |                                                                                       |  |
|     |                                                                                                | Este caso de uso permite el registro del pago de las cuotas escogidas por el alumno.  |  |
|     | <b>Actores:</b>                                                                                |                                                                                       |  |
|     | Secretaria y asistente administrativo.                                                         |                                                                                       |  |
|     |                                                                                                | Pre-condiciones: El actor debe haber iniciado sesión en el sistema.                   |  |
|     | <b>Flujo normal:</b>                                                                           |                                                                                       |  |
|     | 1. El actor se ubica en el módulo: Mantenimientos.                                             |                                                                                       |  |
| 2.  | El actor escoge la opción: Pagos.                                                              |                                                                                       |  |
| 3.  | El sistema muestra un listado de los pagos realizados con estado "Solvente" y de los que       |                                                                                       |  |
|     | están pendientes. Además de la opción de realizar nuevo pago.                                  |                                                                                       |  |
| 4.  | El actor pulsa el botón: Nuevo pago.                                                           |                                                                                       |  |
| 5.  | El sistema muestra una ventana para la búsqueda del alumno por DNI y lo selecciona.            |                                                                                       |  |
| 6.  | El sistema muestra otra ventana con la información del alumno, además de las cuotas            |                                                                                       |  |
|     | pendientes a pagar.                                                                            |                                                                                       |  |
|     | 7. El actor selecciona la cantidad de cuotas que desea pagar y pulsa el botón: Total a pagar   |                                                                                       |  |
|     | mostrándose el monto a pagar.                                                                  |                                                                                       |  |
| 8.  | El actor selecciona la forma de pago que puede ser: efectivo o transferencia.                  |                                                                                       |  |
|     | 9. En el caso que el actor selecciona: Efectivo, se ingresa la cantidad con que desea realizar |                                                                                       |  |
|     |                                                                                                | el pago y la descripción; en el caso que el actor escoge: Transferencia, se tiene que |  |
|     | adjuntar el voucher de pago como evidencia y también se ingresa la descripción.                |                                                                                       |  |
|     | 10. Finalmente, el actor pulsa el botón: Generar pago.                                         |                                                                                       |  |

# **Flujo alternativo:**

En el paso 7, paso 8 y paso 9, cuando el actor no selecciona las cuotas, la forma de pago y tampoco ingresa la cantidad a pagar, el voucher y la descripción del pago, el sistema mostrará un mensaje para que complete los campos que falten.

# **Post-condiciones:**

El sistema muestra a los alumnos con su estado de pago en la lista.

# **CU-10: Generar reporte**

**Diagrama de caso de uso:** En la figura 23, se muestra el caso de uso *Generar reporte.*

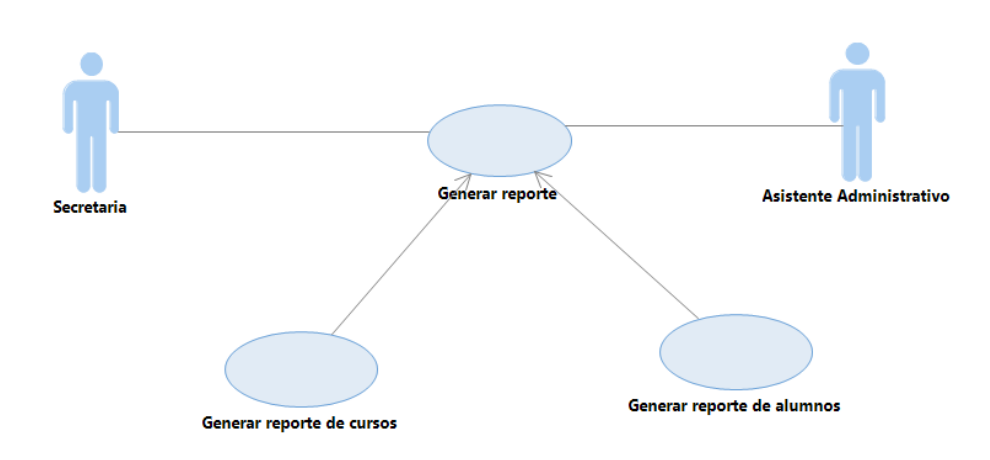

*Figura 23: Diagrama de caso de uso: Generar reporte.*

**Especificación de caso de uso:** En la tabla 17, se muestra su especificación del caso de uso *Generar reporte.*

*Tabla 17: Especificación de caso de uso: Generar reporte.*

| Id:                                                                        | $CU-10$                  |            |
|----------------------------------------------------------------------------|--------------------------|------------|
| Nombre:                                                                    | Generar reporte          |            |
| <b>Autor / Fecha:</b>                                                      | Luis Eduardo Marín Horna | 10/04/2023 |
| Descripción:                                                               |                          |            |
| Este caso de uso permite generar reportes de cursos, alumnos y pagos       |                          |            |
| <b>Actores:</b>                                                            |                          |            |
| Secretaria y asistente administrativo.                                     |                          |            |
| <b>Pre-condiciones:</b> El actor debe haber iniciado sesión en el sistema. |                          |            |
| <b>Flujo normal:</b>                                                       |                          |            |
| El actor se ubica en el módulo: Reportes.                                  |                          |            |
| El sistema muestra las opciones de reportes como:                          |                          |            |

- Reporte de cursos
- Reporte de usuarios
- Reporte de alumnos
- Reporte de instructores
- **3.** El actor selecciona el reporte que desea consultar.

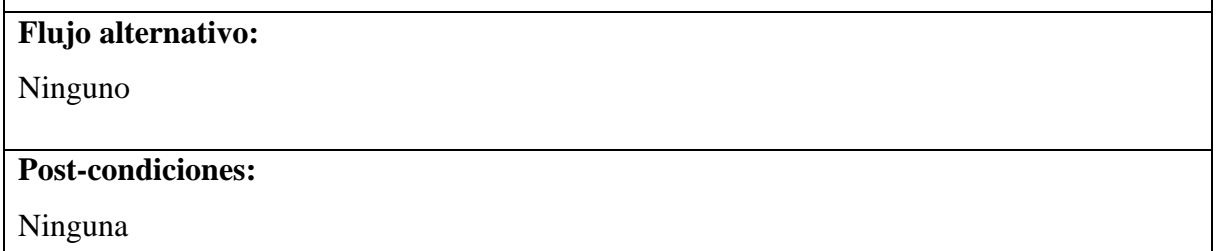

## **CU-11: Generar reporte de cursos**

**Diagrama de caso de uso:** En la figura 24, se muestra el caso de uso *Generar reporte de cursos.*

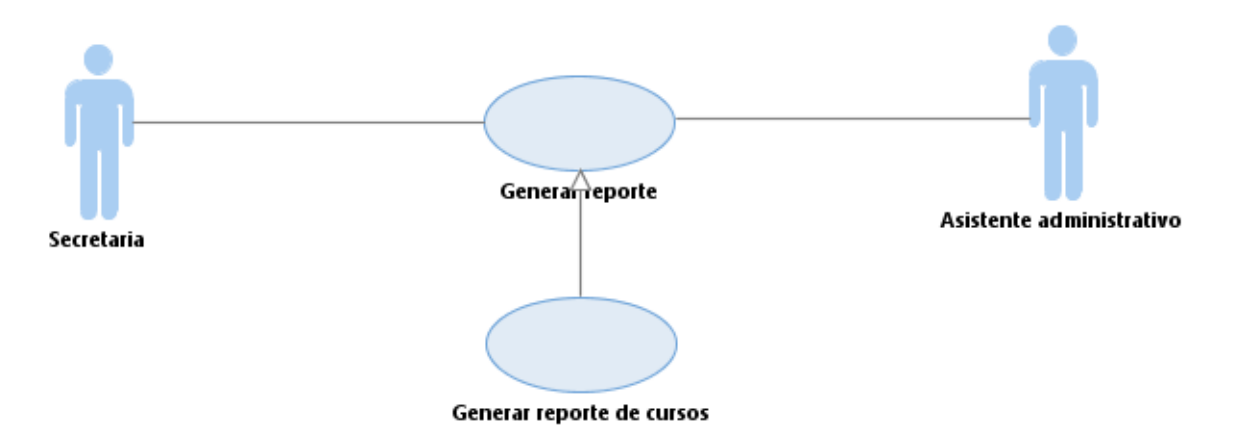

*Figura 24: Diagrama de caso de uso: Generar reporte de cursos.*

**Especificación de caso de uso:** En la tabla 18, se muestra su especificación del caso de uso *Generar reporte de cursos.*

| Id:                                                  | $CU-11$                   |            |
|------------------------------------------------------|---------------------------|------------|
| Nombre:                                              | Generar reporte de cursos |            |
| <b>Autor</b> / Fecha:                                | Luis Eduardo Marín Horna  | 10/04/2023 |
| Descripción:                                         |                           |            |
| Este caso de uso permite generar reportes de cursos. |                           |            |
| <b>Actores:</b>                                      |                           |            |
| Secretaria y asistente administrativo.               |                           |            |

*Tabla 18: Especificación de caso de uso: Generar reporte de cursos.*

**Pre-condiciones:** El actor debe haber iniciado sesión en el sistema.

### **Flujo normal:**

- **1.** El actor se ubica en el módulo: Reportes.
- **2.** El actor escoge la opción: Reporte cursos.
- **3.** El sistema muestra un listado de los cursos registrados en el sistema, además del botón: Generar reporte de cursos.
- **4.** El actor pulsa el botón: Generar reporte de cursos.
- **5.** El sistema muestra el reporte como un documento en formato PDF (Formato Portátil de Documento) que se almacenará en el dispositivo.

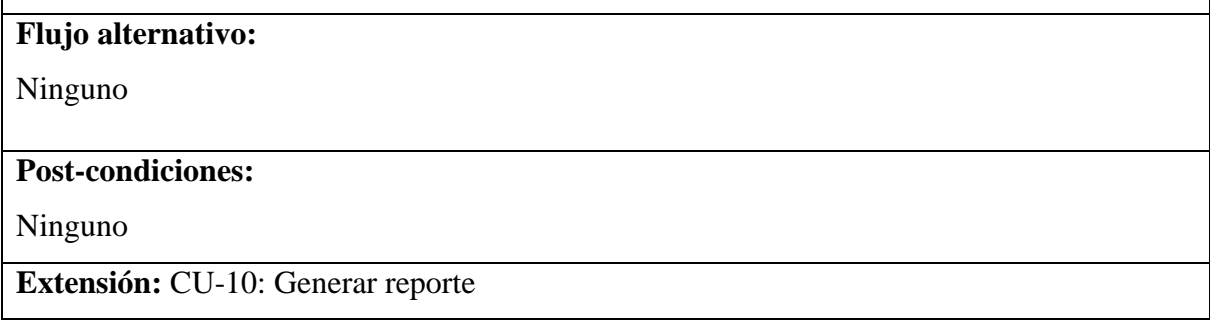

## **CU-12: Generar reporte de alumnos:**

**Diagrama de caso de uso:** En la figura 25, se muestra el caso de uso *Generar reporte de alumnos.*

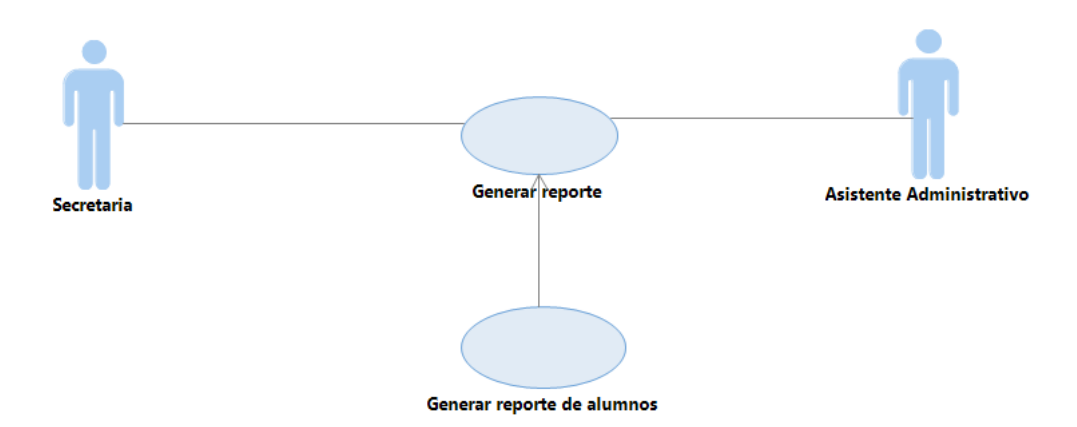

*Figura 25: Diagrama de caso de uso: Generar reporte de alumnos.*

**Especificación de caso de uso:** En la tabla 19, se muestra su especificación del caso de uso *Generar reporte de alumnos.*

*Tabla 19: Especificación de caso de uso: Generar reporte de alumnos.*

| Id.     | `U-12                      |
|---------|----------------------------|
| Nombre: | Generar reporte de alumnos |
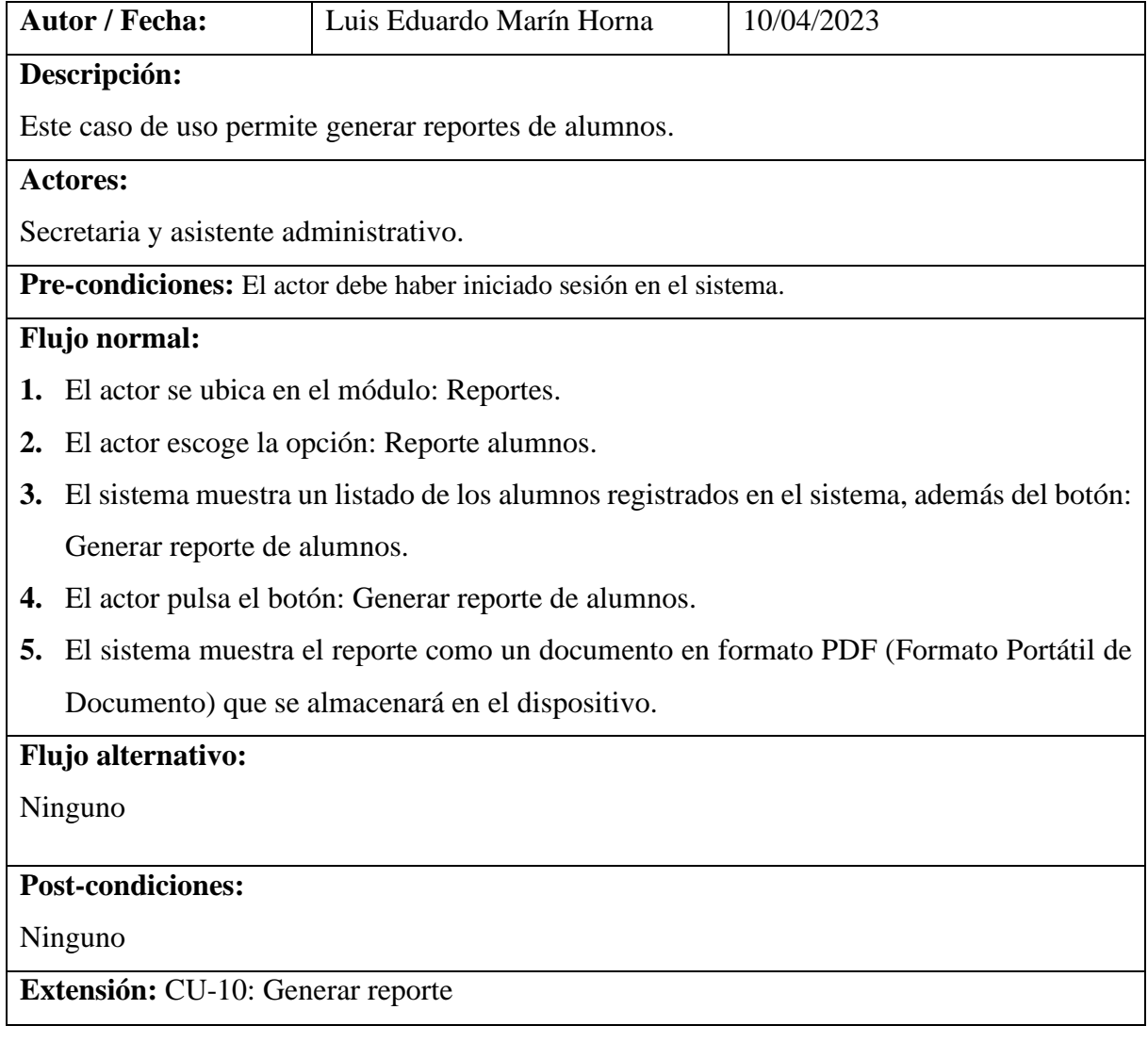

## **3.1.1.2.4 Arquitectura del sistema**

La arquitectura del sistema web sigue el modelo **cliente-servidor**, debido a que presenta dos partes claramente diferenciadas, por un lado el servidor formado por una máquina potente donde se almacenará la aplicación web y el sistema gestor de base de datos que se encarga de dar la respuesta demandada por el cliente, mientras que los clientes suelen ser estaciones de trabajo que solicitan varios servicios al servidor con la ventaja que la aplicación web sea consumida por varios usuarios de forma simultánea, como se muestra en la figura 26 [38].

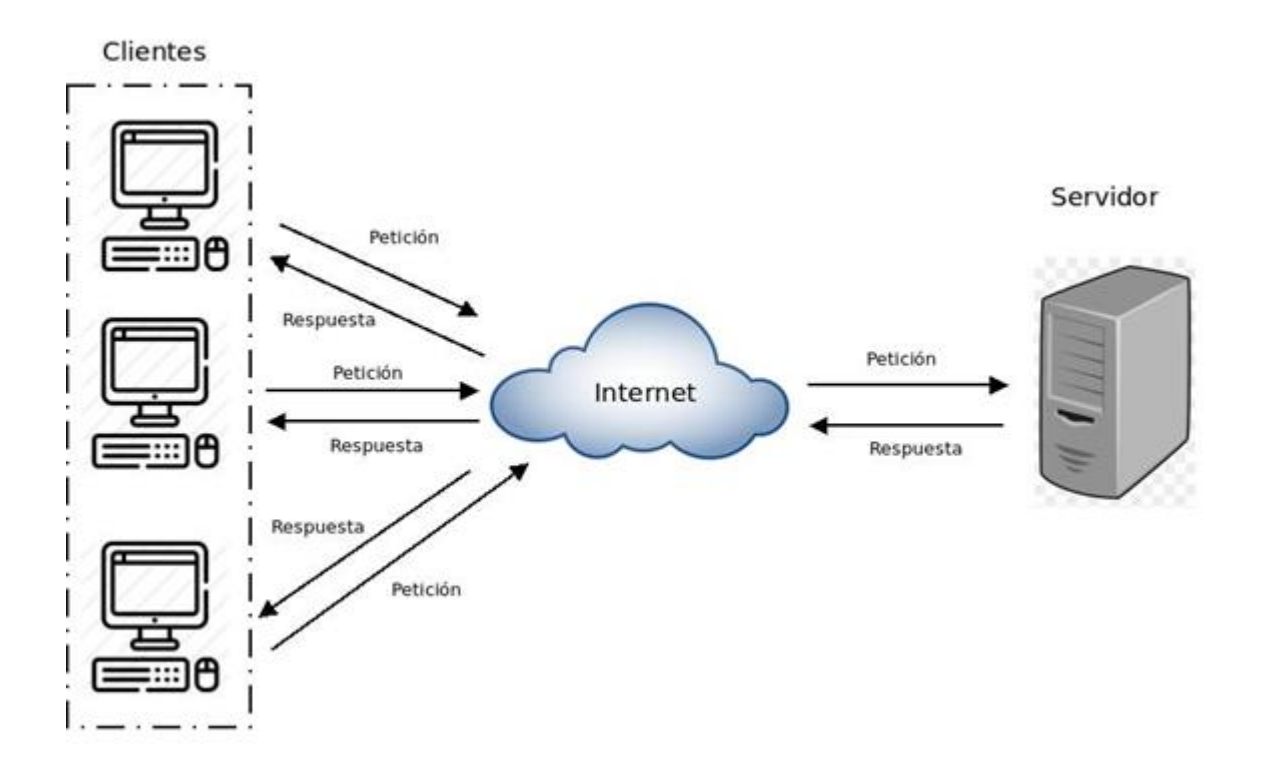

*Figura 26: Arquitectura cliente - servidor.*

# **3.1.1.2.5 Diagrama de clases**

Es un tipo de diagrama de estructura que describen lo que debe estar presente en el sistema que se está modelando, como se muestra en la siguiente figura:

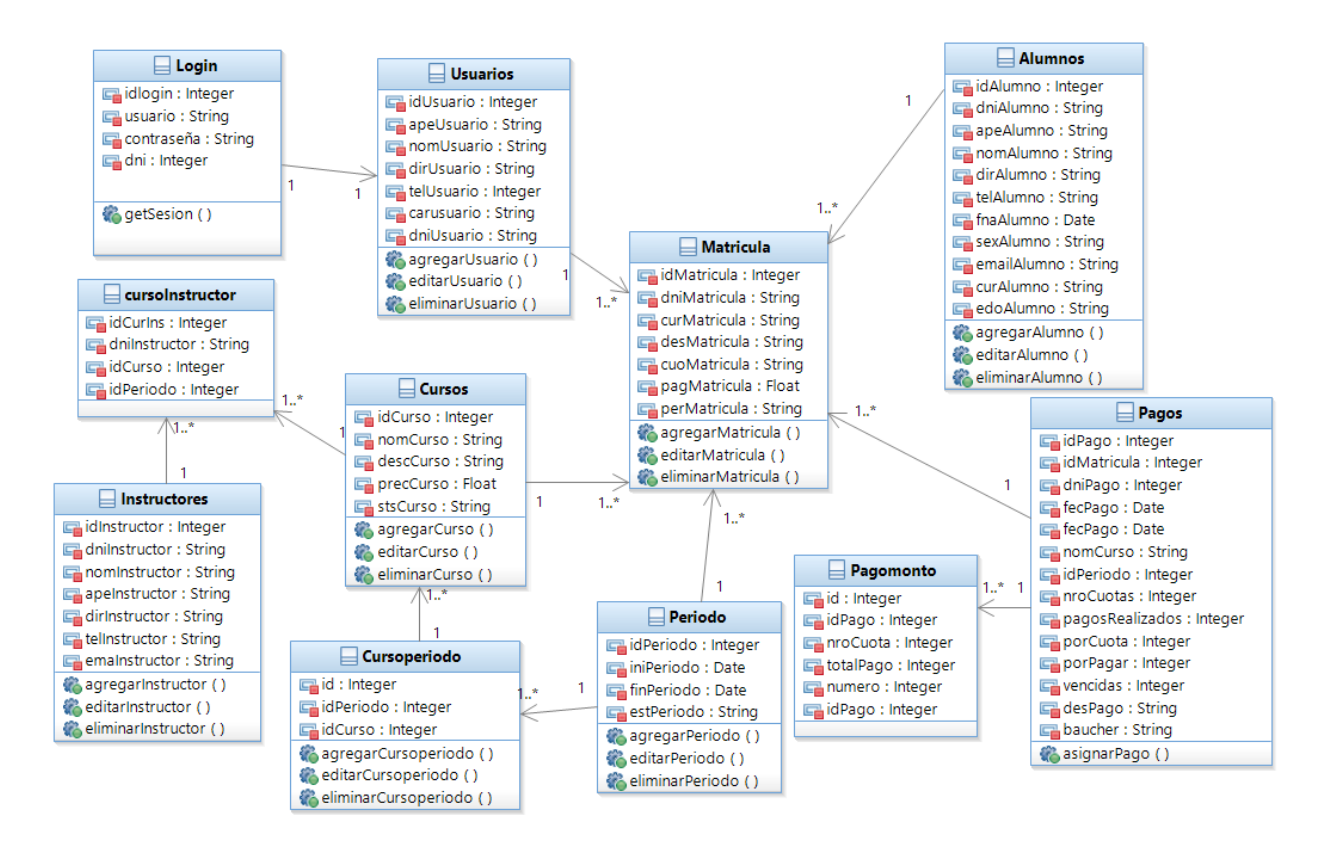

*Figura 27: Diagrama de clases del sistema web.*

### **3.1.1.2.6 Diseño de interfaces**

En la figura 28, se muestra el prototipo del caso de uso *Iniciar sesión*.

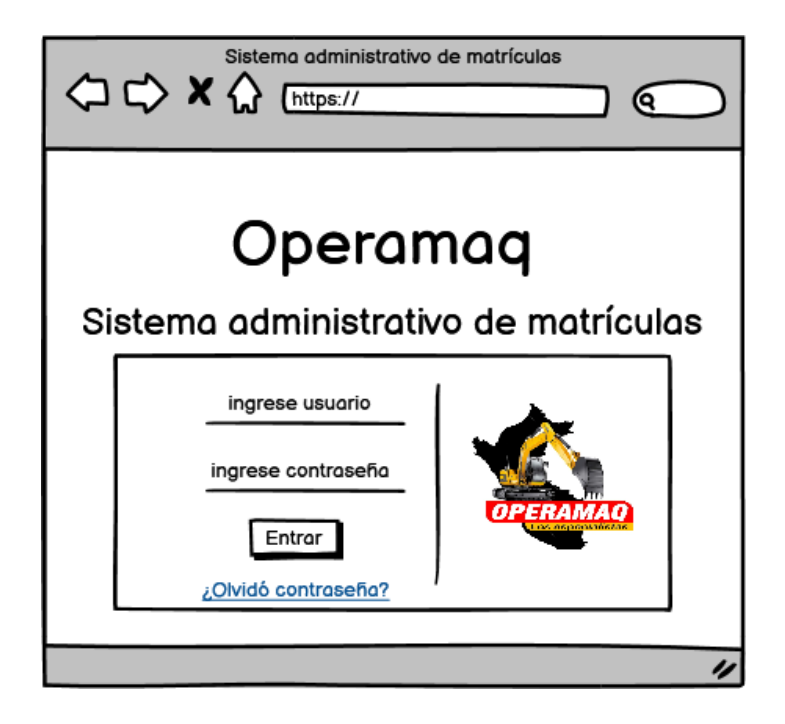

*Figura 28: Prototipo de caso de uso: Iniciar sesión.*

En la figura 29, se muestra el prototipo del caso de uso *Cerrar sesión*.

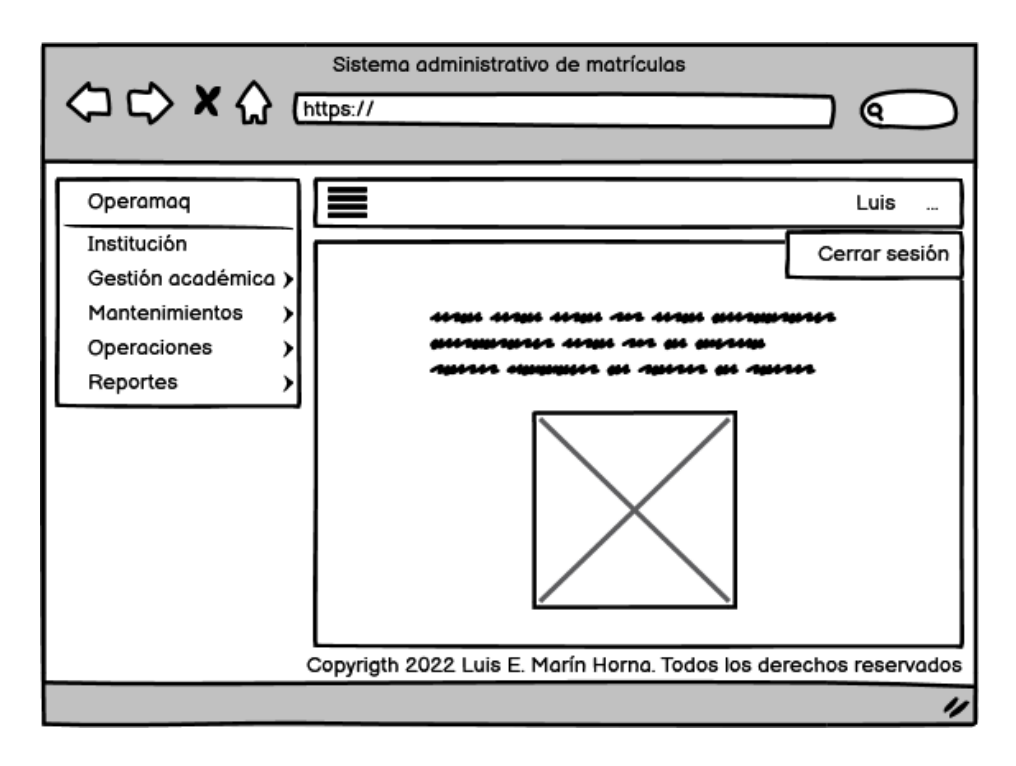

*Figura 29: Prototipo de caso de uso: Cerrar sesión.*

En la figura 30, se muestra el prototipo del caso de uso *Registrar curso*.

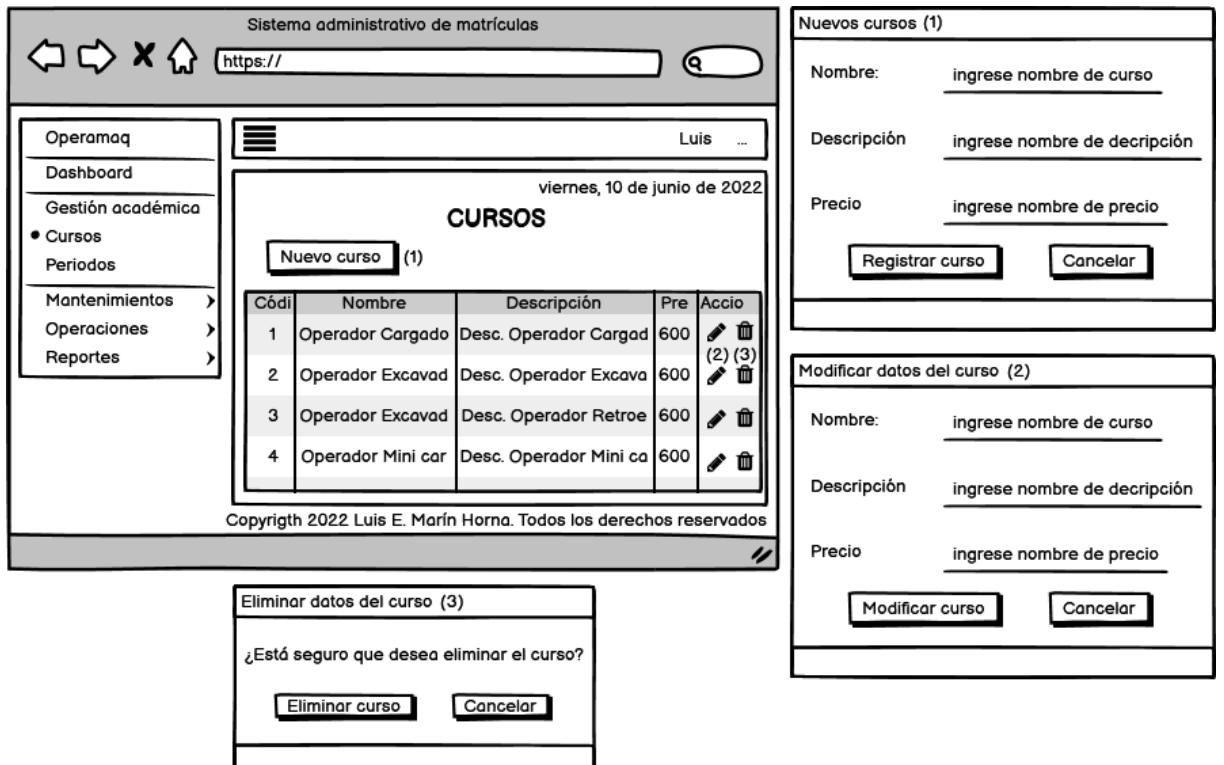

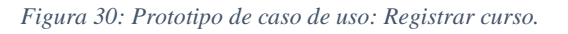

En la figura 31, se muestra el prototipo del caso de uso *Registrar periodo*.

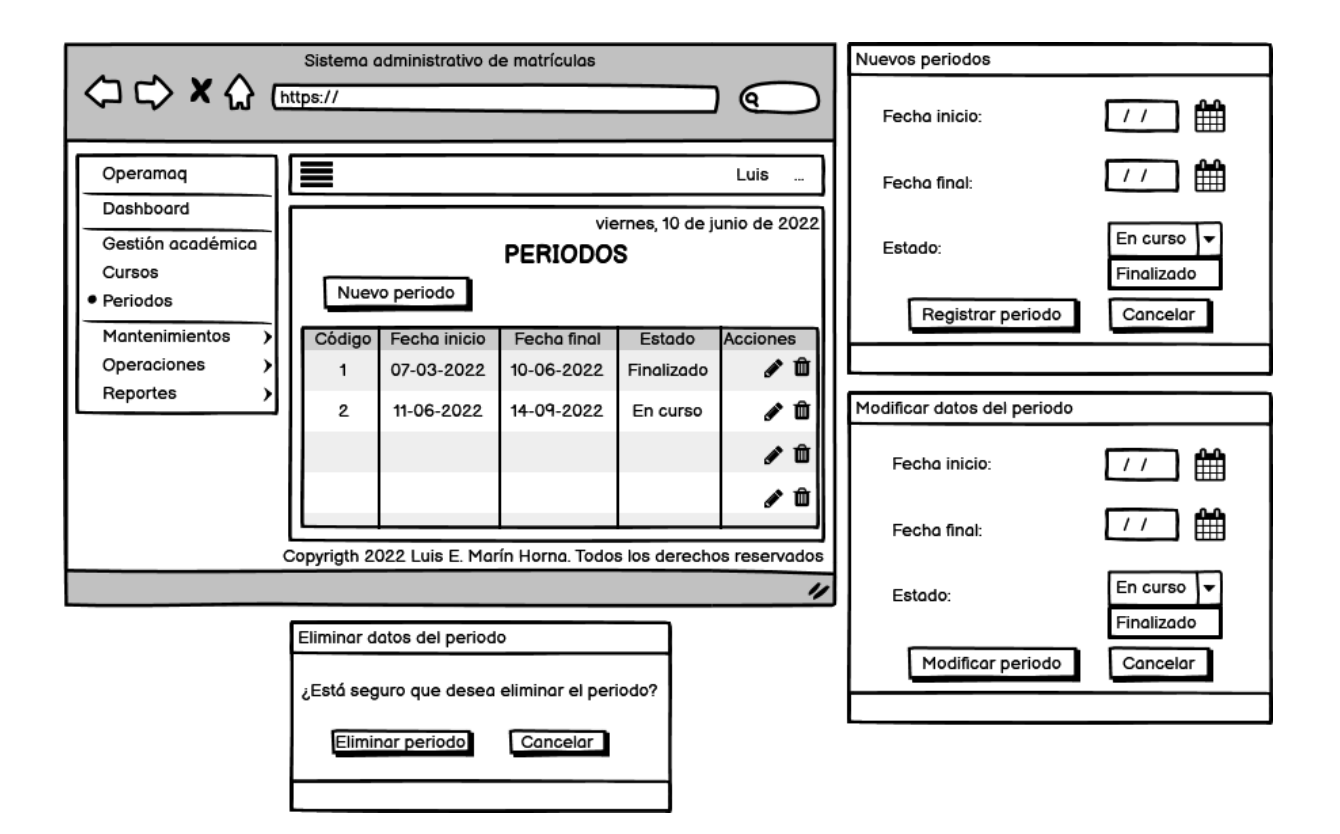

*Figura 31: Prototipo de caso de uso: Registrar periodo.*

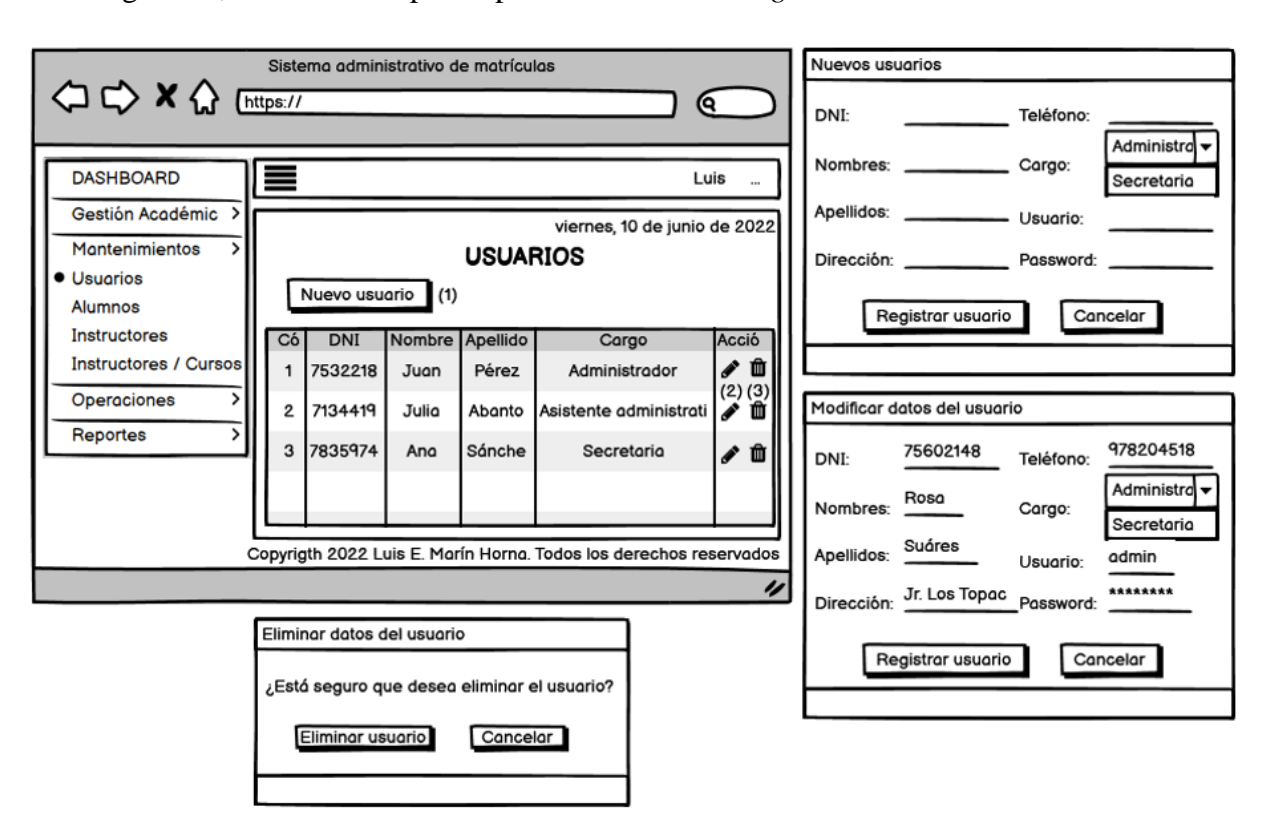

En la figura 32, se muestra el prototipo del caso de uso *Registrar usuario*.

*Figura 32: Prototipo del caso de uso: Registrar usuario.*

En la figura 33, se muestra el prototipo del caso de uso *Registrar alumno*.

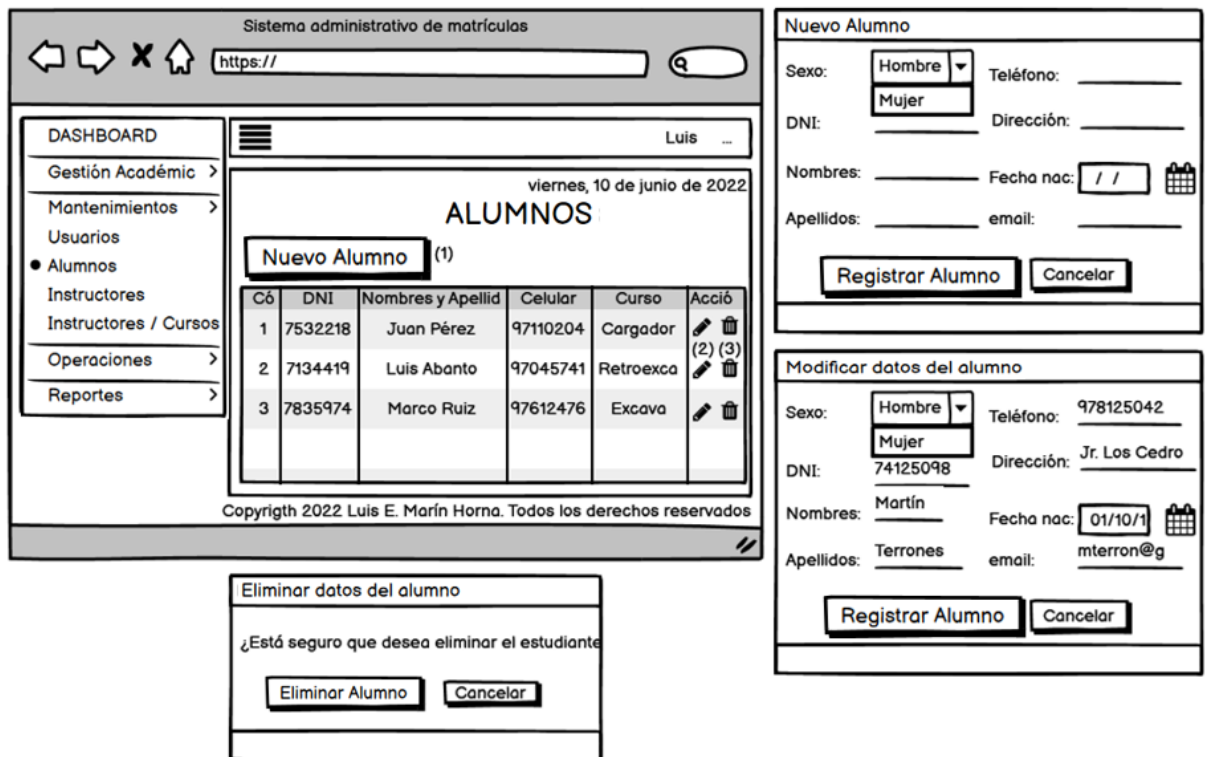

*Figura 33: Prototipo: Registrar alumno.*

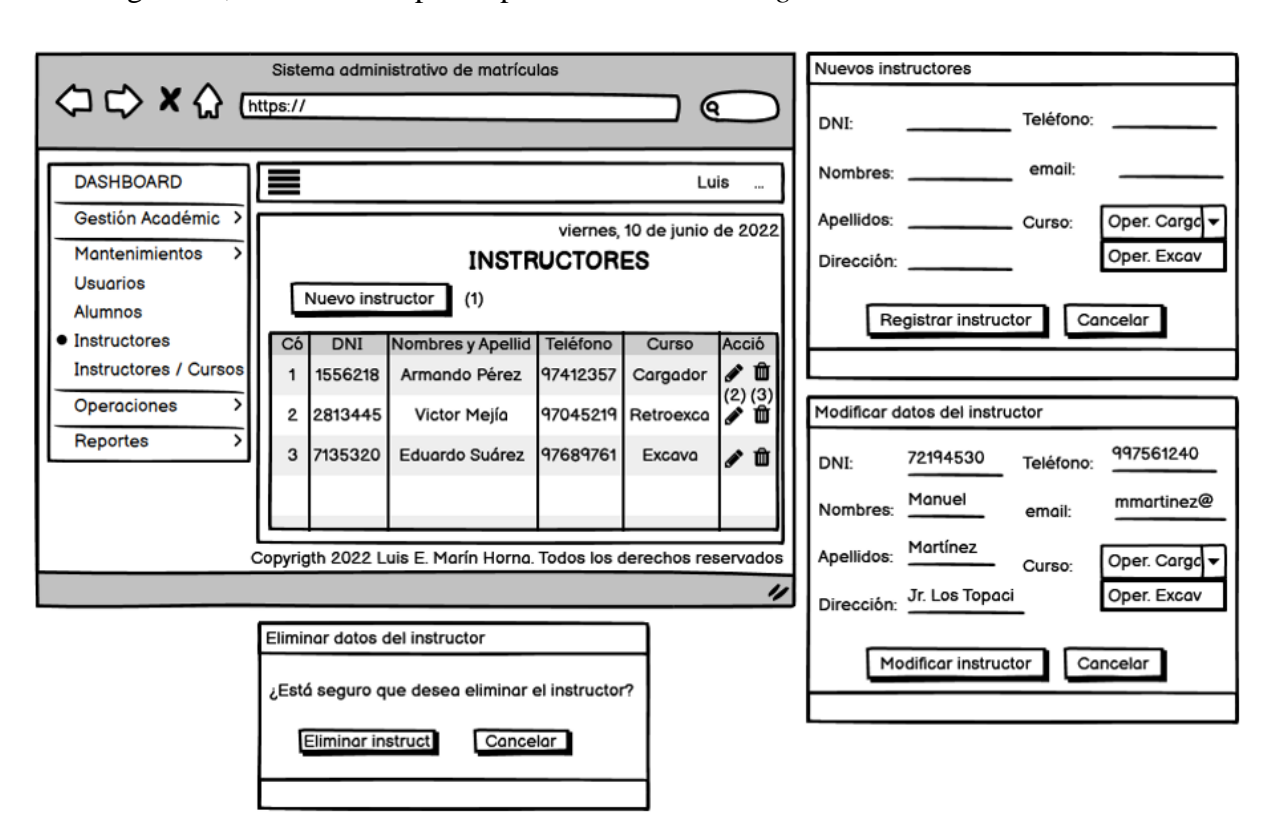

En la figura 34, se muestra el prototipo del caso de uso *Registrar instructor*.

*Figura 34: Prototipo de caso de uso: Registrar instructor.*

En la figura 35, se muestra el prototipo del caso de uso *Realizar matrícula*.

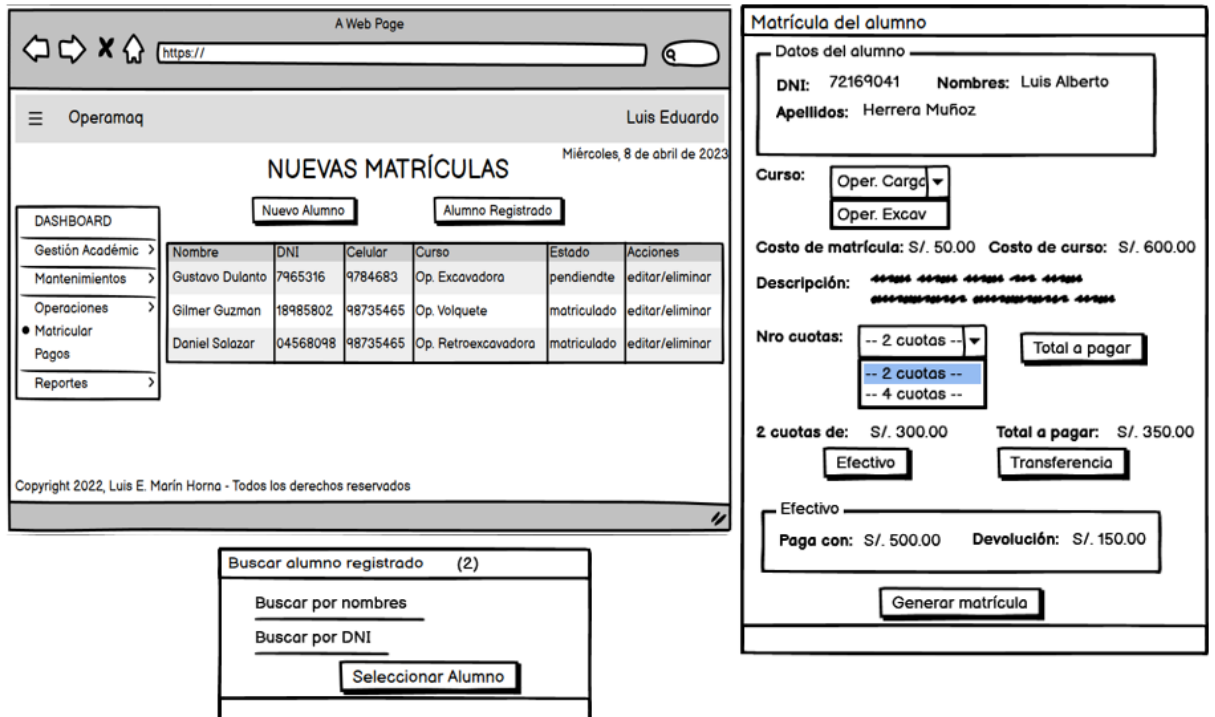

*Figura 35: Prototipo de caso de uso: Realizar matrícula.*

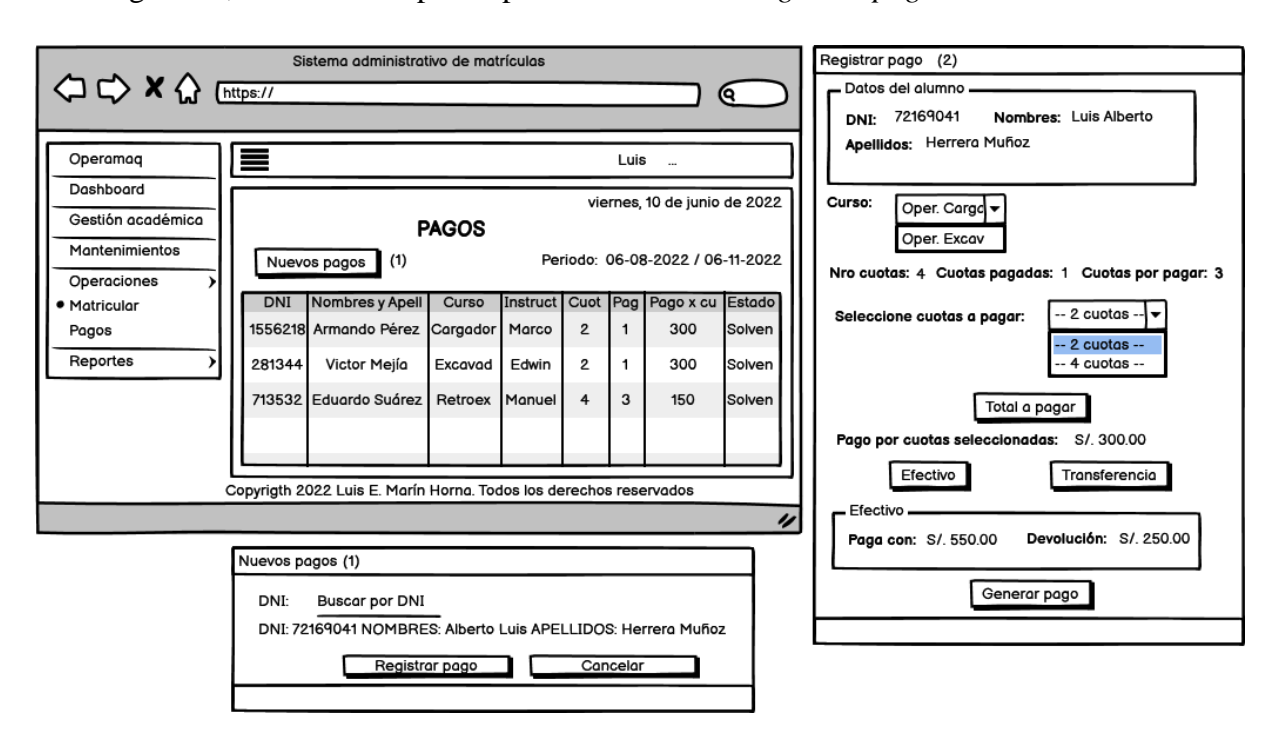

En la figura 36, se muestra el prototipo del caso de uso *Registrar pago*.

*Figura 36: Prototipo de caso de uso: Registrar pago.*

En la figura 37, se muestra el prototipo del caso de uso *Generar reporte de cursos*.

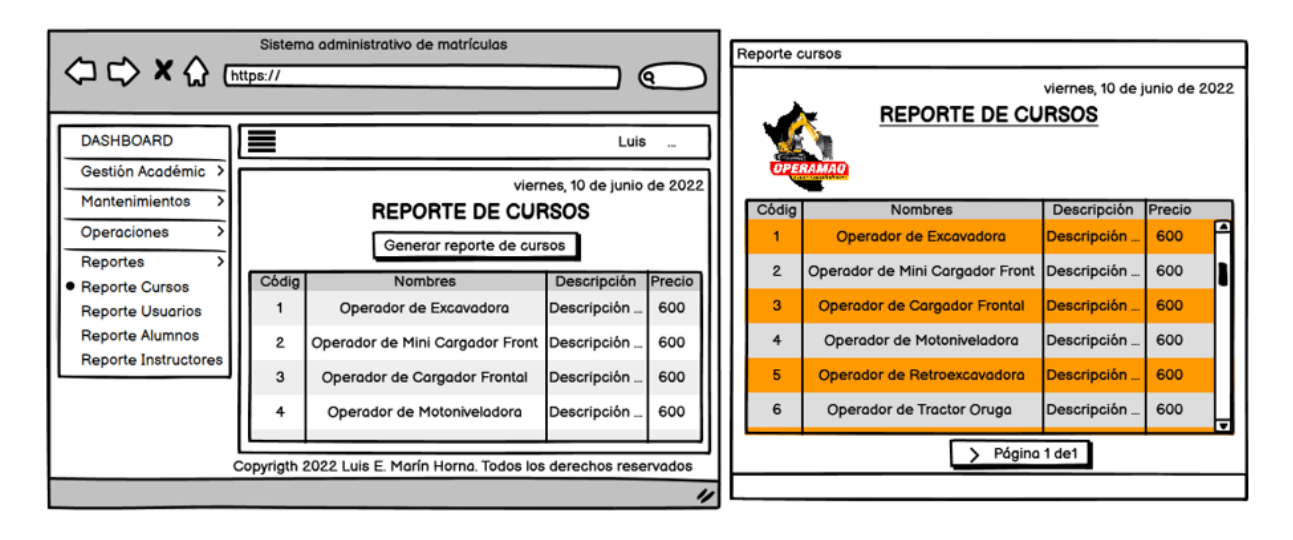

*Figura 37: Prototipo de caso de uso: Generar reporte de cursos.*

En la figura 38, se muestra el prototipo del caso de uso *Generar reporte de alumnos*.

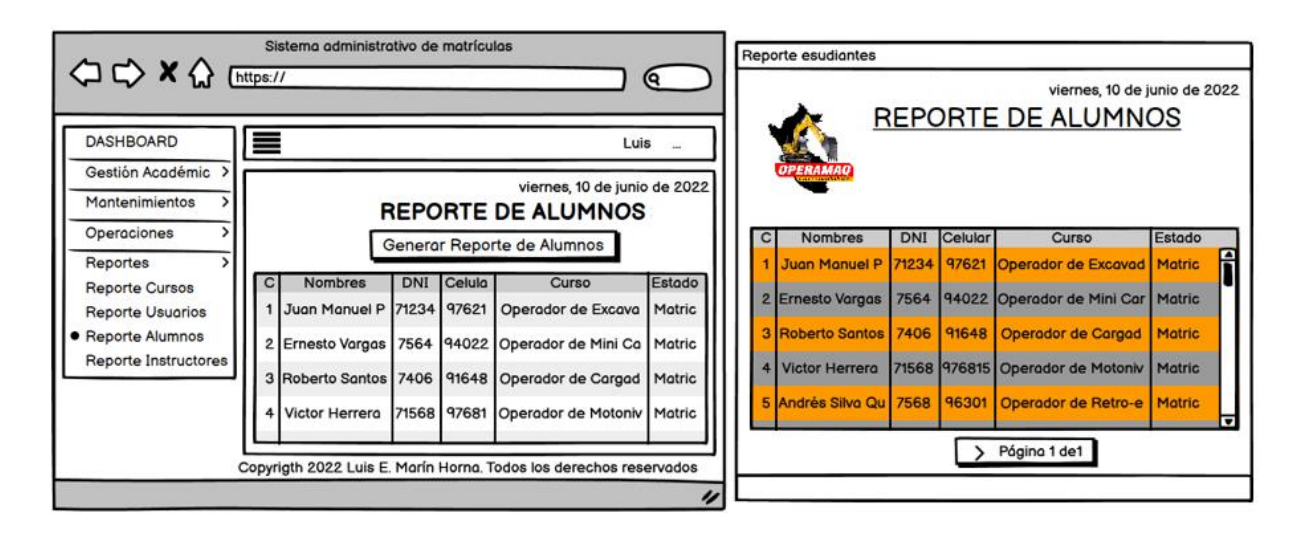

*Figura 38: Prototipo de caso de uso: Generar reporte de alumnos.*

#### **3.1.1.3 FASE III: IMPLEMENTACIÓN Y PRUEBA DE UNIDAD**

Esta fase se inició el desarrollo de la base de datos y también se consideró los diagramas convenientes que representen diversas perspectivas del sistema empleando el lenguaje UML<sup>7</sup>. A continuación, se presentan los entregables que pertenecen a esta fase:

### **3.1.1.3.1 Modelo de datos físico**

Este modelo muestra todas las estructuras de tabla, incluidos el nombre de columna, el tipo de datos de columna, las restricciones de columna, la clave principal, la clave externa y las relaciones entre las tablas; esto se refleja en la siguiente figura:

<sup>7</sup> Se refiere al Lenguaje Unificado de Modelado o UML (Unified Modeling Language) que es un lenguaje estandarizado de modelado de un sistema o un producto software.

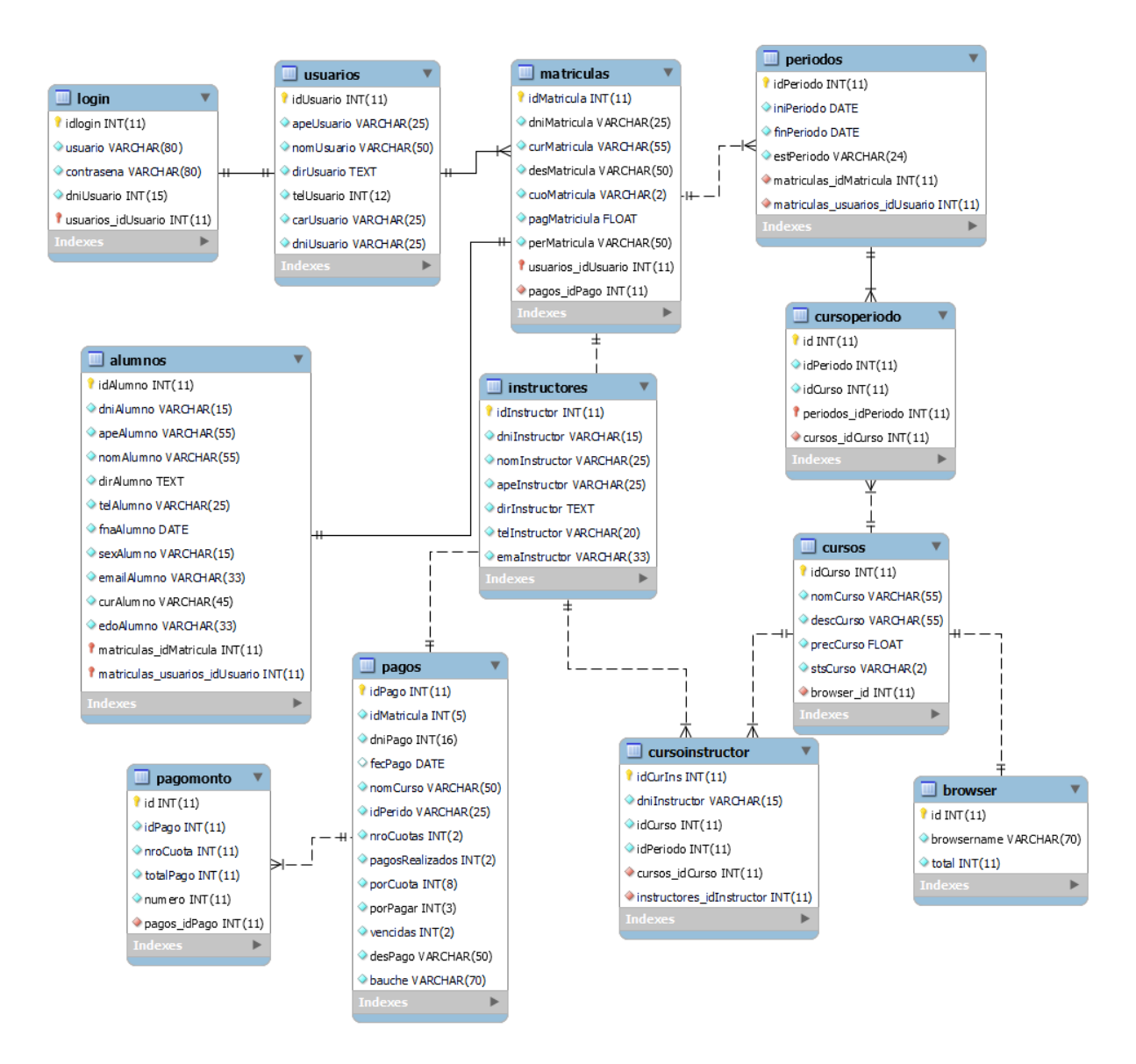

*Figura 39: Modelo de datos físico.*

#### **3.1.1.3.2 Diagrama de componentes**

Es un tipo de diagrama considerado de estructura y, como tal, representa de forma estática el sistema de información. Es así que se visualizó los componentes dentro de un sistema, que pueden ser un componente de *software* (base de datos o una interfaz de usuario;) o un componente de *hardware* (circuito, microchip o dispositivo), como se observa en la siguiente figura:

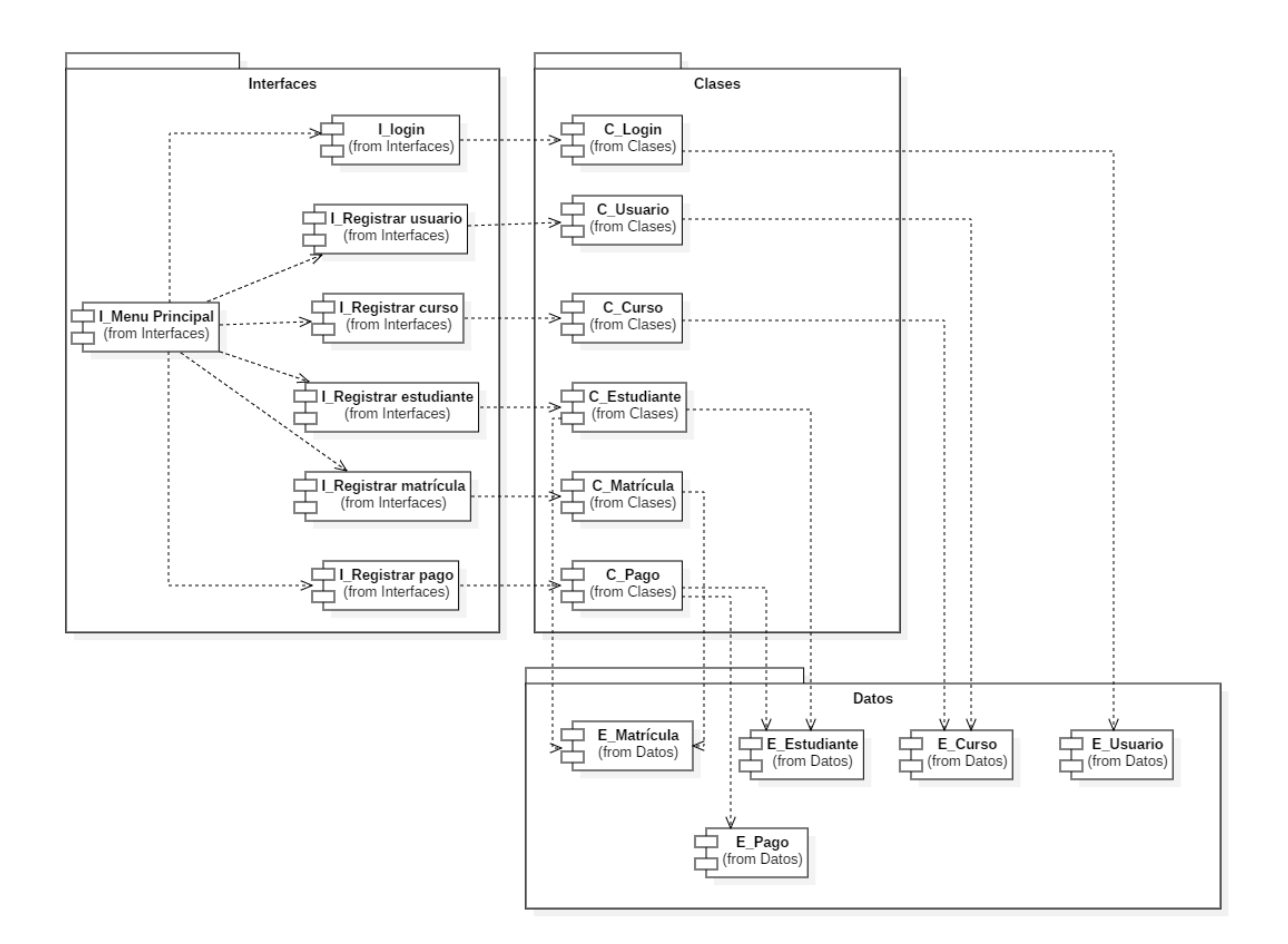

*Figura 40: Diagrama de componentes del sistema web.*

#### **3.1.1.3.3 Diagrama de despliegue**

Este diagrama es útil para visualizar el hardware y el software físico de un sistema, esto es, que se utilizó para que el sistema se despliegue físicamente en el hardware y se muestra en la siguiente figura:

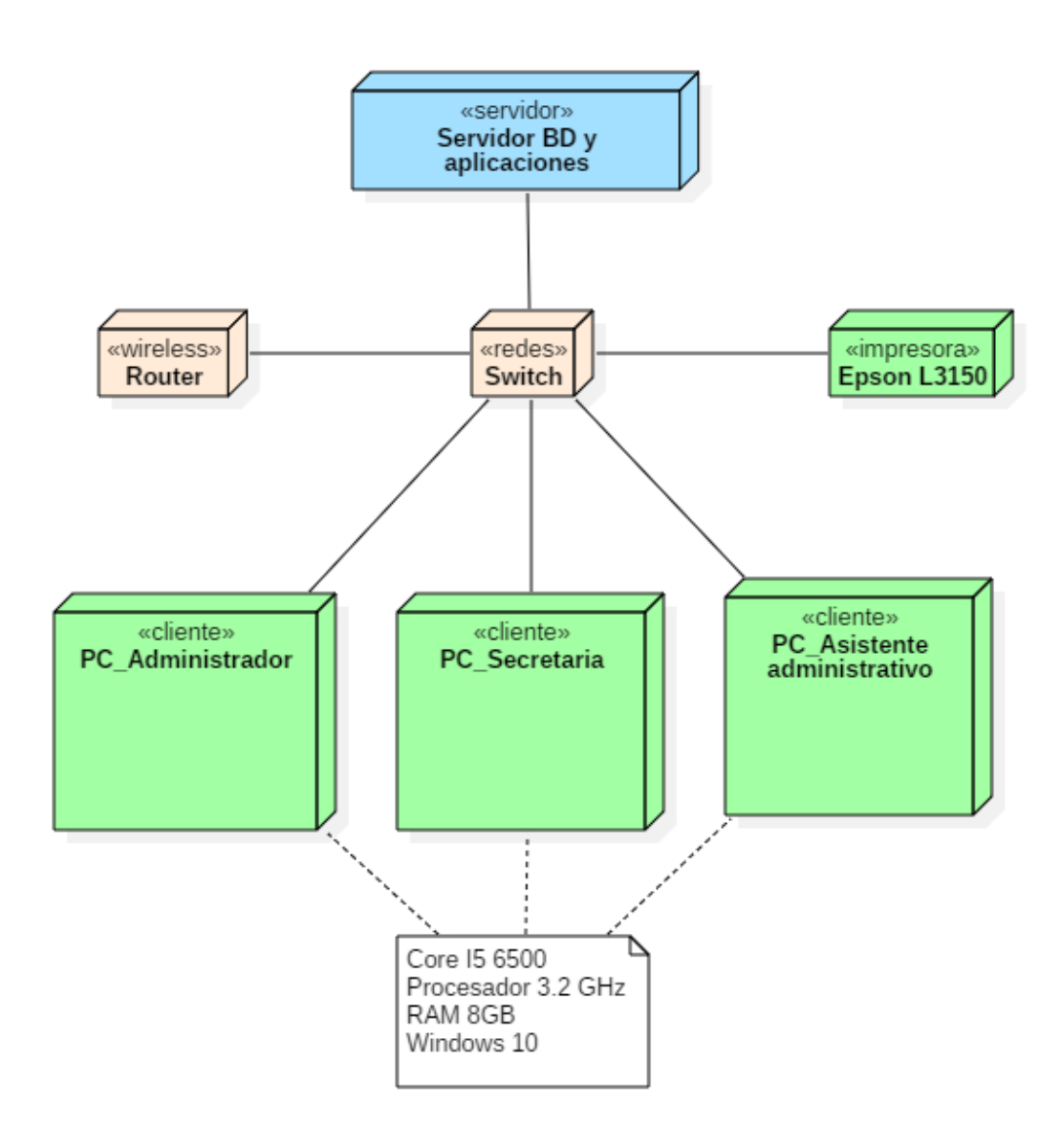

*Figura 41: Diagrama de despliegue del sistema web.*

## **3.1.1.3.4 Desarrollo de requerimientos**

A continuación, se muestra en la figura 42 la codificación del caso de uso **CU-01: Iniciar sesión**.

```
a_doLogin.php > > html
   \langle?php
   session_start();
   \rightarrow<!DOCTYPE html>
   chtm1s\vee cheads
       chead>
           <title>Validando...</title>
           <meta charset="utf-8">
           <link rel="stylesheet" href="css2/estilos.css">
           <style media="screen">
               h3 \{color: aliceblue;
               \rightarrow</style>
       </head>
\vee </head>
       \langle?nhn
       include 'a conexion.php';
       if (isset(\S_POST['btn_login']) ) {
           $usuario = $ POST['login'];
           $contrastena = $POST['password'];$consulta = mysqli_query($conexion, "SELECT * FROM login INNER JOIN usuarios
       pn login.dniUsuario = usuarios.dniUsuario WHERE usuario='$usuario' AND contrasena='$contrasena'");
            if (mysqli_num_rows($consulta) > 0) {
                $row = mysqli fetch_array($consulta);
                $carUsuarioV = $row['carUsuario'];
                $ SESSION["nomUsuario"] = $row['nomUsuario'];
                $_SESSION["apeUsuario"] = $row['apeUsuario'];
               $ SESSION["carUsuario"] = $row['carUsuario'];
                echo "<div class='main'><br><br>><br><br>><br>>>>>><br>>>>>><br>><center><h3>Cargando...</h3></center>";
               echo "<center><img src='img/giphy.gif' alt=''></center></div>";
                echo "<br>";
                echo '<center>Iniciando sesión para ' . $ SESSION['nomUsuario'] . '<p></center>';
                echo '<script> window.location="a_principal.php"; </script>';
            \} else \{echo '<script> window.location="index.php?error=1"; </script>';
```
*Figura 42: Código fuente del caso de uso: Iniciar sesión.*

A continuación, se muestra en la figura 43 la codificación del caso de uso **CU-02: Cerrar sesión.**

```
a_c cerrar_session.php \geq ...
\vee <?php
       session_start();
       session destroy();
       echo 'Cerraste sesión';
       echo '<script> window.location="index.php"; </script>';
   \geq<!DOCTYPE html>
   <html>
\vee <head>
       <title>Saliendo...</title>
       <meta charset="utf-8">
   </head>
   <body>
   <script language="javascript">location.href = "index.php";</script>
   </body>
   </html>
```
*Figura 43: Parte del código fuente del caso de uso: Cerrar sesión*

A continuación, se muestra en la figura 44 la codificación del caso de uso **CU-03: Registrar curso.**

```
M b InsertarDatosCurso.php > [Ø] $sql
 1<sup>1</sup>\langle?php
 \overline{2}1/ sleep(3.7);
 3
       session start();
       include 'a conexion.php';
 \overline{4}\overline{5}$carUsuario=$_SESSION["carUsuario"];
 6
       $apeUsuario=$_SESSION["apeUsuario"];
 \overline{I}$nomUsuario=$ SESSION["nomUsuario"];
 8
 \overline{9}10
11<sub>1</sub>if (!isset($_SESSION['nomUsuario'])) {
       echo '<script> window.location="index.php"; </script>';
1213<sub>1</sub>Τ.
14
       \rightarrow15
16
       \langle?php
17
18
19
       $txtNumber = $POST['txtNumber'];20
       $txtDescripcion = $_POST['txtDescripcion'];
21$txtPrecio = $POST['txtPrecio'];22
       $sq1 = "INSERT INTO curvesos SET23
24
             nomCurso='$txtNombre',
25
             descCurso='$txtDescripcion',
26
             precCurso='$txtPrecio',
             stsCurso='0'";
27
28
             $conexion->query($sq1);
29
30
31mysqli close($conexion);
32
33
       header('location:a_principal.php?code=c00b2c5ca69138c97ef2e12a7ae3f11f');
34
       \rightarrow35
```
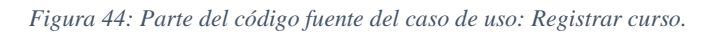

A continuación, se muestra en la figura 45 la codificación del caso de uso **CU-04: Registrar periodo.**

```
b_InsertarDatosPeriodo.php > ...
   \left\langle?php
   1/ sleep(3.7);
   session start():include 'a conexion.php';
   $carUsuario=$ SESSION["carUsuario"];
   $apeUsuario=$ SESSION["apeUsuario"];
   $nomUsuario=$_SESSION["nomUsuario"];
   if(!isset($ SESSION['nomUsuario'])) {
       echo '<script> window.location="index.php"; </script>';
   Þ
   \geq<?php
   echo $txtInicio = $ POST['txtInicio'];
   echo $txtFinal = $ POST['txtFinal'];
   echo $cmbEstado = $_POST['cmbEstado'];
   $sal = "INSERT INTO periods SETiniPeriodo='$txtInicio',
   finPeriodo='$txtFinal',
   estPeriodo='$cmbEstado'";
        $conexion->query($sql);
   mysqli close($conexion);
   header('location:a principal.php?code=75028e4721c2501515ead2f23cb01087');
   \rightarrow
```
#### *Figura 45: Código fuente del caso de uso: Registrar periodo.*

A continuación, se muestra en la figura 46 la codificación del caso de uso **CU-05: Registrar usuario.**

```
session start():include 'a conexion.php';
$carUsuario=$_SESSION["carUsuario"];
$apeUsuario=$_SESSION["apeUsuario"];
$nomUsuario=$_SESSION["nomUsuario"];
if (!isset($ SESSION['nomUsuario'])) {
 echo '<script> window.location="index.php"; </script>';
\rightarrow\langle?php
//idEmpleado apeEmpleado
                             nomEmpleado dirEmpleado telEmpleado
                                                                          carEmpleado
                                                                                         dniEmpleado
$txtDni = $ POST['txtDni'];
$txtNumber = $POST['txtNumber'];$txtApellido = $ POST['txtApellido'];
$txtDireccion = $ POST['txtDireccion'];
$txtTelefono = $_POST['txtTelefono'];
$txtCargo = $POST['txtCargo'];$txtUsuario = $_POST['txtUsuario'];
$txtPassword = $POST['txtPassword'];
$sql = "INSERT INTO usuarios SET
    apeUsuario='$txtApellido',
    nomUsuario='$txtNombre',
    dirUsuario='$txtDireccion',
    telUsuario='$txtTelefono',
    carUsuario='$txtCargo',
    dniUsuario='$txtDni'";
    $conexion->query($sql);
             usuario contrasena
                                       idUsuario
//idlogin$sql2 = "INSERT INTO login SET
    usuario='$txtUsuario',
    contrasena='$txtPassword',
    dniUsuario='$txtDni'";
     $conexion->query($sql2);
mysqli_close($conexion);
header('location:a_principal.php?code=c705038c3538984442a06e0784c05c60');
3>
```
*Figura 46: Código fuente del caso de uso: Registrar usuario.*

A continuación, se muestra en la figura 47 la codificación del caso de uso **CU-06: Registrar alumno.**

```
session start();
include 'a_conexion.php';
$carUsuario=$_SESSION["carUsuario"];
$apeUsuario=$ SESSION["apeUsuario"];
$nomUsuario=$_SESSION["nomUsuario"];
if(!isset($_SESSION['nomUsuario'])) {
    echo '<script> window.location="index.php"; </script>';
Ä
\sum_{i=1}^{n}<?php
\texttt{Scodigoarea} = \texttt{S_POST['codigoarea']};$nrotelefono = $_POST['txtTelefono'];
$txtTelefonox = $POST['txtTelefono'];$txtTelefono = $codigoarea . $nrotelefono;
strtoni = $ POST['txtoni'];
$txtNombre = $_POST['txtNombre'];
$txtApellido = $ POST['txtApellido'];
$txtDireccion = $_POST['txtDireccion'];
if (isset($_POST['optMasculino'])) {
   $sexo = "m";\} else {
   $sexo = "f";P,
if (isset($_POST['optActivo'])) {
   $active = 1;\} else {
   Sactive = 0;scurso = s_PosT['curso'];
$txtFecNac = $_POST['txtFecNac'];
$txtFecNac = $POST['txtFecNac'];$txtEmail = $_POST['txtEmail'];
$sql = "INSERT INTO alumnos SET
   dniAlumno='$txtDni',
    apeAlumno='$txtApellido',
   nomAlumno='$txtNombre',
   dirAlumno='$txtDireccion',
    telAlumno='$txtTelefono',
    fnaAlumno='$txtFecNac',
    sexAlumno='$sexo',
    emailAlumno='$txtEmail',
    curAlumno='En Proceso de Inscripción',
    edoAlumno = 0";
$conexion->query($sql);
$idcurso = 1;$updatebrow = "UPDATE browser SET total = (total + 1) WHERE id = '$idcurso'";$conexion->query($updatebrow);
mysqli_close($conexion);
header('location:a_principal.php?code=29c7c3dbd33703e9dc5f1a3349b6358b');
\mathcal{D}_{\mathcal{D}}
```
*Figura 47: Código fuente del caso de uso: Registrar alumno.*

A continuación, se muestra en la figura 48 la codificación del caso de uso **CU-07: Registrar instructor.**

```
STUTTU
1/ sleep(3.7);
session_start();
include 'a_conexion.php';
$carUsuario=$ SESSION["carUsuario"];
$apeUsuario=$ SESSION["apeUsuario"];
$nomUsuario=$ SESSION["nomUsuario"];
if (!isset($_SESSION['nomUsuario'])) {
 echo '<script> window.location="index.php"; </script>';
\frac{1}{2}\langle?php
//idEmpleado apeEmpleado
                             nomEmpleado
                                             dirEmpleado
                                                             telEmpleado
                                                                             carEmpleado
                                                                                            dniEmpleado
$cmbCurso = $ POST['cmbCurso'];
$cmbInstructor= $ POST['cmbInstructor'];
$lista2= $_POST['lista2'];
/* echo $lista2;
exit();
*nomInstructor apeInstructor dirInstructor telInstructor emaInstructor curInstructor
//dniInstructor
$sql = "INSERT INTO cursoinstructor SET
    dniInstructor='$cmbInstructor',
    idCurso='$cmbCurso',<br>idPeriodo='$lista2'";
    $conexion->query($sql);
     $query="UPDATE cursos SET
         stsCurso='1'
     WHERE idCurso='$cmbCurso'";
    $conexion->query($query);
mysqli_close($conexion);
```
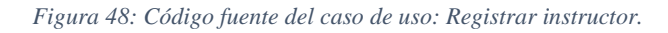

A continuación, se muestra en la figura 49 la codificación del caso de uso **CU-08: Realizar matrícula.**

```
<sup>₩</sup> b_InsertarDatosMatricula.php > ...
        \langle?nhn
 \mathcal{A}session_start();
 \overline{2}include 'a conexion.php';
 \overline{a}$carUsuario = $ SESION['carUsuario'];
 \leq$apeUsuario = $_SESSION["apeUsuario"];<br>$apeUsuario = $_SESSION["apeUsuario"];<br>$nomUsuario = $_SESSION["nomUsuario"];
 \kappa\overline{z}\mathbb{R}9 \vee if (!isset($_SESSION['nomUsuario'])) {
             echo '<script> window.location="index.php"; </script>';
10
11
         -3
12
        \rightarrow13\,\langle?php
        $curso = $ POST['curso'];
14\,$dni = $POST['dni'];15
        $txtDescription = $POST['description'];
16
        $txtPeriodo = $POST['lista'];
17
18
        $txtPage = $ POST['page'];
        $txtPageInsc = $ POST['pagolnsc'];
19
        $idMatrixcula = $ POST['matricula'];
20
        \frac{1}{2} \cdot \frac{1}{2} \cdot \frac{12122
       $cmbCuotas = $POST['cuotas'];23
24 \vee if (empty($txtDescripcion) || ($txtPeriodo == 0) || ($cmbCuotas == 0) || ($curso == 0)) {
25echo $var = 2:26 \vee } else {
27
28
              $consulta = mysqli_query($conexion, "SELECT * FROM matriculas where curMatricula='$curso' and dniMatricula='$dni'");
29 - 1if (mysqli num rows($consulta) > 0) {
3031
                   echo $var = 1:
32
     \sim\} else \{33
34
                   $sql = "SELECT * from periodos where idPeriodo='$txtPeriodo'";
                   $result = $conexion->query($sql); //usamos la conexion para dar un resultado a la variable
35
                   if ($result->num_rows > 0) //si la variable tiene al menos 1 fila entonces seguimos con el codigo
2637 - 1\mathcal{L}$row = $result->fetch_array(MYSQLI_ASSOC);
38
39
                        $iniferiodo = $row['iniferiodo'];
AD411$duracion = 60;
42
                        $cmbCuotas = intval($cmbCuotas);$pagaCada = $duracion / $cmbCuotas;
43
                        $pagaCada = intval($pagaCada);
44
45
46
     \simif ($pagaCada == 30) {
47
                              $fecPago = date("Y-m-d", strtotime($iniPeriodo. "+ 1 month"));
48
                         if ($pagaCada == 15) {
49\sqrt{ }$fecPago = date("Y-m-d", strtotime($iniPeriodo. "+ 2 week"));
50
```

```
Figura 49: Código fuente del caso de uso: Realizar matrícula.
```
A continuación, se muestra en la figura 50 la codificación del caso de uso **CU-09: Registrar pago.**

```
b InsertarDatosPago.php > ...
   \langle?php
   session_start();<br>include 'a_conexion.php';
   $carUsuario = $ 5ESSION["carUsuario"];
   $apeUsuario = $_SESSION["apeUsuario"];
   $nomUsuario = $ SESSION["nomUsuario"];
   if (!isset($_SESSION['nomUsuario'])) {
       echo '<script> window.location="index.php"; </script>';
   \frac{1}{3}\langle?php
   if(isset($ POST['idpago'])){
       $idpago = $POST['idpago'];
   if(isset($_POST['nuevacuota'])){
       $nuevacuota = $POST['nuevacuota'];if(isset($ POST['cuotasPagadas'])){
       $cudtasPagadas = $POST['cuotasPagadas'];if(isset($_POST['totalpago'])){
       $totalpago = $ POST['totalpago'];
   if(isset($ POST['cuotas'])){
       $c<math>uotas = $POST['cuotas'];
   if (empty($idpago)) {
       echo $var = 0;\frac{1}{2} else \sqrt{2}$updatePago = "UPDATE pagos SET porPagar = '$nuevacuota', pagosRealizados = '$cuotasPagadas' WHERE idPago = '$idpago'";
       $conexion->query($updatePago);
   $sql = "SELECT * from pagomonto where idPago='$idpago' order by numero desc limit 1";
   $result = $conexion->query($sql); //usamos la conexion para dar un resultado a la variable
   if ($result->num_rows > 0) //si la variable tiene al menos 1 fila entonces seguimos con el codigo
       $row = $result->fetch_array(MYSQLI_ASSOC);
       $numero = $row['numero'];$numero = $numero+1;\overline{\phantom{a}}$insertar = "INSERT INTO pagomonto SET
         idPago='$idpago',
         nroCuota='$cuotas',
          totalPago='$totalpago',
         numero="$numero"";
       $conexion->query($insertar);
       echo $var = 1;
```
*Figura 50: Parte del código fuente del caso de uso: Registrar pago.*

A continuación, se muestra en la figura 51 la codificación del caso de uso **CU-11: Generar** 

#### **reporte de cursos.**

```
₩ Reporte Cursos.php > ...
 1 \vee <?php
 \overline{2}include 'pdf plantilla cursos.php';
 \overline{3}require 'a conexion2.php';
 4
 5
    \vee $query = "SELECT * FROM cursos";
 6
 \overline{7}$resultado = $mysqli->query(Squery);8
 \overline{Q}$pdf = new PDF();$pdf->AliasNbPages();
10<sub>0</sub>11$pdf->AddPage();
12
13
           1*1415
           pdf->SetFillColor(232,232,232);
16
           *17
18
19
           $pdf->SetFillColor(232,232,232);
20
           $pdf->SetFont('Arial','B',9);
           $pdf->Cell(10,6,'ID',1,0,'C',1);
21
           $pdf->Cell(70,6,'NOMBRE',1,0,'C',1);
22
           $pdf->Cell(70,6,'DESCRIPCION',1,0,'C',1);
23
24
           $pdf->Cell(15,6,'PRECIO',1,1,'C',1);
25
26
27
           $pdf->SetFont('Arial','',8);
28
29
           while ($row = $resultado->fetch assoc())
30 \sqrt{ }₹
                $pdf->Cell(10,6,utf8 decode($row['idCurso']),1,0,'C');
31
                $pdf->Cell(70, 6, $row['nomCurso'], 1, 0, 'C');32
                $pdf->Cell(70,6,$row['descCurso'],1,0,'C');
33
                $pdf->Cell(15, 6, utf8 decode({$row['precCurso']}),1,1,'C');
34
35
36
           $pdf->Output();
37
       \rightarrow
```
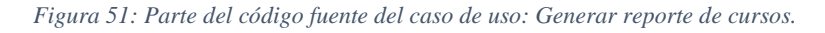

A continuación, se muestra en la figura 52 la codificación del caso de uso **CU-12: Generar reporte de alumnos**.

```
\vee <?php
      include 'pdf plantilla.php';
      require 'a_conexion2.php';
\vee $query = "SELECT * FROM alumnos";
      $resultado = $mysali\rightarrow query ($query);$pdf = new PDF();$pdf->AliasNbPages();
       $pdf->AddPage();
       $pdf->SetFillColor(232,232,232);
       $pdf->SetFont('Arial','B',9);
       $pdf->Cell(25,6,'DNI',1,0,'C',1);$pdf->Cell(50,6,'NOMBRE',1,0,'C',1);
       $pdf->Cell(20,6,'APELLIDO',1,0,'C',1);
       $pdf->Cell(25,6,'TELEFONO',1,0,'C',1);
       $pdf->Cell(30,6,'DIRECCION',1,1,'C',1);
       $pdf->SetFont('Arial','',8);
      while ($row = $resultado->fetch_assoc())
       €
           $pdf->Cell(25,6,utf8 decode(Srow['dniallumno'],1,0,'C');$pdf->Cell(50,6,$row['nomAlumno'],1,0,'C');
           $pdf->Cell(20,6,$row['apeAlumno'],1,0,'C');
           $pdf-\text{Cell}(25,6,\text{Srow['telAlumno'],1,0,'C');$pdf->Cell(30,6,utf8 decode($row['dirAlumno']),1,1,'C');
       ٦
      $pdf->Output();
  \rightarrow
```
*Figura 52: Parte del código fuente del caso de uso: Generar reporte de alumnos.*

#### **3.1.1.4 FASE IV: INTEGRACIÓN Y PRUEBA DE SISTEMA**

En esta fase se realizó las pruebas para verificar y validar el correcto funcionamiento de los entregables o versiones.

### **3.1.1.4.1 Integración y pruebas del sistema**

Se muestra las capturas del sistema web, así como las pruebas de cada uno de los casos de uso identificados en la fase II, empezando con el módulo: Gestión académica para la gestión de usuarios, alumnos e instructores.

La figura 53 muestra la interfaz principal cuando se ingresa al sistema web.

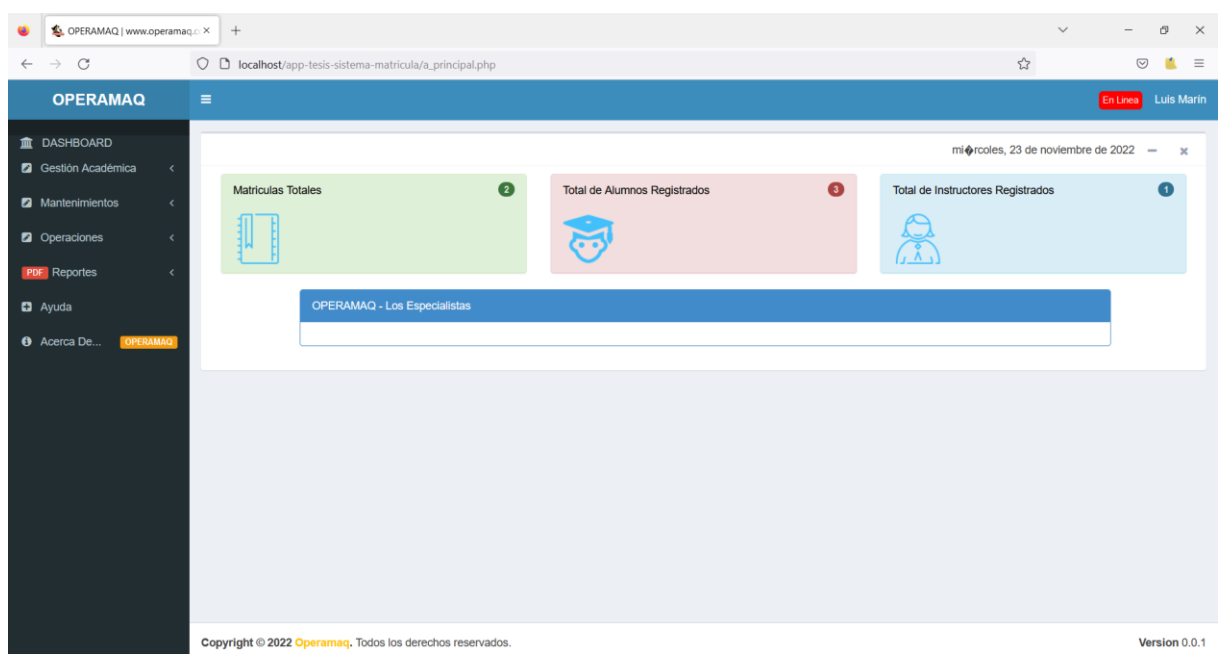

*Figura 53: Interfaz principal del sistema*

*.*

### **Pruebas del sistema web**

Luego para verificar el correcto funcionamiento del sistema web, se validaron el ingreso de los datos en las interfaces a través de la prueba de caja blanca, como se muestran en la tabla 20 con los resultados de dichas pruebas.

| CU-01: Iniciar sesión. |          |                  |                  |                |  |  |  |  |
|------------------------|----------|------------------|------------------|----------------|--|--|--|--|
| Caso de                | Datos de | <b>Resultado</b> | <b>Resultado</b> | <b>Estado:</b> |  |  |  |  |
| prueba                 | prueba   | actual           | esperado         | <b>Cumple</b>  |  |  |  |  |

*Tabla 20: Resultados de prueba de software del caso de uso iniciar sesión.*

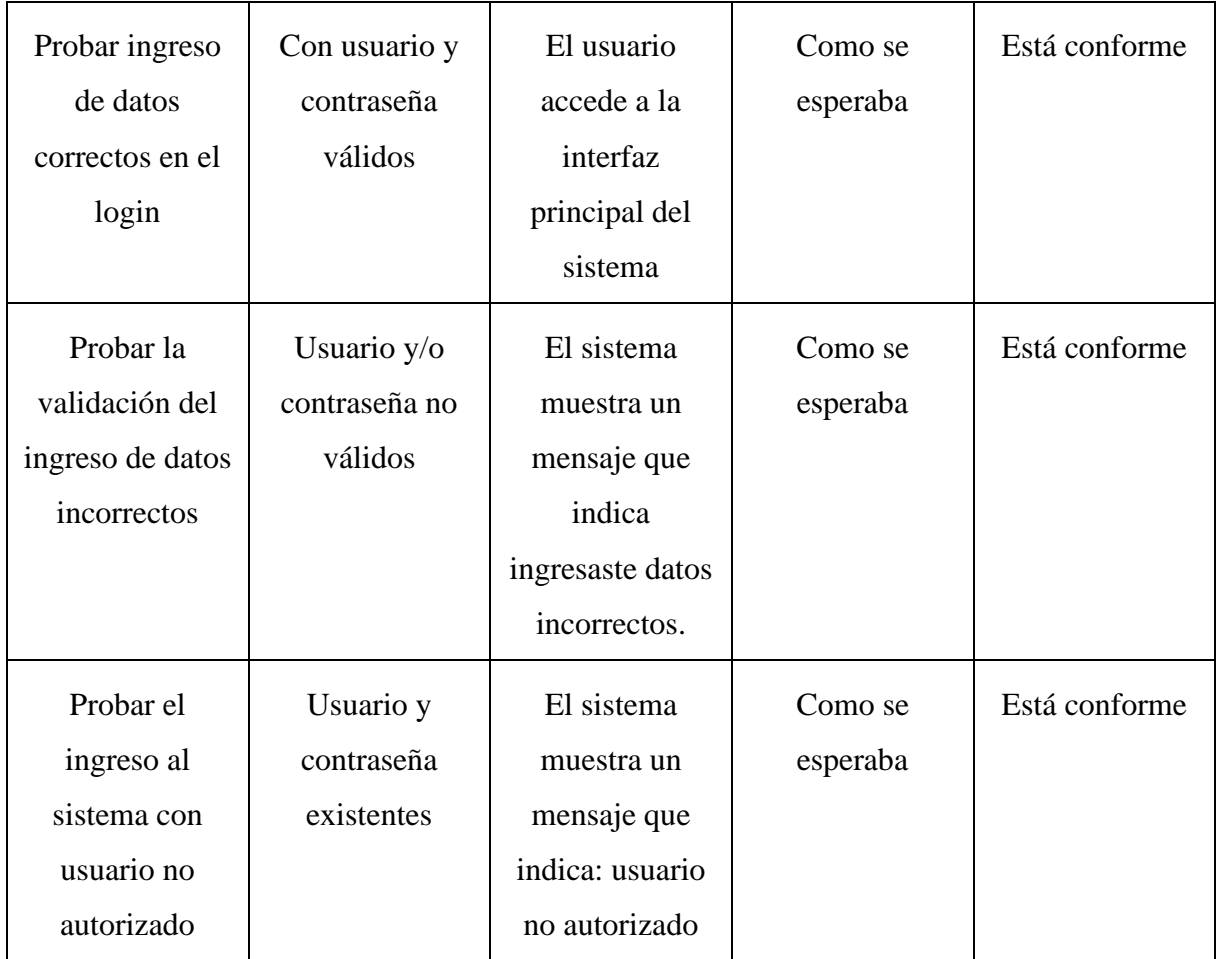

# **Prueba:**

Los dos campos usuario y contraseña son obligatorios para poder iniciar sesión, es así que en el caso no se ingrese alguno de ellos, se muestra el siguiente mensaje en color rojo como lo indica la figura 54. Campos obligatorios:

- Campo usuario obligatorio.
- Campo contraseña obligatorio.

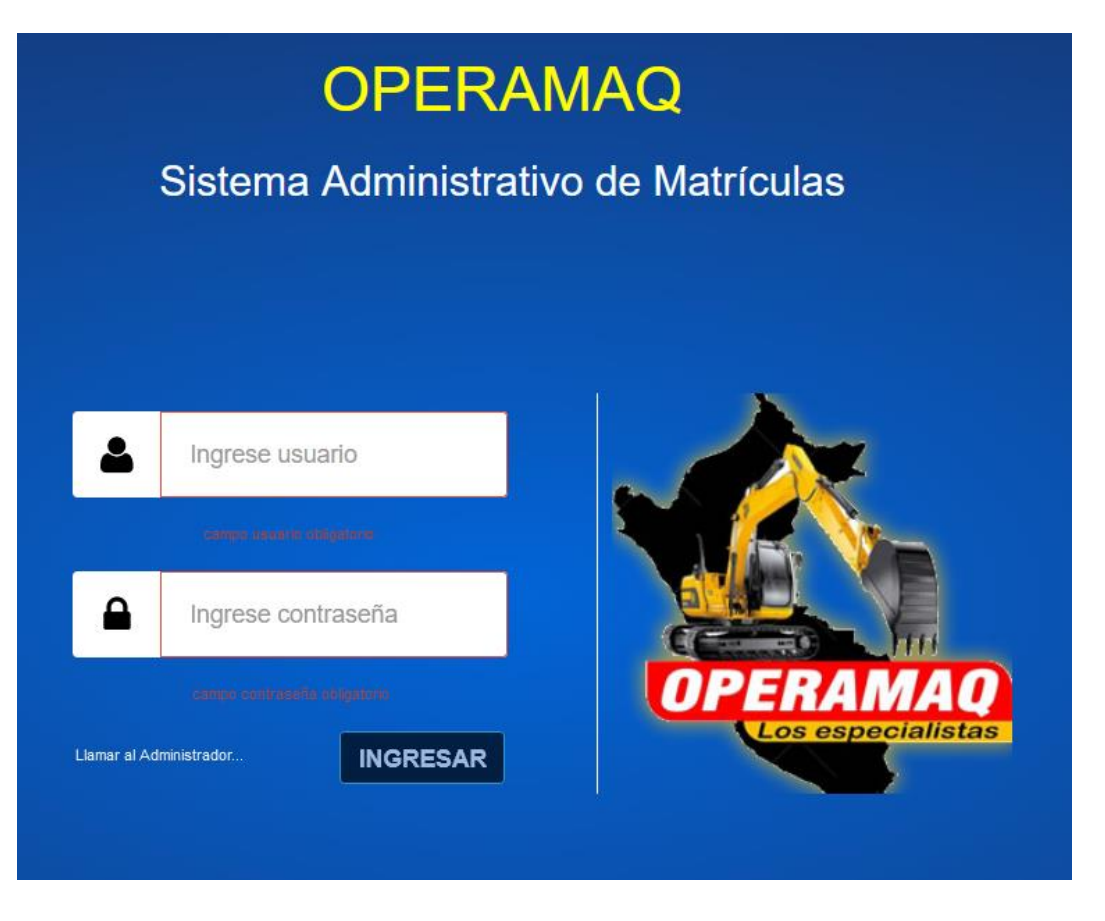

*Figura 54: prueba del sistema para iniciar sesión*

La figura 55 muestra la interfaz del caso de uso Cerrar sesión para salir del sistema e ingresar con otro usuario si es necesario.

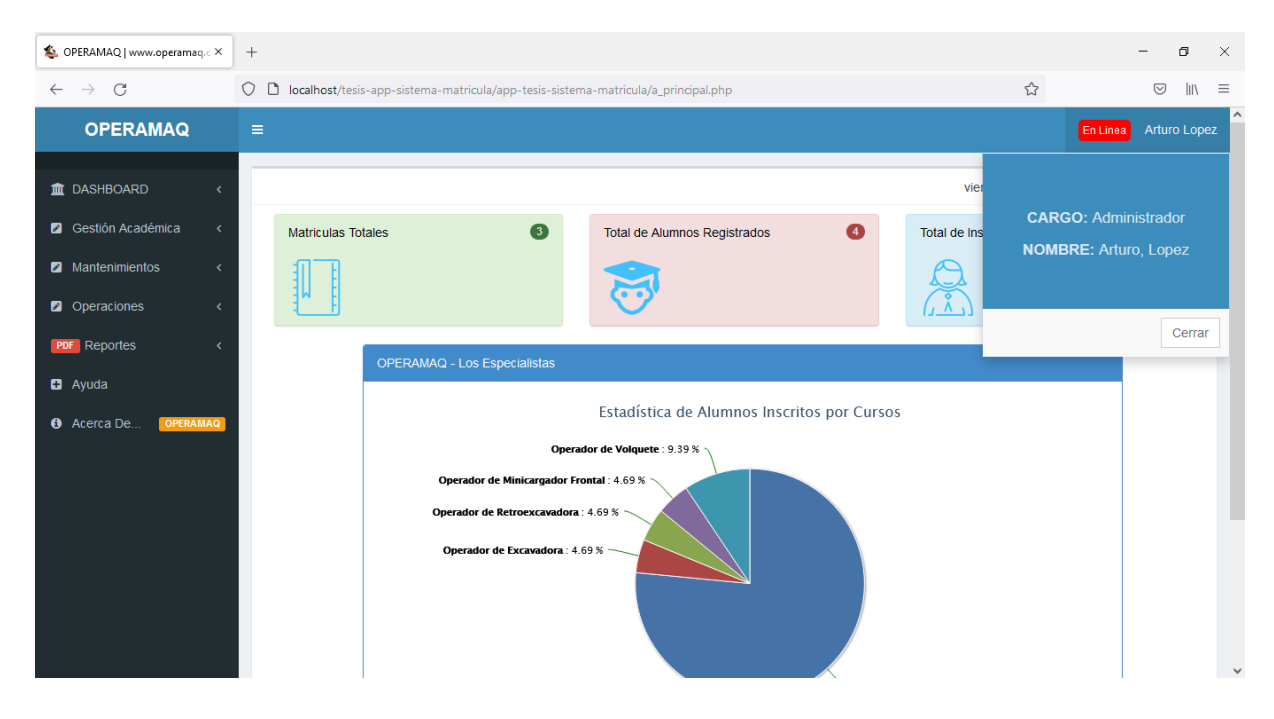

*Figura 55: Interfaz: Cerrar sesión.*

En la siguiente tabla se muestra las pruebas realizadas al caso de uso registrar curso.

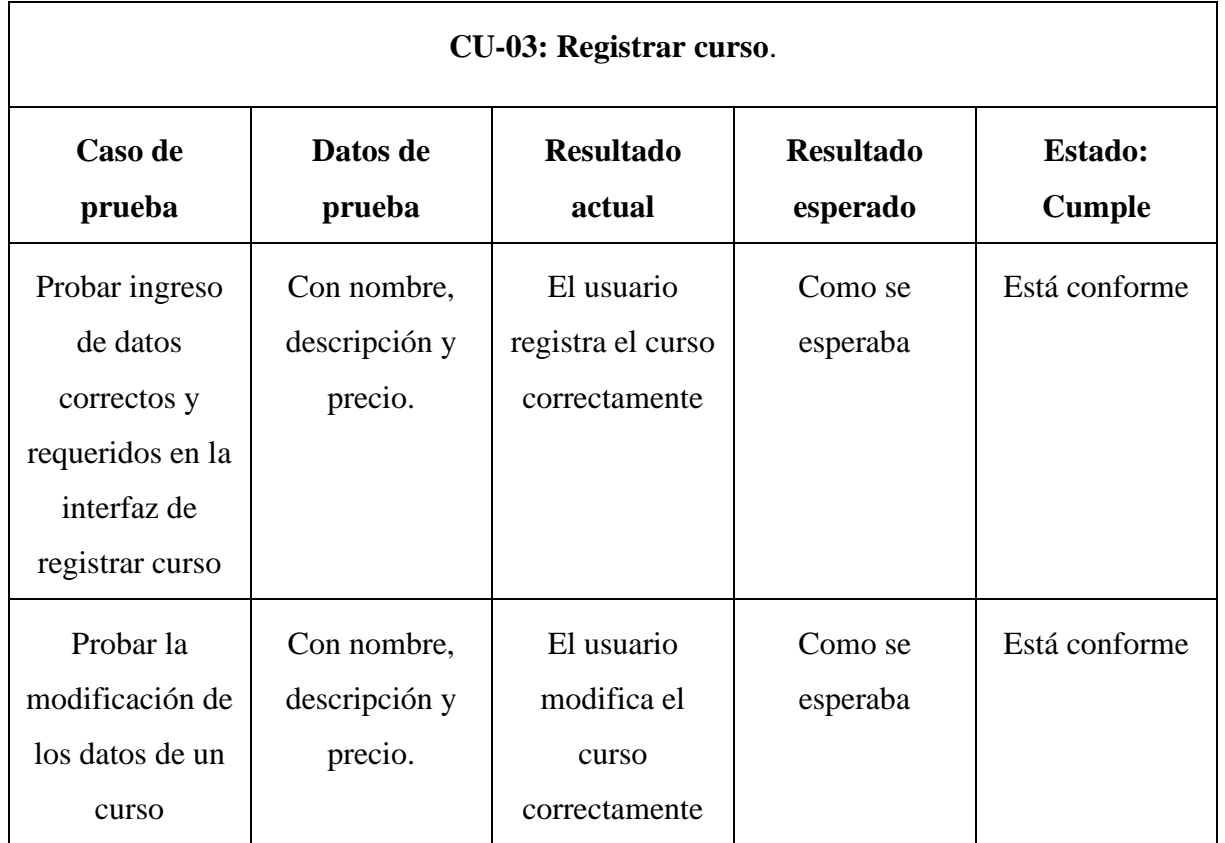

*Tabla 21: Resultados de prueba de software del caso de uso registrar curso.*

### **Prueba:**

Todos los campos son obligatorios para registrar un curso, es así que en el caso no se ingrese alguno de ellos, se muestran los siguientes resaltados con líneas en color rojo como lo indica la figura 56:

- Ingrese el nombre del curso.
- Ingrese la descripción.
- Ingrese el precio.

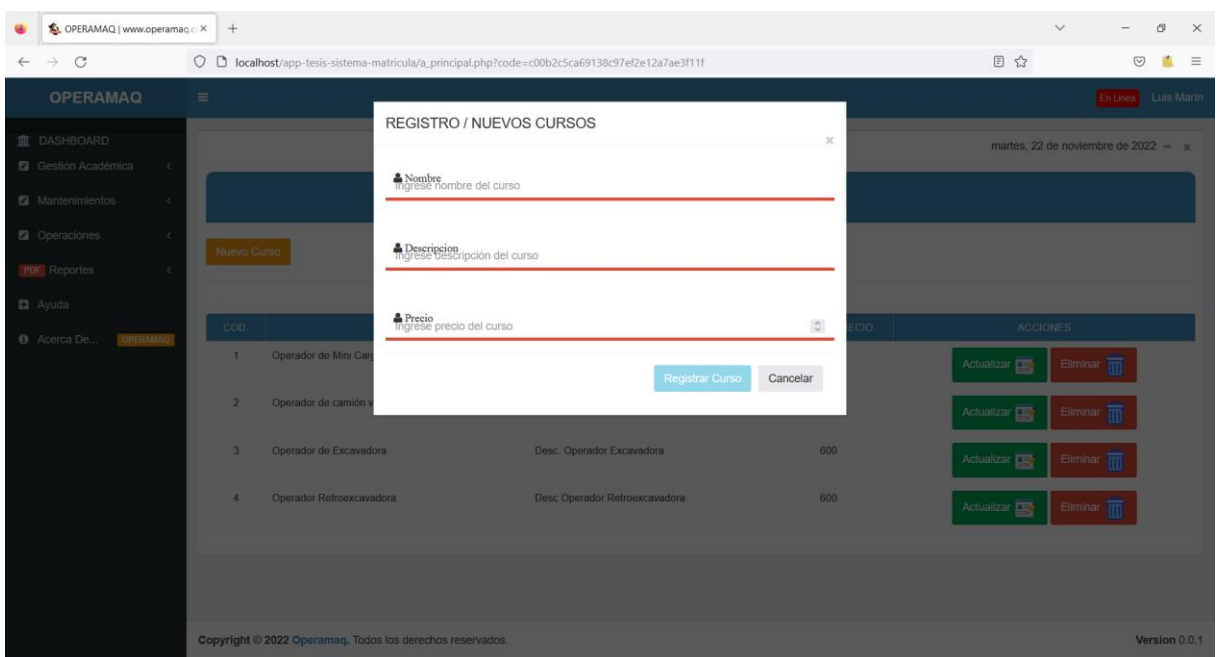

*Figura 56: Vista de registrar curso*

En la siguiente tabla se muestra las pruebas realizadas al caso de uso registrar periodo.

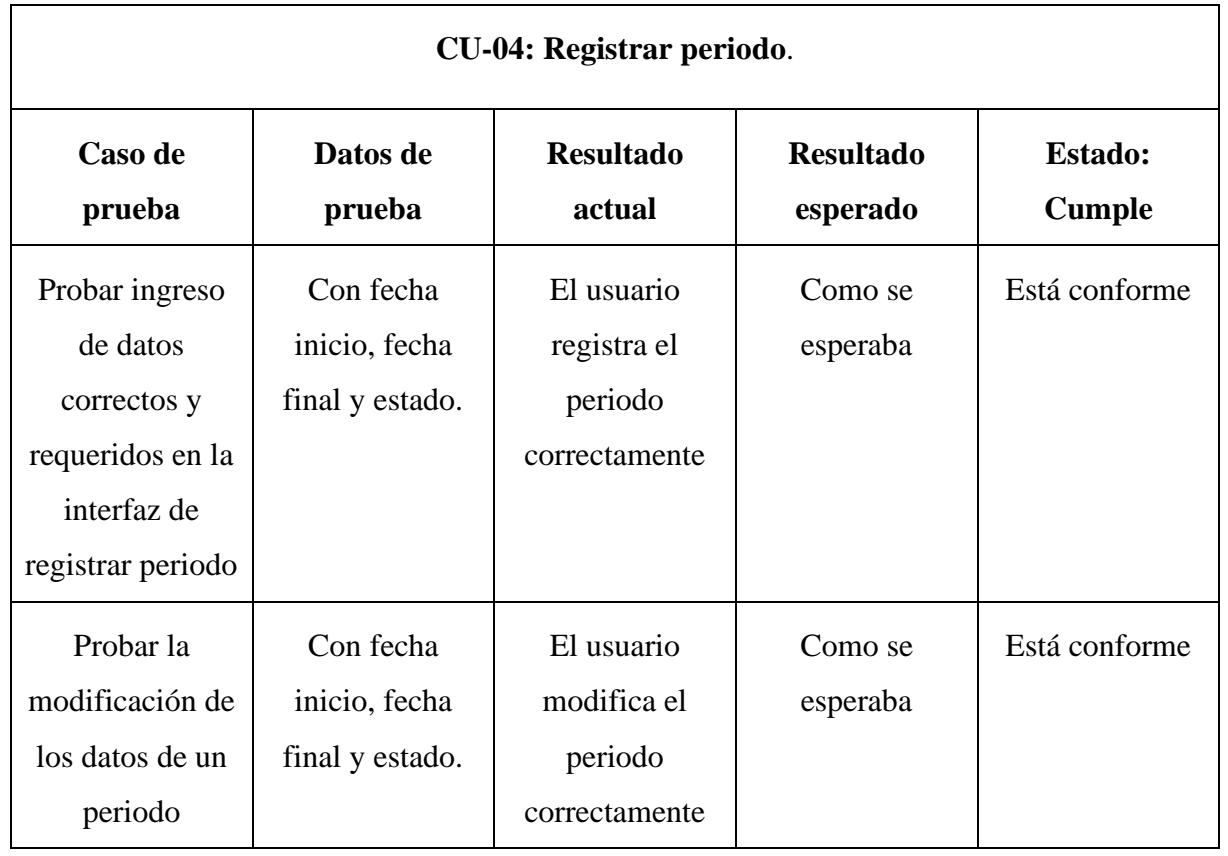

*Tabla 22: Resultados de prueba de software del caso de uso registrar periodo.*

**Prueba:** 

Todos los campos son obligatorios para registrar un periodo, es así que en el caso no se ingrese alguno de ellos, se muestran los siguientes mensajes en color rojo como lo indica la figura 57:

- Por favor ingrese la fecha de inicio.
- Por favor ingrese la fecha final.
- Por favor seleccione el estado.

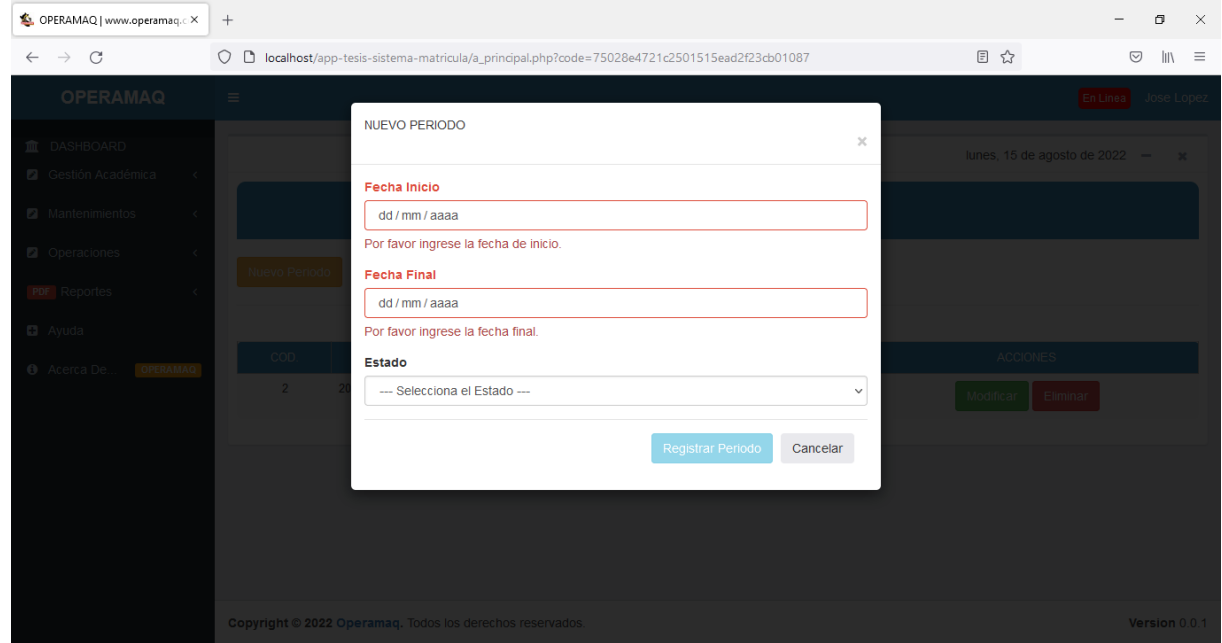

*Figura 57: Prueba: Registrar periodo.*

En la siguiente tabla se muestra las pruebas realizadas al caso de uso registrar usuario.

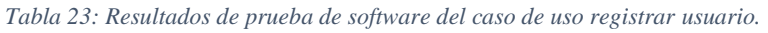

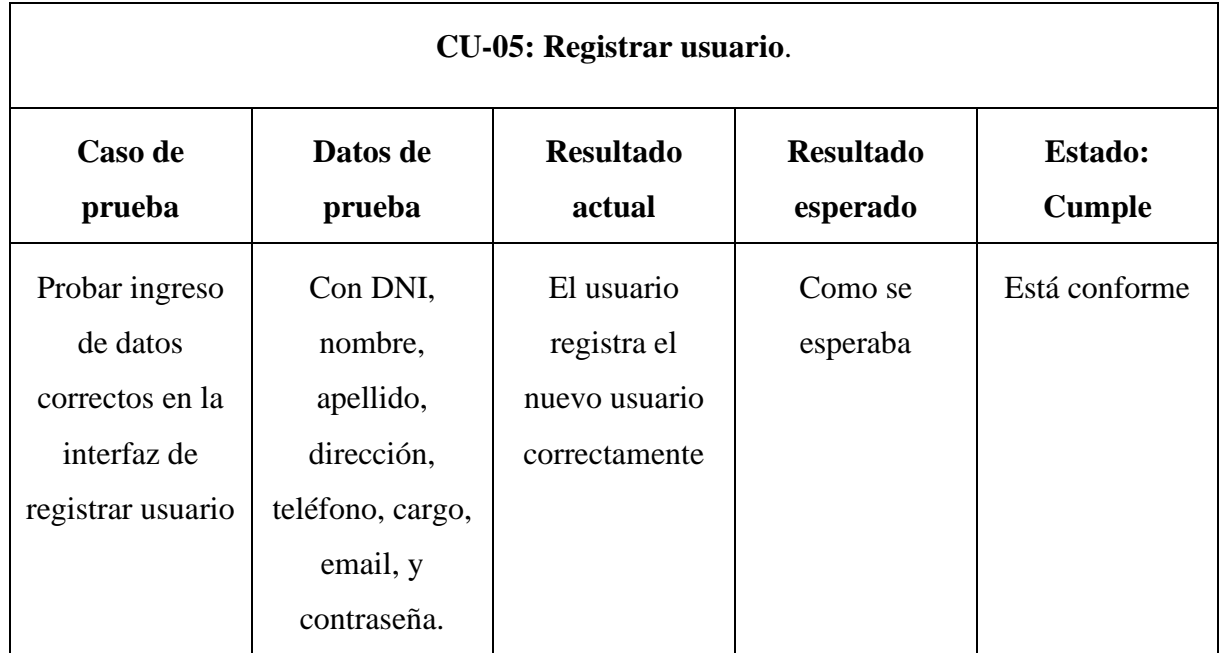

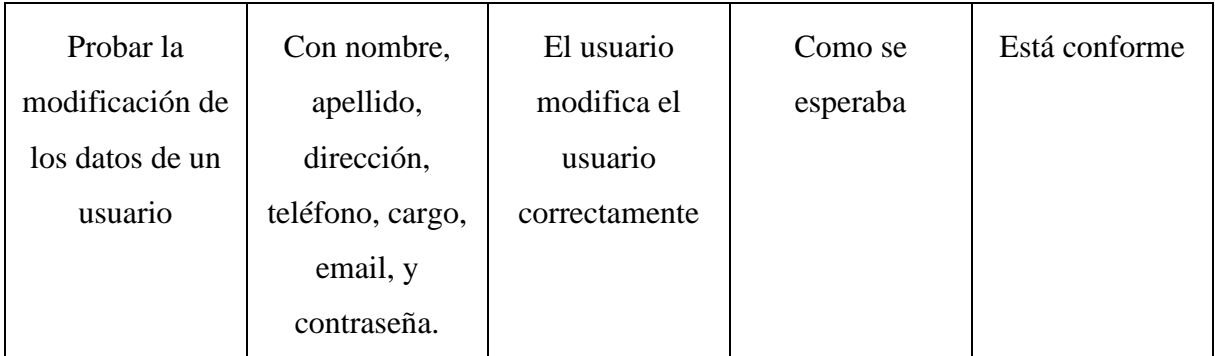

### **Prueba:**

Todos los campos son obligatorios para registrar un usuario, es así que en el caso no se ingrese alguno de ellos, se muestran los siguientes mensajes en color rojo como lo indica la figura 58:

- Por favor ingrese su DNI.
- Por favor ingrese su nombre.
- Por favor ingrese su apellido.
- Por favor ingrese su dirección.
- Por favor, ingrese su número de teléfono.
- Por favor, seleccione su cargo.
- Por favor, ingrese su nombre de usuario.
- Por favor, ingrese su password.

| OPERAMAQ   www.operamaq.ciX                    | $^{+}$        |                                           |      |                                                                                                    | σ<br>$\times$<br>$\overline{\phantom{0}}$                   |
|------------------------------------------------|---------------|-------------------------------------------|------|----------------------------------------------------------------------------------------------------|-------------------------------------------------------------|
| $\mathcal{C}$<br>$\rightarrow$<br>$\leftarrow$ | $\circ$       |                                           |      | ■ localhost/tesis-app-sistema-matricula/app-tesis-sistema-matricula/a_principal.php?code=c705038c3538984442a06 图 80% ☆ | 玉<br>$\odot$<br>$\  \ \ $<br>$\equiv$                       |
| <b>OPERAMAQ</b>                                | $\equiv$      |                                           |      | DNI                                                                                                    | $\hat{}$<br>En Linea Arturo Lop                             |
| 宜 DASHBOARD                                    |               |                                           |      | $\hat{\mathbf{v}}$<br>Por favor ingrese su DNI.                                                                        | s $\diamondsuit$ bado, 13 de agosto de 2022 $\rightarrow$ x |
| <b>2</b> Gestión Académica                     |               |                                           |      | <b>Nombre</b>                                                                                                    |                                                             |
| <b>2</b> Mantenimientos                        |               |                                           |      |                                                                                                    |                                                             |
| <b>2</b> Operaciones                           | Nuevo Usuario |                                           |      | Por favor ingrese su nombre.<br>Apellido                                                                               |                                                             |
| <b>PDF</b> Reportes                            |               |                                           |      |                                                                                                    |                                                             |
| <b>D</b> Ayuda                                 |               |                                           |      | Por favor ingrese su apellido.<br>CARGO                                                                                | <b>ACCIONES</b>                                             |
| © Acerca De   OPERAMAG                         |               | 11111111                                  | Lop  | <b>Direccion</b><br>ministrador                                                                                        | <b>Flimina</b>                                              |
|                                                |               | 12222222                                  | Vill | Por favor ingrese su direccion.<br>oretaria<br>Telefono                                                                |                                                             |
|                                                |               | 13333333                                  | Lop  | stente<br>$\hat{\mathcal{L}}$                                                                                          |                                                             |
|                                                | $\Delta$      | 17777777                                  | Veg  | Por favor, ingrese su número de teléfono.<br>cretaria                                                                  |                                                             |
|                                                | $\mathbf{f}$  | 8888888                                   | per  | Cargo<br>-- Seleccione el Cargo --<br>oretaria<br>$\checkmark$                                                         |                                                             |
|                                                | А.            | 87777777                                  | per  | <b>Usuario</b><br>istente                                                                                              |                                                             |
|                                                |               | 7677                                      | per  | <i>istente</i><br>Por favor, ingrese su Nombre de Usuario.                                                             |                                                             |
|                                                |               |                                           |      | Password                                                                                                    |                                                             |
|                                                |               |                                           |      |                                                                                                    |                                                             |
|                                                |               | Copyright © 2022 Operamaq. Todos los dere |      | Por favor, ingrese su Password.                                                                                        | Version 0.0.1<br>$\mathsf{I}\mathsf{v}$                     |

*Figura 58: Prueba de registrar usuario.*

En la siguiente tabla se muestra las pruebas realizadas al caso de uso registrar alumno.

*Tabla 24: Resultados de prueba de software del caso de uso registrar alumno.*

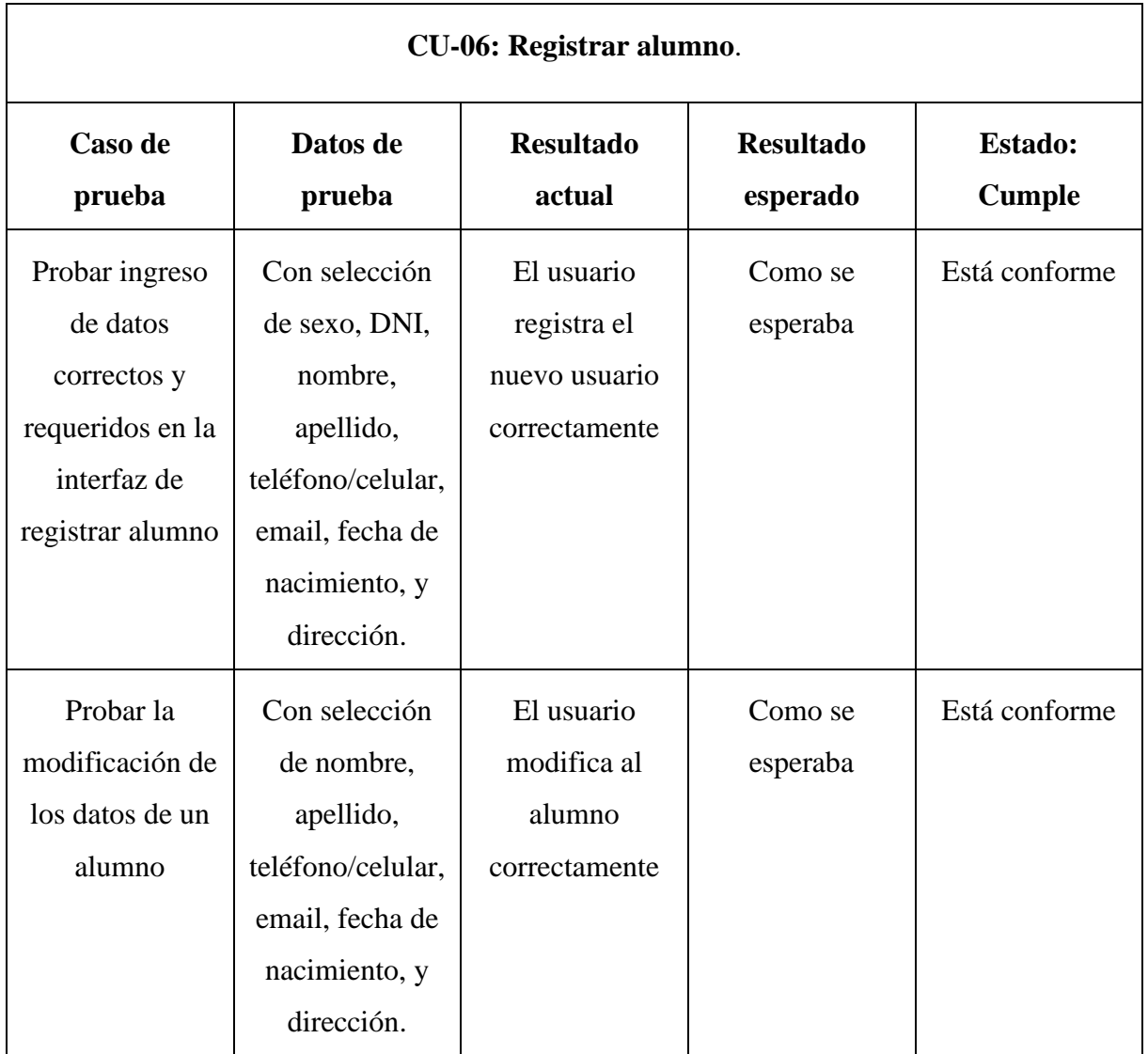

### **Prueba:**

Todos los campos son obligatorios para registrar un alumno, es así que en el caso no se ingrese alguno de ellos, se muestran los siguientes mensajes en color rojo como lo indica la figura 59:

- Por favor escoja su sexo.
- Por favor ingrese su DNI.
- Por favor ingrese su nombre.
- Por favor ingrese su apellido.
- Por favor, ingrese su número de teléfono.
- Por favor ingrese su dirección.
- Por favor ingrese su fecha de nacimiento.
- Por favor ingrese su email.

| OPERAMAQ   www.operamaq.ciX        | $^{+}$                                      |                                                                                                    |  |                    |                                                 |                   | O          | $\times$     |
|------------------------------------|---------------------------------------------|----------------------------------------------------------------------------------------------------|--|--------------------|-------------------------------------------------|-------------------|------------|--------------|
| C                                  |                                             | ○ □ localhost/tesis-app-sistema-matricula/app-tesis-sistema-matricula/a_principal.php?code=29c7c3dbd33703e9dc5f1a 国 80% ☆ |  |                    |                                                 | 支<br>♡            | lıl        | $\equiv$     |
| OPERAMAQ                           | $\equiv$                                    | Sexo<br>Femenino<br><b>Masculino</b>                                                                                      |  |                    |                                                 | En Linea Arturo L |            |              |
| <b>血 DASHBOARD</b>                 |                                             | Dni                                                                                                    |  |                    | s $\hat{\phi}$ bado, 13 de agosto de 2022 $-$ x |                   |            |              |
| <b>2</b> Gestión Académica         |                                             | Ingrese el DNI                                                                                                    |  |                    |                                                 |                   |            |              |
|                                    |                                             | Por favor ingrese el DNI.                                                                                                 |  |                    |                                                 |                   |            |              |
| <b>2</b> Mantenimientos            |                                             | <b>Nombres</b>                                                                                                    |  |                    |                                                 |                   |            |              |
| <b>2</b> Operaciones               |                                             | Ingrese el nombre                                                                                                    |  |                    |                                                 |                   |            |              |
|                                    |                                             | Por favor ingrese el DNI.                                                                                                 |  |                    |                                                 |                   |            |              |
| PDF Reportes                       |                                             | <b>Apellidos</b>                                                                                                    |  |                    |                                                 |                   |            |              |
| C Ayuda                            |                                             | Ingrese el apellido                                                                                                    |  |                    |                                                 |                   |            |              |
| <b>6</b> Acerca De <b>COPERAMA</b> | NOMBRE                                      | Por favor ingrese el DNI.                                                                                                 |  | <b>ESTADO</b>      |                                                 | <b>ACCIONES</b>   |            |              |
|                                    | Jose Perez                                  | Teléfono / Celular                                                                                                    |  | <b>MATRICULADO</b> |                                                 |                   |            |              |
|                                    | Marcos Vera                                 | Ingrese el nro, de telefono                                                                                               |  | <b>MATRICULADO</b> |                                                 |                   |            |              |
|                                    |                                             | Por favor ingrese el DNI.                                                                                                 |  |                    |                                                 |                   |            |              |
|                                    | fernando soso                               | <b>Direccion</b>                                                                                                    |  | PENDIENT           |                                                 |                   |            |              |
|                                    |                                             | Ingrese la direccion                                                                                                    |  |                    |                                                 |                   |            |              |
|                                    | Marcos lopez                                | Por favor ingrese el DNI.                                                                                                 |  | MATRICULADO        |                                                 |                   |            |              |
|                                    |                                             | Fecha de Nacimiento                                                                                                    |  |                    |                                                 |                   |            |              |
|                                    |                                             | dd / mm / aaaa                                                                                                    |  |                    |                                                 |                   |            |              |
|                                    |                                             | Por favor ingrese el DNI.                                                                                                 |  |                    |                                                 |                   |            |              |
|                                    |                                             | Email                                                                                                    |  |                    |                                                 |                   |            |              |
|                                    |                                             | ejm. email@gmail.com                                                                                                    |  |                    |                                                 |                   |            |              |
|                                    |                                             | Por favor ingrese el DNI.                                                                                                 |  |                    |                                                 |                   |            |              |
|                                    | Copyright © 2022 Operamaq. Todos los derect | Registrar Estudiante<br>Cancelar                                                                                          |  |                    |                                                 |                   | Version 0. | $\checkmark$ |

*Figura 59: Registrar alumno.*

En la siguiente tabla se muestra las pruebas realizadas al caso de uso registrar instructor.

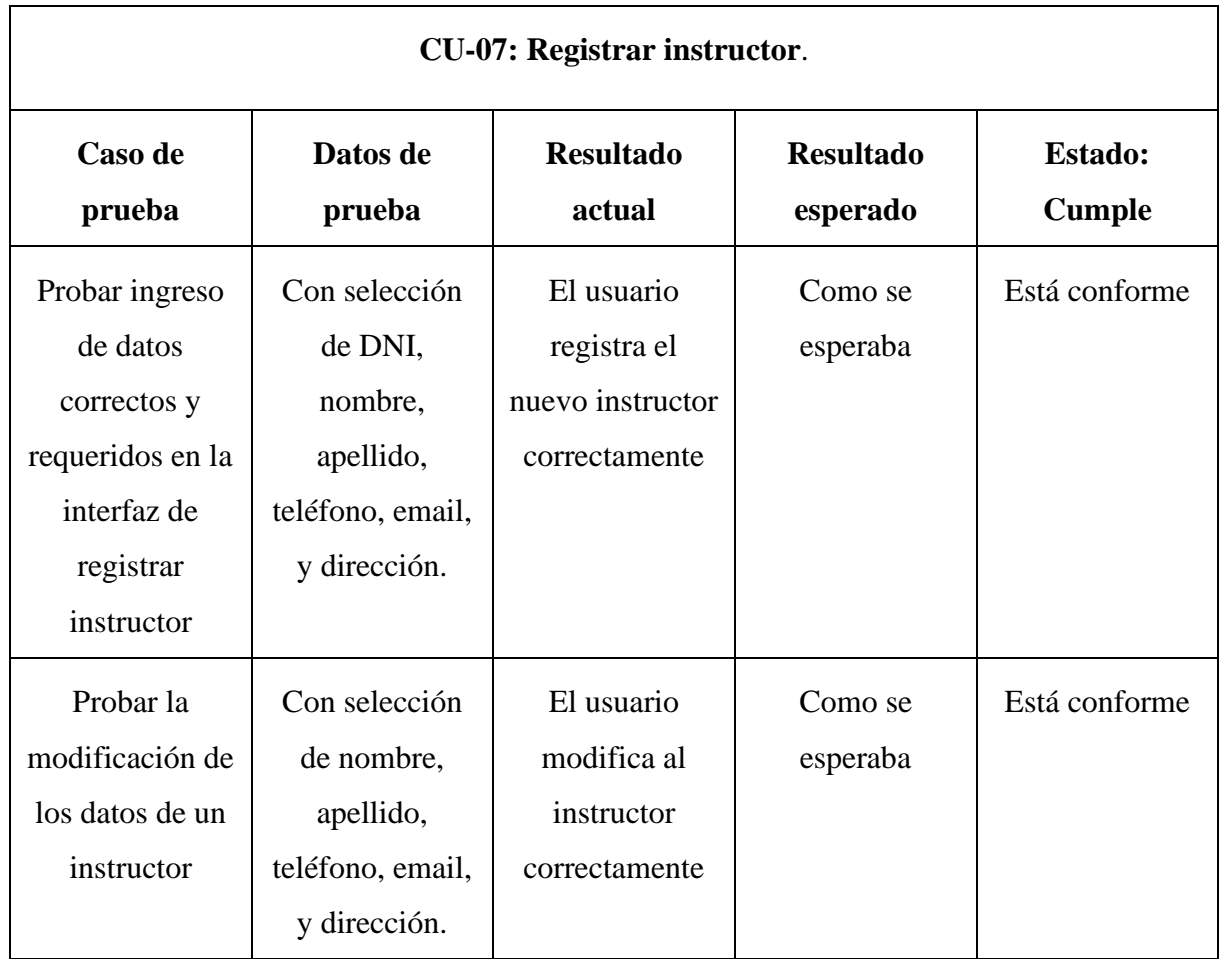

*Tabla 25: Resultados de prueba de software del caso de uso registrar alumno.*

# **Prueba:**

Todos los campos son obligatorios para registrar un instructor, es así que en el caso no se ingrese alguno de ellos, se muestran los siguientes mensajes en color rojo como lo indica la figura 60:

- Por favor ingrese el DNI.
- Por favor ingrese el nombre.
- Por favor ingrese el apellido.
- Por favor ingrese la dirección.
- Por favor ingrese el teléfono.
- Por favor ingrese el email.

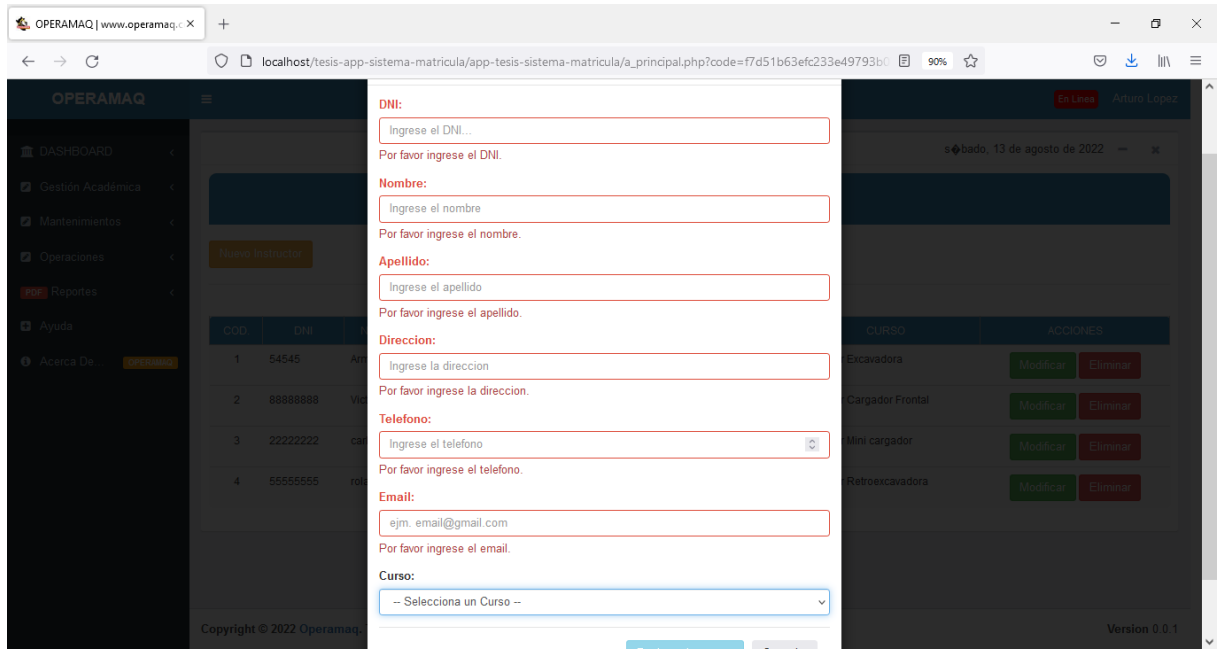

*Figura 60: Registrar instructor.*

En la siguiente tabla se muestra las pruebas realizadas al caso de uso registrar matrícula

*Tabla 26: Resultados de prueba de software del caso de uso registrar matrícula.*

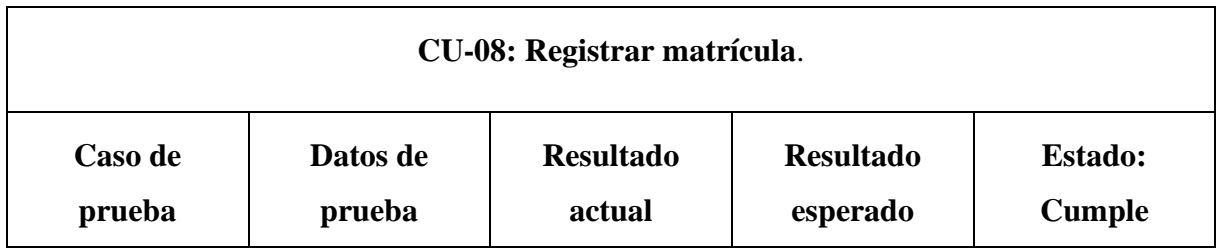

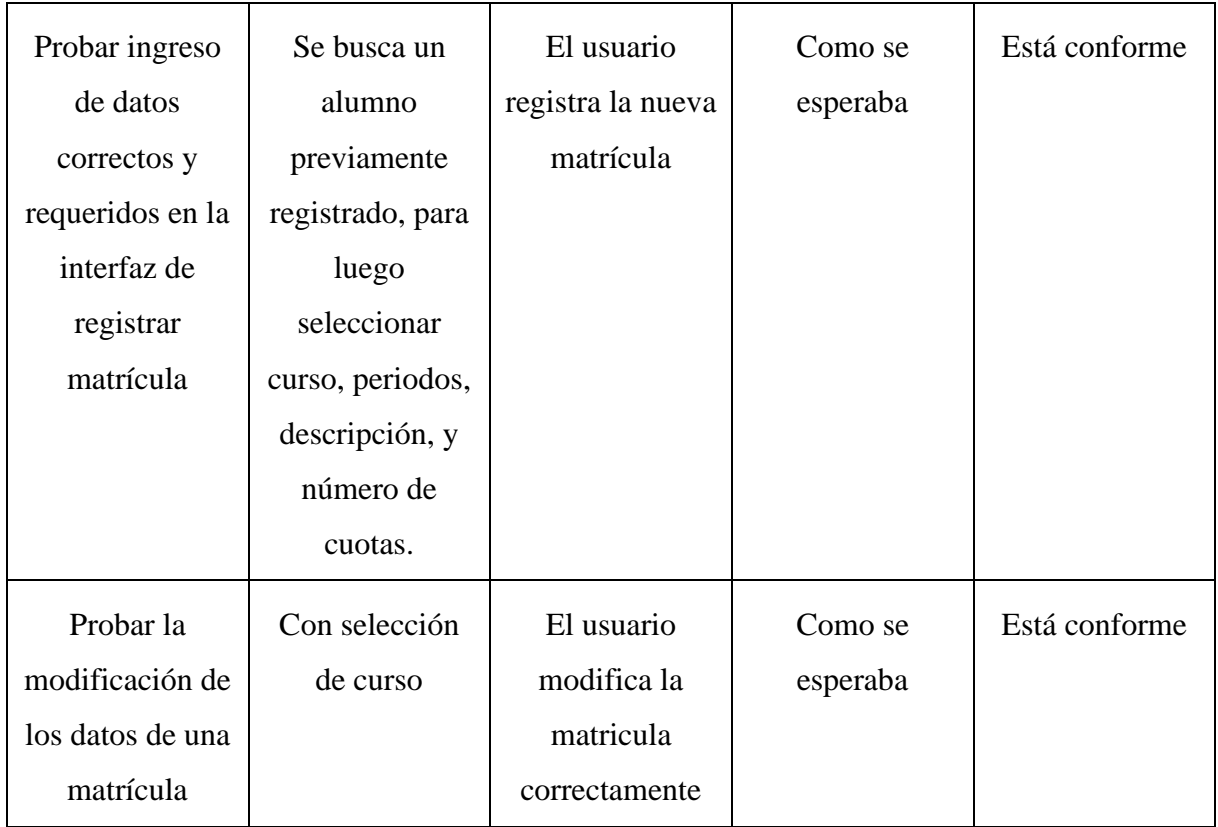

### **Prueba:**

Todos los campos son obligatorios para realizar una matrícula, es así que en el caso no se ingrese alguno de ellos, se muestran los siguientes mensajes en color rojo como lo indica la figura 61:

- Seleccione el curso.
- Seleccione periodo
- Costo de matrícula (fijo)
- Costo del curso (fijo)
- Descripción
- Seleccione número de cuotas.

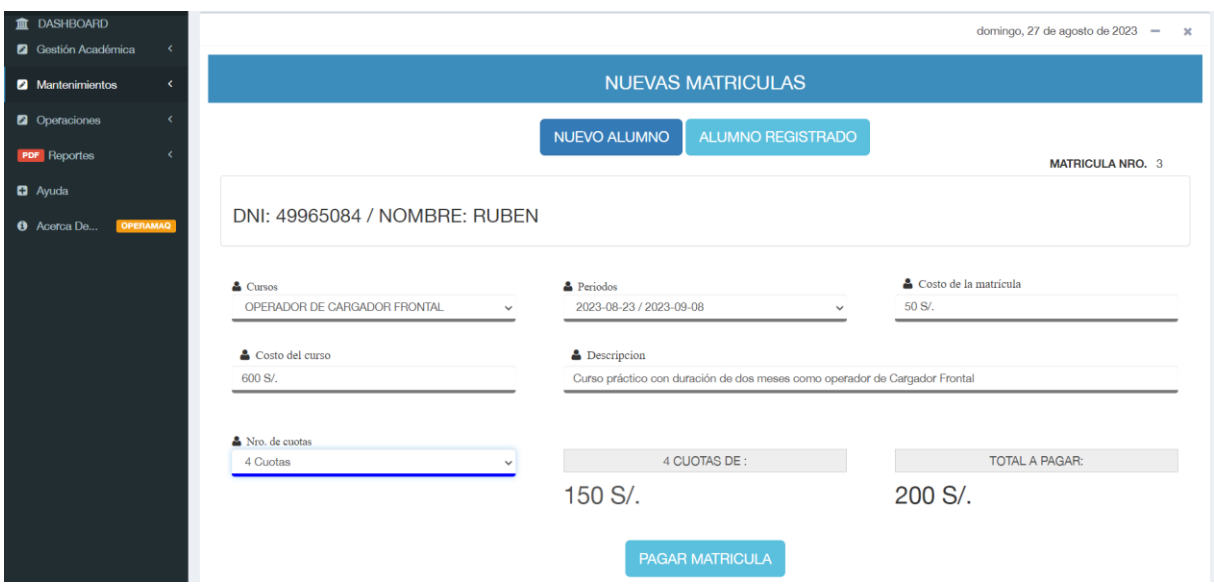

*Figura 61: Prueba: Realizar matrícula.*

En la siguiente tabla se muestra las pruebas realizadas al caso de uso registrar pago

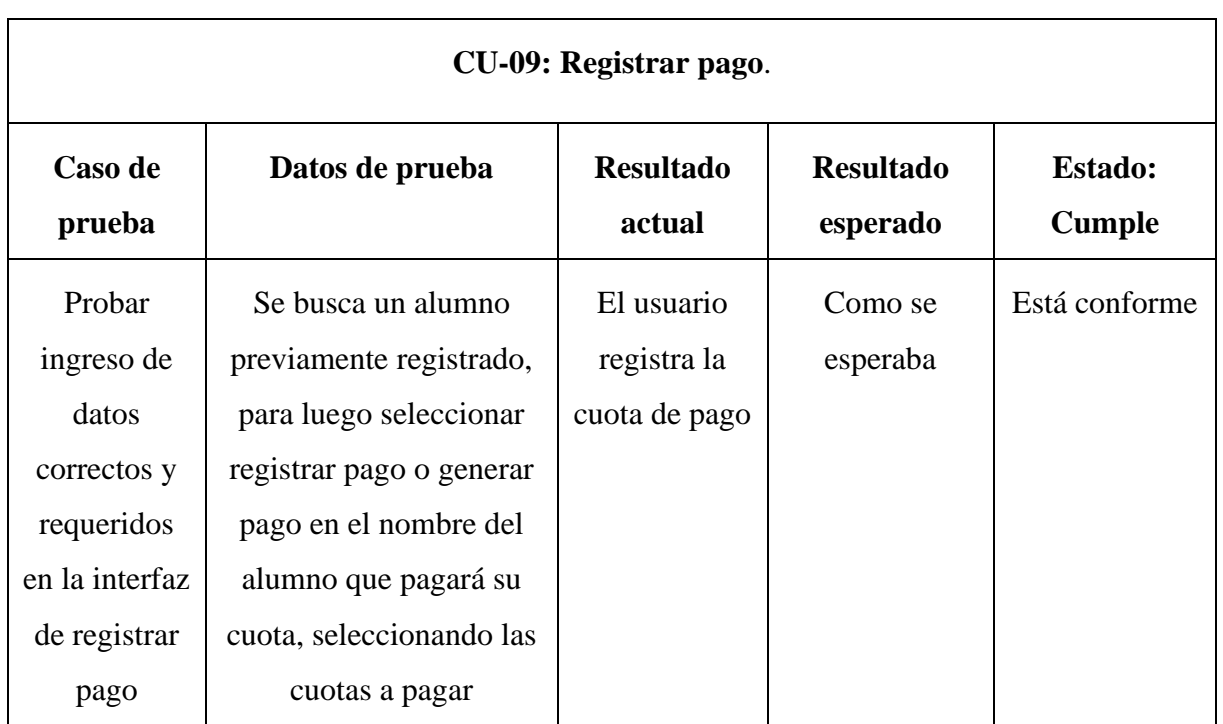

*Tabla 27: Resultados de prueba de software del caso de uso registrar pago.*

#### **Prueba:**

Todos los campos son obligatorios para el registro de un pago, es así que en el caso no se ingrese alguno de ellos, se muestran los siguientes mensajes en color rojo como lo indica la figura 62:

• Por favor seleccione el número de cuotas.

- Por favor seleccione la forma de pago (efectivo o transferencia).
- Por favor ingrese la cantidad a pagar.
- Por favor ingrese la descripción del pago.
- Por favor ingrese el voucher del pago.

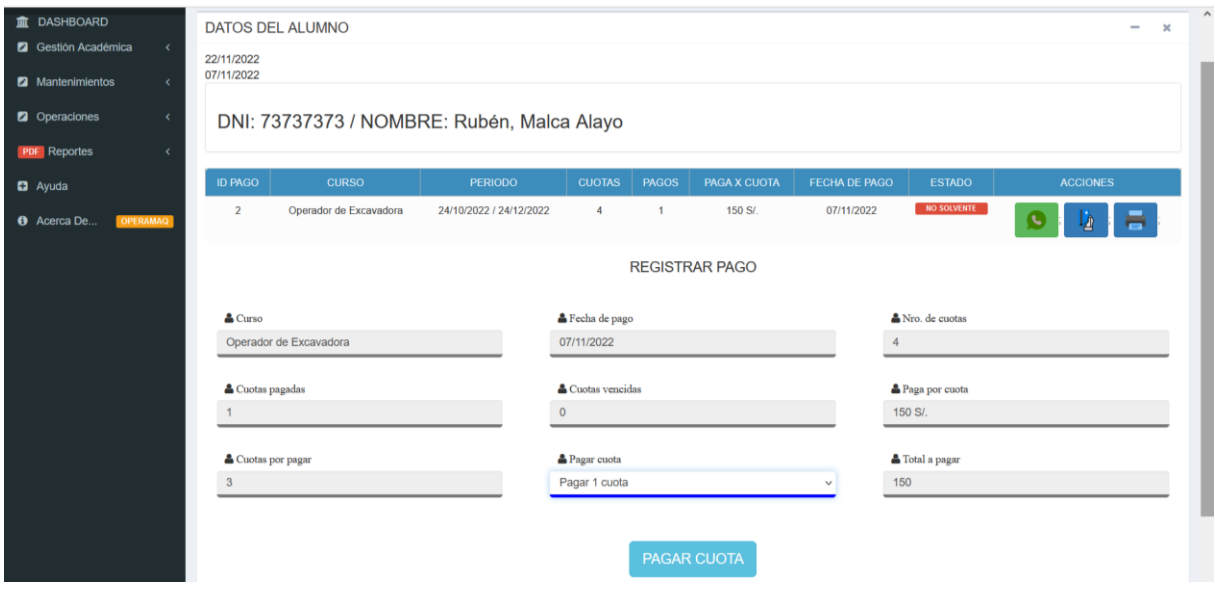

*Figura 62: Prueba: Registrar pago.*
**Captura de pantalla del sistema:** La figura 63, muestra una captura de la interfaz de Generar

reporte de de cursos.

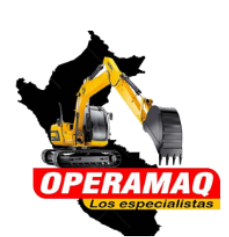

## **REPORTE CURSOS**

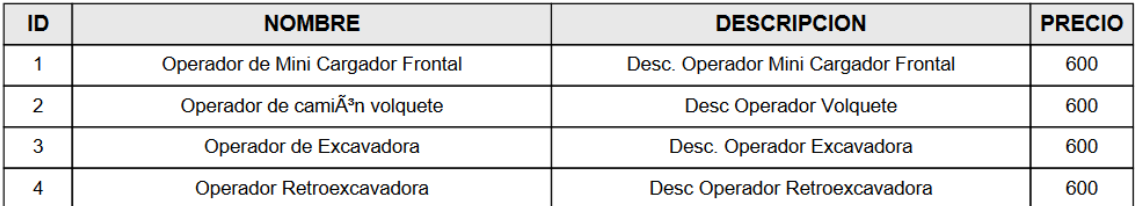

#### *Figura 63: Reporte de cursos*

**Captura de pantalla del sistema:** La figura 64, muestra una captura de la interfaz de Generar reporte

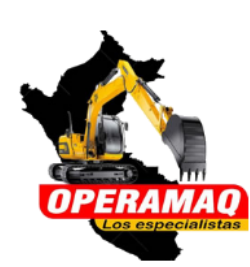

# **REPORTE ESTUDIANTES**

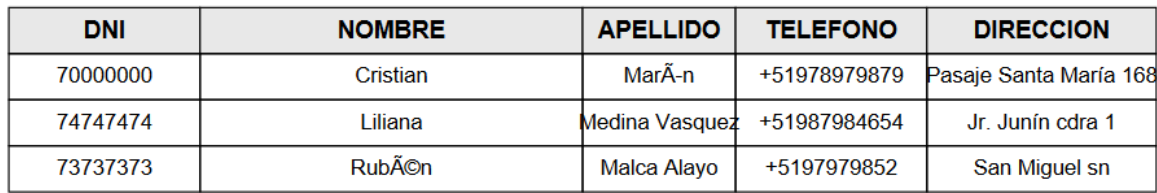

*Figura 64: Reporte de alumnos*

### **3.1.1.5 FASE V: OPERACIÓN Y MANTENIMIENTO**

• En esta fase se capacitó como se ve en la figura 65 al personal de manera oportuna y satisfactoria.

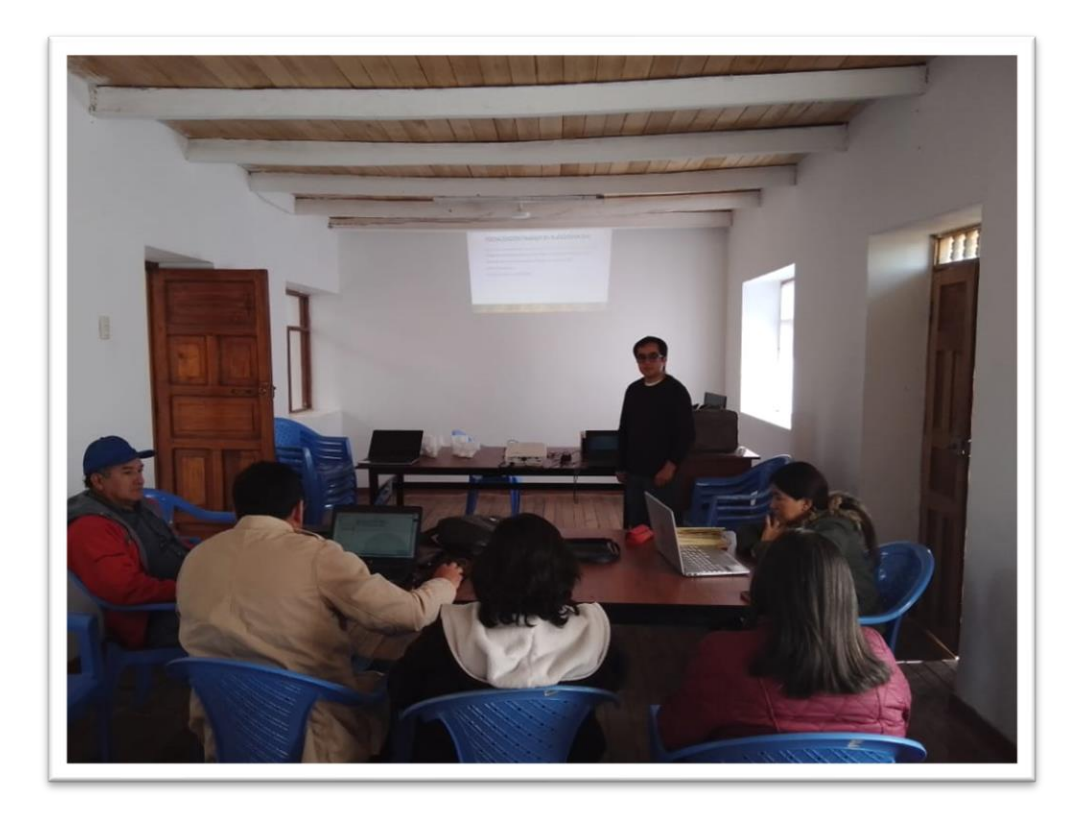

*Figura 65: Capacitación a personal de Operamaq*

• Se procedió a la entrega del sistema el **19/05/2023**.

# **3.2 TRATAMIENTO, ANÁLISIS DE DATOS Y PRESENTACIÓN DE RESULTADOS.**

#### **3.2.1 Tratamiento**

El presente estudio tiene como tipo de investigación *aplicada* [39], ya que es entendida como la utilización de los conocimientos en la práctica, para aplicarlos en provecho de los grupos que participan en esos procesos y en la sociedad en general; asimismo el nivel de la investigación es *descriptivo* [40], con esto, se busca especificar propiedades, características importantes del fenómeno a analizar; y para el desarrollo de la investigación se empleó el diseño *experimental,*  en donde el investigador pretende establecer el posible efecto de una causa que se manipula, desde luego existen varias tipologías sobre los diseños experimentales siendo el que se va usar en la investigación, el *preexperimental* que se caracteriza porque su grado de control es mínimo ya que se aplica un estímulo o tratamiento a un grupo, siendo necesario aplicar una prueba previa al estímulo o tratamiento experimental, después se le administra el tratamiento y finalmente se le aplica una prueba posterior al estímulo. Este diseño se diagrama en la siguiente figura:

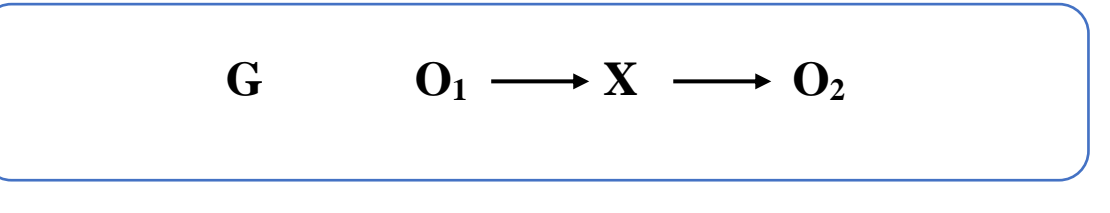

*Figura 66: Esquema del diseño pre experimental.*

Donde:

- G: es el grupo de sujetos que se va a realizar la medición (proceso de matrícula).
- X: es el tratamiento, estímulo o condición experimental (desarrollo de un sistema de información).
- $\bullet$  O<sub>1</sub>: es la medición de los sujetos del grupo respecto a la preprueba (proceso de matrícula realizada de forma manual).
- O2: es la medición de los sujetos del grupo respecto a la posprueba (proceso de matrícula realizada con el sistema de información).

#### **3.2.1.1 VARIABLES E INDICADORES**

En la presente investigación que consta de dos variables de estudio, se logró identificar sus indicadores que permitirán sus mediciones para evaluar la influencia del sistema de información en los procesos de matrícula, como se muestra en la siguiente tabla:

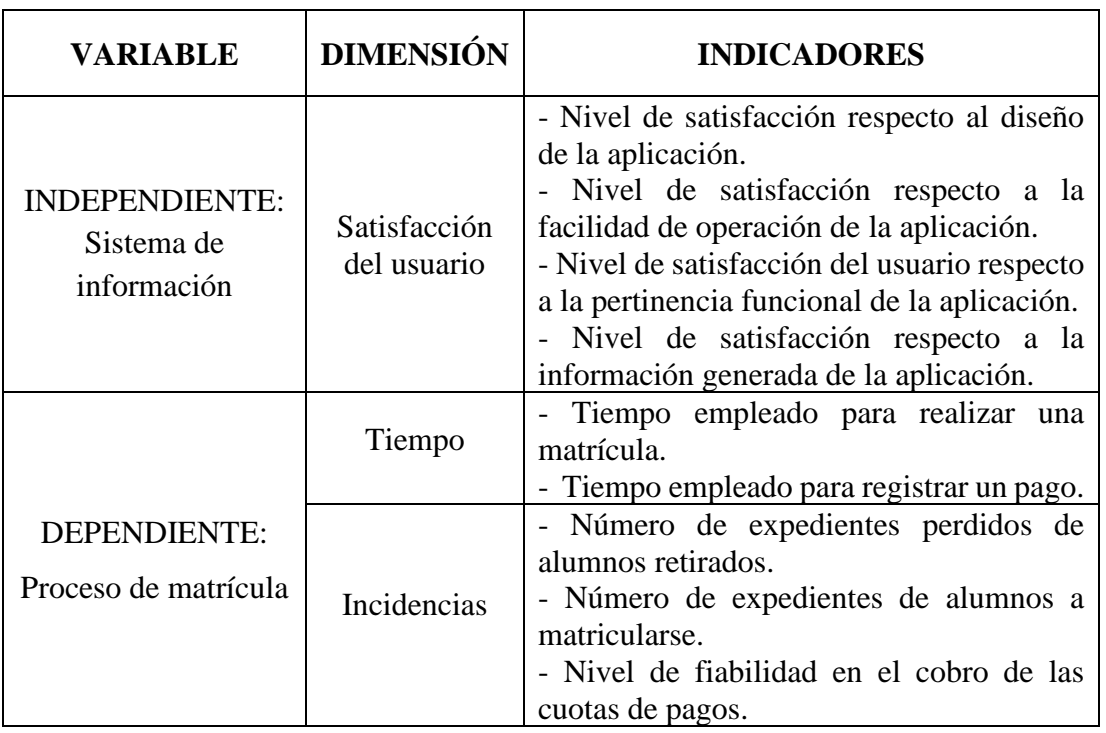

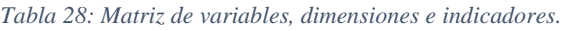

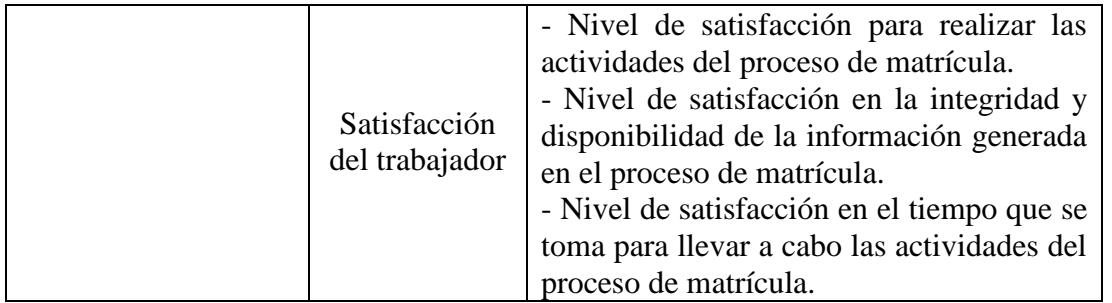

#### **3.2.1.2 ESTABLECIMIENTO DE TÉCNICAS E INSTRUMENTOS DE RECOLECCIÓN DE DATOS**

Se utilizó la técnica de la *observación* para la obtención de información necesaria sobre el fenómeno en estudio, que con ayuda del instrumento denominado *ficha de observación,* lo que permitió medir situaciones en este caso de la variable dependiente (Proceso de matrícula) en la dimensión *tiempo* para el registro de los tiempos que se toma en realizar las actividades, mientras que en la dimensión *incidencia* se utilizó la técnica *análisis documental* para la recopilación de diversas fuentes de información en este caso de libros de apuntes con ayuda del instrumento *ficha de cotejo* para el registro de las incidencias que se presentan en el proceso de matrícula; además se empleó otra técnica como la *encuesta* teniendo como instrumento básico de investigación al *cuestionario* que es el documento que recogió de forma organizada los indicadores de las variables en este caso sobre las dimensiones *satisfacción del trabajador* de la variable dependiente (Proceso de matrícula) y de *satisfacción del usuario* de la variable independiente (Sistema de información) formulando preguntas relacionadas a la opinión del usuario con respecto a las características del aplicativo y cómo éste lo beneficia en sus actividades.

Cabe indicar que la dimensión satisfacción del usuario se registraron sus resultados una vez implementados las funcionalidades del sistema de información; mientras que las dimensiones: tiempo, incidencias y satisfacción del trabajador de la variable dependiente se midieron los resultados en dos escenarios, esto es en una situación de preprueba y en otra situación de posprueba.

#### 3.2.1.3 **VALIDACIÓN DE INSTRUMENTOS DE RECOLECCIÓN DE DATOS**

Los instrumentos de recolección de datos empleados en la presente investigación se muestran en el Anexo 01, asimismo dichos instrumentos tienen que ser válidos esto es, estar elaborados para que puedan medir realmente las variables en estudio, para esto se emplea el *Juicio de expertos* para su validación, como se observa en el Anexo 02. Mientras que para medir la confiabilidad que se refiere a la medida en que un instrumento produce resultados consistentes

y coherentes para obtener sistemáticamente los mismos resultados, se emplea el Coeficiente de Alfa de Cronbach para los cuestionarios tanto de la variable independiente como de la variable dependiente cuyos resultandos se muestra en el Anexo 03. El primer cuestionario tiene un Alfa de Cronbach de 0.86, mientras que el segundo tiene un valor de, 0.71 observando para ambos que su confiabilidad es correcta y de acuerdo a [41] considera que los instrumentos tienen sendas de confiabilidad buena y aceptable.

#### **3.2.2 Análisis de datos**

#### **3.2.2.1 DIMENSIÓN TIEMPO**

Con respecto a esta dimensión, se registró los tiempos que se toma en realizar las actividades del proceso de matrícula y el subproceso realizar pago, para ello se tomó 8 medidas de tiempo de las actividades del proceso y de acuerdo al tiempo del ciclo y el método de la tabla de General Electric (Anexo 4) se determinó el número de observaciones por cada indicador representados en la siguiente tabla:

| <b>Indicador</b>                                | Tiempo estimado (minutos) | Número de<br>observaciones |
|-------------------------------------------------|---------------------------|----------------------------|
| Tiempo empleado para<br>realizar una matrícula. | 5.3 min                   | 15                         |
| Tiempo empleado para<br>realizar un pago.       | $1.35 \text{ min}$        | 25                         |

*Tabla 29: Indicadores con tiempo estimado y número de observaciones a realizar.*

#### **3.2.2.1.1 Prueba de hipótesis indicador: Tiempo empleado para realizar una matrícula.**

#### ✓ **Análisis de datos pre-post test**

Se realizaron 15 observaciones antes del uso del sistema web (pre-test), del mismo modo una vez implementado el sistema web (post-test) se volvió a realizar la misma cantidad de observaciones al mismo grupo. Para la toma de datos del Post Test se obtuvieron tiempos mejorados en promedio

del proceso automatizado, además, se puede apreciar en la figura dicha figura el proceso optimizado con referencia al proceso que se aprecia en la página 30 que es de forma manual, en donde se identifica 10 tareas, con dos cuellos de botella sobre todo, en la búsqueda de información en carpetas físicas y en llenar formato de matrícula donde luego se corregía, se optimizó haciendo una sola tarea del registro de matrícula en el sistema de manera directa con el alumno como se muestra en la figura 67.

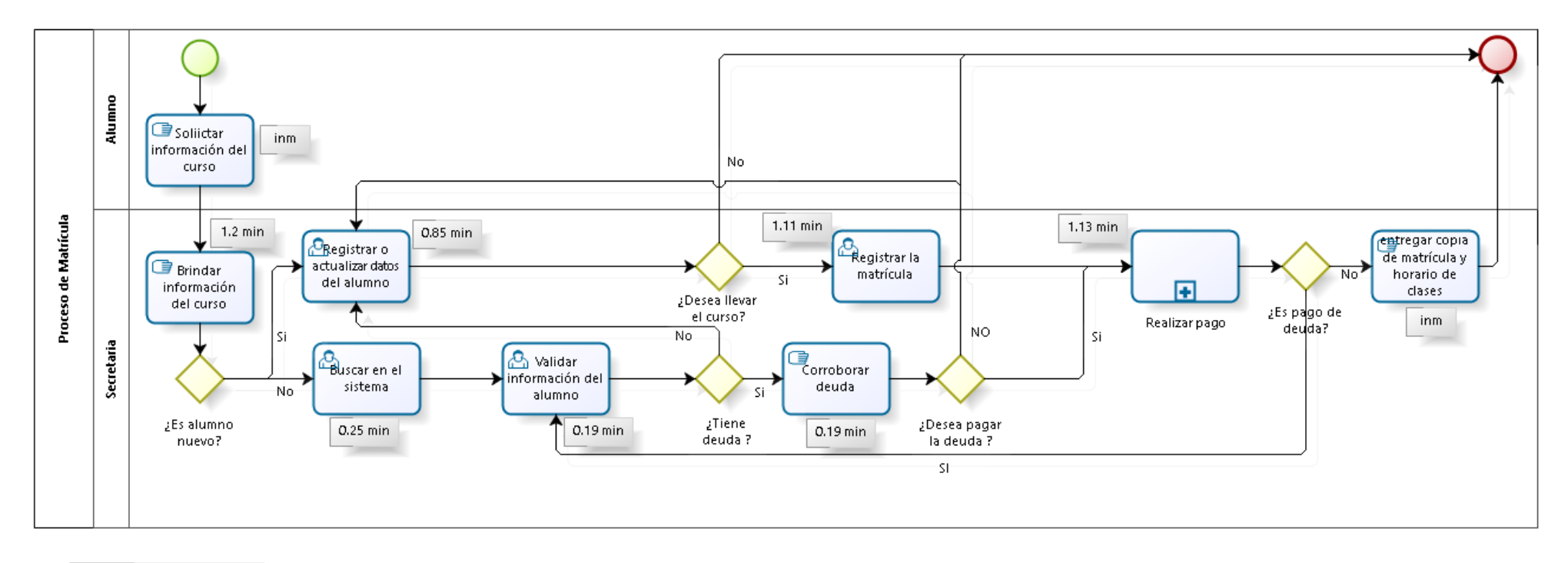

(inm)--> Actividad inmediata (min) -- > Tiempo de actividad expresada en minutos

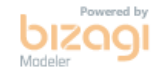

*Figura 67: Proceso automatizado - realizar matrícula.*

Respecto al proceso de realizar una matrícula, recogiendo los tiempos del post-test se observa una mejora en el tiempo, en todos los ciclos de la prueba, esto se encuentra en el Anexo 5 y se resumen en la siguiente tabla:

| Tiempo empleado para realizar una matrícula (minutos) |           |           |  |  |  |  |
|-------------------------------------------------------|-----------|-----------|--|--|--|--|
| <b>Ciclos</b>                                         | <b>TM</b> | <b>TA</b> |  |  |  |  |
| C1                                                    | 4.10      | 2.60      |  |  |  |  |
| C <sub>2</sub>                                        | 3.85      | 2.56      |  |  |  |  |
| C <sub>3</sub>                                        | 3.86      | 2.54      |  |  |  |  |
| C <sub>4</sub>                                        | 3.85      | 2.42      |  |  |  |  |
| C <sub>5</sub>                                        | 4.07      | 2.49      |  |  |  |  |
| C6                                                    | 3.69      | 2.49      |  |  |  |  |
| C7                                                    | 4.14      | 2.50      |  |  |  |  |
| C8                                                    | 3.65      | 2.50      |  |  |  |  |
| C9                                                    | 3.81      | 2.51      |  |  |  |  |
| C10                                                   | 4.04      | 2.56      |  |  |  |  |
| <b>C11</b>                                            | 3.96      | 2.59      |  |  |  |  |
| C12                                                   | 3.91      | 2.60      |  |  |  |  |
| C13                                                   | 3.93      | 2.42      |  |  |  |  |
| C14                                                   | 4.09      | 2.46      |  |  |  |  |
| C15                                                   | 3.86      | 2.55      |  |  |  |  |

*Tabla 30: Resumen de los datos del tiempo obtenidos en el pre-post test para realizar una matrícula.*

De donde se tiene la siguiente definición de variables:

- TM: Tiempo para realizar una matrícula del alumno antes del uso del sistema web (minutos).
- TA: Tiempo para realizar una matrícula del alumno después del uso del sistema web (minutos).

### ✓ **Prueba de hipótesis**

#### **Hipótesis estadística:**

*Hipótesis nula: El tiempo requerido para realizar una matrícula del alumno antes del uso del sistema web, es menor o igual que el tiempo requerido para realizar una matrícula del alumno después del uso del sistema web.*

#### $HO: TM \leq TA$

*Hipótesis alternativa: El tiempo requerido para realizar una matrícula del alumno antes del uso del sistema web, es mayor que el tiempo requerido para realizar una matrícula del alumno después del uso del sistema web.* 

### $Ha: TM > TA$

### ✓ **Nivel de significancia:**

El nivel de significancia escogido es del 5%. Siendo ∝=0.05. Es así que, el nivel de confianza  $(1 - \alpha = 0.95)$  es del 95%.

### ✓ **Elección de la prueba estadística:**

Debido a que se aplica dos medidas (pre y post) a un mismo grupo de estudio (proceso de matrícula) y siendo los valores de la variable del tipo numérica, es que se escoge una prueba paramétrica denominada: T de Student (para muestras relacionadas).

### ✓ **Cálculo del P-valor:**

Se realizó la prueba de normalidad para la muestra en estudio, como se observa en el **Anexo 12**,

### ✓ **Prueba T-student:**

Una vez aplicado la prueba para muestras relacionadas en el software SPSS Statistics<sup>8</sup>, se tiene en la tabla 31 los siguientes estadísticos descriptivos:

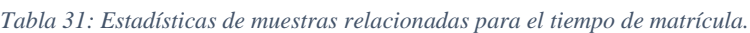

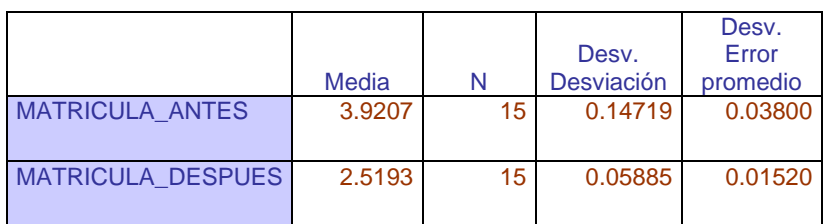

#### A continuación, se muestra el resultado de la prueba T-student:

*Tabla 32: Prueba de muestras relacionadas para el tiempo de matrícula.*

|                                     | Diferencias emparejadas |            |                |                                        |                 |        |    |                     |
|-------------------------------------|-------------------------|------------|----------------|----------------------------------------|-----------------|--------|----|---------------------|
|                                     |                         | Desv.      | Desv.<br>Error | 95% de intervalo de<br>confianza de la | diferencia      |        |    |                     |
|                                     | Media                   | Desviación | promedio       | Inferior                               | <b>Superior</b> |        | gl | Sig.<br>(bilateral) |
| <b>MATRICULA ANTES</b>              | 1.40133                 | 0.15127    | 0.03906        | 1.31756                                | 1.48511         | 35,878 | 14 | 0.000               |
| <b>MATRICULA DESPU</b><br><b>ES</b> |                         |            |                |                                        |                 |        |    |                     |

<sup>&</sup>lt;sup>8</sup> Software conocido por su capacidad de gestionar grandes volúmenes de datos y capaz de llevar a cabo análisis de texto entre otros formatos más.

Según la tabla 32, se observa que el **P-valor** es de: **0.000**, el cual es menor a **0.05**, por lo que se tiene como región de rechazo a aquellos valores mayores al **t(valor-crítico)** que es igual a **1.7613**, con  $\alpha$  = 0.05 y g.l. = 14; como se observa en la siguiente figura:

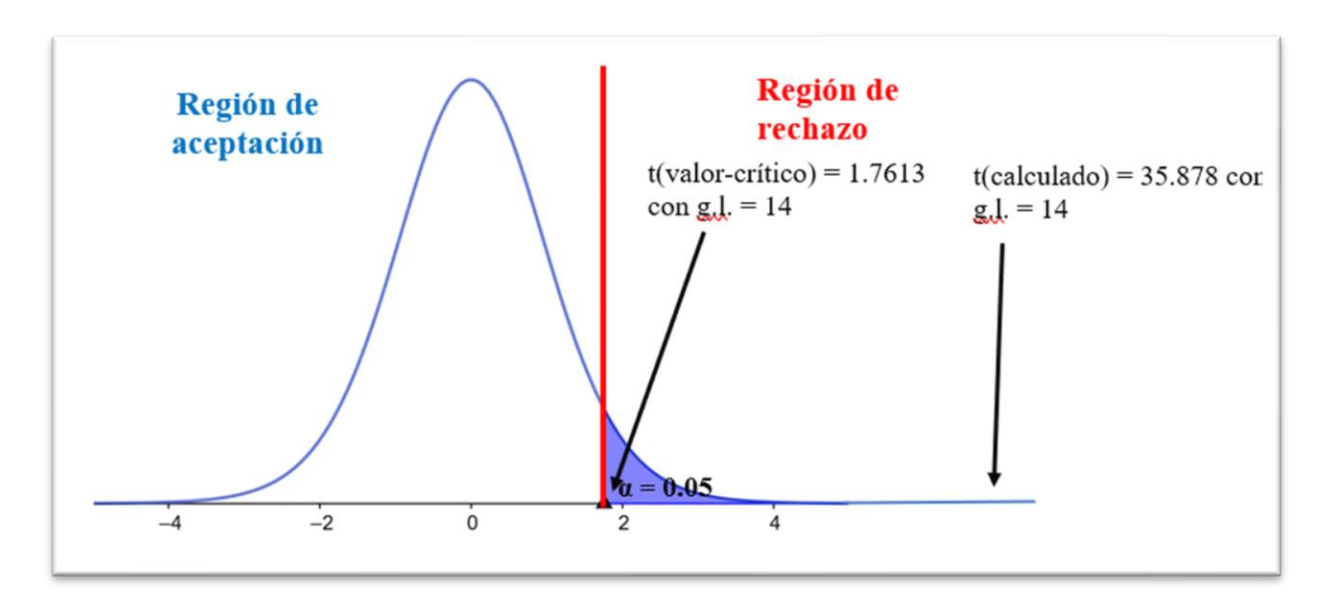

*Figura 68: Gráfica de aceptación para el tiempo promedio de una matrícula*

#### ✓ **Conclusión:**

Debido que el tc **=** 35.878 es mayor que el t (valor-crítico) = 1.7613, se decidió por rechazar la  $H_0$  y aceptar  $H_a$ . Por lo tanto, se concluye que: el tiempo requerido para realizar una matrícula del alumno antes del uso del sistema web, es mayor que el tiempo requerido para realizar una matrícula del alumno después del uso del sistema web; considerando un nivel de error del 5% y un nivel de confianza del 95%.

De hecho, el tiempo promedio para la matrícula disminuyó de 3.92 min a 2.52 min.

#### **3.2.2.1.2 Prueba de hipótesis indicador: Tiempo empleado para realizar un pago.**

#### ✓ **Análisis de datos pre-post test**

Se realizaron 25 observaciones antes del uso del sistema web (pre-test), del mismo modo una vez implementado el sistema web (post-test) se volvió a realizar la misma cantidad de observaciones al mismo grupo. Para la toma de datos del Post Test se obtuvieron los siguientes tiempos en promedio del proceso modificado como se muestra en la siguiente figura:

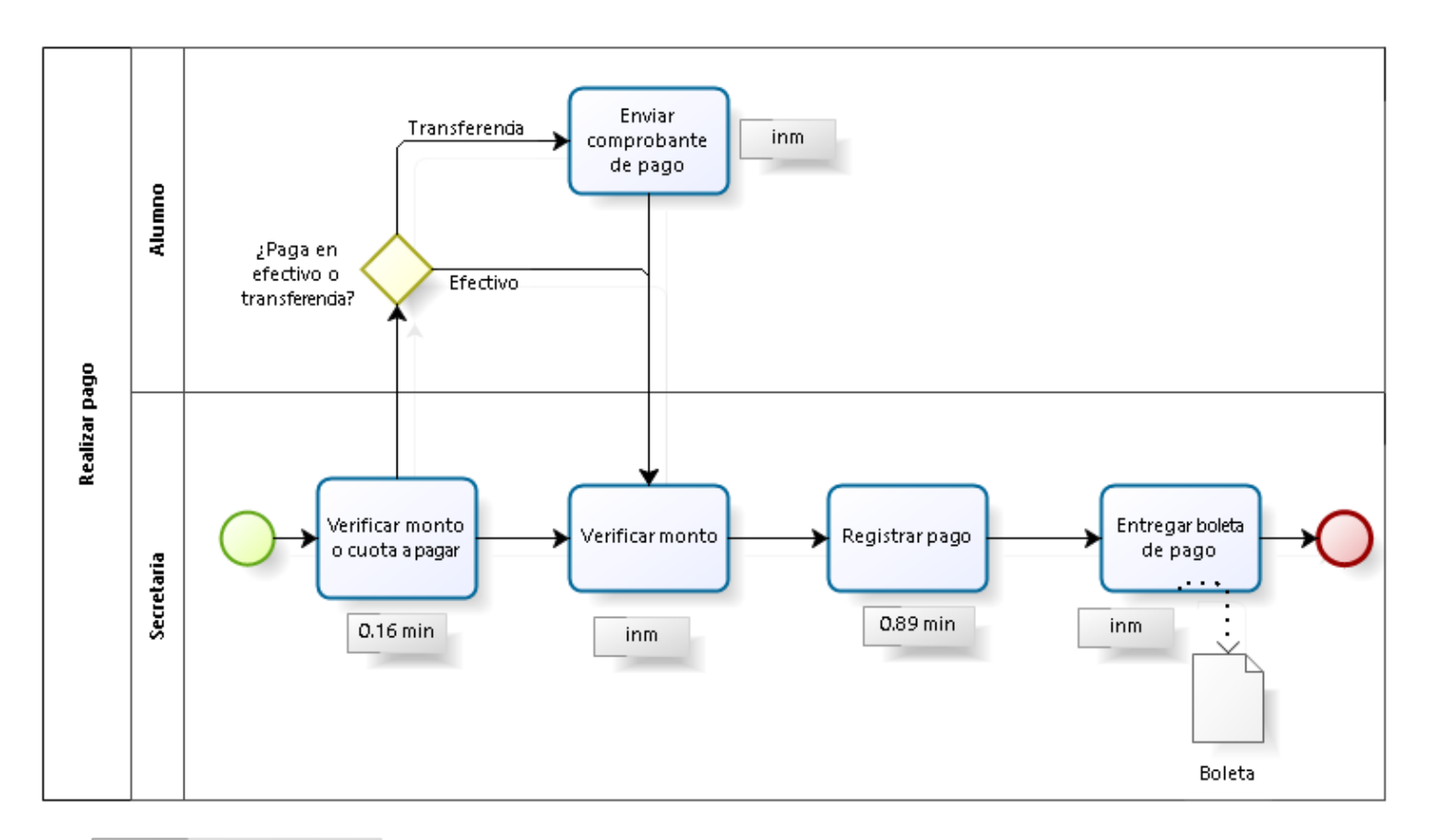

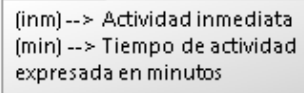

*Figura 69: Proceso automatizado - realizar pago.*

Respecto al proceso de realizar un pago, recogiendo los tiempos del post-test se observó una mejora en todos los tiempos de los ciclos dados, como se ve completo en el Anexo 6 y se resumen en la siguiente tabla:

| Tiempo empleado para realizar un pago (minutos) |      |           |  |  |  |
|-------------------------------------------------|------|-----------|--|--|--|
| <b>Ciclos</b>                                   | TM   | <b>TA</b> |  |  |  |
| C1                                              | 1,35 | 1,10      |  |  |  |
| C <sub>2</sub>                                  | 1,45 | 1,17      |  |  |  |
| C <sub>3</sub>                                  | 1,44 | 1,13      |  |  |  |
| C <sub>4</sub>                                  | 1,41 | 1,14      |  |  |  |
| C <sub>5</sub>                                  | 1,41 | 1,12      |  |  |  |
| C6                                              | 1,34 | 1,13      |  |  |  |
| C7                                              | 1,48 | 1,14      |  |  |  |
| C8                                              | 1,43 | 1,11      |  |  |  |
| C9                                              | 1,41 | 1,09      |  |  |  |
| C10                                             | 1,41 | 1,09      |  |  |  |
| C11                                             | 1,55 | 1,16      |  |  |  |
| C12                                             | 1,46 | 1,18      |  |  |  |
| C13                                             | 1,36 | 1,14      |  |  |  |
| C14                                             | 1,37 | 1,09      |  |  |  |
| C15                                             | 1,36 | 1,10      |  |  |  |
| C16                                             | 1,48 | 1,13      |  |  |  |
| C17                                             | 1,36 | 1,19      |  |  |  |
| C18                                             | 1,44 | 1,15      |  |  |  |
| C19                                             | 1,41 | 1,09      |  |  |  |
| C20                                             | 1,34 | 1,13      |  |  |  |
| C <sub>21</sub>                                 | 1,46 | 1,09      |  |  |  |
| C <sub>22</sub>                                 | 1,44 | 1,14      |  |  |  |
| C <sub>23</sub>                                 | 1,47 | 1,18      |  |  |  |
| C <sub>24</sub>                                 | 1,39 | 1,12      |  |  |  |
| C <sub>25</sub>                                 | 1,53 | 1,12      |  |  |  |

*Tabla 33: Resumen de los datos del tiempo obtenidos en el pre-post test para realizar un pago.*

De donde se tiene la siguiente definición de variables:

- TM: Tiempo para realizar un pago del alumno antes del uso del sistema web (minutos).
- TA: Tiempo para realizar un pago del alumno después del uso del sistema web (minutos).
- ✓ **Prueba de hipótesis**

#### **Hipótesis estadística:**

*Hipótesis nula:* El tiempo requerido para realizar un pago del alumno antes del uso del sistema web, es menor o igual que el tiempo requerido para realizar un pago del alumno después del uso del sistema web.

### $HO: TM <sub>T</sub>A$

*Hipótesis alternativa:* El tiempo requerido para realizar un pago del alumno antes del uso del sistema web, es mayor que el tiempo requerido para realizar un pago del alumno después del uso del sistema web.

### $Ha: TM > TA$

### ✓ **Nivel de significancia:**

El nivel de significancia escogido es del 5%. Siendo ∝=0.05. Es así que, el nivel de confianza (1  $-\infty$  = 0.95) es del 95%.

### ✓ **Elección de la prueba estadística:**

Debido a que se aplica dos medidas (pre y post) a un mismo grupo de estudio (proceso de matrícula) y siendo los valores de la variable del tipo numérica, es que se escoge una prueba paramétrica denominada: T de Student (para muestras relacionadas).

#### ✓ **Cálculo del p-valor:**

Se realizó la prueba de normalidad para la muestra en estudio, como se observa en el Anexo 12.

#### ✓ **Prueba T-student:**

Una vez aplicado la prueba para muestras relacionadas en el software SPSS Statistics<sup>9</sup>, se tiene los siguientes estadísticos descriptivos como se aprecia en la tabla 34:

|               |        |    |                   | Desv.    |
|---------------|--------|----|-------------------|----------|
|               |        |    | Desv.             | Error    |
|               | Media  | N  | <b>Desviación</b> | promedio |
| PAGOS ANTES   | 1.4220 | 25 | 0.05642           | 0.01128  |
| PAGOS_DESPUES | 1.1292 | 25 | 0.03054           | 0.00611  |

*Tabla 34: Estadísticas de muestras relacionadas para el tiempo de pago.*

A continuación, se muestra el resultado de la prueba T-student:

<sup>&</sup>lt;sup>9</sup> Software conocido por su capacidad de gestionar grandes volúmenes de datos y capaz de llevar a cabo análisis de texto entre otros formatos más.

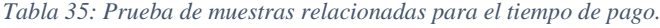

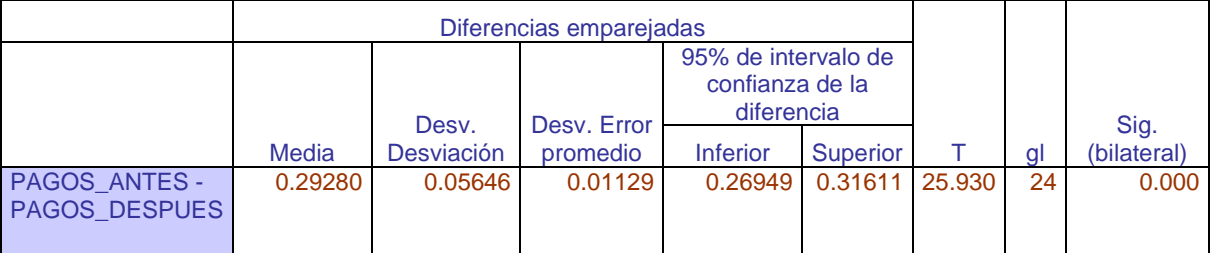

Según la tabla 35, se observa que el **P-valor** es de: **0.000**, el cual es menor a **0.05**, por lo que se tiene como región de rechazo a aquellos valores mayores al **t(valor-crítico)** que es igual a **1.7109**, con α =  $0.05$  y g.l. = 24; como se observa en la siguiente figura

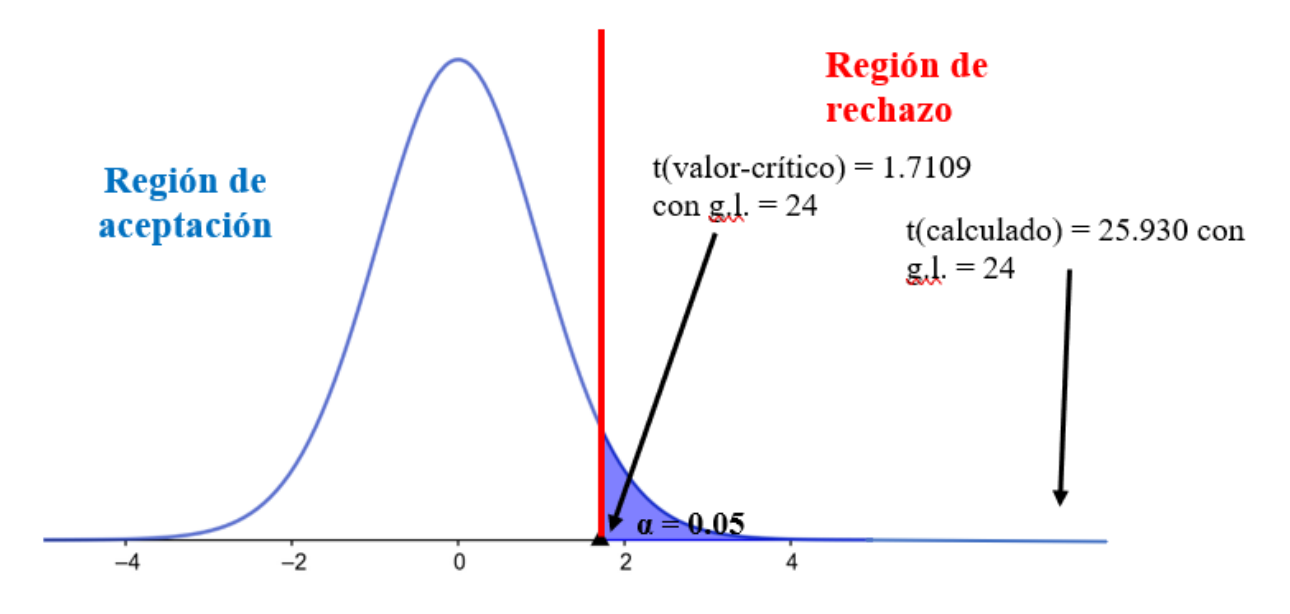

*Figura 70: Gráfica de aceptación para el tiempo promedio de un pago*

#### ✓ **Conclusión:**

Debido que el tc (calculado) **=** 25.930 es mayor que el t (valor-crítico) = 1.7109, se decidió por rechazar la  $H_0$  y aceptar  $H_a$ . Por lo tanto, se concluye que, el tiempo requerido para realizar un pago del alumno antes del uso del sistema web, es mayor que el tiempo requerido para realizar un pago del alumno después del uso del sistema web; considerando un nivel de error del 5% y un nivel de confianza del 95%.

De hecho, el tiempo promedio para el pago disminuyó de 1.4220 min a 1.1292 min.

### **3.2.2.2 DIMENSIÓN INCIDENCIAS**

Con respecto a esta dimensión, se registró la cantidad de veces en que se realizó las actividades para medir los indicadores: Número de expedientes perdidos de alumnos retirados, Número de expedientes de alumnos a matricularse y Nivel de fiabilidad en el cobro de las cuotas de pagos, tomados en cuenta durante los ciclos académicos y para ello se empleó fichas de cotejos.

### **3.2.2.2.1 Prueba de hipótesis indicador:**

número de expedientes perdidos de alumnos retirados.

### ✓ **Contrastación pre-post test**

Se realizan cuatro mediciones siendo un intervalo por mes la medición de la cantidad de expedientes perdidos de alumnos retirados antes del uso del sistema web (pre-test), asimismo se realizó la misma cantidad de mediciones una vez implementado el sistema web (post-test). Los datos recolectados por intervalo para el pre y post test se encuentran en el Anexo 8 y se resumen en la siguiente tabla:

*Tabla 36: Resumen de los datos de la cantidad de expedientes perdidos de alumnos retirados en el pre-post test.*

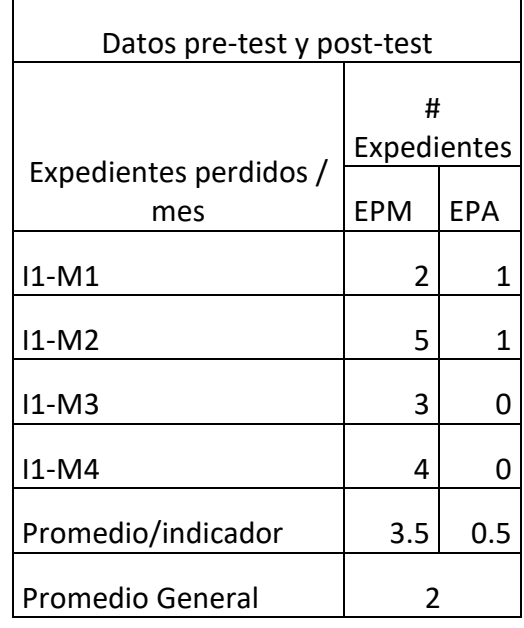

De donde se tiene la siguiente definición de variables:

- EPM: Expedientes perdidos de alumnos retirados manual.
- EPA: Expedientes perdidos de alumnos retirados automatizado.
- ✓ **Prueba de hipótesis**

#### **Hipótesis estadística:**

*Hipótesis nula: El número de expedientes perdidos de alumnos retirados antes del uso del sistema web, es menor o igual que el número de expedientes perdidos de alumnos retirados después del uso del sistema web.*

#### $HO: EM<\epsilon A$

*Hipótesis alternativa: El número de expedientes perdidos de alumnos retirados antes del uso del sistema web, es mayor que el número de expedientes perdidos de alumnos retirados después del uso del sistema web.*

#### $Ha: EM > EA$

#### ✓ **Nivel de significancia:**

El nivel de significancia escogido es del 5%. Siendo ∝=0.05. Es así que, el nivel de confianza (1  $-\infty = 0.95$ ) es del 95%.

#### ✓ **Elección de la prueba estadística:**

Debido a que se aplica dos medidas (pre y post) a un mismo grupo de estudio (número de expedientes de alumnos retirados) y siendo los valores de la variable del tipo numérica, es que se escoge una prueba paramétrica denominada: T de Student (para muestras relacionadas).

#### ✓ **Cálculo del p-valor:**

Se realizó la prueba de normalidad para la muestra en estudio, como se observa en el Anexo 13,

#### ✓ **Prueba T-student:**

Una vez aplicado la prueba para muestras relacionadas en el software SPSS Statistics, se tiene en la tabla 37 los siguientes estadísticos descriptivos:

|                  | <b>Media</b> | N | Desv.<br><b>Desviación</b> | Desv. Error<br>promedio |
|------------------|--------------|---|----------------------------|-------------------------|
| EXP_PERD_ANTES   | 3.5000       | 4 | 1.29099                    | 0.64550                 |
| EXP_PERD_DESPUES | 0.5000       | 4 | 0.57735                    | 0.28868                 |

*Tabla 37: Estadísticas de muestras relacionadas para el número de expedientes perdidos.*

A continuación, se muestra el resultado de la prueba T-student:

*Tabla 38: Prueba de muestras relacionadas para el número de expedientes perdidos*

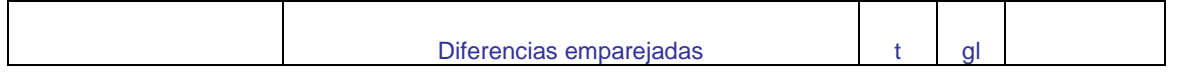

|                                    |             |                              | Desv. |                 | 95% de intervalo<br>de confianza de la<br>diferencia |   | Sig.<br>(bilateral) |
|------------------------------------|-------------|------------------------------|-------|-----------------|------------------------------------------------------|---|---------------------|
|                                    | Media       | Desv.<br>Desviación promedio | Error | <b>Inferior</b> | Superior                                             |   |                     |
| EXP_PERD_ANTES<br>EXP_PERD_DESPUES | $-13,00000$ | 1.41421                      |       | 0.70711 0.74967 | 5.25033 4.243                                        | 3 | 0.024               |

Según la tabla 38, se observa que el **P-valor** es de: **0.024**, el cual es menor a **0.05**, por lo que se tiene como región de rechazo a aquellos valores mayores al **t(valor-crítico)** que es igual a **2.353**, con α = 0.05 y g.l. = 3; como se observa en la siguiente figura:

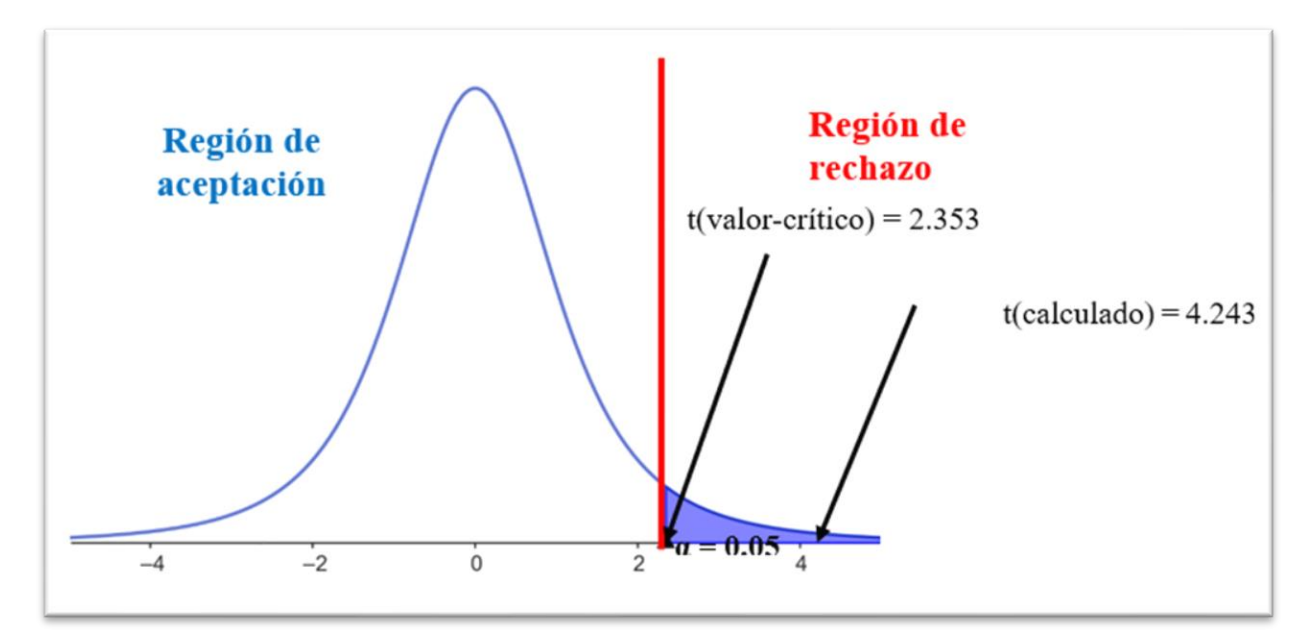

*Figura 71: Gráfica de aceptación para la cantidad promedio de expedientes perdidos.*

#### **Conclusión:**

Debido que el tc =  $4.243$  es mayor que el t (valor-crítico) =  $2.353$ , se decidió por rechazar la **H**o y aceptar  $H_a$ . Por lo tanto, se concluye que: el número de expedientes perdidos de alumnos retirados antes del uso del sistema web, es mayor que el número de expedientes perdidos de alumnos retirados después del uso del sistema web; considerando un nivel de error del 5% y un nivel de confianza del 95%.

De hecho, la cantidad promedio para los expedientes perdidos disminuyó de 3.5 a 0.5 expedientes.

#### 3.2.2.2.2 **Prueba de hipótesis indicador:** número de expedientes de alumnos a matricularse

#### ✓ **Contrastación pre-post test**

Se realizan cuatro mediciones siendo un intervalo por semana la medición de la cantidad de expedientes pendientes a matricular antes del uso del sistema web (pre-test), asimismo se realizó la misma cantidad de mediciones una vez implementado el sistema web (post-test). Los datos recolectados por intervalo para el pre y post test se encuentran en el Anexo 9 y se resumen en la siguiente tabla:

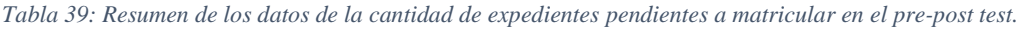

Ē

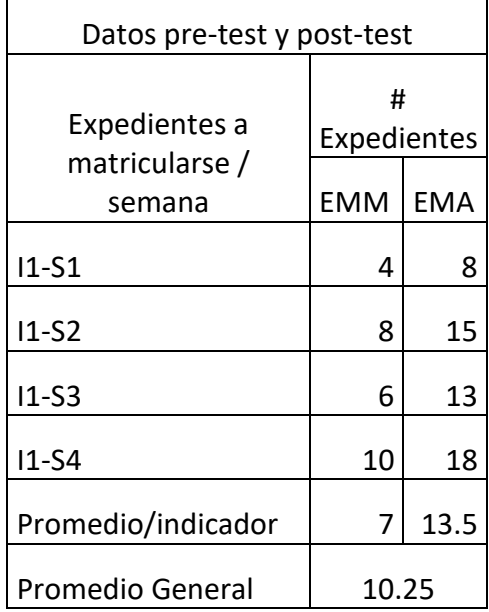

De donde se tiene la siguiente definición de variables:

- EMM: Expedientes perdidos de alumnos a matricularse al registrarse de manera manual.
- EMA: Expedientes perdidos de alumnos a matricularse automatizado.
- ✓ **Prueba de hipótesis**

#### **Hipótesis estadística:**

*Hipótesis nula: El número de expedientes pendientes a matricular antes del uso del sistema web, es mayor o igual que el número de expedientes pendientes a matricular después del uso del sistema web.*

### $HO: EM>=EA$

*Hipótesis alternativa: El número de expedientes pendientes a matricular antes del uso del sistema web, es menor que el número de expedientes pendientes a matricular después del uso del sistema web.*

### $Ha: EM<sub>ER</sub>$

### ✓ **Nivel de significancia:**

El nivel de significancia escogido es del 5%. Siendo ∝=0.05. Es así que, el nivel de confianza (1  $-\infty = 0.95$ ) es del 95%.

### ✓ **Elección de la prueba estadística:**

Debido a que se aplica dos medidas (pre y post) a un mismo grupo de estudio (número de expedientes de alumnos retirados) y siendo los valores de la variable del tipo numérica, es que se escoge una prueba paramétrica denominada: T de Student (para muestras relacionadas).

### ✓ **Cálculo del p-valor:**

Se realizó la prueba de normalidad para la muestra en estudio, como se observa en el Anexo 13,

### ✓ **Prueba T-student:**

Una vez aplicado la prueba para muestras relacionadas en el software SPSS Statistics, se tiene en la tabla 40 los siguientes estadísticos descriptivos:

|                        | <b>Media</b> | N | Desv.<br><b>Desviación</b> | Desv. Error<br>promedio |
|------------------------|--------------|---|----------------------------|-------------------------|
| EXP_MAT_ANTES          | 7.0000       |   | 2.58199                    | 1.29099                 |
| <b>EXP_MAT_DESPUES</b> | 13.5000      |   | 4.20317                    | 2.10159                 |

*Tabla 40: Estadísticas de muestras relacionadas para el número de expedientes pendientes a matricular.*

A continuación, se muestra el resultado de la prueba T-student:

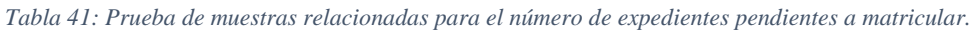

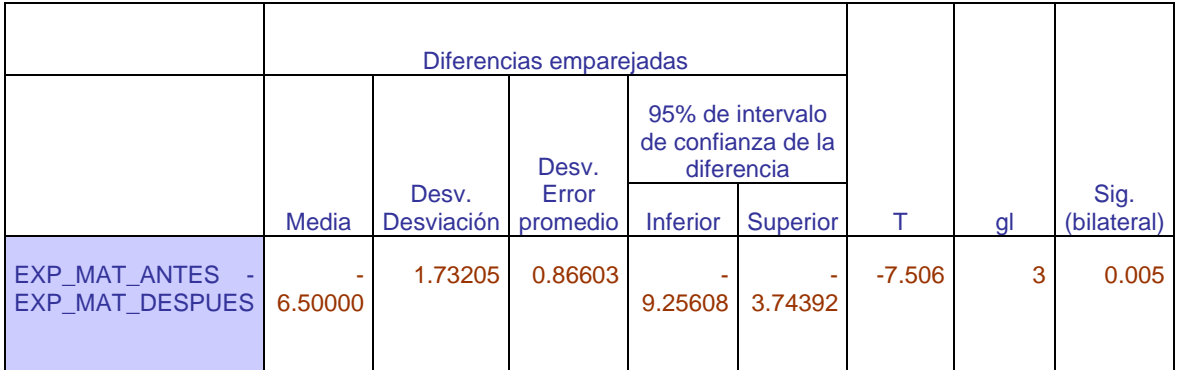

Según la tabla 41, se observa que el **P-valor** es de: **0.005** el cual es menor a **0.05**, por lo que se tiene como región de rechazo a aquellos valores mayores al **t(valor-crítico)** que es igual a **2.353**, con α =  $0.05$  y g.l. = 3; como se observa en la siguiente figura:

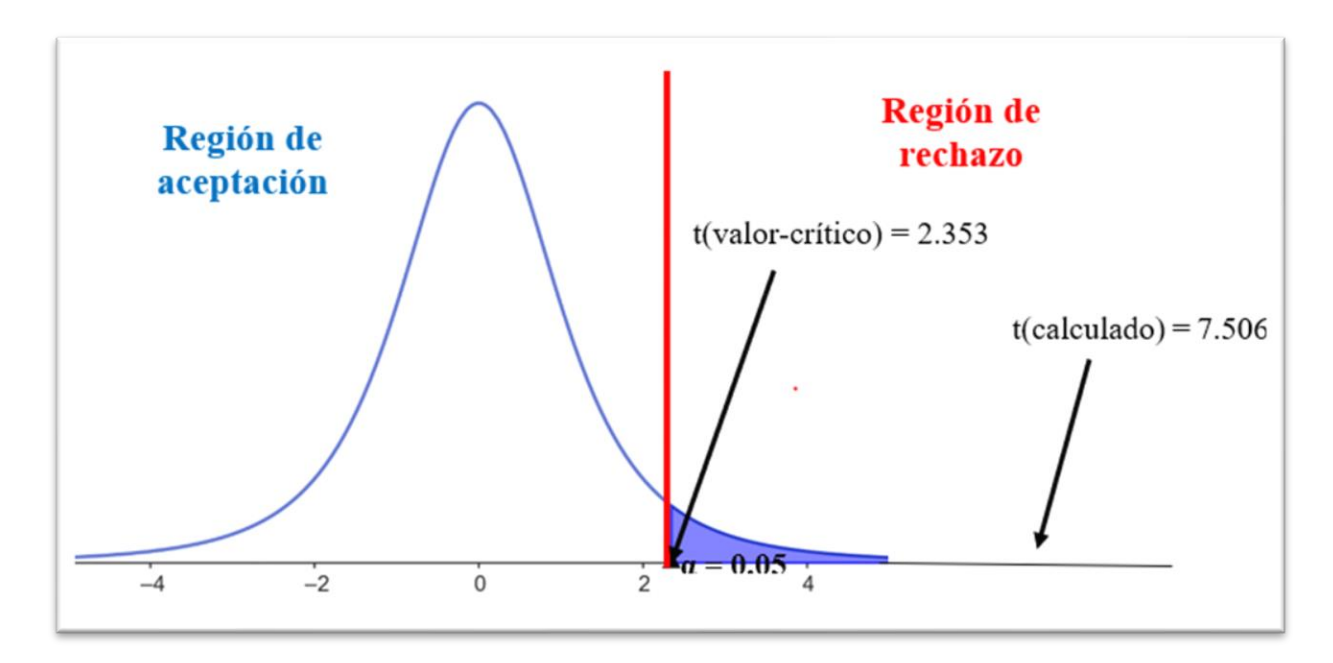

*Figura 72: Gráfica de aceptación para la cantidad promedio de expedientes pendientes a matricular* 

#### ✓ **Conclusión:**

Debido que el tc =  $7.506$  es mayor que el t (valor-crítico) =  $2.353$ , se decide por rechazar la **Ho** y se acepta  $Ha$ . Por lo tanto, se concluye que: el número de expedientes pendientes a matricular antes del uso del sistema web, es menor que el número de expedientes pendientes a matricular después del uso del sistema web; considerando un nivel de error del 5% y un nivel de confianza del 95%.

De hecho, la cantidad promedio para los expedientes pendientes a matricular aumentó de 7 a 13.5 expedientes.

3.2.2.2.3 **Prueba de hipótesis indicador:** nivel de fiabilidad en el cobro de las cuotas de pagos

#### ✓ **Contrastación pre-post test**

Se realizan cuatro mediciones siendo un intervalo por mes para la medición del nivel de fiabilidad de la cantidad de cobros de las cuotas, esto es con el número de cobros omitidos, antes del uso del sistema web (pre-test), asimismo se realizó la misma cantidad de mediciones una vez implementado el sistema web (post-test). Los datos recolectados por intervalo para el pre y post test se encuentran en el Anexo 10 y se resumen en la siguiente tabla:

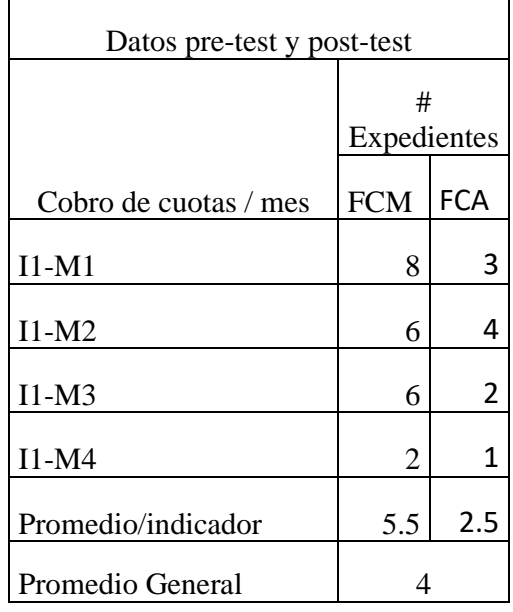

*Tabla 42: Resumen de los datos de la cantidad de cobros omitidos en el pre-post test.*

De donde se tiene la siguiente definición de variables:

- FCM: Fiabilidad de cobros de manera manual.
- FCA: Fiabilidad de cobros automatizado.
- ✓ **Prueba de hipótesis**

**Hipótesis estadística:**

*Hipótesis nula: El número de cobros omitidos antes del uso del sistema web, es menor o igual que el número de cobros omitidos después del uso del sistema web.*

#### $HO: EM<\epsilon A$

*Hipótesis alternativa: El número de cobros omitidos antes del uso del sistema web, es mayor que el número de cobros omitidos después del uso del sistema web.*

#### $Ha: EM > EA$

#### ✓ **Nivel de significancia:**

El nivel de significancia escogido es del 5%. Siendo ∝=0.05. Es así que, el nivel de confianza (1  $-\alpha = 0.95$ ) es del 95%.

### ✓ **Elección de la prueba estadística:**

Debido a que se aplica dos medidas (pre y post) a un mismo grupo de estudio (número de cobros omitidos de las cuotas) y siendo los valores de la variable del tipo numérica, es que se escoge una prueba paramétrica denominada: T de Student (para muestras relacionadas).

### ✓ **Cálculo del p-valor:**

Se realizó la prueba de normalidad para la muestra en estudio, como se observa en el Anexo 13,

### ✓ **Prueba T-student:**

Una vez aplicado la prueba para muestras relacionadas en el software SPSS Statistics, se tiene en la tabla 43 los siguientes estadísticos descriptivos:

|                  | Media  | N | Desv.<br><b>Desviación</b> | Desv. Error<br>promedio |
|------------------|--------|---|----------------------------|-------------------------|
| COB CUOT ANTES   | 5.5000 |   | 2.51661                    | 1.25831                 |
| COB_CUOT_DESPUES | 2.5000 |   | 1.29099                    | 0.64550                 |

*Tabla 43: Estadísticas de muestras relacionadas para el número de cobros omitidos.*

#### A continuación, se muestra el resultado de la prueba T-student:

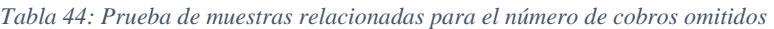

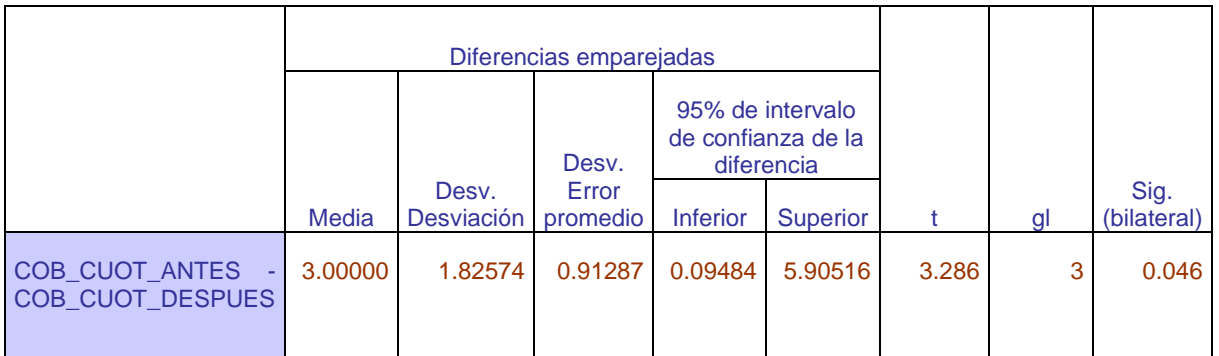

Según la tabla 44, se observa que el **P-valor** es de: **0.046**, el cual es menor a **0.05**, por lo que se tiene como región de rechazo a aquellos valores mayores al **t(valor-crítico)** que es igual a **2.353**, con α = 0.05 y g.l. = 3; como se observa en la siguiente figura:

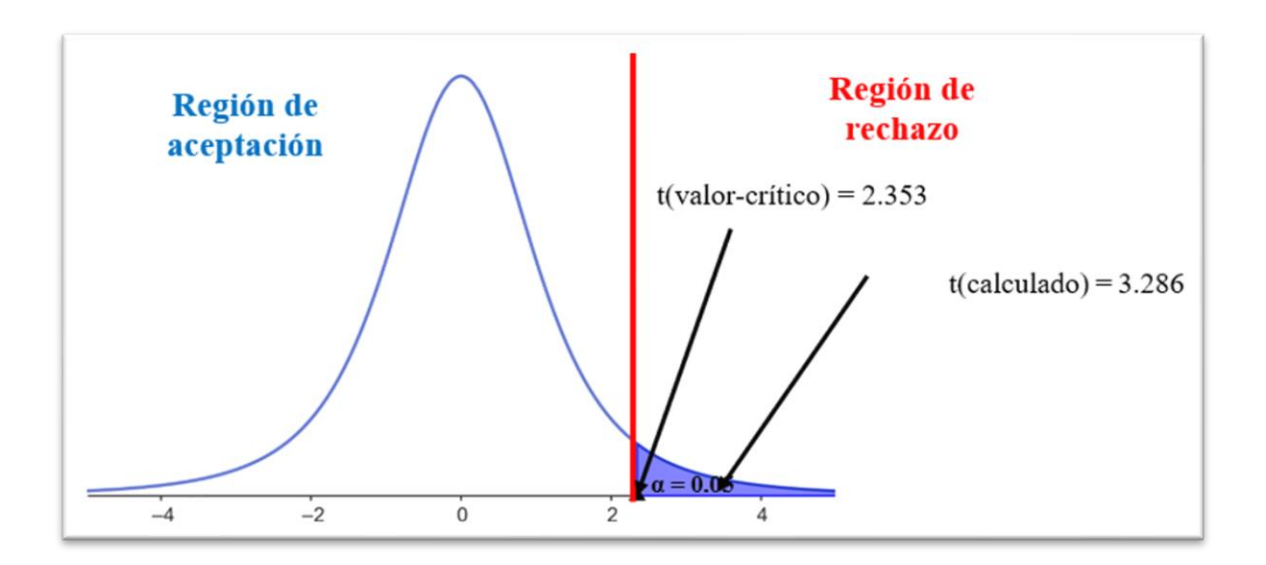

*Figura 73: Gráfica de aceptación para la cantidad promedio de cobros omitidos.*

#### ✓ **Conclusión:**

Debido que el tc =  $3.286$  es mayor que el t (valor-crítico) =  $2.353$ , se decidió por rechazar la **H**o y aceptar Ha. Por lo tanto, se concluye que: el número de cobros omitidos de las cuotas de los alumnos antes del uso del sistema web, es mayor que el número de cobros omitidos de las cuotas de los alumnos después del uso del sistema web; considerando un nivel de error del 5% y un nivel de confianza del 95%.

De hecho, la cantidad promedio para los cobros omitidos disminuyó de 5.5 a 2.5 cobros.

### **3.2.2.3 DIMENSIÓN SATISFACCIÓN DEL TRABAJADOR**

Para esta dimensión, al ser una muestra poblacional se aplicó la encuesta a los 6 trabajadores de la empresa, obteniéndose los resultados tanto antes del uso del sistema web (pre-test) como luego del uso del sistema web (post-test).

## **3.2.2.3.1 Prueba de hipótesis indicador: Nivel de satisfacción del trabajador respecto a las actividades del proceso.**

#### ✓ **Contrastación pre-post test**

Para la contrastación de hipótesis de este indicador se formuló 5 enunciados ubicados en la sección 1 de la encuesta referidos a la satisfacción del trabajador respecto a las actividades que realizan los trabajadores en el proceso.

La ponderación de cada pregunta se hizo en base a una escala de Likert, con un rango de 5 niveles. De esta forma los datos recolectados en la encuesta se encuentran en el Anexo 7 y se resumen en la siguiente tabla:

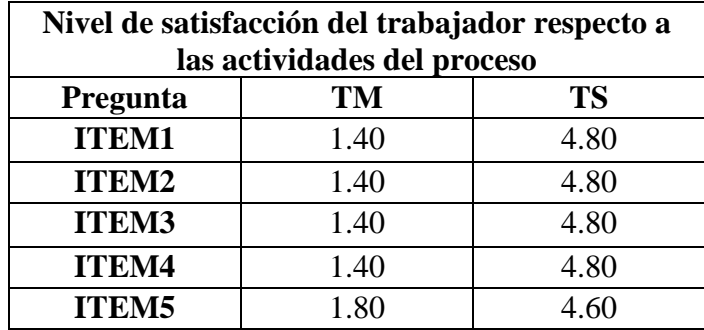

*Tabla 45: Resumen del nivel de satisfacción del trabajador en actividades del proceso durante el pre y post test.*

De donde se tiene la siguiente definición de variables:

- TM: Nivel de satisfacción del trabajador respecto a las actividades del proceso antes del uso del sistema de información.
- TS: Nivel de satisfacción del trabajador respecto a las actividades del proceso después del uso del sistema de información.
- ✓ **Prueba de hipótesis**

#### **Hipótesis estadística:**

*Hipótesis nula:* El nivel de satisfacción del trabajador respecto a las actividades del proceso antes del uso del sistema web, es mayor o igual que el nivel de satisfacción del trabajador respecto a las actividades del proceso después del uso del sistema web.

### $HO: TM > TS$

*Hipótesis alternativa:* El nivel de satisfacción del trabajador respecto a las actividades del proceso antes del uso del sistema web, es menor que el nivel de satisfacción del trabajador respecto a las actividades del proceso después del uso del sistema web.

### $Ha: TM < TS$

### ✓ **Nivel de significancia:**

El nivel de significancia escogido es del 5%. Siendo ∝=0.05. Es así que, el nivel de confianza (1  $-\infty$  = 0.95) es del 95%.

### ✓ **Prueba T-student:**

Una vez aplicado la prueba para muestras relacionadas en el software SPSS Statistics, se tiene en la tabla 46 los siguientes estadísticos descriptivos:

*Tabla 46: Estadísticas de muestras relacionadas para la satisfacción respecto a las actividades.*

|       | Desv.      | Desv. Error |
|-------|------------|-------------|
| Media | Desviación | promedio    |

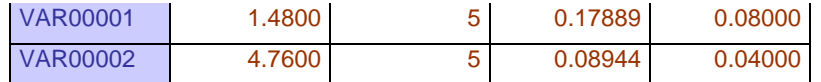

#### A continuación, se muestra el resultado de la prueba T-student:

|                                    |              | Diferencias emparejadas    |                                                            |                 |                 |           |    |                     |
|------------------------------------|--------------|----------------------------|------------------------------------------------------------|-----------------|-----------------|-----------|----|---------------------|
|                                    |              |                            | 95% de intervalo de<br>Desv.<br>confianza de la diferencia |                 |                 |           |    |                     |
|                                    | <b>Media</b> | Desv.<br><b>Desviación</b> | Error<br>promedio                                          | <b>Inferior</b> | <b>Superior</b> |           | Gl | Sig.<br>(bilateral) |
| <b>VAR00001</b><br><b>VAR00002</b> | 3.28000      | 0.26833                    | 0.12000                                                    | $-3.61317$      | $-2.94683$      | $-27.333$ |    | 0.000               |

*Tabla 47: Prueba de muestras relacionadas para la satisfacción respecto a las actividades.*

Según la tabla 47, se observa que el **P-valor** es de: **0.000**, el cual es menor a **0.05**, por lo que se tiene como región de rechazo a aquellos valores mayores al **t(valor-crítico)** que es igual a -**2.1318**, con α = 0.05 y g.l.  $=$  4; como se observa en la siguiente figura:

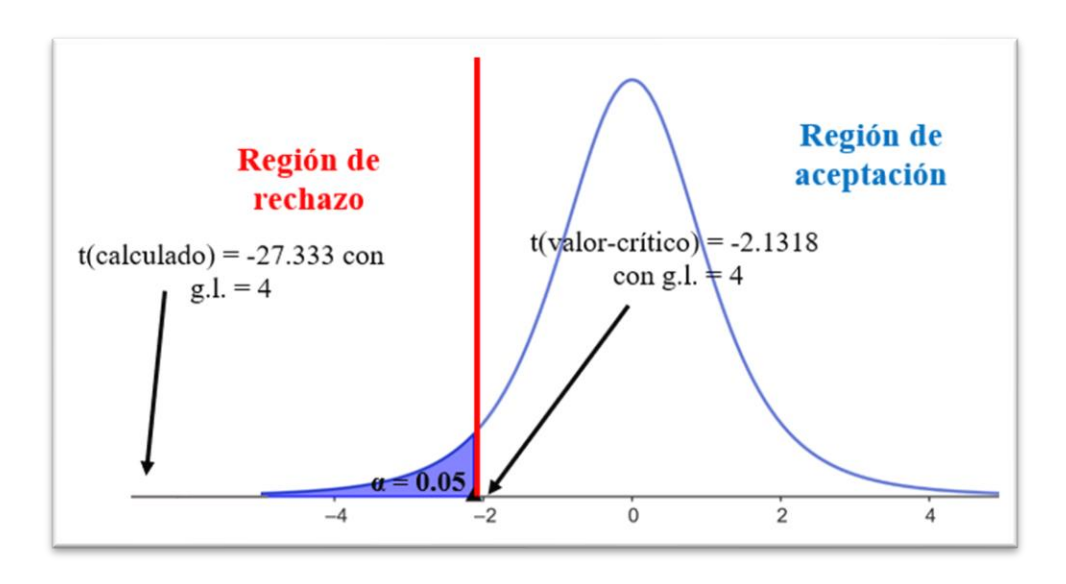

*Figura 74: Gráfica de aceptación para la satisfacción del trabajador respecto a las actividades del proceso.*

#### ✓ *Conclusión:*

Debido que el tc **=** -27.333 es menor que el t (valor-crítico) = -2.1318, se decidió por rechazar la  $H_0$  y aceptar  $H_a$ . Por lo tanto, se concluye que, el nivel de satisfacción del trabajador respecto a las actividades del proceso antes del uso del sistema web, es menor que el nivel de satisfacción del trabajador respecto a las actividades del proceso después del uso del sistema web; considerando un nivel de error del 5% y un nivel de confianza del 95%.

# **3.2.2.3.2 Prueba de hipótesis indicador: Nivel de satisfacción en la integridad y disponibilidad de la información generada en el proceso.**

✓ **Contrastación pre-post test** 

Para la contrastación de hipótesis de este indicador se formuló 2 enunciados ubicados en la sección 2 de la encuesta referidos a la satisfacción del trabajador respecto al nivel de satisfacción en la integridad y disponibilidad de la información en el proceso.

La ponderación de cada pregunta se hizo en base a una escala de Likert, con un rango de 5 niveles. Los datos recolectados por la encuesta se encuentran en el Anexo 7 y se resumen en la siguiente tabla:

*Tabla 48: Resumen del nivel de satisfacción del trabajador de la información generada del proceso durante el pre y post test.*

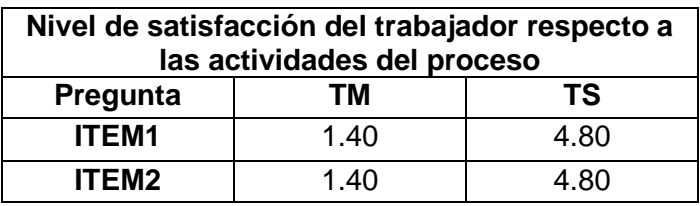

De donde se tiene la siguiente definición de variables:

- TM: Nivel de satisfacción del trabajador respecto a la integridad y disponibilidad de la información generada antes del uso del sistema web.
- TS: Nivel de satisfacción del trabajador respecto a la integridad y disponibilidad de la información generada después del uso del sistema web.

### ✓ **Prueba de hipótesis**

#### **Hipótesis estadística:**

*Hipótesis nula:* El nivel de satisfacción del trabajador respecto a la integridad y disponibilidad de la información generada antes del uso del sistema web, es mayor o igual que el nivel de satisfacción del trabajador respecto a la integridad y disponibilidad de la información generada después del uso del sistema web.

### $HO: TM > TS$

*Hipótesis alternativa:* El nivel de satisfacción del trabajador respecto a la integridad y disponibilidad de la información generada antes del uso del sistema web, es menor que el nivel de satisfacción del trabajador respecto a la integridad y disponibilidad de la información generada después del uso del sistema web.

#### $Ha: TM < TS$

### ✓ **Nivel de significancia:**

El nivel de significancia escogido es del 5%. Siendo ∝=0.05. Es así que, el nivel de confianza (1  $-\infty$  = 0.95) es del 95%.

### ✓ **Prueba T-student:**

Una vez aplicado la prueba para muestras relacionadas en el software SPSS Statistics, se tiene en la tabla 49 los siguientes estadísticos descriptivos:

*Tabla 49: Estadísticas de muestras relacionadas para la satisfacción respecto a la integridad y disponibilidad de la información.*

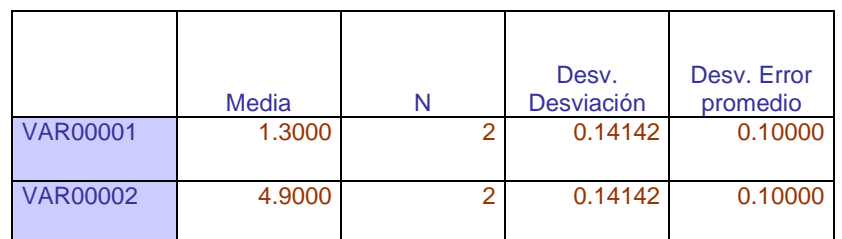

#### A continuación, se muestra el resultado de la prueba T-student:

*Tabla 50: Prueba de muestras relacionadas para la satisfacción respecto a la integridad y disponibilidad de la información.*

| Diferencias emparejadas |            |                   |                |                                        |                 |           |    |             |
|-------------------------|------------|-------------------|----------------|----------------------------------------|-----------------|-----------|----|-------------|
|                         |            | Desy.             | Desv.<br>Error | 95% de intervalo de<br>confianza de la | diferencia      |           |    | Sig.        |
|                         | Media      | <b>Desviación</b> | promedio       | <b>Inferior</b>                        | <b>Superior</b> |           | GI | (bilateral) |
| <b>VAR00001</b>         | $-3.60000$ | 0.28284           | 0.20000        | $-6.14124$                             | $-1.05876$      | $-18,000$ |    | 0.035       |
|                         |            |                   |                |                                        |                 |           |    |             |
| <b>VAR00002</b>         |            |                   |                |                                        |                 |           |    |             |

Según la tabla 50, se observa que el **P-valor** es de: **0.035**, el cual es menor a **0.05**, por lo que se tiene como región de rechazo a aquellos valores mayores al **t(valor-crítico)** que es igual a -**6.3138**, con α =  $0.05$  y g.l. = 1; como se observa en la siguiente figura:

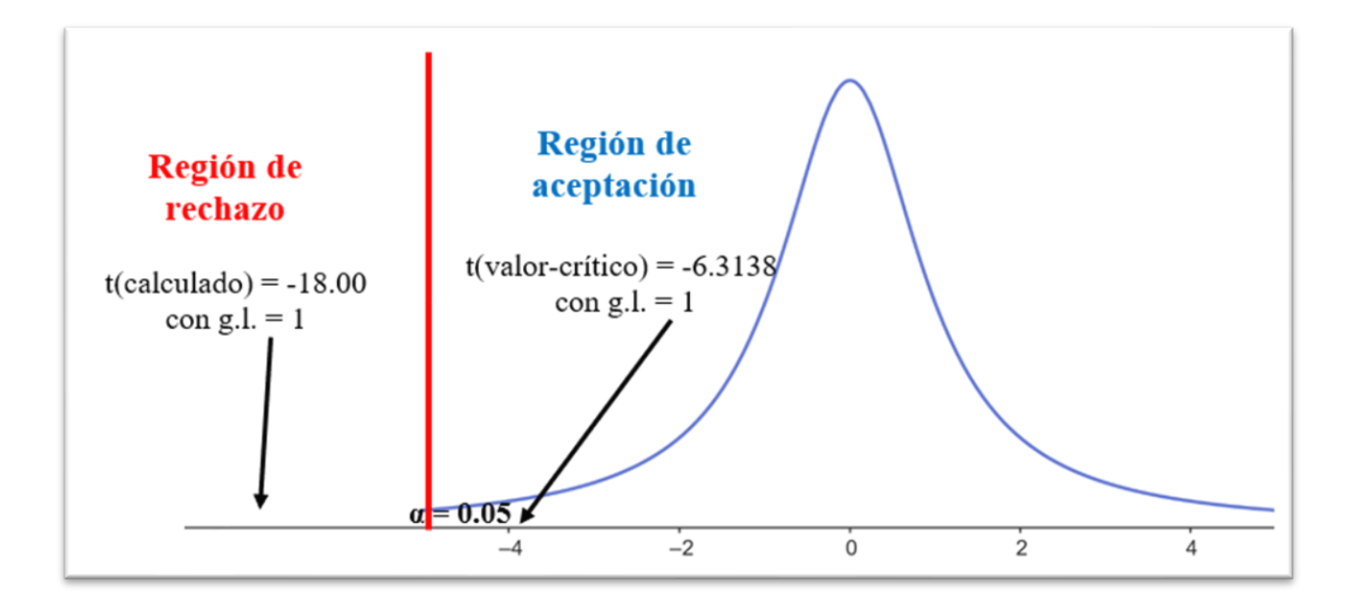

*Figura 75: Gráfica de aceptación para la satisfacción en la integridad y disponibilidad de la información generada en el proceso.*

✓ **Conclusión:**

Debido que el tc =  $-18.00$  es menor que el t (valor-crítico) =  $-6.3138$ , se decide por rechazar la **H<sub>0</sub>** y se acepta  $Ha$ . Por lo tanto, se concluye que, el nivel de satisfacción del trabajador respecto a la integridad y disponibilidad de la información generada antes del uso del sistema web, es menor que el nivel de satisfacción del trabajador respecto a la integridad y disponibilidad de la información generada después del uso del sistema web; considerando un nivel de error del 5% y un nivel de confianza del 95%.

# **3.2.2.3.3 Prueba de hipótesis indicador: Nivel de satisfacción en el tiempo que se toma para llevar a cabo las actividades del proceso.**

#### ✓ **Contrastación pre-post test**

Para la contrastación de hipótesis de este indicador se formuló 5 enunciados ubicados en la sección 3 de la encuesta 2 referidos a la satisfacción del trabajador respecto al tiempo que se toma para llevar a cabo las actividades del proceso.

La ponderación de cada pregunta se hizo en base a una escala de Likert, con un rango de 5 niveles. Los datos recolectados por la encuesta se encuentran en el Anexo 7 y se resumen en la siguiente tabla:

| Nivel de satisfacción del trabajador respecto al<br>tiempo de las actividades |           |           |  |  |  |
|-------------------------------------------------------------------------------|-----------|-----------|--|--|--|
| Pregunta                                                                      | <b>TM</b> | <b>TS</b> |  |  |  |
| <b>ITEM1</b>                                                                  | 1.60      | 4.60      |  |  |  |
| <b>ITEM2</b>                                                                  | 1.40      | 4.60      |  |  |  |
| <b>ITEM3</b>                                                                  | 1.40      | 4.60      |  |  |  |
| <b>ITEM4</b>                                                                  | 1.40      | 4.60      |  |  |  |
| <b>ITEM5</b>                                                                  | 1.80      | 4.60      |  |  |  |

*Tabla 51: Resumen del nivel de satisfacción del trabajador respecto al tiempo de las actividades durante el pre y post test.*

De donde se tiene la siguiente definición de variables:

- TM: Nivel de satisfacción del trabajador respecto al tiempo para llevar a cabo las actividades del proceso antes del uso del sistema web.
- TS: Nivel de satisfacción del trabajador respecto al tiempo para llevar a cabo las actividades del proceso después del uso del sistema web.

#### ✓ **Prueba de hipótesis**

#### **Hipótesis estadística:**

*Hipótesis nula:* El nivel de satisfacción del trabajador respecto al tiempo para llevar a cabo las actividades del proceso antes del uso del sistema web, es mayor o igual que el nivel de satisfacción del trabajador respecto al tiempo para llevar a cabo las actividades del proceso después del uso del sistema web.

#### $HO: TM > TS$

*Hipótesis alternativa:* El nivel de satisfacción del trabajador respecto al tiempo para llevar a cabo las actividades del proceso antes del uso del sistema web, es menor que el nivel de satisfacción del trabajador respecto al tiempo para llevar a cabo las actividades del proceso después del uso del sistema web.

#### $Ha \cdot TM < TS$

#### ✓ **Nivel de significancia:**

El nivel de significancia escogido es del 5%. Siendo ∝=0.05. Es así que, el nivel de confianza (1  $-\alpha = 0.95$  es del 95%.

### ✓ **Prueba T-student:**

Una vez aplicado la prueba para muestras relacionadas en el software SPSS Statistics, se tiene los siguientes estadísticos descriptivos en la siguiente tabla:

*Tabla 52: Estadísticas de muestras relacionadas para la satisfacción respecto al tiempo de las actividades*

|          | Media  | Desv.<br><b>Desviación</b> | Desy, Error<br>promedio |
|----------|--------|----------------------------|-------------------------|
| VAR00001 | 1.5200 | 0.17889                    | 0.08000                 |
| VAR00002 | 4.6000 | 0.00000                    | 0.00000                 |

#### A continuación, se muestra el resultado de la prueba T-student:

*Tabla 53: Prueba de muestras relacionadas para la satisfacción respecto al tiempo de las actividades.*

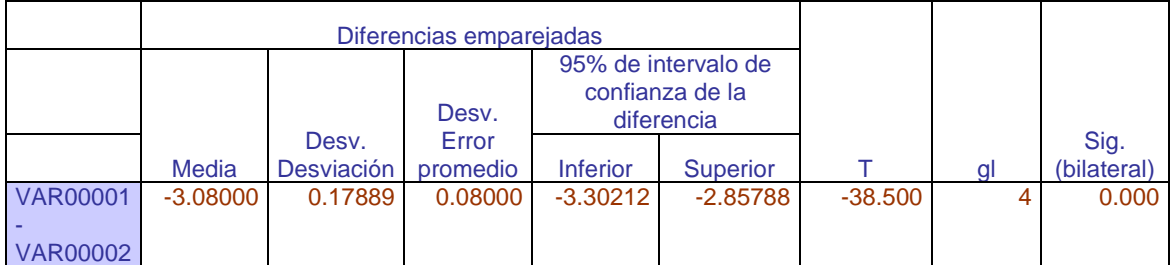

Según la tabla 53, se observa que el **P-valor** es de: **0.000**, el cual es menor a **0.05**, por lo que se tiene como región de rechazo a aquellos valores mayores al **t(valor-crítico)** que es igual a -**2.1318**, con α =  $0.05$  y g.l. = 4; como se observa en la siguiente figura:

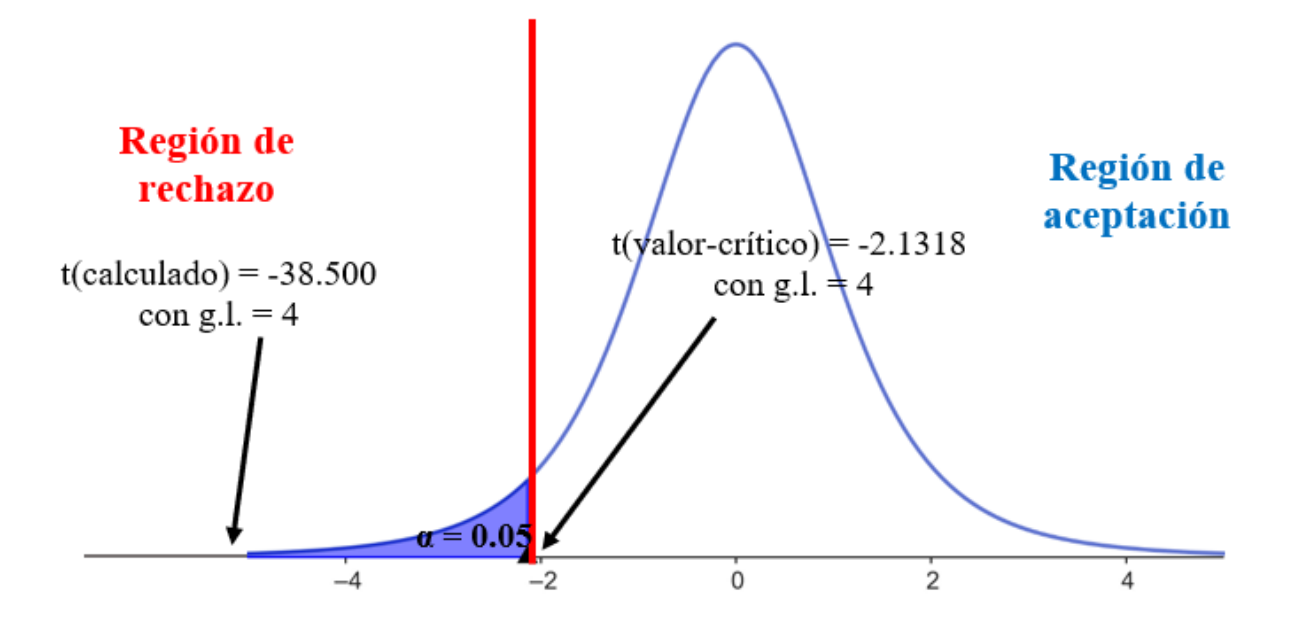

*Figura 76: Gráfica de aceptación para el nivel de satisfacción del trabajador respecto al tiempo para llevar a cabo las actividades*

### ✓ **Conclusión:**

Debido que el tc **=** -38.500 es menor que el t (valor-crítico) = -2.1318, se decidió por rechazar la  $H_0$  y aceptar  $H_a$ . Por lo tanto, se concluye que, el nivel de satisfacción del trabajador respecto al tiempo para llevar a cabo las actividades del proceso antes del uso del sistema web, es menor que el nivel de satisfacción del trabajador respecto al tiempo para llevar a cabo las actividades del proceso después del uso del sistema web; considerando un nivel de error del 5% y un nivel de confianza del 95%.

#### **3.2.3 Presentación de resultados**

Una vez aplicado los instrumentos de recolección de datos para medir el efecto del sistema web en los procesos de la empresa, se obtuvo como resultados para el caso de la ficha de observación los tiempos que se emplean para realizar los procesos de matrícula y pago, mientras que para la ficha de encuesta se consiguieron los resultados de la satisfacción del usuario respecto al uso del sistema web y por último para la ficha de cotejo cuyos resultados reflejan una mejora en el control de los expedientes perdidos de los alumnos que se retiraron, de los alumnos a matricularse y del nivel de fiabilidad en el cobro de las cuotas de pagos. En seguida, con los resultados obtenidos es necesario su interpretación por lo que fue conveniente realizar gráficos estadísticos para una mejor comprensión, esto es con respecto a la variable independiente (sistema de información) y la variable dependiente (dimensiones de tiempo, incidencias y satisfacción del trabajador). Se muestran a continuación los datos obtenidos por cada indicador.

### **3.2.3.1 SATISFACCIÓN DEL USUARIO**

Se aplicó la encuesta a 5 trabajadores de la empresa para medir la satisfacción del usuario, vale decir sobre la variable independiente, una vez que hicieron uso del sistema web, cuyos resultados se muestran en el Anexo 3 con ayuda de la escala de Líkert con los valores de 1 a 5, teniendo los siguientes resultados por cada indicador:

Nivel de satisfacción respecto al diseño de la aplicación. Respecto a este nivel de satisfacción del usuario una vez usado el sistema web, se tiene que en promedio un 70% de los usuarios están totalmente satisfechos con respecto al diseño de la aplicación ya que se siente identificados y cómodos en hacer uso del sistema, mientras que el 30% se encuentran satisfechos, tal como se observa en la figura 77.

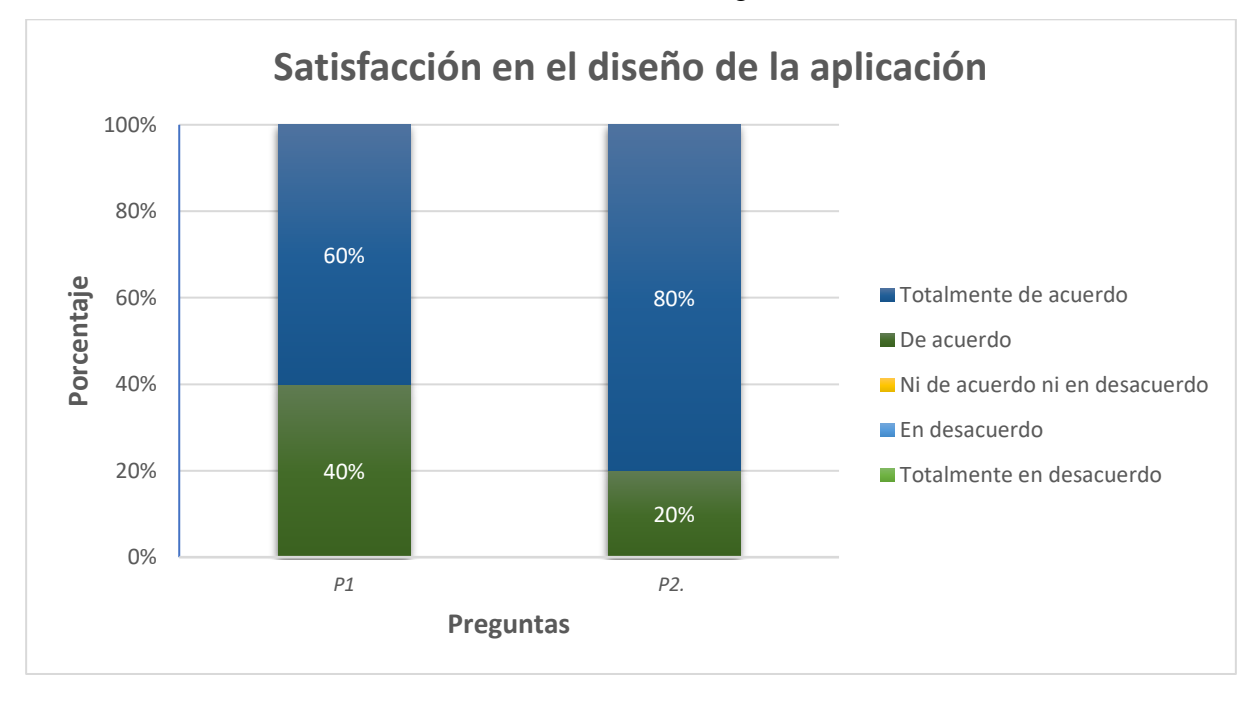

*Figura 77: Nivel de satisfacción respecto al diseño de la aplicación.*

De donde se tiene la siguiente definición de las preguntas:

P1: La disposición del menú, logo, tamaño y tipo de fuente permiten una navegación cómoda del sistema web.

P2: El aspecto visual de las interfaces del sistema web cumple con los colores que identifican a la empresa.

Nivel de satisfacción respecto a la facilidad de operación de la aplicación.

Respecto a este nivel de satisfacción del usuario una vez usado el sistema web, se tiene que en promedio un 65% del total están totalmente satisfechos con respecto a la facilidad que tienen para realizar sus operaciones con el sistema web, siendo solo un 35% de los encuestados que están satisfechos, tal como se observa en la figura 78.

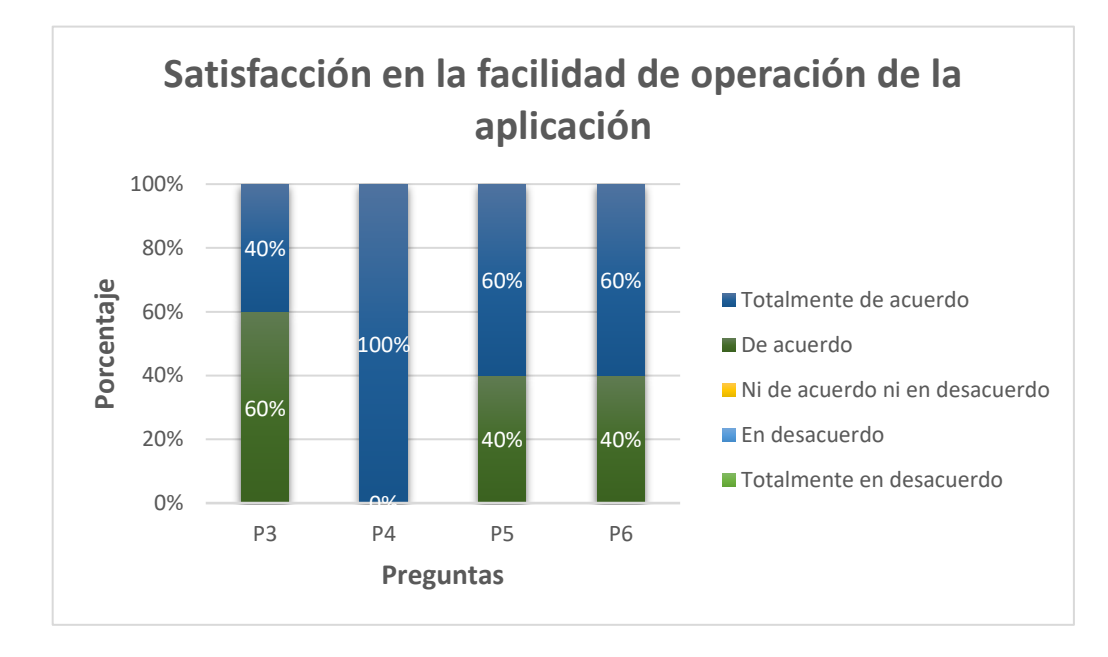

#### *Figura 78:Nivel de facilidad respecto a la facilidad de operación de la aplicación.*

De donde se tiene la siguiente definición de las preguntas:

P3: La navegación en el sistema web permite realizar las diferentes operaciones (agregar, actualizar, eliminar) de manera que resulta fácil aprender y retener los pasos que se sigue.

P4: La generación de reportes y consulta de información de: cursos, alumnos, instructores y pagos resulta sencilla.

P5: El sistema muestra mensajes de errores y advertencia que guían al usuario, así como mensajes que no son decorativos, sino que informan al realizar las operaciones.

P6: El sistema proporciona mecanismos que validan la información ingresada en las interfaces.

Nivel de satisfacción del usuario respecto a la pertinencia funcional de la aplicación.

Respecto a este nivel de satisfacción del usuario una vez usado el sistema web, se tiene que en promedio un 60% de los encuestados están totalmente satisfechos ya que se cumple con la finalidad de realizar una matrícula y registrar el pago del alumno, mientras que solo un 40% de los encuestados están satisfechos, tal como se ve en la figura 79.

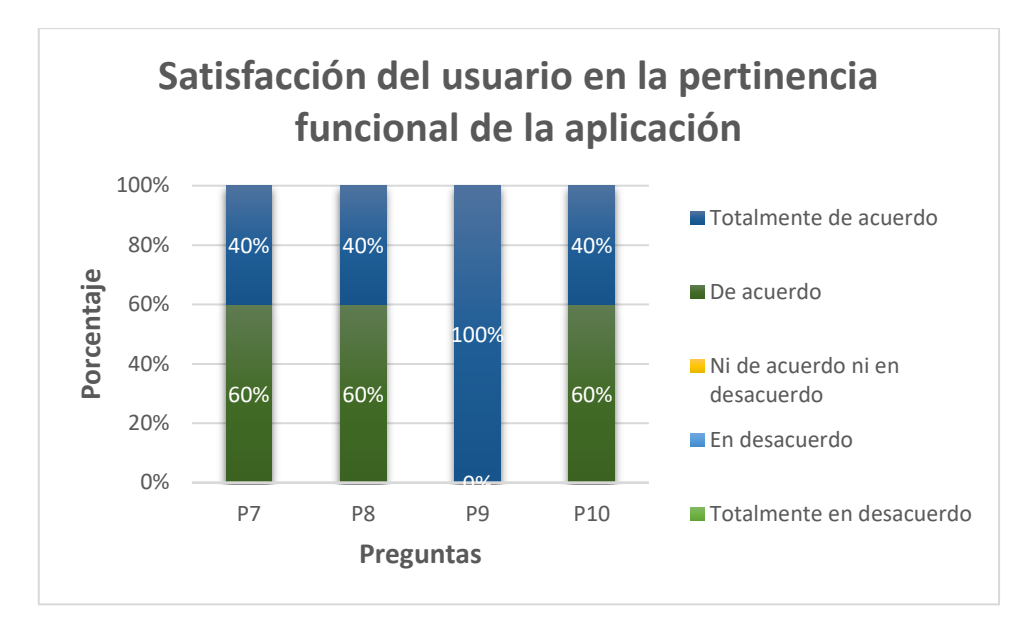

*Figura 79: Nivel de satisfacción del usuario respecto a la pertinencia funcional de la aplicación.*

De donde se tiene la siguiente definición de las preguntas:

P7: Las funcionalidades del sistema permiten realizar las actividades del proceso de matrícula de un alumno para un periodo.

P8: Las funcionalidades del sistema permiten realizar las actividades para el control de pagos de un alumno para un periodo.

P9: Se cumplió con las reglas de negocio con respecto a la matrícula de un alumno en un periodo y en el control de los pagos.

P10: El personal encargado de solucionar las incidencias del sistema lo realiza oportunamente.

▪ Nivel de satisfacción respecto a la información generada de la aplicación.

Respecto a este nivel de satisfacción del usuario una vez usado el sistema web, se tiene que en promedio un 90% de los encuestados están totalmente satisfechos ya que la información ahora se considera confiable encontrándose centralizada y disponible, lo que permite una mejor toma de decisiones para la empresa, mientras que solo un 10% de los encuestados están satisfechos, tal como se observa en la figura 80.

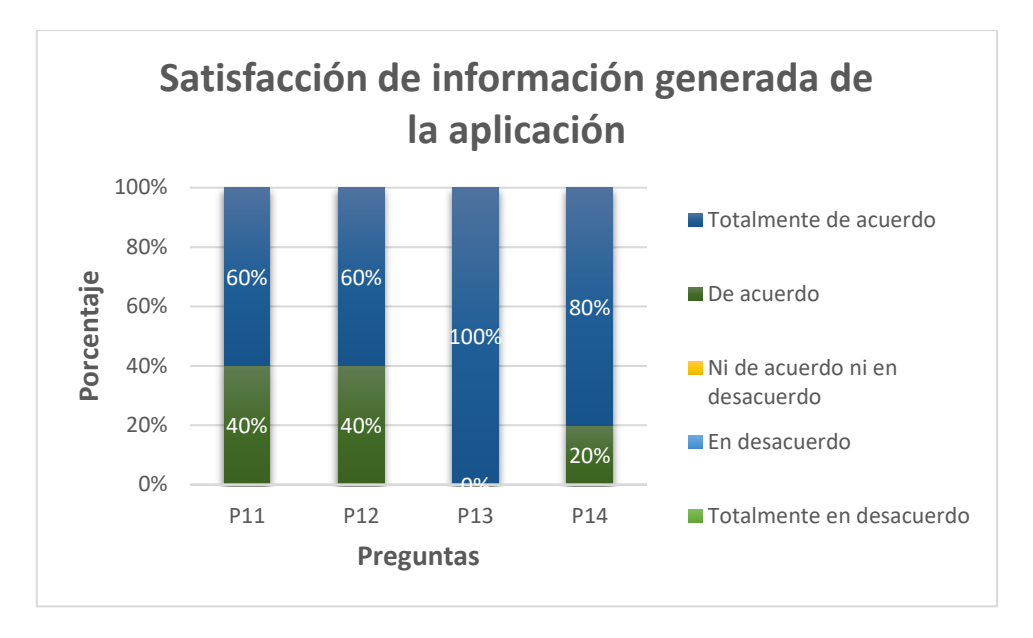

*Figura 80: Nivel de satisfacción respecto a la información generada de la aplicación.*

P11: La información generada en los reportes de matrícula y pagos son confiables y no necesitan ser corroborados.

P12: La información se encuentra actualizada y disponible en gráficos para un mejor entendimiento de los usuarios interesados.

P13: Las funcionalidades de los módulos ayudan a brindar una respuesta rápida y confiable hacia los clientes.

P14: La información generada en el proceso de matrícula y control de pagos permite tomar mejores decisiones.

#### **3.2.3.2 TIEMPO**

■ Tiempo medio empleado para realiza una matrícula.

Se puede observar que el tiempo para realizar una matrícula de un alumno que desea llevar un curso antes de usar el sistema web fue de 3.92 minutos en promedio que corresponde al 100%, mientras que con el uso del sistema web es de 2.52 minutos en promedio que representa un 64%, siendo una reducción en el tiempo de 1.40 minutos equivalente al 36%, como se observa en la siguiente figura.

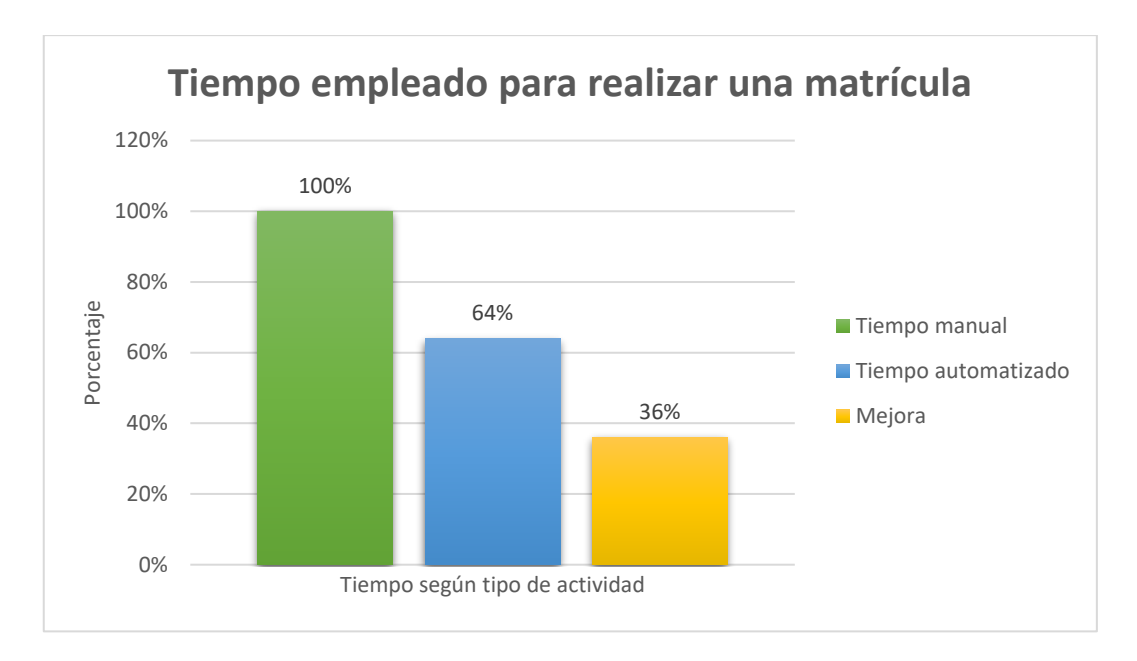

*Figura 81: Tiempo empleado para realizar una matrícula.*

■ Tiempo empleado para registrar pagos

Se puede observar que el tiempo para registrar el pago de un alumno por llevar un curso antes de usar el sistema web fue de 1.42 minutos en promedio que corresponde al 100%, mientras que con el uso del sistema web es de 1.13 minutos en promedio que representa un 79%, siendo una reducción en el tiempo de 0.29 minutos equivalente al 21%, como se observa en la siguiente figura.

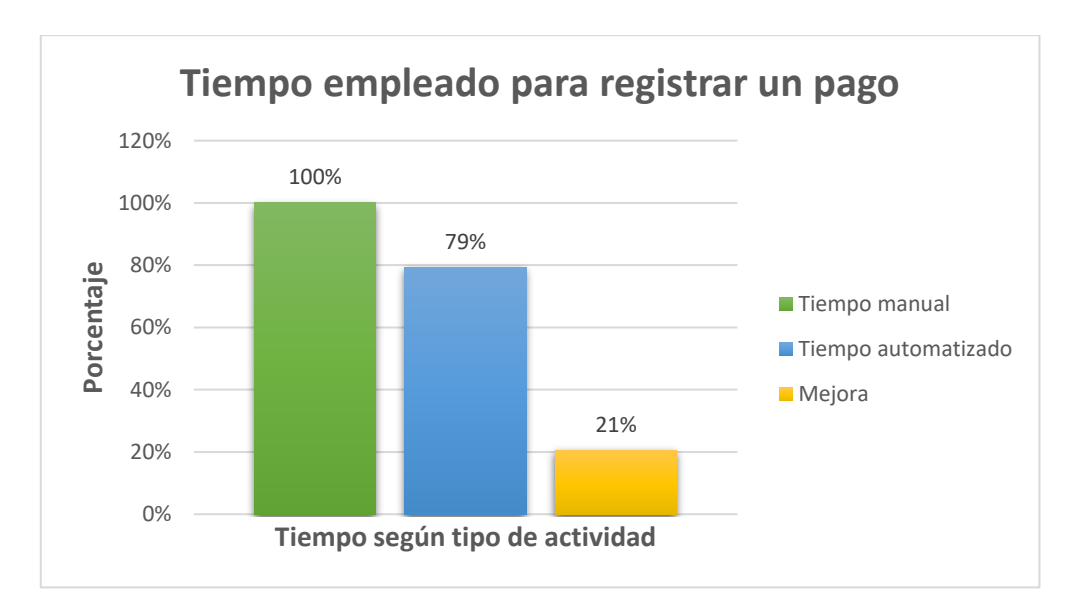

*Figura 82: Tiempo empleado para registrar un pago.*

### **3.2.3.3 INCIDENCIAS**

▪ Número de expedientes perdidos de alumnos retirados.

Para este indicador es necesario indicar que se tiene como escala:

- **1:** Número de expedientes perdidos entre 0-2.
- **2:** Número de expedientes perdidos entre 3-5.
- **3:** Número de expedientes perdidos entre 6-8.
- **4:** Número de expedientes perdidos entre 9-Más.

Es así que se tiene con respecto al número de expedientes perdidos mensualmente con el uso del sistema web una disminución en 3 en la escala de expedientes con un aproximado entre 3 a 5 expedientes perdidos por mes, como se muestra en la siguiente figura:

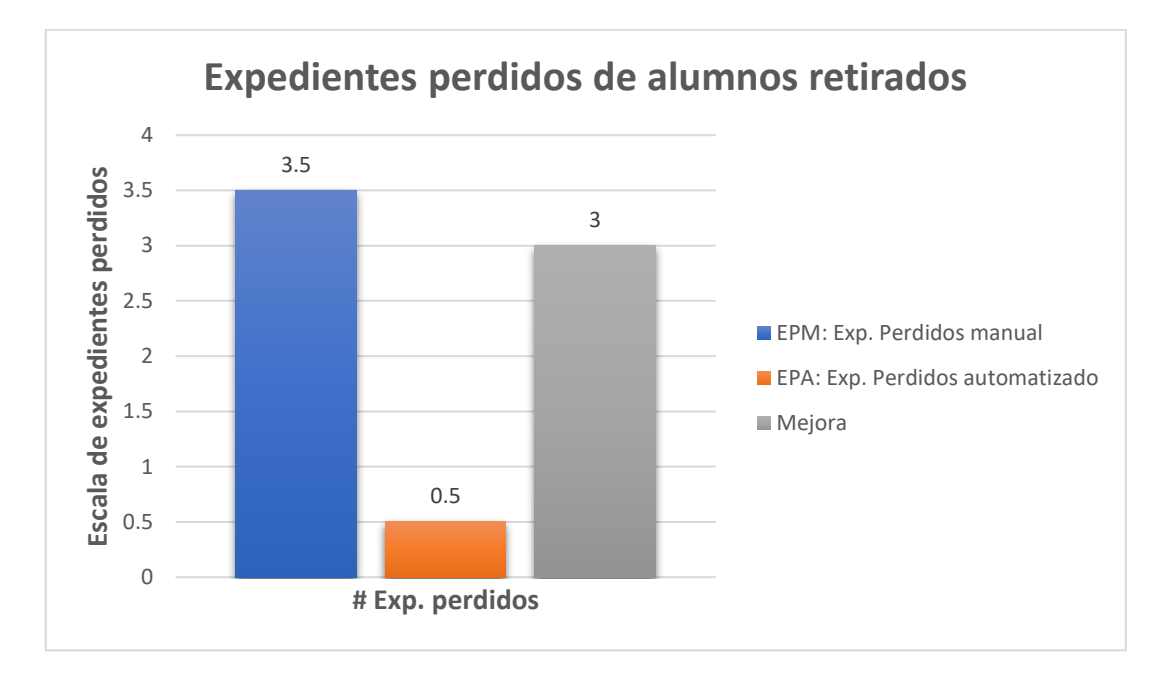

*Figura 83: Número de expedientes perdidos de alumnos retirados.*

Número de expedientes de alumnos a matricularse.

Para este indicador es necesario indicar que se tiene como escala:

- **4:** Número de expedientes registrados entre 0-3.
- **3:** Número de expedientes registrados entre 4-7.
- **2:** Número de expedientes registrados entre 8-11.
- **1:** Número de expedientes registrados entre 12-Más.

Es así que se tiene con respecto al número de expedientes de alumnos a matricularse con el uso del sistema web una disminución en 6.5 en la escala de expedientes con un
aproximado de 12 a más expedientes a matricular por semana, como se muestra en la siguiente figura:

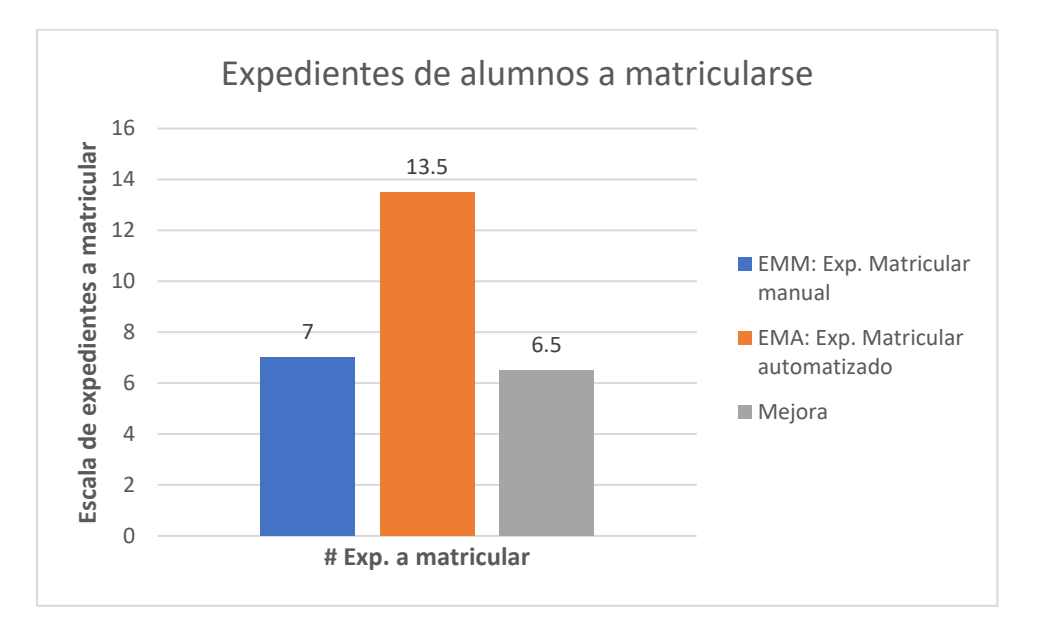

*Figura 84: Número de expedientes de alumnos a matricularse.*

■ Nivel de fiabilidad en el cobro de las cuotas de pagos. Para este indicador es necesario indicar que se tiene como escala:

**1:** Número de cobros omitidos entre 0-3.

- **2:** Número de cobros omitidos entre 4-7.
- **3:** Número de cobros omitidos entre 8-11.
- **4:** Número de cobros omitidos entre 12-Más.

Es así que se tiene con respecto al nivel de fiabilidad en el cobro de las cuotas de pagos con el uso del sistema web una disminución en 3 en la escala de fiabilidad en el cobro y con un aproximado de 2 a 3 cobros omitidos al mes, como se muestra en la siguiente figura:

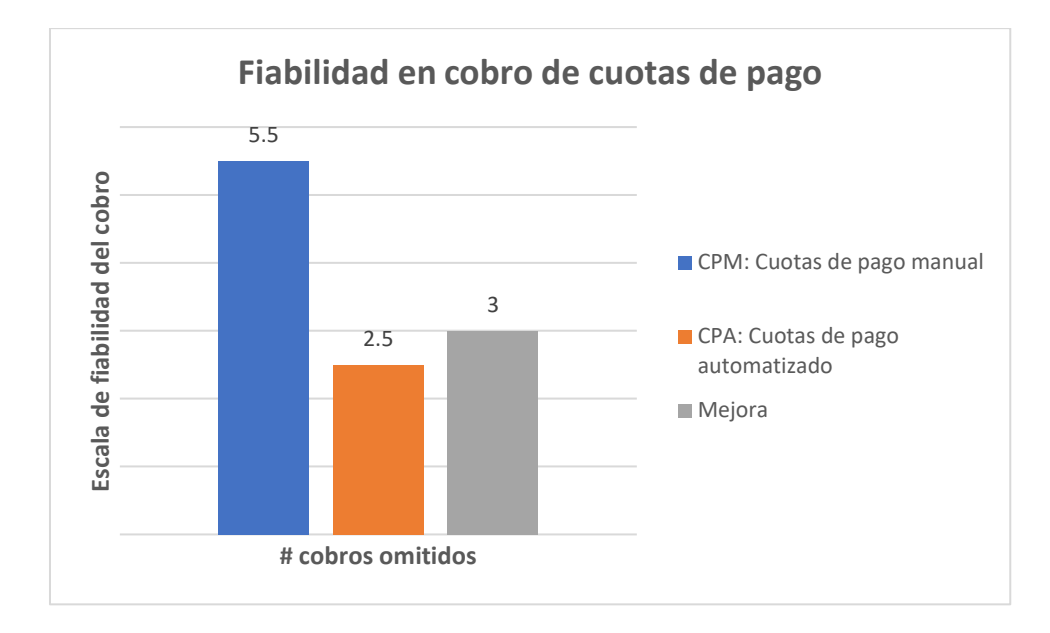

*Figura 85: Nivel de fiabilidad en el cobro de las cuotas de pagos.*

#### **3.2.3.4 SATISFACCIÓN DEL TRABAJADOR**

▪ Nivel de satisfacción para realizar las actividades del proceso de matrícula.

Se puede observar que el nivel de satisfacción del trabajador para llevar a cabo las actividades del proceso de matrícula antes del uso de sistema web es de 1.48 que representa un 29.60% mientras que con el uso del sistema web es de 4.76 que representa un 95.20%, teniendo como nivel de efecto, un incremento de 3.28 y un porcentaje de 68.91% que se puede verificar en la siguiente figura:

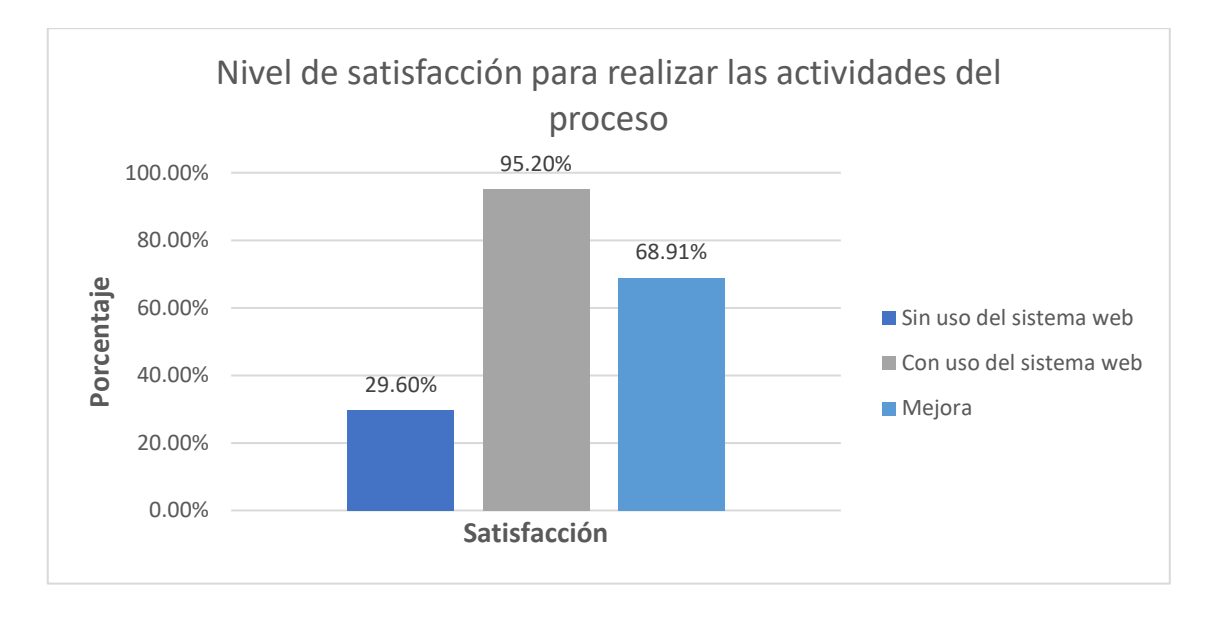

*Figura 86: Nivel de satisfacción para realizar las actividades del proceso de matrícula.*

Nivel de satisfacción en la integridad y disponibilidad de la información generada en el proceso de matrícula.

Se puede observar que el nivel de satisfacción del trabajador respecto a la integridad y disponibilidad de la información generada en el proceso de matrícula antes del uso de sistema web es de 1.3 que representa un 26% mientras que con el uso del sistema web es de 4.9 que representa un 98%, teniendo como nivel de efecto, un incremento de 3.6 y un porcentaje de 72% que se puede verificar en la siguiente figura:

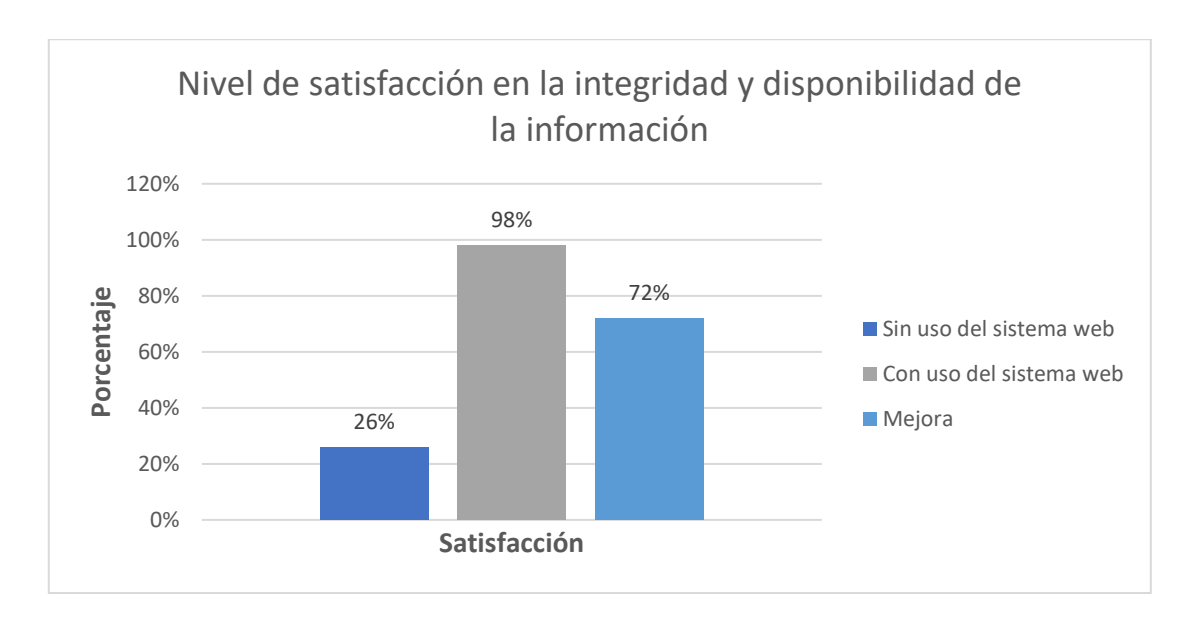

*Figura 87: Nivel de satisfacción en la integridad y disponibilidad de la información generada en el proceso de matrícula.*

▪ Nivel de satisfacción en el tiempo que se toma para llevar a cabo las actividades del proceso de matrícula.

Se puede observar que el nivel de satisfacción en el tiempo para llevar a cabo las actividades del proceso de matrícula antes del uso de sistema web es de 1.52 que representa un 30% mientras que con el uso del sistema web es de 4.6 que representa un 92%, teniendo como nivel de efecto, un incremento de 3.08 y un porcentaje de 62% que se puede verificar en la siguiente figura:

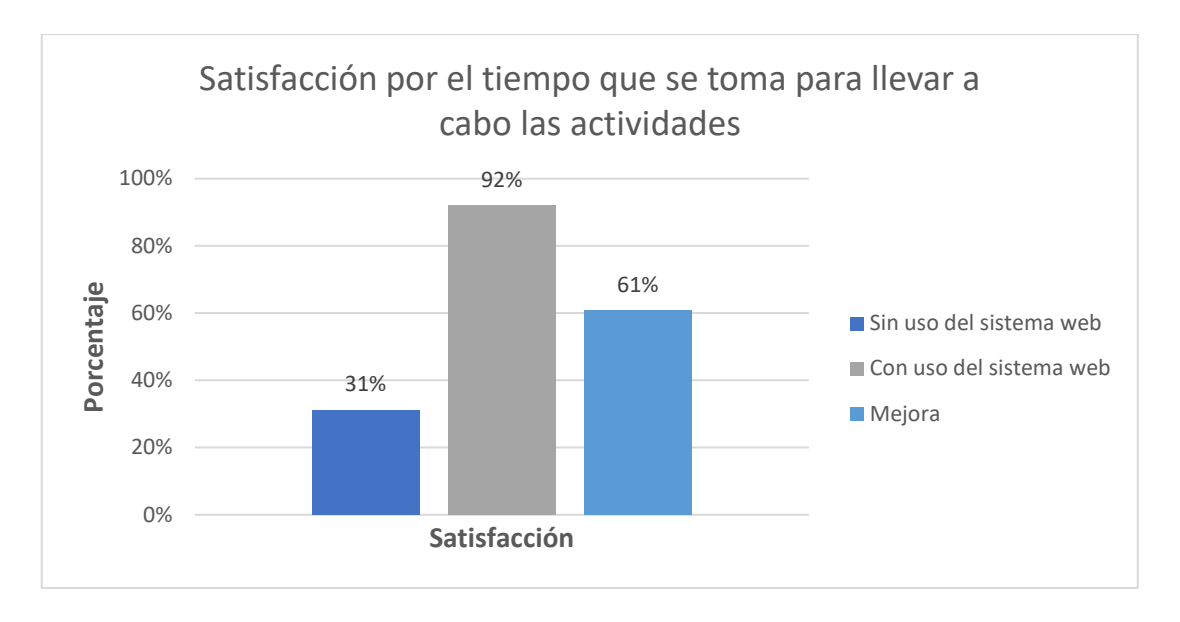

*Figura 88: Nivel de satisfacción en el tiempo para llevar a cabo las actividades.*

## **CAPITULO IV. ANÁLISIS Y DISCUSIÓN DE RESULTADOS**

A partir de los resultados obtenidos una vez aplicado los instrumentos de recolección de datos, se observa un efecto de mejora en el proceso de matrícula de la empresa OPERAMAQ de la ciudad de Cajamarca al hacer uso el sistema web, permitiendo que los procesos se optimicen existiendo una mejora en tiempos, disminuyan las incidencias y aumente la satisfacción de los trabajadores al realizar sus actividades, por lo que se acepta la hipótesis propuesta.

Es así que en base a los tiempos obtenidos entre el pre-test y post-test se determina que se ha alcanzado una mejora del 36% del tiempo promedio para realizar una matrícula, así como del 21% del tiempo promedio para registrar un pago; a continuación, los antecedentes que concuerdan con los resultados mencionados:

La reducción de los tiempos que es consecuencia de automatizar los procesos operativos, guarda relación con la investigación de Espinoza, Rosales y Parihuaman [10], quienes lograron disminuir de 10 a 3 minutos un registro de matrícula, alcanzando un promedio de tiempo similar con el de la presente investigación que se redujo de 3.92 a 2.52 minutos el tiempo promedio para realizar una matrícula. Asimismo Villón [7] en su investigación considera de gran importancia para la organización educativa, garantizar un mejor trato de información, obteniendo datos de los alumnos con más rapidez, proceso que en la actualidad atrasa las actividades administrativa, por lo que consideró necesario e indispensable hacer uso de un software que permita el control en el proceso de matriculación de los alumnos, que luego una vez desarrollado el software, logró brindar información necesaria a la institución de manera dinámica, rápida, y correcta, mejorando el nivel de atención a los padres de familia; lo cual también coincide con la presente investigación ya que permitió una vez desarrollado el sistema web brindar información confiable a los trabajadores, alumnos y clientes mejorando de esta manera su servicio educativo. Asimismo Amaya y Juez [8] en su proyecto tuvo la idea de mejorar los procesos desarrollados en la escuela de educación básica particular en cuanto al registro y cobro de matrículas y pensiones matrícula es por ello, el objetivo que se planteo fue el desarrollo de un aplicativo web, que una vez terminado logró un impacto positivo en los administradores de la institución como son la directiva como son la directora, secretaria y la superiora de la comunidad, además que se facilitó el registro y procesamiento de la información de los cobros de matrículas y pensiones a través de la aplicación, consiguiendo la integración de los datos del alumno con las matrículas y pensiones con la base datos y una red instalada; estos puntos concuerdan con la presente investigación ya que también genera un efecto de mejora en los procesos con el sistema web, al reducir el tiempo para llevarlos a cabo, así también

facilita el registro de información en el proceso de matrícula y control de pagos, que puede ser consultada por el personal autorizado y alumnos en cualquier momento.

Respecto a la dimensión de satisfacción del trabajador se determinó que los tres indicadores evaluados demuestran un incremento en la satisfacción a partir del uso del sistema web. Así también con la finalidad de optimizar los procesos se menciona a Morales y Gavino [9], que en su investigación se ocupa en optimizar la gestiona académica y administrativa a través de desarrollo e implementación de un sistema bajo tecnología web, ya que en el proceso de registro de matrícula se ha observado que es realizado por un solo personal administrativo de manera manual, además que no se tiene un consolidado en tiempo oportuno para la verificación de los pagos realizados por los padres, por lo que es de gran importancia el desarrollo de un sistema de información web, obteniendo como resultados que los procesos administrativos y académicos funcionen correctamente; con un mejor control, disminución de tiempos y satisfacción de los usuarios, además que como resultado de una encuesta se tiene que el 44.72% responde con aceptación moderada y el 31.06% aceptación plena que consideran que los procesos de gestión académica y administrativa necesitan mejoras; lo cual coincide con la presente investigación ya que en la encuesta formulada indica que el 29.60% no estaba satisfecho como realizan sus actividades de manera manual, mientras que un 95.20% si están satisfechos realizar sus actividades con el sistema web.

Ortiz y Salinas [11], pretendió demostrar que la aplicación de un sistema informático puede mejorar su gestión académica y por consiguiente lograr un rápido y eficiente alcance de sus objetivos, lo cual una vez implementado el sistema informático en la empresa se logró disolver la problemática causante del presente estudio, teniendo como resultados una mejora en el registro de matrícula (se redujo de 58.28 min a 7.93 min), un aumento considerable en la satisfacción del personal (de 33% aumentó a 91.38%) y los padres de los alumnos (de 33.89% aumentó a 90.89%), lo cual se relaciona con la presente investigación ya que con el sistema web también se redujeron el tiempo para realizar una matrícula (de 3.92 minutos a 2.52 minutos), además en la satisfacción del trabajador se tiene un aumento (del 30% al 92%) con el uso del sistema web. Por ultimo Nava [12], tuvo como objetivo general el desarrollo e implementación del sistema de información para el proceso de control de pagos y matrículas en el colegio particular "Ramón Castilla" de la ciudad de Cajamarca, por lo que una vez implementado el sistema obtuvo como resultados en el registro de la información: en el tiempo promedio para el registro de datos de alumnos ha disminuido en 1.45 minutos, el de matrículas en 5.05 y para realizar pagos diversos de 3.25 minutos, lo cual tiene concordancia con la

presente investigación al disminuir los tiempos en el registro de información en la matrícula (de 3.92 minutos a 2.52 minutos) y en el registro de pagos (de 1.42 minutos a 1.13 minutos).

### **CAPITULO V. CONCLUSIONES Y RECOMENDACIONES**

### **5.1. CONCLUSIONES.**

Se concluye que, el efecto de la implementación de un sistema de información en el proceso de matrícula de la empresa Operamaq de la ciudad de Cajamarca, tiene un resultado positivo en el proceso de matrícula de la empresa Operamaq, puesto que se optimizó el tiempo en realizar la matrícula y las cuotas de los pagos, también permitió reducir las incidencias en cuanto a expedientes perdidos, aumentar la cantidad de expedientes pendientes a matricular y aumentar la satisfacción del usuario y del trabajador, logrando alcanzar el objetivo principal de esta investigación.

Se constató la reducción de tiempo promedio para realizar la matrícula, de 3.92 minutos a 2.52 minutos, es decir disminuyó en un 35.71%, por lo cual con la implementación del sistema se logró el efecto esperado mejorando el proceso con respecto a los tiempos.

Se determinó el efecto en el número de incidencias presentados en el proceso de matrícula ha sido positivo con el uso del sistema de información, puesto que la cantidad promedio para los expedientes perdidos disminuyó de 3.5 a 0.5 expedientes, es decir en un 85.71%, en otra incidencia aumentó la cantidad de promedio para los expedientes pendientes a matricular en un 92.86 % y por último la fiabilidad de cobros omitidos disminuyó en un 54.55%, disminuyendo errores de manera considerable haciendo más seguro y confiable.

Se determinó que el efecto en el nivel de satisfacción del personal administrativo es positivo, se pudo ver en promedio que un 70% de usuarios están totalmente satisfechos con el diseño de la aplicación, un 65% están totalmente satisfechos en la facilidad de operación de la aplicación, un 60% de los encuestados están totalmente satisfechos en la pertinencia funcional de la aplicación, y un 90% están totalmente satisfechos con la información generadas de la aplicación, esto demuestra que el sistema implementado será una herramienta útil para los usuarios del sistema.

Finalmente, este proyecto me ha permitido conocer y aprovechar más la tecnología con software libre, en este caso particular PHP y MySql, incluyendo su metodología en cascada, pues no sólo se logró solucionar el problema suscitado en la empresa, sino que se cumplió con el "costo – beneficio" que buscaba el gerente, y de poder tener la disponibilidad de la información, por lo que tuve a bien entender su necesidad y alcance no solo en la realización del sistema en sí, sino también para su posterior mantenimiento de bajo costo y optando por un sistema web. Este proyecto hace visible la tarea ingenieril, pues no solamente es importante ver la tecnología de vanguardia, sino con el contexto y el diálogo con los clientes para adaptar una solución más específica.

## **5.2. RECOMENDACIONES.**

Durante la realización de la presente investigación surgieron nuevas opciones que podrían ampliar y mejorar al trabajo presentado, entre los cuales se pudo destacar.

- Para desarrollar un nuevo módulo como gestión académica, se sugiere a la empresa Operamaq de requerir mantener los parámetros de desarrollo utilizados.
- Se recomienda a la empresa que el sistema de información este manipulado por personal idóneo (usuario previamente creado por el administrador) para mantener la información segura y rápida de poder utilizar.
- Se recomienda a los usuarios contar con una versión actualizada de explorador de internet, ya sea en Mozilla Firefox o Google Chrome.
- Se recomienda mejorar la seguridad del sistema, con la consolidación y crecimiento de la empresa puede poseer un paradigma de programación orientado a objetos (3 capas).
- Se recomienda a la empresa sumar al módulo de pagos una facturación electrónica que mejore el control del mismo.

# **REFERENCIAS BIBLIOGRÁFICAS**

- [1] «Datuary Smart Data Apps,» 20 mayo 2015. [En línea]. Available: http://www.datuary.com/es/blog/2015/05/5-sintomas-de-una-deficiente-gestion-de-lainformacion. [Último acceso: 06 enero 2023].
- [2] L. Ximena, «Expansión,» 17 mayo 2019. [En línea]. Available: https://expansion.mx/tecnologia/2019/05/17/si-no-se-modernizan-25-de-las-empresasmexicanas-podrian-desaparecer. [Último acceso: 2023 enero 07].
- [3] Fundempresa, «Periódico digital PIEB,» 21 mayo 2018. [En línea]. Available: https://www.pieb.com.bo/sipieb\_nota.php?idn=10892. [Último acceso: 08 enero 2023].
- [4] D. Rivera, J. Ruiz, G. Juan y A. Gamarra, «Efectividad de sistemas CRM en empresas,» *International Journal of Aquatic Science,* vol. 12, nº 02, p. 8, 2021.
- [5] E. Morris, «conexión esan,» 14 agosto 2017. [En línea]. Available: https://www.esan.edu.pe/conexion/bloggers/tecnologias-de-informacion/2017/08/el-peruencaminado-hacia-el-salto-tecnologico/. [Último acceso: 19 enero 2023].
- [6] J. M. P. GITIERREZ, «Repositorio Universidad Católica de Colombia,» 27 junio 2018. [En línea]. Available: https://repository.ucatolica.edu.co/handle/10983/16047?mode=full. [Último acceso: 08 febrero 2023].
- [7] G. L. Villón Rivera, «Repositorio integrado a la Red de Repositorios de Acceso Abierto del Ecuador - RRAAE,» 27 marzo 2013. [En línea]. Available: https://repositorio.upse.edu.ec/handle/46000/1018. [Último acceso: 14 febrero 2023].
- [8] E. y. C. J. Amaya, «Repositorio Institucional de la Universidad Politécnica Salesiana,» febrero 2016. [En línea]. Available: https://dspace.ups.edu.ec/handle/123456789/12298. [Último acceso: 26 febrero 2023].
- [9] Morales Huamán, Adolfo Becker; Gavino Celedonio, Joel Benjamín, «Repositorio Universidad Nacional Santiago Antunez de Mayolo,» 2018. [En línea]. Available: http://repositorio.unasam.edu.pe/bitstream/handle/UNASAM/2877/T033\_46084363\_T.pdf? sequence=1&isAllowed=y. [Último acceso: 15 Febrero 2023].
- [1 C. Espinoza, Y. Rosales y J. y Parihuaman, «Repositorio de la Universidad Peruana de las
- 0] Americas, **Junio** 2017. [En línea]. Available: http://repositorio.ulasamericas.edu.pe/handle/upa/413. [Último acceso: 27 febrero 2023].
- [1 R. Ortiz y J. Salinas, «Repositorio Universidad Nacional de Trujillo,» Enero 2020. [En línea].
- 1] Available: http://dspace.unitru.edu.pe/handle/UNITRU/15598. [Último acceso: 20 Febrero 2023].
- [1 G. F. Nava Alarcón, «Repositorio Universidad Nacional de Cajamarca,» Mayo 2018. [En
- 2] línea]. Available: http://repositorio.unc.edu.pe/handle/UNC/2064. [Último acceso: 21 Febrero 2023].
- [1 Y. Treviño Méndez, El enfoque de sistemas en la administración.
- 3]

[1 K. Laudon y J. Laudon, Sistemas de información gerencial, México: Pearson Education, 4] 2012.

- [1 Techtarget,  $\ll$ Web application (Web app), [En línea]. Available:
- 5] https://www.techtarget.com/searchsoftwarequality/definition/Web-application-Web-app. [Último acceso: 21 febrero 2023].
- [1 Yeeply, «5 Tipos de desarrollo de aplicaciones web más relevantes,» [En línea]. Available:
- 6] https://www.yeeply.com/blog/6-tipos-desarrollo-de-aplicaciones-web/. [Último acceso: 21 febrero 2023].
- [1 PHP, «¿Qué es PHP?,» [En línea]. Available: https://www.php.net/manual/es/intro-7] whatis.php. [Último acceso: 21 febrero 2023].
- [1 Talently, «¿Qué es el lenguaje de programación PHP?,» 24 Febrero 2022. [En línea].
- 8] Available: https://talently.tech/blog/que-es-lenguaje-de-programacion-php/. [Último acceso: 21 febrero 2023].
- [1 M. Marqués, Bases de datos, 2011. 9]
- [2 A. Silberschatz, H. F. Korth y S. Sudarshan, Fundamentos de bases de datos, Madrid: 0] McGraw-Hill Inc., 2002.
- [2 R. Marín, «Los gestores de bases de datos más usados en la actualidad,» 16 Abril 2019. [En
- 1] línea]. Available: https://www.inesem.es/revistadigital/informatica-y-tics/los-gestores-debases-de-datos-mas-usados/. [Último acceso: 21 febrero 2023].
- [2 Ribosomatic, «PHP puro frente a PHP framework,» [En línea]. Available:
- 2] https://www.ribosomatic.com/articulos/php-puro-frente-a-php-framework/. [Último acceso: 22 febrero 2023].
- [2 M. Martínez, «Profile,» 9 Junio 2020. [En línea]. Available: https://profile.es/blog/que-son-
- 3] los-paradigmas-de-programacion/. [Último acceso: 27 Febrero 2023].
- [2 freeCodeCamp, «Procedimientos Programación procedimental,» 28 Junio 2008. [En línea].
- 4] Available: https://sites.google.com/site/contenidospoo/procedimientos. [Último acceso: 23 febrero 2023].
- [2 R. S. Pressman, Ingeniería del software Un enfoque práctico, Séptima ed., Ciudad de 5] México: The McGraw-Hill Companies, Inc., 2010.
- [2 «Deloitte,» 6] https://www2.deloitte.com/es/es/pages/technology/articles/waterfall-vs-agile.html. [Último «Deloitte,» 23 Junio 2018. [En línea]. Available: acceso: 2023 febrero 24].
- [2 J. A. Maldonado, Gestión de procesos, 2018. 7]
- [2 J. Freud, B. Rucker y B. Hitpass, BPMN 2.0 Manual de referencia y guía práctica, Cuarta ed., 8] Santigo de Chile: Empresas Dimacofi, 2014.
- [2 Minedu, «PROCESO DE MATRÍCULA EN LA EDUCACIÓN BÁSICA 2022 A NIVEL
- 9] NACIONAL,» 01 Marzo 2022. [En línea]. Available: https://sites.minedu.gob.pe/sigec/2022/03/01/proceso-de-matricula-en-la-educacion-basica-2022-a-nivel-nacional/. [Último acceso: 25 febrero 2023].
- [3 Wikipedia, 0] https://es.wikipedia.org/wiki/Matriculaci%C3%B3n. [Último acceso: 25 Febrero 2023]. Wikipedia, «Matriculación,» 08 Marzo 2022. [En línea]. Available:
- [3 El Peruano, «Educación técnica y la transformación digital,» 18 Noviembre 2020. [En línea].
- 1] Available: https://elperuano.pe/noticia/108266-educacion-tecnica-y-la-transformaciondigital. [Último acceso: 25 febrero 2023].
- [3 Cetemin, «Rol de la educación técnica en el desarrollo de la industria y la minería,» 212
- 2] Marzo 2022. [En línea]. Available: https://blog.cetemin.edu.pe/la-importancia-de-laeducacion-tecnica-en-el-peru/. [Último acceso: 25 Febrero 2023].
- [3 Glosarioit.com, [En línea]. Available: https://www.glosarioit.com/. [Último acceso: 25 3] Febrero 2023].
- [3 M. Mallar, «Gestión de procesos,» *Visión de Futuro,* vol. 13, nº 1, p. 23, 2010. 4]
- [3 ConceptoDefinicion, [En línea]. Available: https://conceptodefinicion.de/. [Último acceso: 5] 25 Febrero 2023].
- [3 Microsoft, «Así es como se crea software,» [En línea]. Available: 6] https://visualstudio.microsoft.com/es/. [Último acceso: 20 Abril 2023].
- [3 A. Robledano, «Qué es MySQL: Características y ventajas,» 24 09 2019. [En línea]. 7] Available: https://openwebinars.net/blog/que-es-mysql/. [Último acceso: 20 Abril 2023].
- [3 «nfranetworking,» [En línea]. Available: https://blog.infranetworking.com/modelo-cliente-8] servidor/. [Último acceso: 23 febrero 2023].
- [3 Z. R. Vargas Cordero, «LA INVESTIGACIÓN APLICADA: UNA FORMA DE CONOCER
- 9] LAS REALIDADES CON EVIDENCIA CIENTÍFICA,» 2009. [En línea]. Available: file:///C:/Users/HANS/Downloads/538-Texto%20del%20art%C3%ADculo-848-2-10- 20120803.pdf. [Último acceso: 05 mayo 2023].
- [4 R. Hernández Sampieri, C. Fernández Collado y P. Baptista Lucio, Metodología de la
- 0] investigación, Sexta ed., Ciudad de México: EDITORES, McGRAW-HILL / INTERAMERICANA, 2014, p. 92.
- [4 C. G. Rodríguez, «Tesis de cero a 100,» 14 Mayo 2022. [En línea]. Available:
- 1] https://tesisdeceroa100.com/el-alfa-de-cronbach-que-es-y-como-se-calcula/. [Último acceso: 12 Mayo 2023].

## **ANEXOS**

## **ANEXO 1: VALIDACIÓN DE INSTRUMENTOS DE RECOLECCIÓN DE DATOS**

## **1. Ficha de observación para medir los tiempos de las actividades del proceso de matrícula**

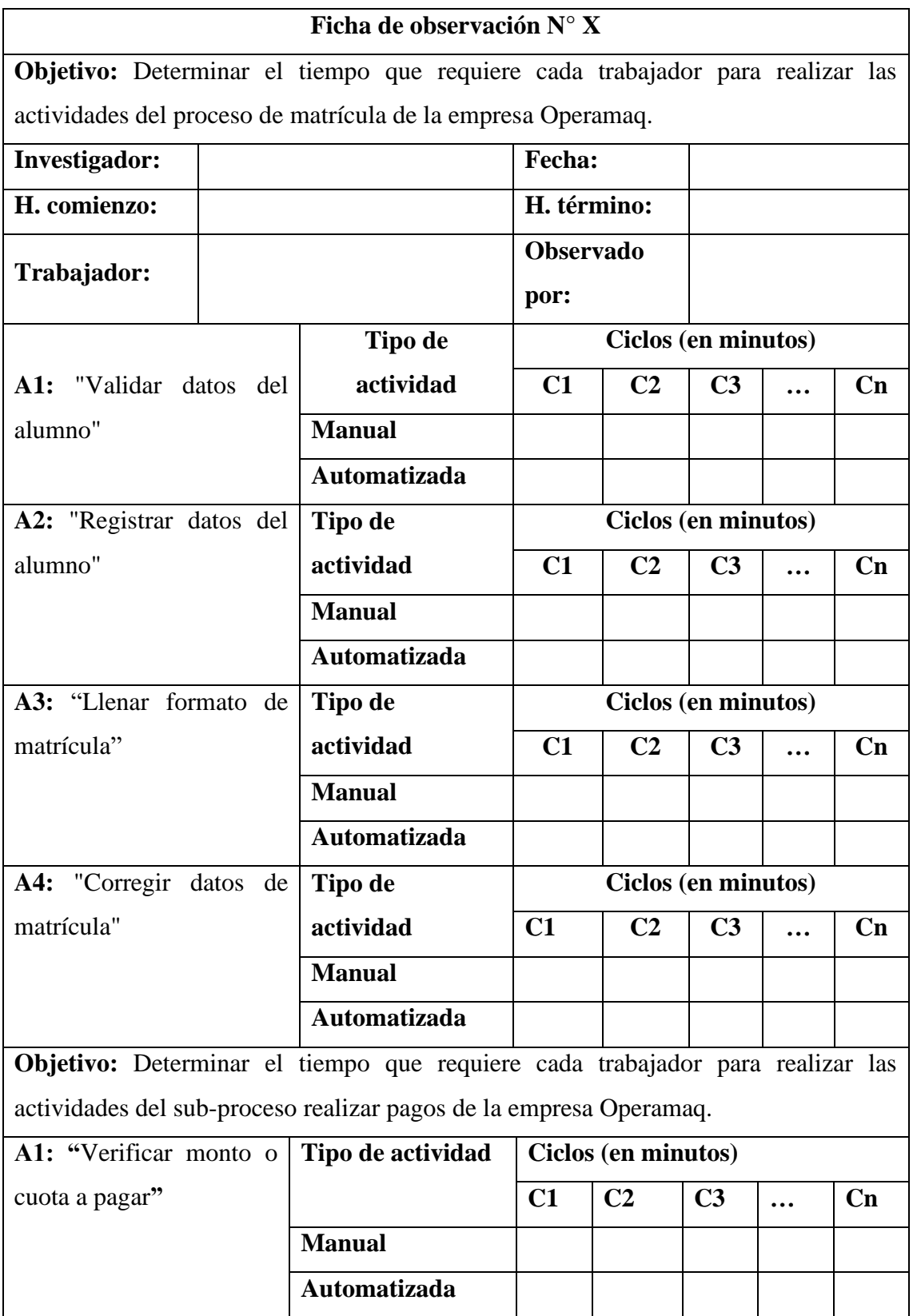

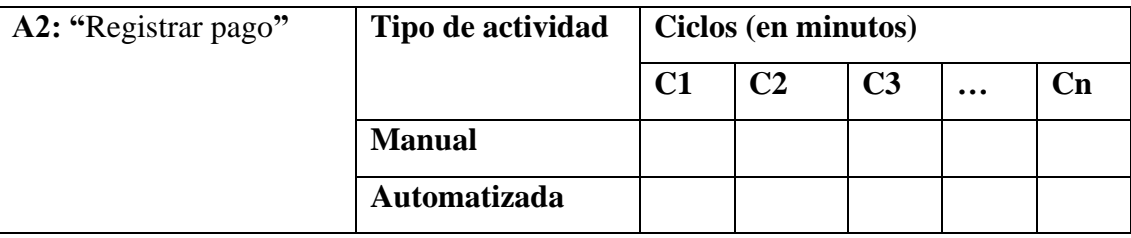

## **2. Ficha de cotejo para el número de expedientes perdidos de alumnos retirados.**

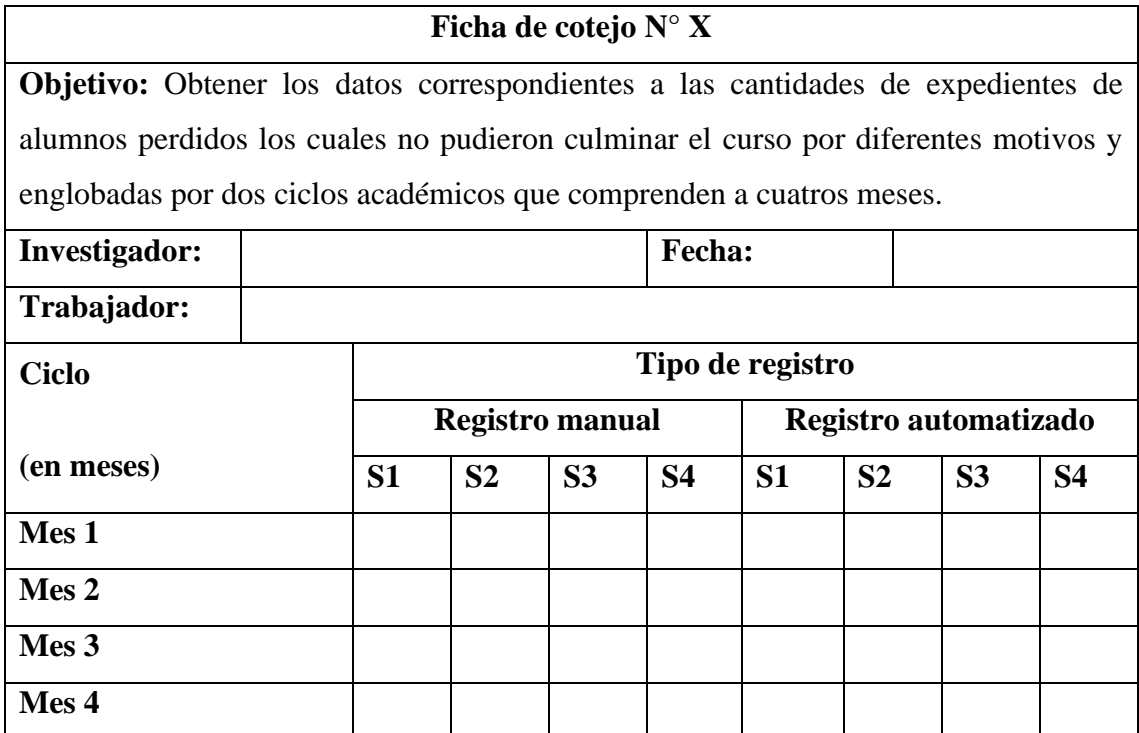

# **3. Ficha de cotejo para el número de expedientes de alumnos a matricularse.**

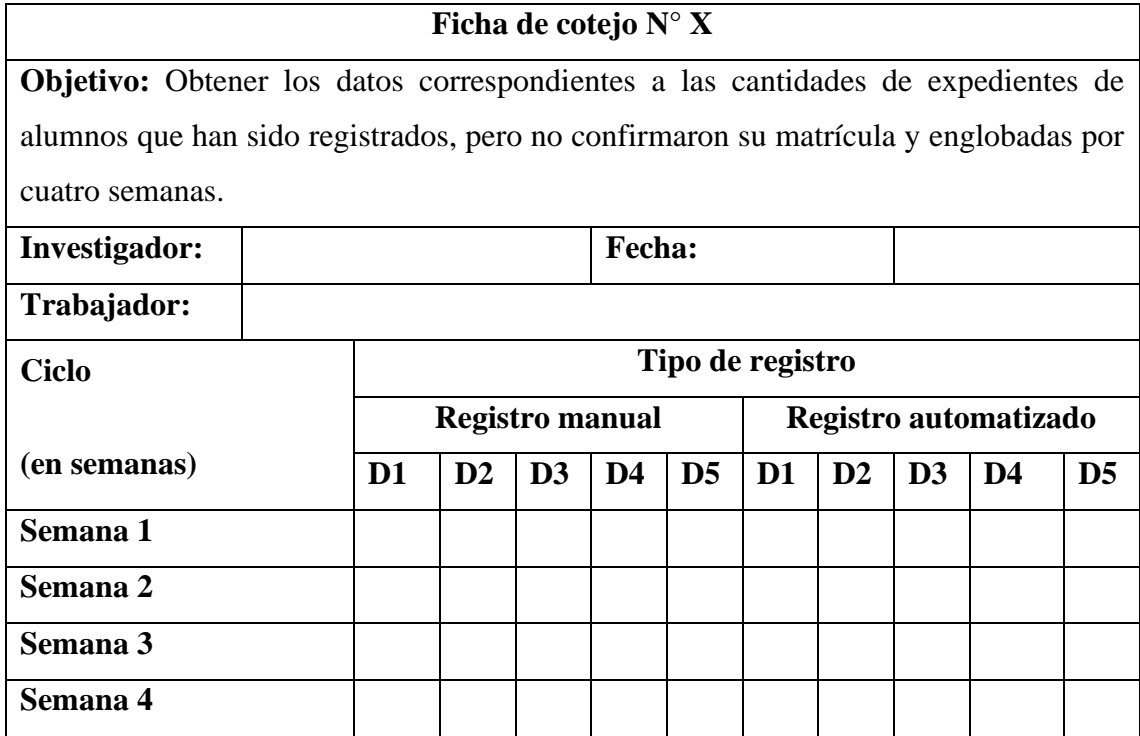

# **4. Ficha de cotejo para el nivel de fiabilidad en el cobro de las cuotas de pago.**

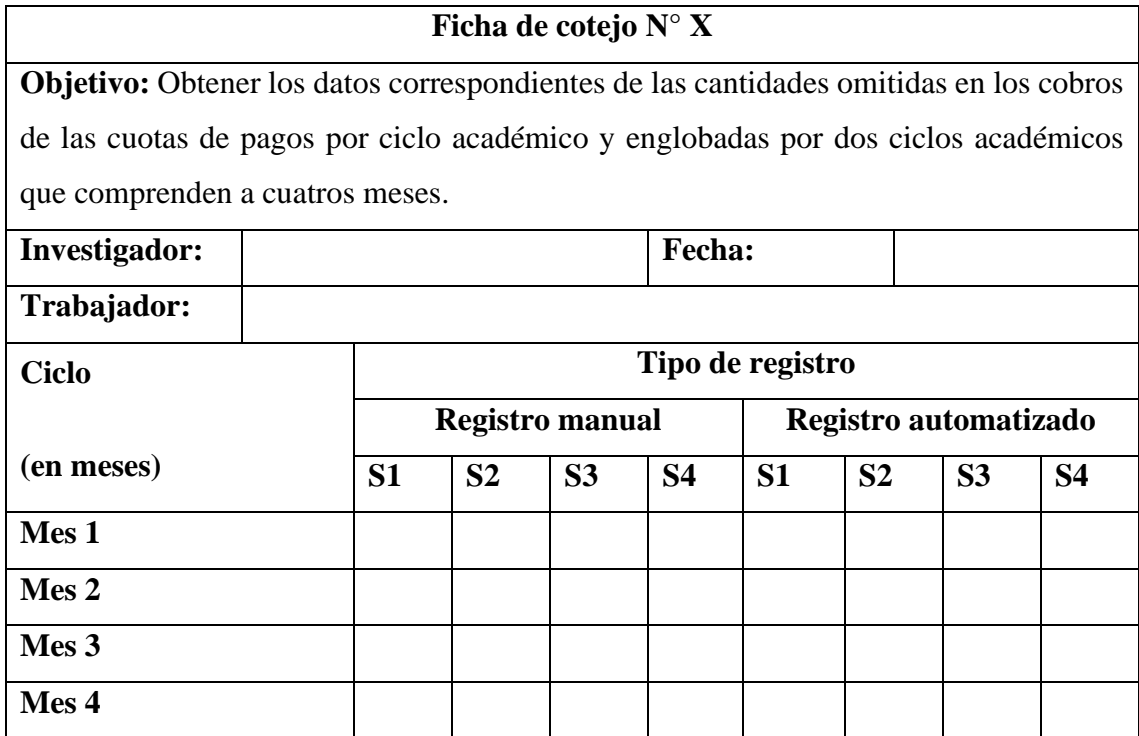

## **ANEXO 2: VALIDACIÓN DE INSTRUMENTOS DE RECOLECCIÓN DE DATOS**

## **1. Validación de ficha de encuesta para: Dimensión tiempo**

## **Primer experto:**

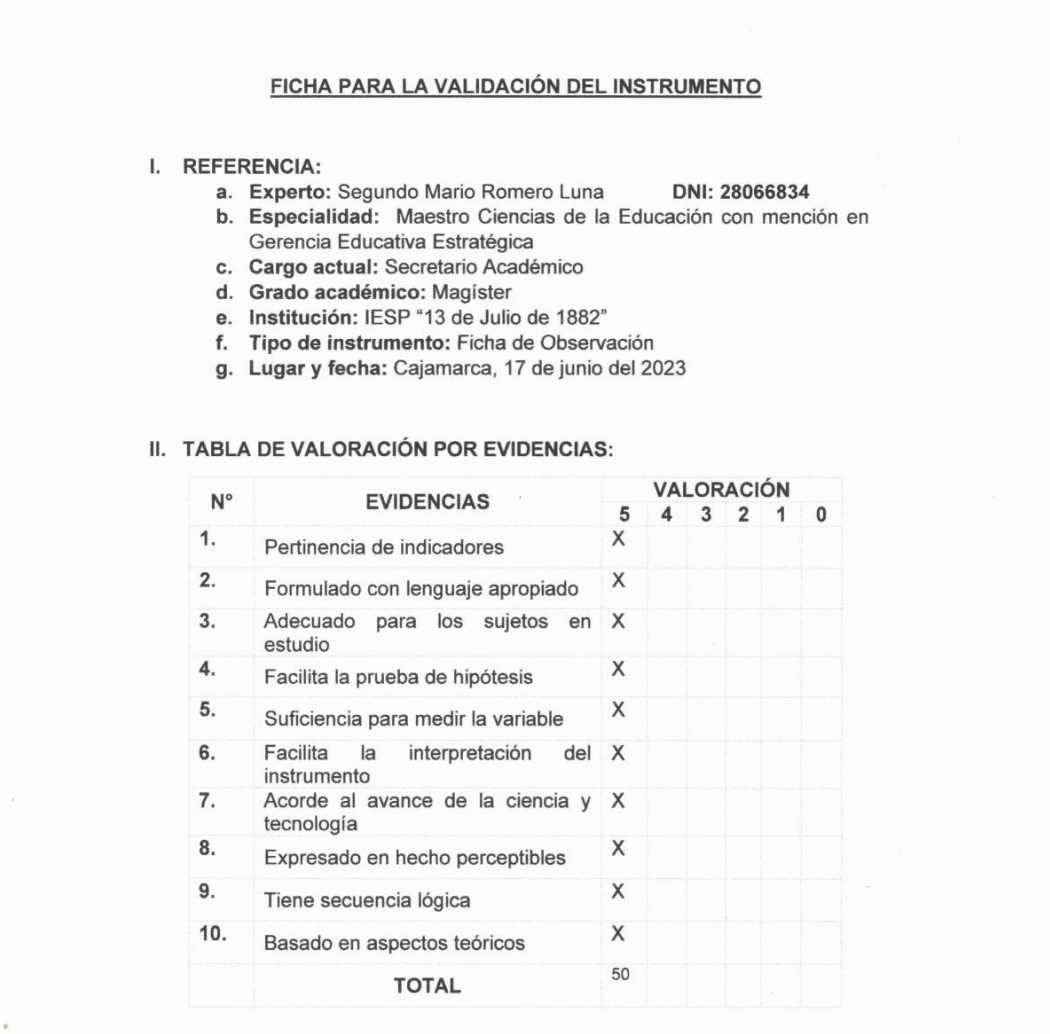

Coeficiente de valoración porcentual: c = 100%

III. OBSERVACIONES Y/O RECOMENDACIONES: Sin comentarios y/o observaciones

lorio Corporto

#### FICHA PARA LA VALIDACIÓN DEL INSTRUMENTO

#### I. REFERENCIA:

- a. Experto: Oscar Orlando Soriano Palomino DNI: 16497268 b. Especialidad: Maestro en Ciencias de la Educación
- con mención en Investigación y Docencia
- c. Cargo actual: Jefe de calidad
- d. Grado académico: Magíster
- 
- e. Institución: IESP "13 de Julio de 1882"<br>f. Tipo de instrumento: Ficha de Observación
- g. Lugar y fecha: Cajamarca, 17 de junio del 2023

#### II. TABLA DE VALORACIÓN POR EVIDENCIAS:

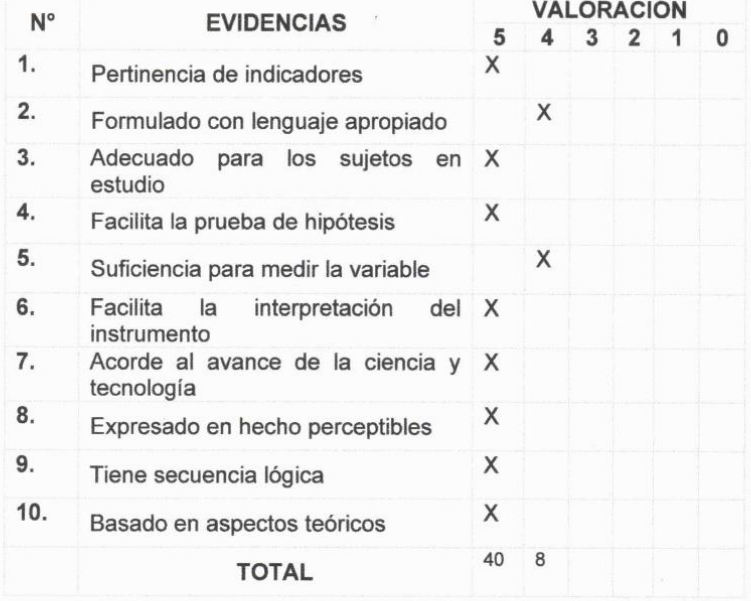

Coeficiente de valoración porcentual: c = 96%

III. OBSERVACIONES Y/O RECOMENDACIONES: Sin comentarios y/o observaciones

 $Quark$ de Seriane Pal C Oscar Orlar **KIT AREA DE CALL** 

Firma y sello del experto

#### **2. Validación de ficha de encuesta para: Dimensión incidencias**

#### **Primer experto:**

#### FICHA PARA LA VALIDACIÓN DEL INSTRUMENTO

#### **IV. REFERENCIA:**

- a. Experto: Segundo Mario Romero Luna DNI: 28066834
- b. Especialidad: Maestro Ciencias de la Educación con mención en Gerencia Educativa Estratégica
- c. Cargo actual: Secretario Académico
- d. Grado académico: Magister
- e. Institución: IESP "13 Julio de 1882"
- f. Tipo de instrumento: Ficha de Cotejo
- g. Lugar y fecha: Cajamarca, 17 de junio del 2023

#### V. TABLA DE VALORACIÓN POR EVIDENCIAS:

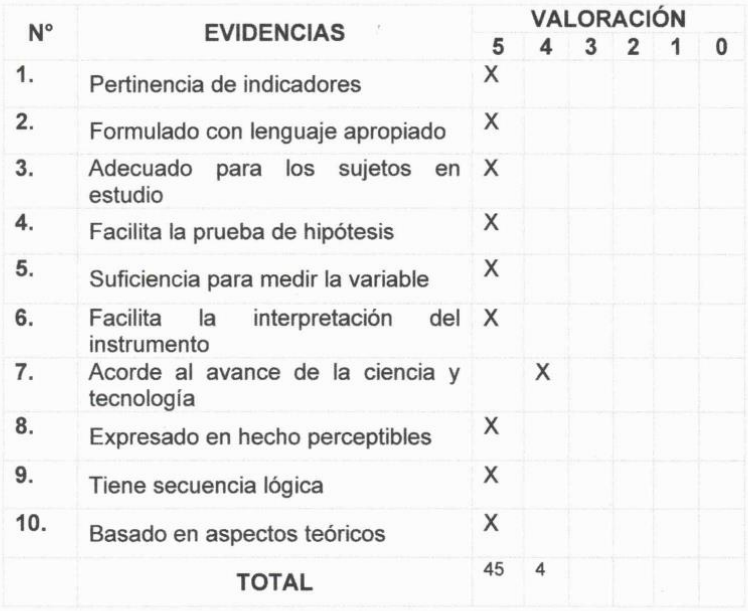

Coeficiente de valoración porcentual: c = 98%

VI. OBSERVACIONES Y/O RECOMENDACIONES: Sin comentarios y/u observaciones

sello del experto **SIGNAL** 

#### FICHA PARA LA VALIDACIÓN DEL INSTRUMENTO

#### **IV. REFERENCIA:**

- a. Experto: Oscar Orlando Soriano Palomino DNI: 16497268 b. Especialidad: Maestro en Ciencias de la Educación
- con mención en Investigación y Docencia
- c. Cargo actual: Jefe de calidad
- d. Grado académico: Magíster
- e. Institución: IESP "13 de Julio de 1882"
- f. Tipo de instrumento: Ficha de Cotejo
- g. Lugar y fecha: Cajamarca, 17 de junio del 2023

#### V. TABLA DE VALORACIÓN POR EVIDENCIAS:

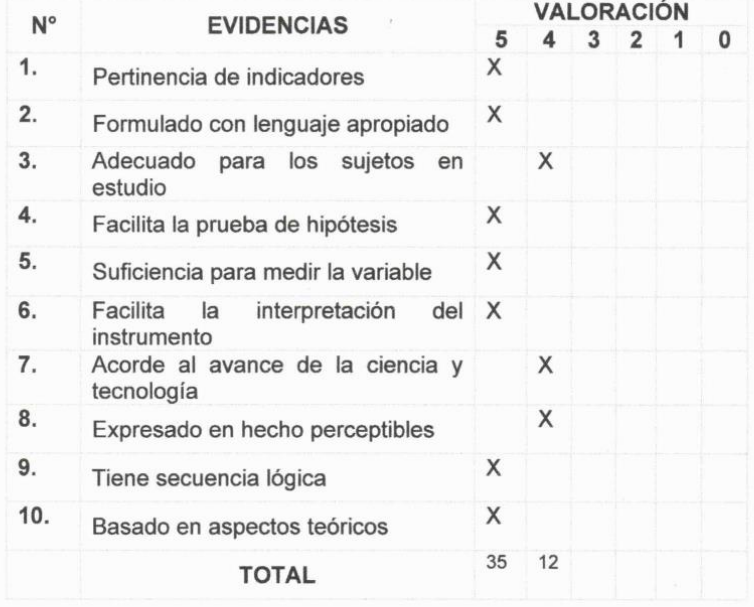

#### Coeficiente de valoración porcentual: c = 94%

VI. OBSERVACIONES Y/O RECOMENDACIONES: Sin comentarios y/u observaciones

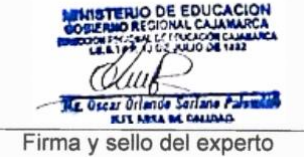

### **3. Validación de ficha de encuesta para: Dimensión satisfacción del trabajador Primer experto:**

#### FICHA PARA LA VALIDACIÓN DEL INSTRUMENTO

#### I. REFERENCIA:

- a. Experto: Segundo Mario Romero Luna DNI: 28066834 b. Especialidad: Maestro Ciencias de la Educación con mención en
- Gerencia Educativa Estratégica c. Cargo actual: Secretario Académico
- d. Grado académico: Magister
- e. Institución: IESP "13 Julio de 1882"
- f. Tipo de instrumento: Ficha de Encuesta
- g. Lugar y fecha: Cajamarca, 17 de junio del 2023

#### II. TABLA DE VALORACIÓN POR EVIDENCIAS:

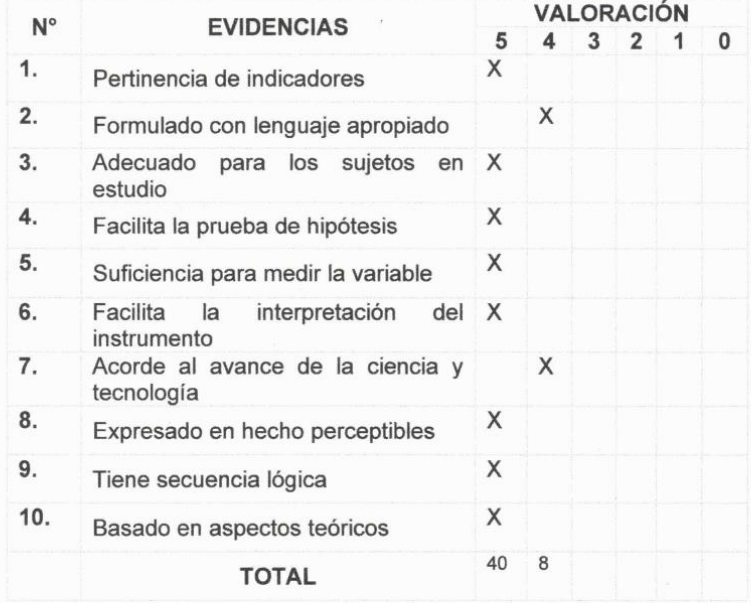

Coeficiente de valoración porcentual: c = 96%

III. OBSERVACIONES Y/O RECOMENDACIONES: Sin comentarios y/u observaciones

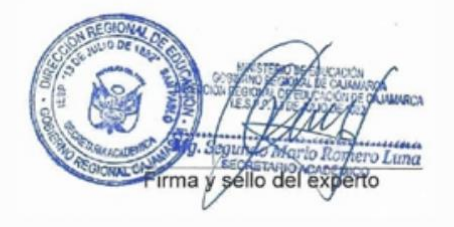

#### FICHA PARA LA VALIDACIÓN DEL INSTRUMENTO

#### I. REFERENCIA:

- a. Experto: Oscar Orlando Soriano Palomino DNI: 16497268
- b. Especialidad: Maestro en Ciencias de la Educación con mención en Investigación y Docencia
- c. Cargo actual: Jefe de calidad
- d. Grado académico: Magíster
- e. Institución: IESP "13 de Julio de 1882"
- f. Tipo de instrumento: Ficha de Encuesta
- g. Lugar y fecha: Cajamarca, 17 de junio del 2023

#### II. TABLA DE VALORACIÓN POR EVIDENCIAS:

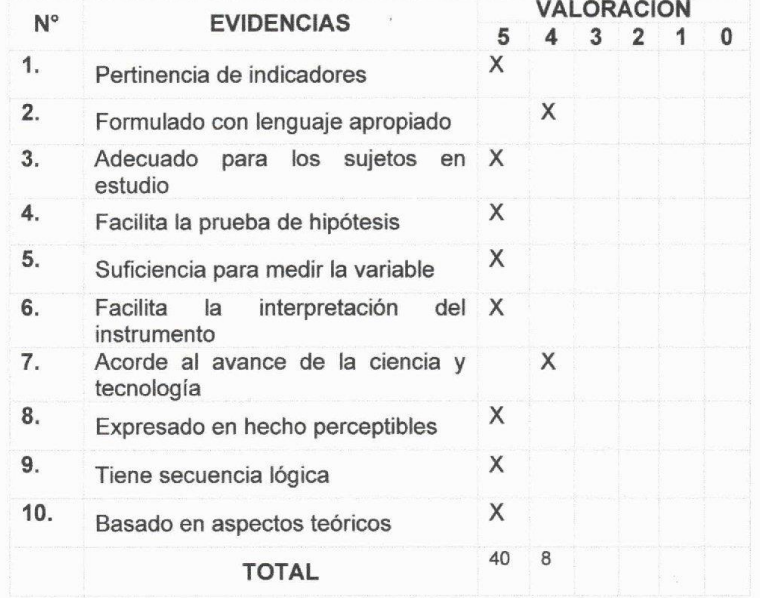

Coeficiente de valoración porcentual: c = 96%

III. OBSERVACIONES Y/O RECOMENDACIONES: Sin comentarios y/u observaciones

EDU (Uni **STATISTICS Le Guear Orie** Firma y sello del experto

## **ANEXO 3: COEFICIENTE ALFA DE CRONBACH**

Para medir la precisión de la ficha de encuesta se emplea el análisis de fiabilidad basado en el coeficiente alfa de Cronbach, el cual una vez calculado es necesario interpretarlo por lo que se considera [41]:

- $\bullet$  > 0.9 es excelente
- $\blacksquare$  > 0.8 es buena
- $\approx$  > 0.7 es aceptable
- $\approx$  > 0.6 es cuestionable
- $\blacksquare > 0.5$  es pobre
- $\sim$   $\leq$  0.5 es inaceptable
- $\checkmark$  Es así que se va realizar el análisis a la ficha de encuesta de la variable independiente (sistema de información) para medir la satisfacción del usuario con respecto al sistema:

| Archivo | Editar | Ver        | Datos | Transformar                | Analizar           | Gráficos           | Utilidades         |                    | Ampliaciones       | Ventana            | Ayuda                         |                    |                         |   |  |
|---------|--------|------------|-------|----------------------------|--------------------|--------------------|--------------------|--------------------|--------------------|--------------------|-------------------------------|--------------------|-------------------------|---|--|
|         | 日      | 負          |       | $\mathbb{F}$ $\sim$ $\sim$ | 图晶/                | 事吧                 | 酯                  | <b>Allen</b>       | 雦                  | $\sqrt{14}$        | $\left( \blacksquare \right)$ |                    |                         |   |  |
| 10:P07  |        |            |       |                            |                    |                    |                    |                    |                    |                    |                               |                    |                         |   |  |
|         |        | $\Box$ P01 |       | $\Box$ P02 $\Box$ P03      | $\blacksquare$ P04 | $\blacksquare$ P05 | $\blacksquare$ P06 | $\blacksquare$ P07 | $\blacksquare$ P08 | $\blacksquare$ P09 | $\blacksquare$ P10            | $\blacksquare$ P11 | $T$ P12 $T$ P13 $T$ P14 |   |  |
|         |        |            |       |                            |                    |                    |                    |                    |                    |                    |                               |                    |                         | 5 |  |
|         |        | 5          |       |                            |                    |                    |                    |                    |                    |                    |                               |                    |                         |   |  |
|         |        | 5          |       |                            |                    |                    |                    |                    |                    |                    |                               |                    |                         |   |  |
|         |        |            |       |                            |                    |                    |                    |                    |                    |                    |                               |                    |                         |   |  |
|         |        |            | 5     |                            |                    |                    |                    |                    |                    |                    |                               |                    |                         |   |  |
|         |        |            |       |                            |                    |                    |                    |                    |                    |                    |                               |                    |                         |   |  |
|         |        |            |       |                            |                    |                    |                    |                    |                    |                    |                               |                    |                         |   |  |

*Figura 89: Datos para el análisis de confiabilidad del instrumento de la variable independiente.*

Obteniendo el siguiente resultado:

*Tabla 54: Resultado del coeficiente alfa de Cronbach.*

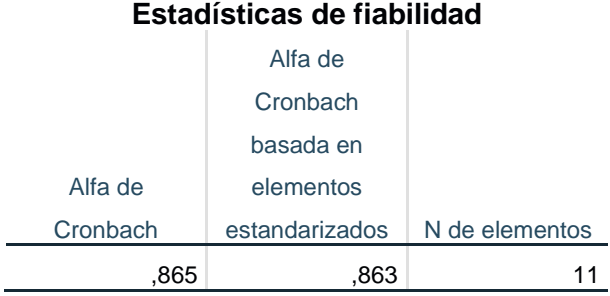

Dado que el valor obtenido es: 0.865 considerándose un **buen valor,** por lo tanto, se dice que la ficha de encuesta es confiable teniendo una buena consistencia interna entre los ítems.

 $\checkmark$  Del mismo modo se va realizar el análisis a la ficha de encuesta de la variable dependiente (proceso de matrícula) en un escenario pre-test para medir la satisfacción del trabajador con respecto al proceso:

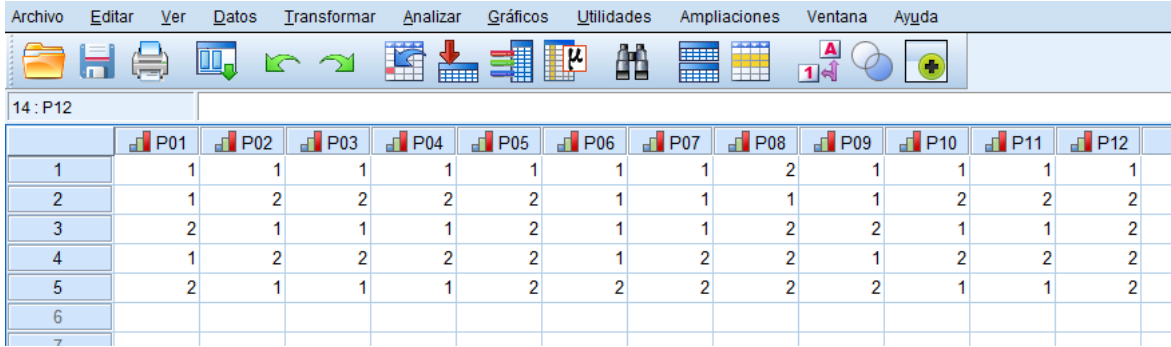

*Figura 90: Datos para el análisis de confiabilidad del instrumento de la variable dependiente.*

### Obteniendo el siguiente resultado:

*Tabla 55: Resultado del coeficiente alfa de Cronbach.*

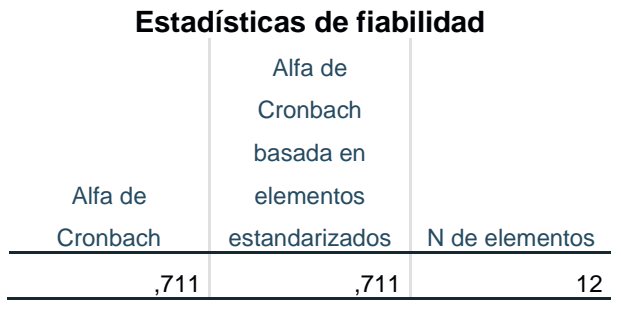

Dado que el valor obtenido es: 0.711 considerándose un **valor aceptable,** por lo tanto, se dice que la ficha de encuesta es confiable teniendo una buena consistencia interna entre los ítems.

### **ANEXO 4: TABLA GENERAL ELECTRIC**

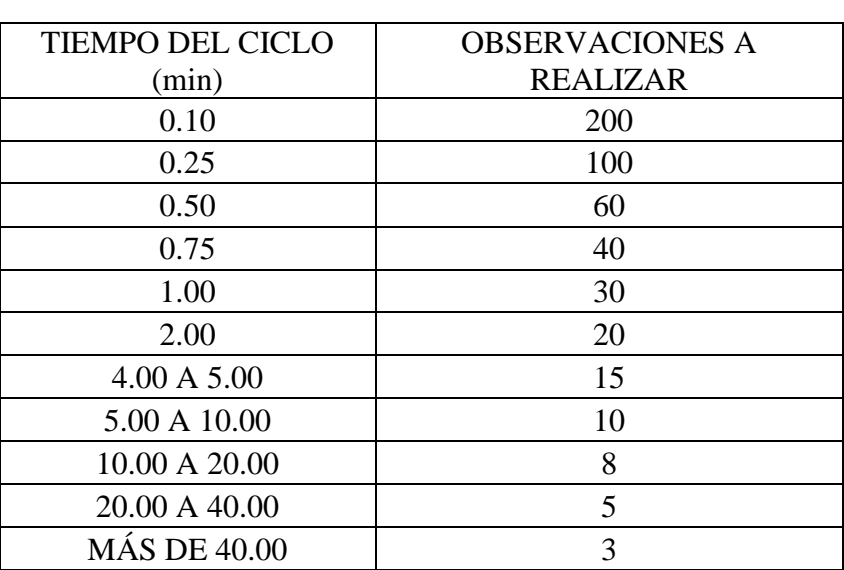

*Tabla 56: Tabla para determinar el número de observaciones a medir.*

### **ANEXO 5: DATOS PRE-TEST RECOLECTADOS DE LAS ACTIVIDADES PARA LA MATRÍCULA DE UN ALUMNO.**

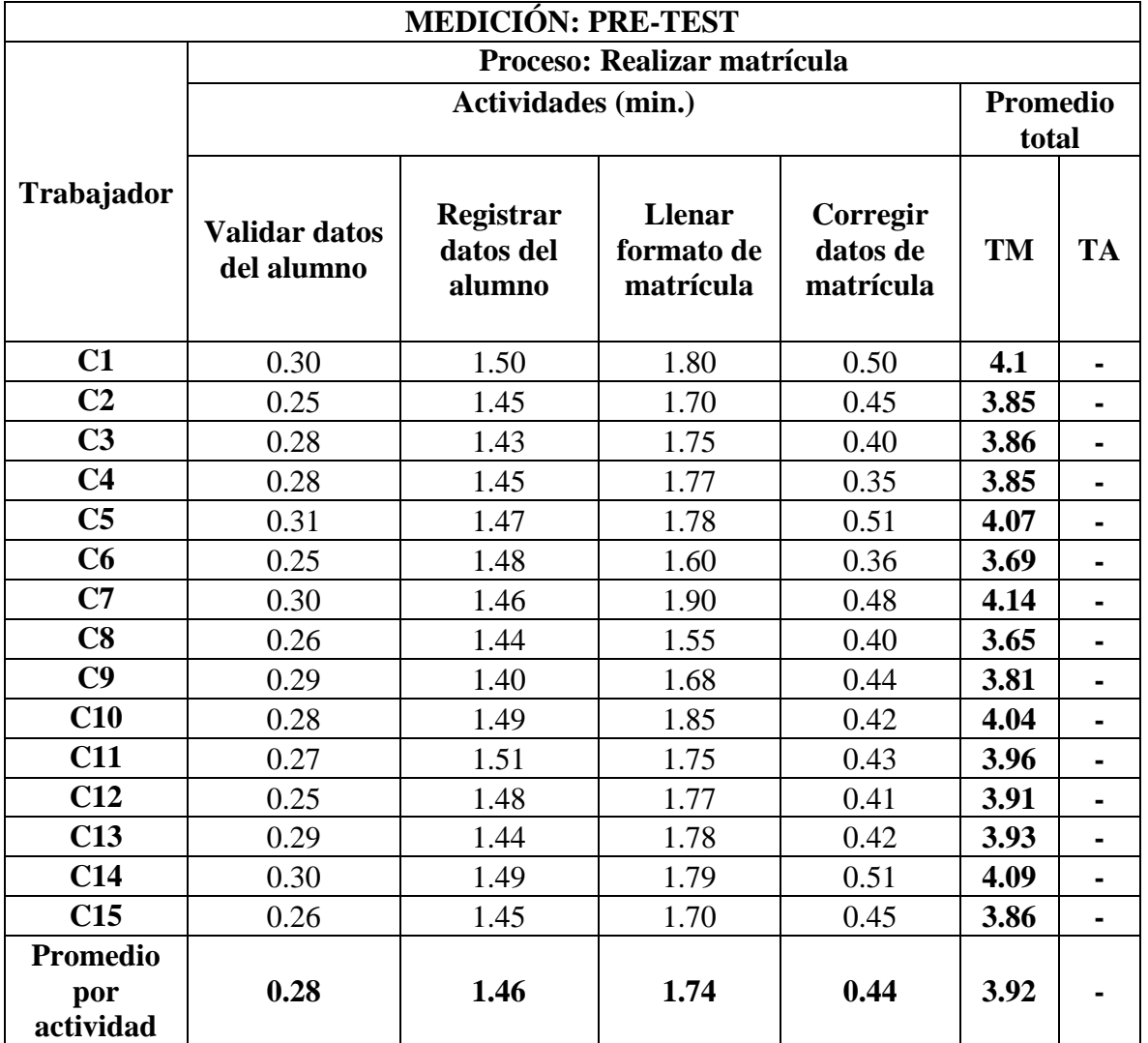

*Tabla 57: Resultados pre-test de la ficha de observación para la matrícula de un alumno.*

*Tabla 58: Resultados post-test de la ficha de observación para la matrícula de un alumno.*

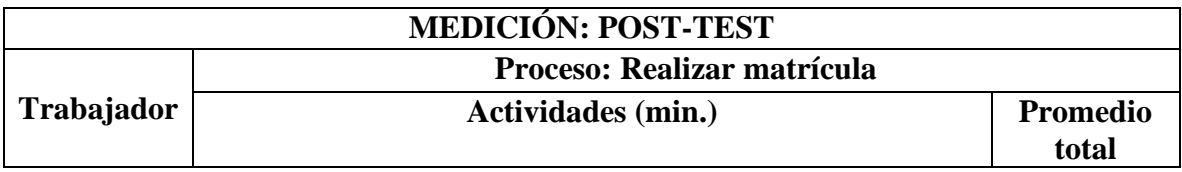

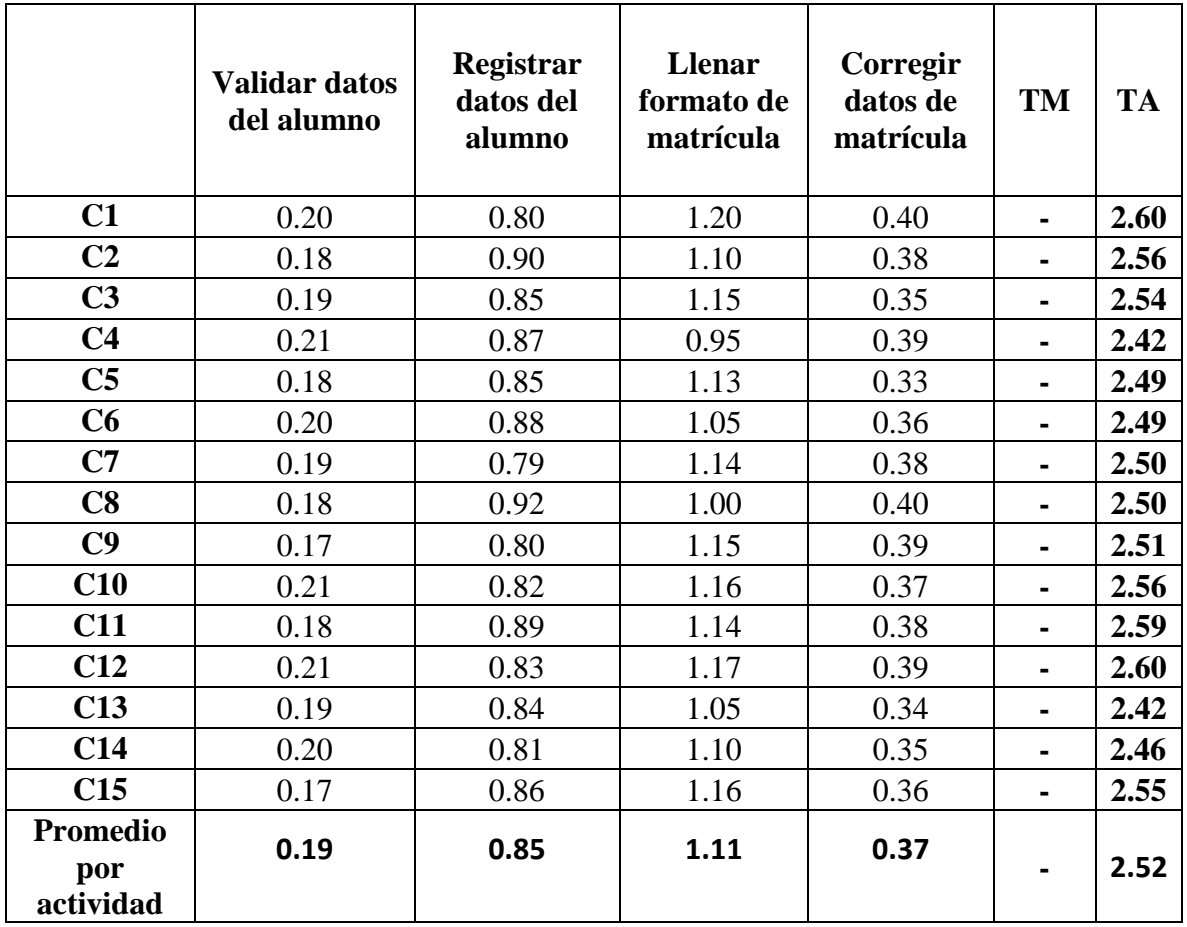

La descripción de las actividades se ubica en el anexo 6, instrumento para recolectar el tiempo al momento de registrar el pago

### **ANEXO 6: DATOS RECOLECTADOS DE LAS ACTIVIDADES PARA EL PAGO DE UN ALUMNO.**

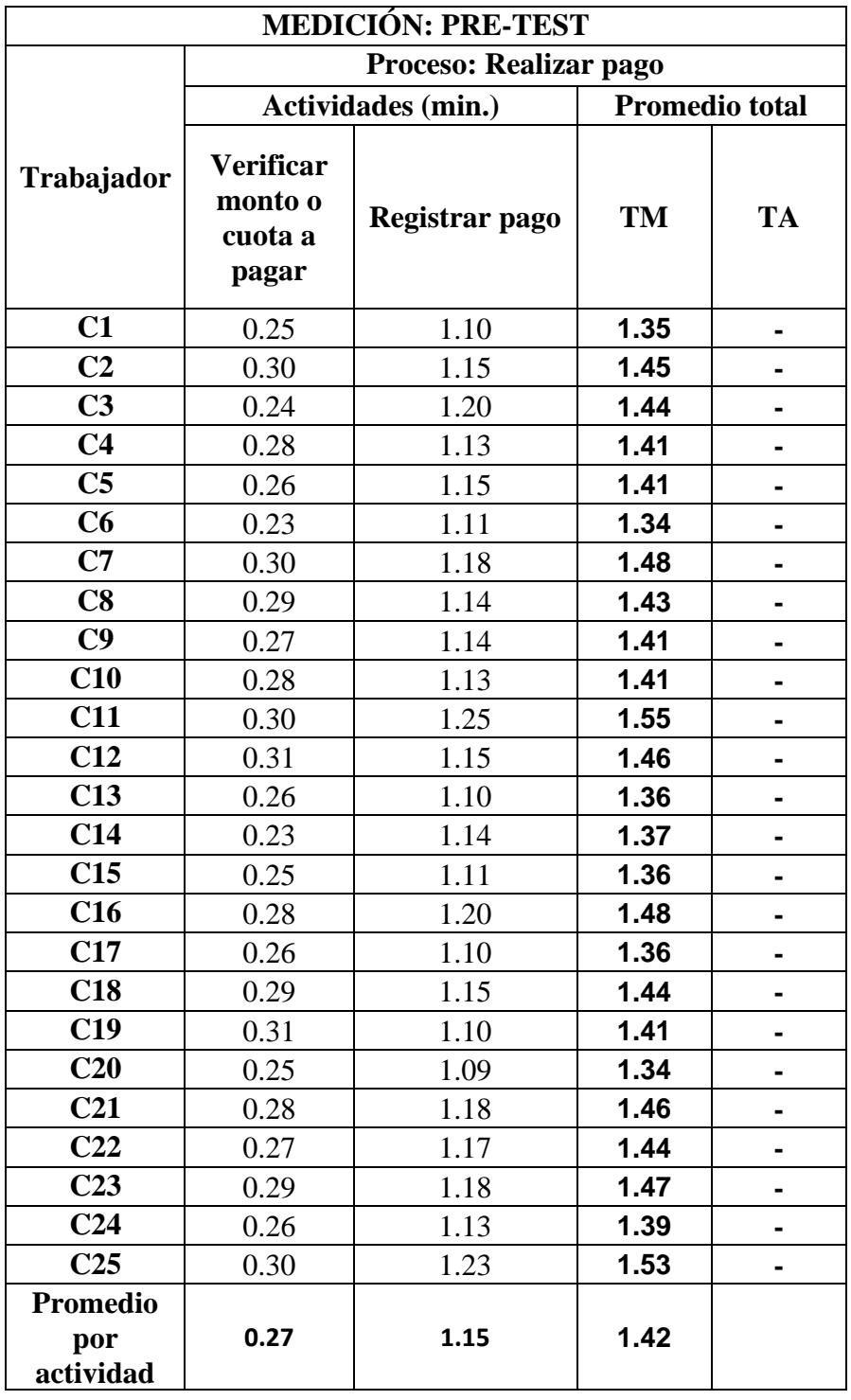

*Tabla 59 Resultados pre-test de la ficha de observación para el pago de un alumno.*

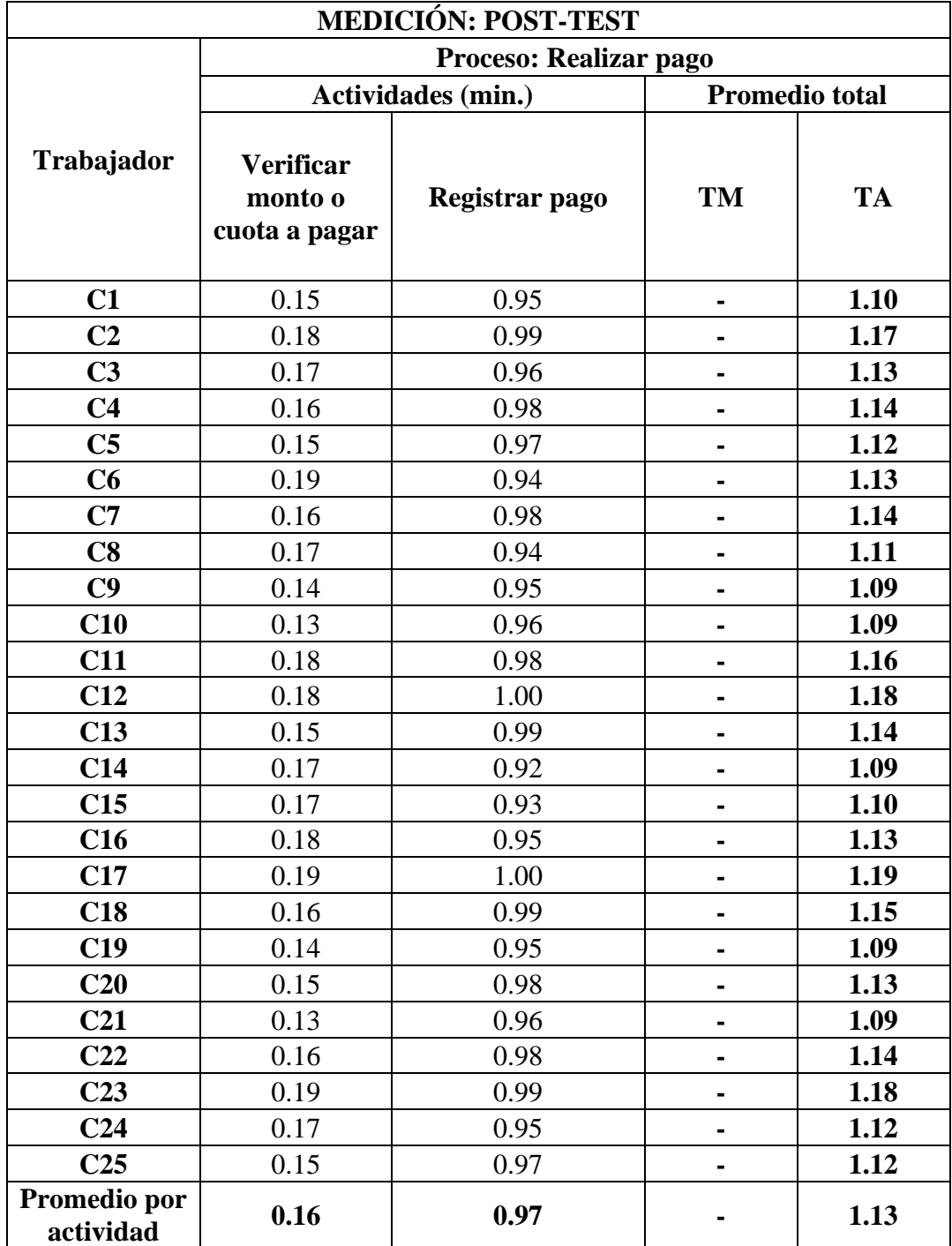

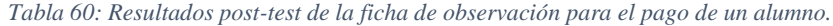

## **ANEXO 7: DATOS RECOLECTADOS DE LA ENCUESTA PARA LA SATISFACCIÓN DEL TRABAJADOR.**

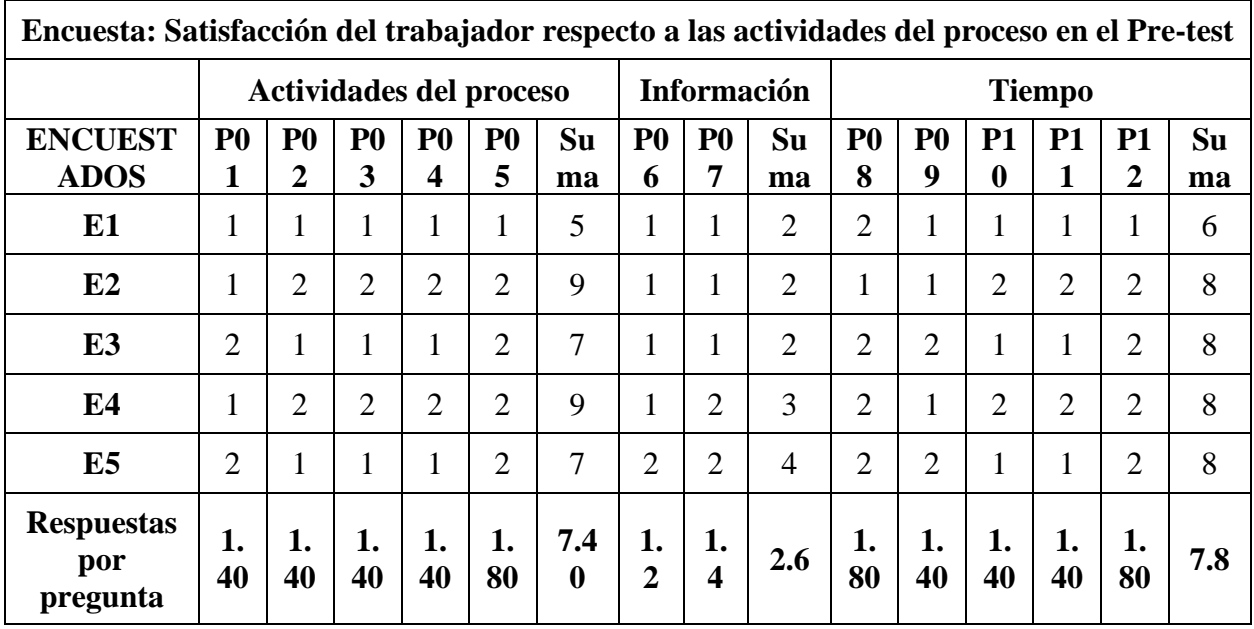

*Tabla 61: Resultados pre-test de la ficha de encuesta para la satisfacción del trabajador.*

*Tabla 62: Resultados post-test de la ficha de encuesta para la satisfacción del trabajador.*

| Encuesta: Satisfacción del trabajador respecto a las actividades del proceso en el Post-<br>test |                         |                     |                     |                     |                     |                 |                     |                     |          |                     |                     |                           |                |                             |           |
|--------------------------------------------------------------------------------------------------|-------------------------|---------------------|---------------------|---------------------|---------------------|-----------------|---------------------|---------------------|----------|---------------------|---------------------|---------------------------|----------------|-----------------------------|-----------|
|                                                                                                  | Actividades del proceso |                     |                     |                     |                     |                 | <b>Información</b>  |                     |          | <b>Tiempo</b>       |                     |                           |                |                             |           |
| <b>ENCUEST</b><br><b>ADOS</b>                                                                    | P <sub>0</sub><br>1     | P <sub>0</sub><br>2 | P <sub>0</sub><br>3 | P <sub>0</sub><br>4 | P <sub>0</sub><br>5 | <b>Su</b><br>ma | P <sub>0</sub><br>6 | P <sub>0</sub><br>7 | Su<br>ma | P <sub>0</sub><br>8 | P <sub>0</sub><br>9 | <b>P1</b><br>$\mathbf{0}$ | <b>P1</b><br>1 | <b>P1</b><br>$\overline{2}$ | Su<br>ma  |
| E1                                                                                               | $\overline{4}$          | 5                   | $\overline{4}$      | $\overline{4}$      | 5                   | 22              | 5                   | 5                   | 10       | $\overline{4}$      | $\overline{4}$      | $\overline{4}$            | 4              | 5                           | 21        |
| E2                                                                                               | 5                       | 5                   | 5                   | 5                   | $\overline{4}$      | 24              | 5                   | 5                   | 10       | 5                   | 5                   | $\overline{4}$            | $\overline{4}$ | 5                           | 23        |
| E <sub>3</sub>                                                                                   | 5                       | 5                   | 5                   | 5                   | 5                   | 25              | 5                   | 5                   | 10       | 4                   | $\overline{4}$      | 5                         | 5              | 5                           | 23        |
| E4                                                                                               | 5                       | 5                   | 5                   | 5                   | 4                   | 24              | 5                   | 4                   | 9        | 5                   | 5                   | 5                         | 5              | $\overline{4}$              | 24        |
| E <sub>5</sub>                                                                                   | 5                       | $\overline{4}$      | 5                   | 5                   | 5                   | 24              | 5                   | 5                   | 10       | 5                   | 5                   | 5                         | 5              | $\overline{4}$              | 24        |
| <b>Respuestas</b><br>por<br>pregunta                                                             | 4.<br>80                | 4.<br>80            | 4.<br>80            | 4.<br>80            | 4.<br>60            | 23.<br>80       | 5                   | 4.<br>8             | 9.8      | 4.<br>60            | 4.<br>60            | 4.<br>60                  | 4.<br>60       | 4.<br>60                    | 23.<br>00 |

### **ANEXO 8: DATOS RECOLECTADOS DE LA FICHA DE COTEJO DEL NÚMERO DE EXPEDIENTES PERDIDOS, A MATRICULAR Y NIVEL DE FIABILIDAD EN EL COBRO DE CUOTAS**

*Tabla 63: Resultados pre-test de la ficha de cotejo para el número de expedientes perdidos de alumnos retirados.*

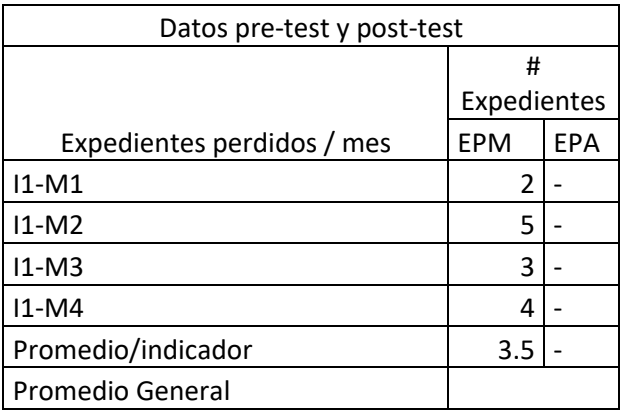

*Tabla 64: Resultados post-test de la ficha de cotejo para el número de expedientes perdidos de alumnos retirados.*

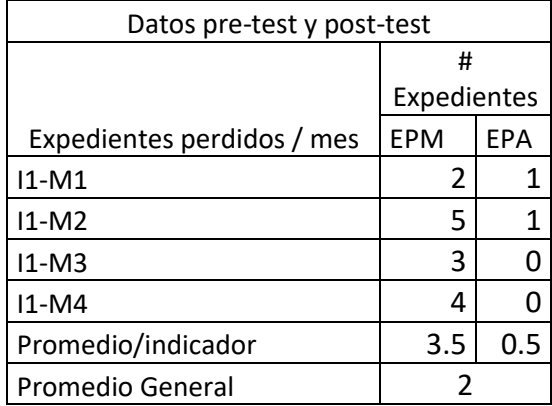

## **ANEXO 9: DATOS RECOLECTADOS DE LA FICHA DE COTEJO DEL NÚMERO DE EXPEDIENTES A MATRICULAR.**

*Tabla 65: Resultados pre-test de la ficha de cotejo para el número de expedientes a matricular.*

| Datos pre-test y post-test   |                    |            |  |  |  |  |  |  |  |
|------------------------------|--------------------|------------|--|--|--|--|--|--|--|
|                              | #                  |            |  |  |  |  |  |  |  |
| Expedientes a matricularse / | <b>Expedientes</b> |            |  |  |  |  |  |  |  |
| semana                       | <b>EMM</b>         | <b>EMA</b> |  |  |  |  |  |  |  |
| $11-51$                      |                    |            |  |  |  |  |  |  |  |
| $11-S2$                      | 8                  |            |  |  |  |  |  |  |  |
| $11-53$                      | 6                  |            |  |  |  |  |  |  |  |
| $11-54$                      | 10                 |            |  |  |  |  |  |  |  |
| Promedio/indicador           |                    |            |  |  |  |  |  |  |  |
| <b>Promedio General</b>      |                    |            |  |  |  |  |  |  |  |

*Tabla 66: Resultados post-test de la ficha de cotejo para el número de expedientes a matricular.*

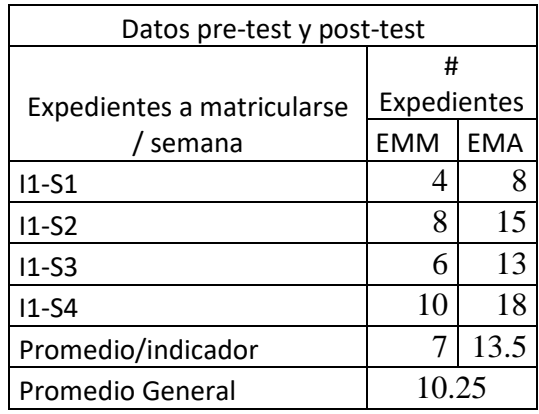

## **ANEXO 10: DATOS RECOLECTADOS DE LA FICHA DE COTEJO DEL NÚMERO DE FIABILIDAD EN EL COBRO DE CUOTAS**

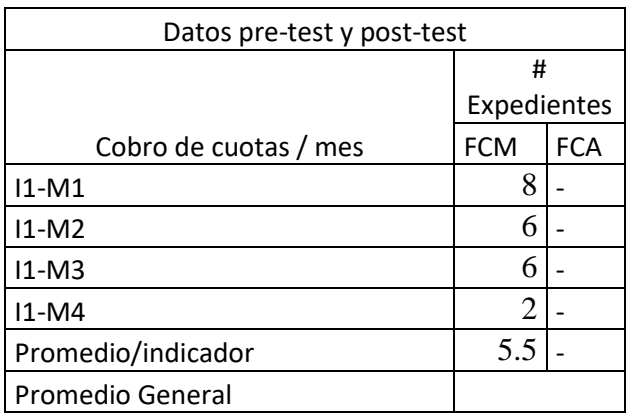

*Tabla 67: Resultados pre-test de la ficha de cotejo para el nivel de fiabilidad en el cobro de cuotas.*

*Tabla 68: Resultados post-test de la ficha de cotejo para el nivel de fiabilidad en el cobro de cuotas.*

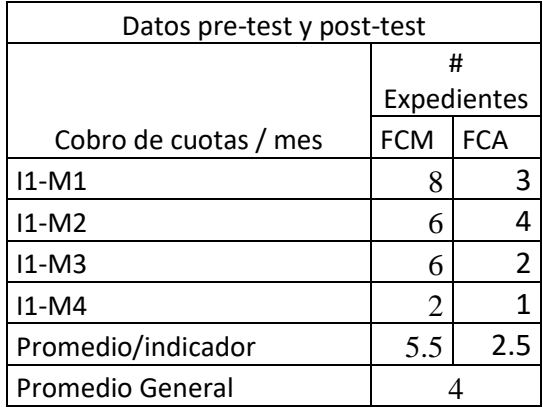

# **ANEXO 11: DATOS RECOLECTADOS EN LA ENCUESTA SATISFACCIÓN DEL USUARIO**

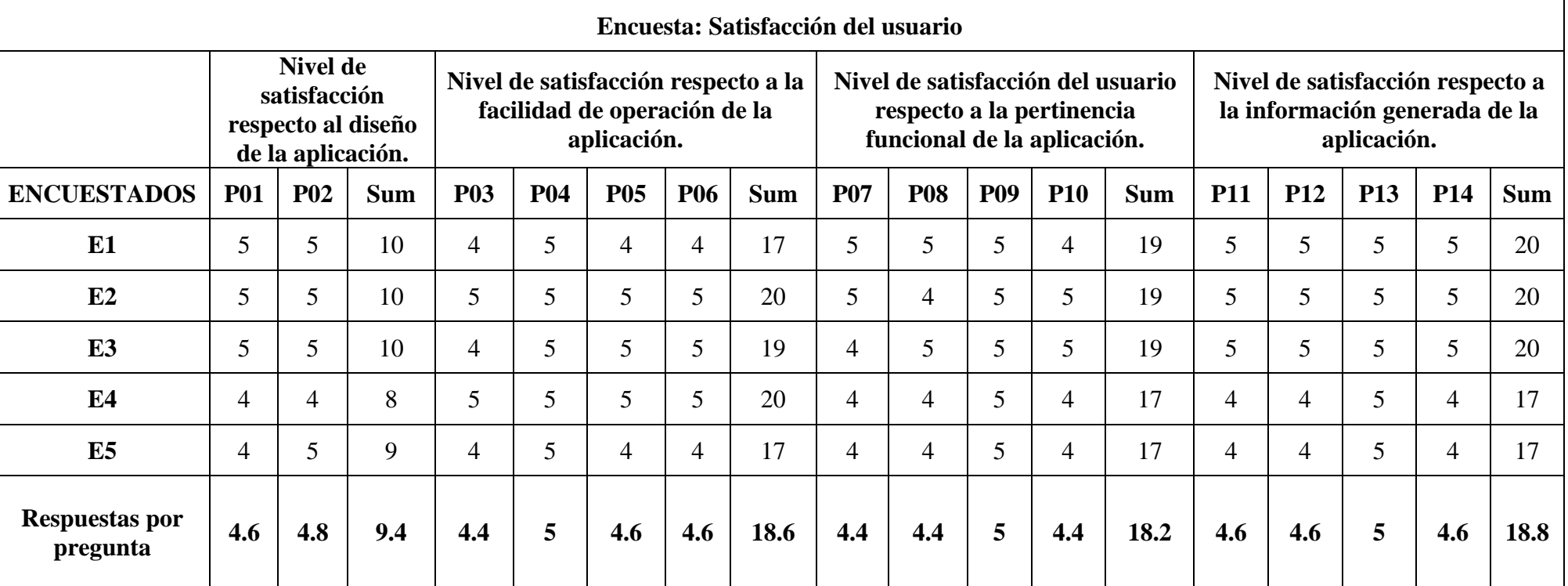

*Tabla 69: Resultados de la ficha de encuesta - Satisfacción del usuario.*

La descripción de las preguntas se ubica en el anexo 14, instrumento para recolectar la satisfacción del usuario.
## **ANEXO 12: PRUEBA DE NORMALIDAD DIMENSIÓN TIEMPO**

# **1. Prueba de normalidad dimensión tiempo para el indicador: Tiempo para realizar una matrícula**

#### **Se obtuvo las siguientes pruebas de normalidad:**

- Kolmogórov-Smirnov para muestras grandes (>30 individuos)
- Shapiro Wilk para muestras pequeñas  $\leq$ 30 individuos)

Debido a que la cantidad de la muestra es menor a 30 es que se ubica en la parte de Shapiro Wilk y se tomó sus valores para la prueba de normalidad para el tiempo de matrícula de un alumno, como se muestra en la siguiente tabla:

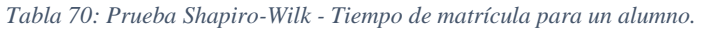

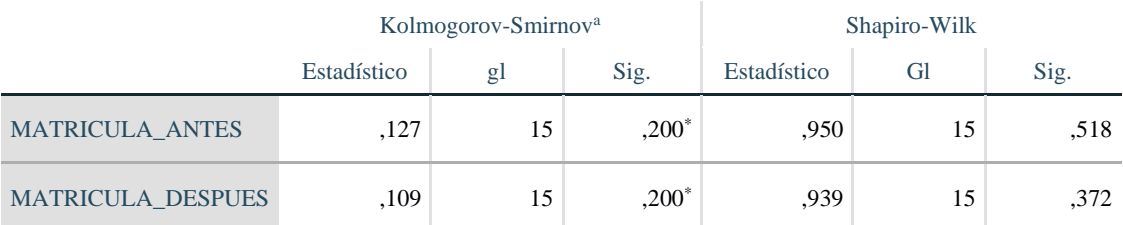

\*. Esto es un límite inferior de la significación verdadera.

a. Corrección de significación de Lilliefors

Luego se tuvo este criterio para evaluar la normalidad:

- **P-valor >= α**, se acepta Ho = Los datos provienen de una distribución **normal**.
- **P-valor< α**, se acepta H1 = Los datos NO provienen de una distribución **normal**.

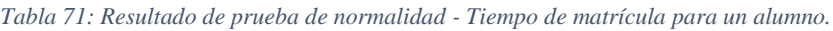

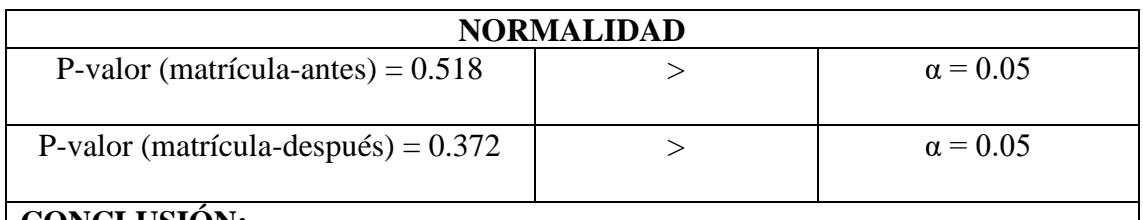

### **CONCLUSIÓN:**

Los datos con respecto al tiempo que se toma para realizar una matrícula tanto en el pre test como en el post test provienen de una distribución normal.

### **2. Prueba de normalidad dimensión tiempo para el indicador: Tiempo para realizar un pago**

### **Se obtuvo las siguientes pruebas de normalidad:**

- Kolmogórov-Smirnov para muestras grandes (>30 individuos)
- Shapiro Wilk para muestras pequeñas  $\leq$ 30 individuos)

Debido a que la cantidad de la muestra es menor a 30 es que se ubica en la parte de Shapiro Wilk y se tomó sus valores para la prueba de normalidad para el tiempo de matrícula de un alumno, como se muestra en la siguiente tabla:

*Tabla 72: Prueba Shapiro-Wilk - Tiempo de pago para un alumno.*

|                      | Kolmogorov-Smirnov <sup>a</sup> |    |          | Shapiro-Wilk |    |      |
|----------------------|---------------------------------|----|----------|--------------|----|------|
|                      | Estadístico                     |    | Sig.     | Estadístico  |    | Sig. |
| PAGOS ANTES          | .104                            | 25 | $,200^*$ | .954         | 25 | .311 |
| <b>PAGOS DESPUES</b> | 122                             | 25 | $.200*$  | .930         | 25 | .089 |

\*. Esto es un límite inferior de la significación verdadera.

a. Corrección de significación de Lilliefors

Luego se obtuvo este criterio para evaluar la normalidad:

- **• P-valor**  $\geq \alpha$ , se acepta Ho = Los datos provienen de una distribución **normal**.
- **P-valor< α**, se acepta H1 = Los datos NO provienen de una distribución **normal**.

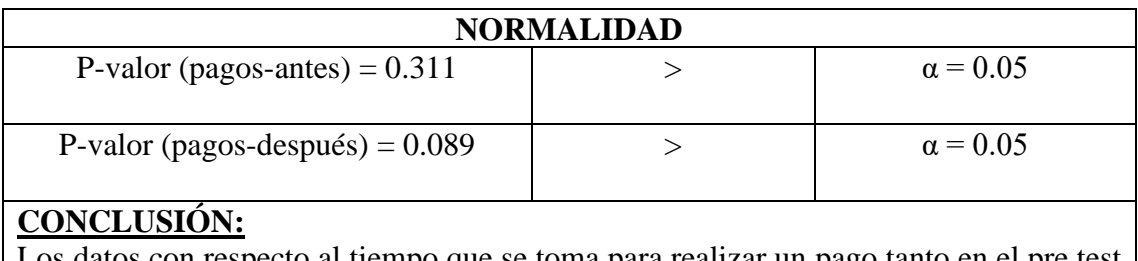

Los datos con respecto al tiempo que se toma para realizar un pago tanto en el pre test como en el post test provienen de una distribución normal.

## **ANEXO 13: PRUEBA DE NORMALIDAD DIMENSIÓN INCIDENCIAS**

**1. Prueba de normalidad dimensión incidencias para el indicador:** Número de expedientes perdidos de alumnos retirados

### **Se obtuvo las siguientes pruebas de normalidad:**

■ Kolmogórov-Smirnov para muestras grandes (>30 individuos)

■ Shapiro Wilk para muestras pequeñas  $\leq$ 30 individuos)

Debido a que la cantidad de la muestra es menor a 30 es que se ubica en la parte de Shapiro Wilk y se consiguió sus valores para la prueba de normalidad para el tiempo de matrícula de un alumno, como se muestra en la siguiente tabla:

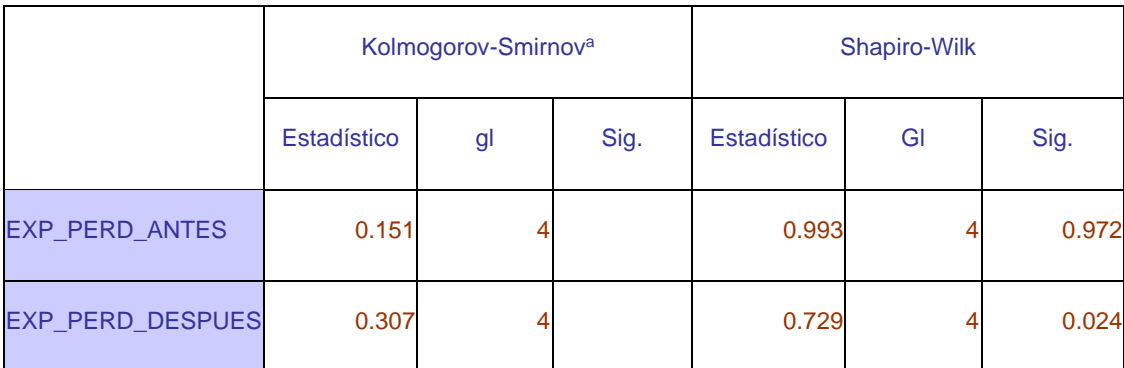

*Tabla 73: Prueba Shapiro-Wilk - Tiempo de pago para un alumno.*

a. Corrección de significación de Lilliefors

Luego se obtuvo este criterio para evaluar la normalidad:

- **P-valor >= α**, se acepta Ho = Los datos provienen de una distribución **normal**.
- **P-valor< α**, se acepta H1 = Los datos NO provienen de una distribución **normal**.

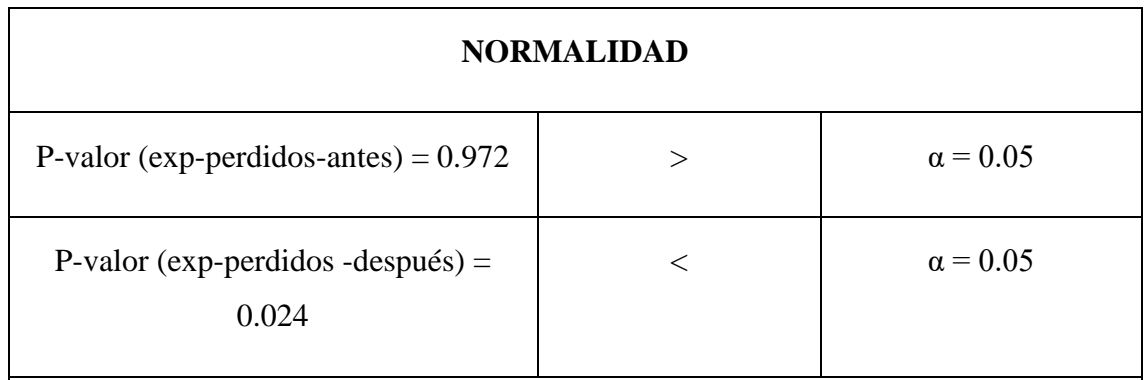

# **CONCLUSIÓN:**

Los datos con respecto al número de expedientes perdidos de alumnos retirados tanto en el pre test como en el post test provienen de una distribución normal.

**2. Prueba de normalidad dimensión incidencias para el indicador:** número de expedientes de alumnos a matricularse.

### **Se obtuvo las siguientes pruebas de normalidad:**

- Kolmogórov-Smirnov para muestras grandes (>30 individuos)
- Shapiro Wilk para muestras pequeñas (<30 individuos)

Debido a que la cantidad de la muestra es menor a 30 es que se ubica en la parte de Shapiro Wilk y se tomó sus valores para la prueba de normalidad para la cantidad de expedientes pendientes a matricular de un alumno, como se muestra en la siguiente tabla:

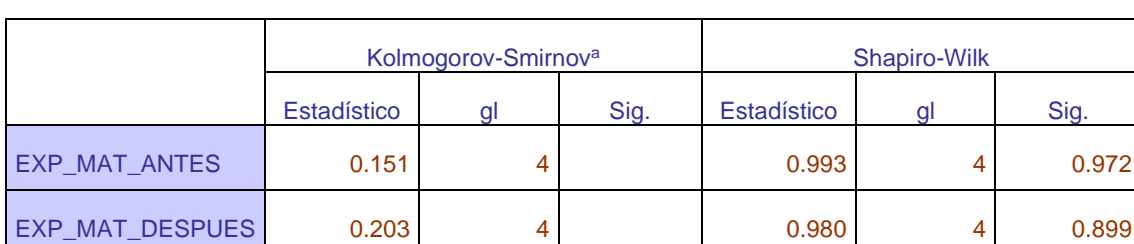

*Tabla 74: Prueba Shapiro-Wilk - Tiempo de pago para un alumno.*

a. Corrección de significación de Lilliefors

Luego se obtuvo este criterio para evaluar la normalidad:

- **P-valor**  $\geq \alpha$ **, se acepta Ho** = Los datos provienen de una distribución **normal**.
- **P-valor< α**, se acepta H1 = Los datos NO provienen de una distribución **normal**.

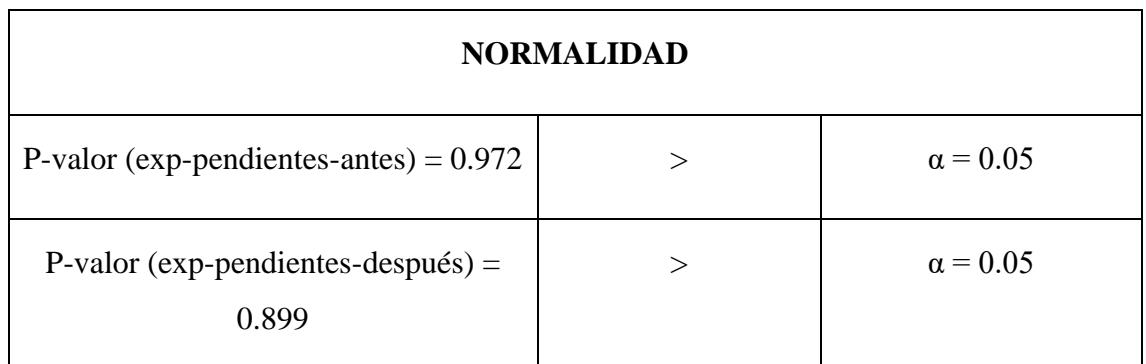

# **CONCLUSIÓN:**

Los datos con respecto al número de expedientes pendientes a matricular tanto en el pre test como en el post test provienen de una distribución normal.

**3. Prueba de normalidad dimensión incidencias para el indicador:** nivel de fiabilidad en el cobro de las cuotas de pagos

## **Se obtuvo las siguientes pruebas de normalidad:**

- Kolmogórov-Smirnov para muestras grandes (>30 individuos)
- Shapiro Wilk para muestras pequeñas (<30 individuos)

Debido a que la cantidad de la muestra es menor a 30 es que se ubica en la parte de Shapiro Wilk y se tomó sus valores para la prueba de normalidad para la cantidad de cobros de cuotas omitidos, como se muestra en la siguiente tabla:

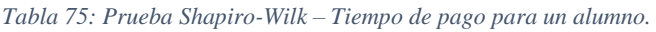

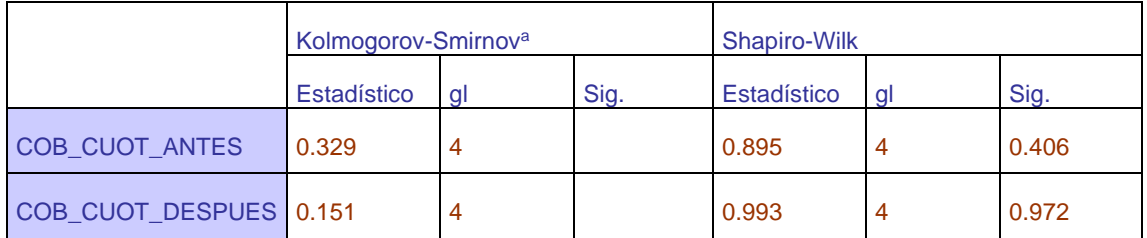

a. Corrección de significación de Lilliefors

Luego se obtuvo este criterio para evaluar la normalidad:

- **P-valor**  $\geq \alpha$ **, se acepta Ho** = Los datos provienen de una distribución **normal**.
- **P-valor< α**, se acepta H1 = Los datos NO provienen de una distribución **normal**.

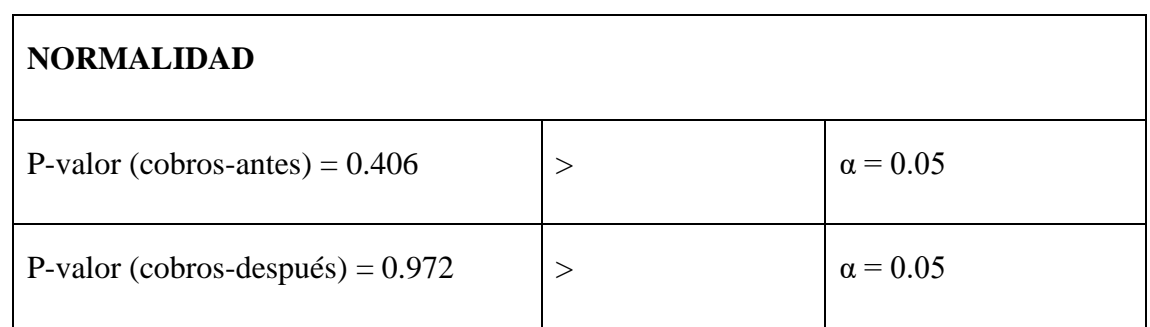

## **CONCLUSIÓN:**

Los datos con respecto al nivel de fiabilidad de cobros de las cuotas tanto en el pre test como en el post test provienen de una distribución normal.

## **ANEXO 14: DESCRIPCIÓN DE PREGUNTAS PARA LA SATISFACCIÓN DEL USUARIO**

### **Preguntas**

### **1. Nivel de satisfacción respecto al diseño de la aplicación.**

La disposición del menú, logo, tamaño y tipo de fuente permiten una navegación cómoda del sistema web.

El aspecto visual de las interfaces del sistema web cumple con los colores que identifican a la empresa.

## **2. Nivel de satisfacción respecto a la facilidad de operación de la aplicación.**

La navegación en el sistema web permite realizar las diferentes operaciones (agregar, actualizar, eliminar) de manera que resulta fácil aprender y retener los pasos que se sigue.

La generación de reportes y consulta de información de: cursos, alumnos, instructores y pagos resulta sencilla.

El sistema muestra mensajes de errores y advertencia que guían al usuario, así como mensajes que no son decorativos, sino que informan al realizar las operaciones.

El sistema proporciona mecanismos que validan la información ingresada en las interfaces.

# **3. Nivel de satisfacción del usuario respecto a la pertinencia funcional de la aplicación.**

Las funcionalidades del sistema permiten realizar las actividades del proceso de matrícula de un alumno para un periodo.

Las funcionalidades del sistema permiten realizar las actividades para el control de pagos de un alumno.

Se cumplió con las reglas de negocio con respecto a la matrícula de un alumno en un periodo y en el control de los pagos.

El personal encargado de solucionar las incidencias del sistema lo realiza oportunamente.

## **4. Nivel de satisfacción respecto a la información generada de la aplicación.**

La información generada en los reportes de matrícula y pagos son confiables y no necesitan ser corroborados.

La información se encuentra actualizada y disponible en gráficos para un mejor entendimiento de los usuarios interesados.

Las funcionalidades de los módulos ayudan a brindar una respuesta rápida y confiable hacia los clientes.

La información generada en el proceso de matrícula y control de pagos permite tomar mejores decisiones.